# **مركزمهارتهايپيشرفتهاستانگيلان**

س**ید مجتب***ی* **میرجواد***ی* 

Mojtabamirjavadi@yahoo.com

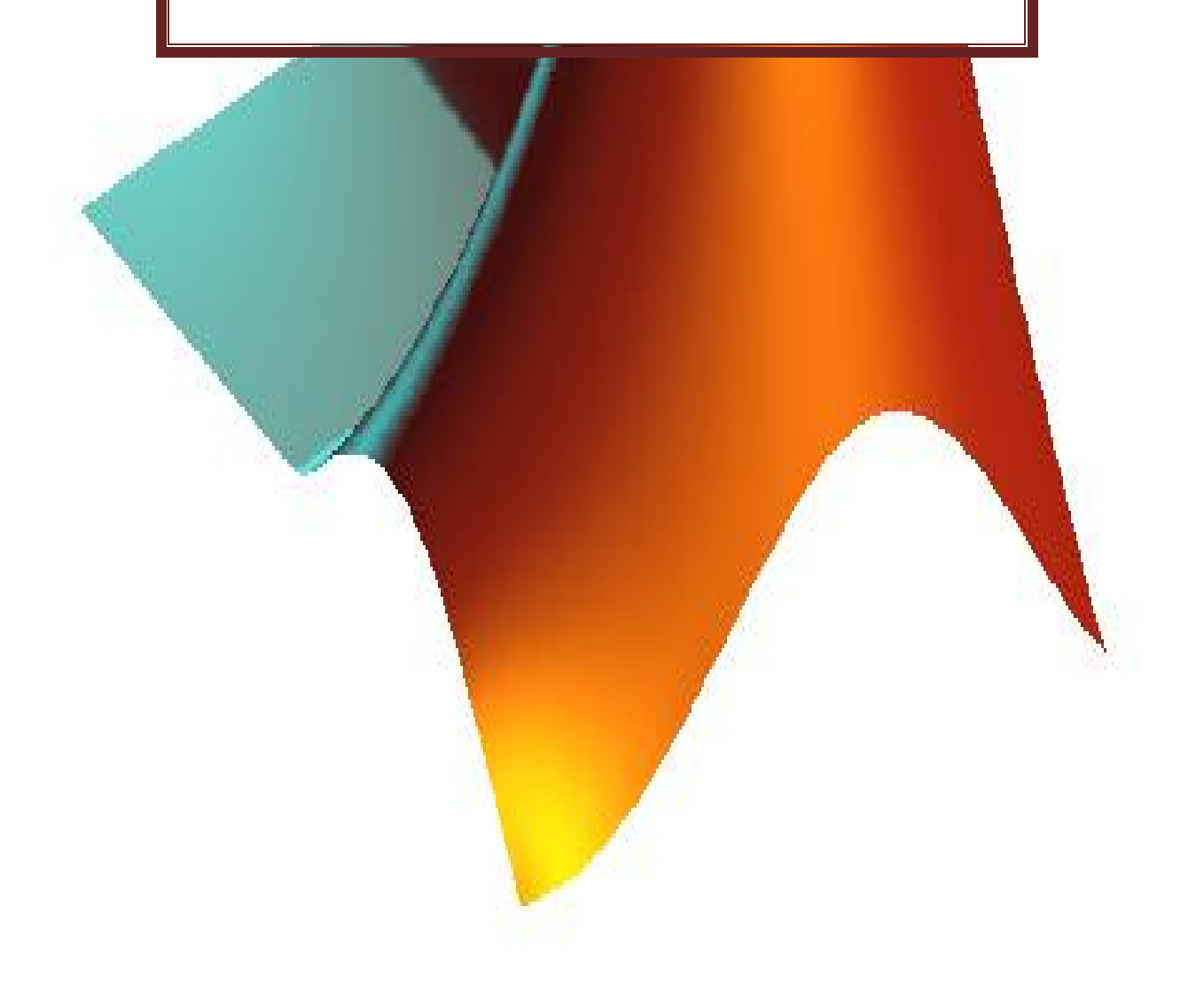

#### **معرفی**

متلب يکی از زبان های سطح بالا با تمرکز بر تکنيک های محاسباتی است. اين نرم افزار محيطی مناسب برای انجام عمليات های رياضی ٬ تحليل های آماری ٬ بهينه سازی های ايجاد محيط های ويژوال و برنامه نويسی آن را همزمان فراهم کرده است.

نام متلب از حروف ابتدايی Labratory Matrixآمده است.

**آشنايی با برخی از قابليت های متلب:** 

تعريف متغيرها:

- ·در متلب نيازی به تعريف متغير ها (type data ( نيست.
	- · متلب به کوچکی و بزرگی حروف حساس است.
- · همه متغيرها از نوع double) ۸بايت) فرض می شوند.
- ·با دستور clearمی توان متغيرها را از حافظه پاک کرد.
- ·دستور clcبرای پاک کردن پنجره commandبکار می رود.
- ·در نامگذاری فايل ها در متلب ٬ بهتراست که از \_ (line under (و حروف کوچک استفاده شود. مثال: a\_new
- ·دستور whosهمه متغير های موجود در space workرا با اطلاعاتی از قبيل اندازه ٬ تعداد بايت ها ٬ کلاس و... نشان می دهد.
	- ·دستور whoهمه ی متغير های موجود را ليست می کند.
	- ·در نامگذاری فايل ها از دستورات متلب استفاده نمی کنيم.
		- ·با دستور docصفحه helpمتلب باز می شود. >> doc erf :مثال
	- ·با دستور demoتعدادی از مثال های متلب نمايش داده می شود.
	- · متلب مابين کوچکترين عدد ( 10 -311 ) و بزرگترين عدد ( 10 +311 ) محدوداست.

**برخی از علائم و نشانه های پرکاربرددر متلب:** 

- · NaN (not a number) مبهم
- j  $i = \sqrt{-1}$  مختلط
- pi  $\pi=3.14$   $\rightarrow$ در متلب (5/π(π/4 را به صورت (sin(pi/4 می نویسیم.
- eps (epsilon)  $\rightarrow$  1+eps\*e(-1)
- · error
- erf (error function)
- $\cdot$  inf  $\rightarrow$  ببنهايت
- real min  $\rightarrow$  1\*10 $^{\text{-311}}$  کوچکترین مقدار
- · real min à 1\*10<sup>+</sup><sup>311</sup> بزرگترين مقدار
- به جای کاما می توان از فاصله استفاده کرد. space àکاما , ·
- $\cdot$ رفتن به خط بعد  $\rightarrow$ سمی کالن ;  $\cdot$
- ايجاد يک رشته از اعداد-ايجاد آرايه àکالن يا دونقطه : ·
- $\bullet$  " quote  $\rightarrow$  "ورودی"

**مثال:** 

نرم افزار اين خط را اجرا نمی کند. ;pi\*/2:2pi0:=x>>

>> a=[1 2 3;4 5 6;7 8 9]

#### $a =$

1 2 3

- 4 5 6
- 7 8 9
- از۱ تا۱۰ با گام۲ 1:2:10=a>>
- $a = 1$  3 5 7 9

>> a=1:10

a = 1 2 3 4 5 6 7 8 9 10

**معنی رنگ ها در متلب: فرمان ها** ß **مشکی دستورات** ß**آبی رشته ها** ß**بنفش توضيحات** ß**سبز** 

**ترتيب حق تقدم: - + < \* \ / > ^** 

nبا پيمودن مسير زير می توان برنامه ها را در يک file-mذخيره کرد و بعد با زدن Runآن را اجرا کرد.

#### File $\rightarrow$  New $\rightarrow$  script

- ·برای فراخوانی يک file-mذخيره شده ٬از طريق پنجره command ٬فايل بايد از currentخوانده شود.
	- ·برای ديدن versionمتلب از منوی (نوار ابزار) helpاستفاده می شود.
		- ·برای شناسايی خطاهای برنامه از نرم افزار debugاستفاده می شود.
	- ·برای ديدن مثال های حل شده در متلب به helpو demoمراجعه می کنيم.

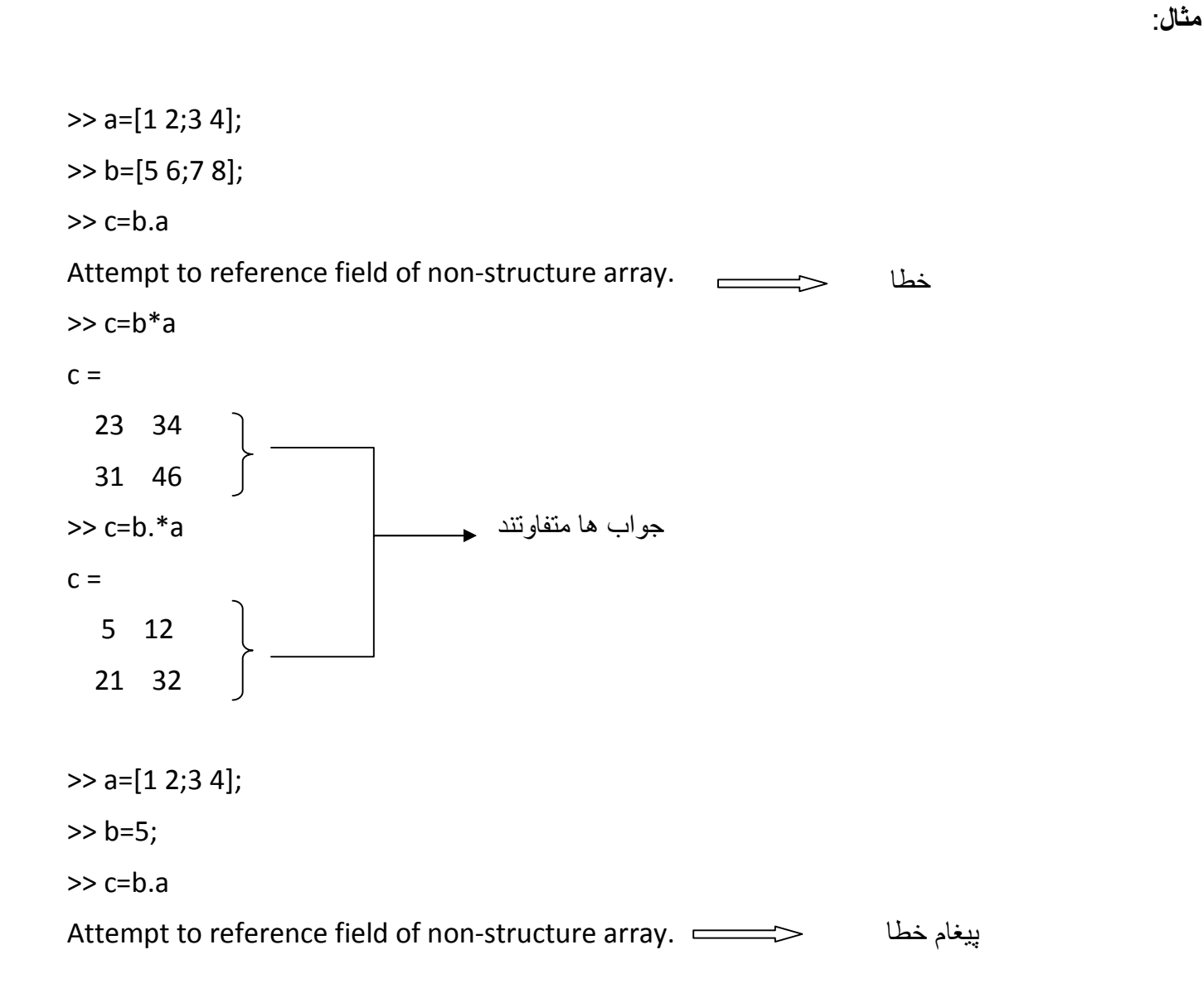

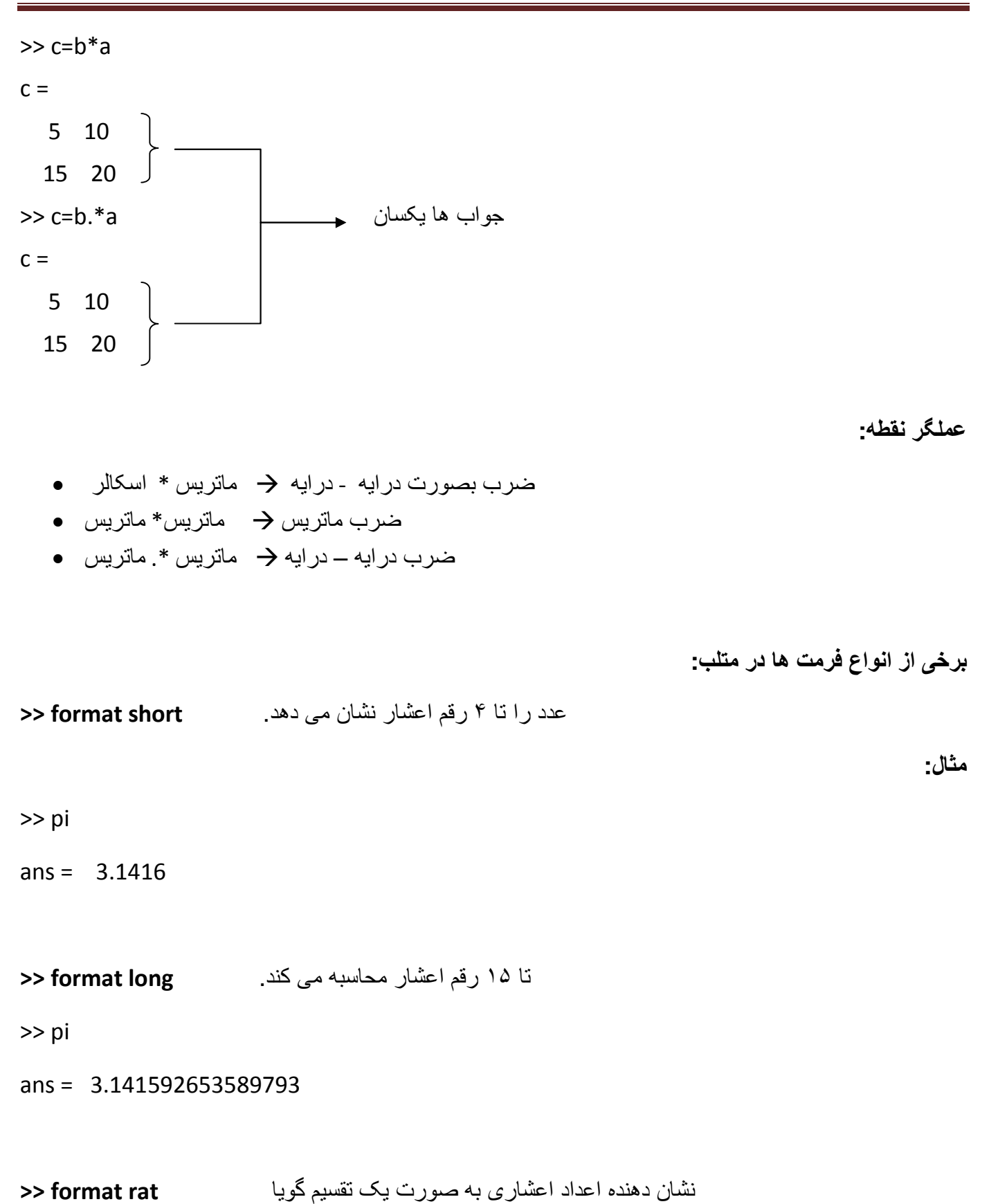

>> pi

ans =  $355/113$ 

در اين فرمت عدد و حروف با هم هستند. **hex format>>** 

>> pi

ans = 40092154442d18

اعداد را گرد می کند. **bank format>>** 

>> pi

 $ans = 3.14$ 

**دستور vpa :**با اين دستور فرمان می دهيم که تا چند رقم اعشار نشان داده شود.

>> vpa(pi,11)

ans = 3.1415926536

**نمايش عدد موهومی: (jb+a=e (**

**>>a= complex**(1,3)

 $a = 1.0000 + 3.0000i$ 

قسمت حقيقی ((1,3)complex(**real>>** 

ans  $=$  1

قسمت موهومی ((1,3)complex(**imag>>** 

ans  $= 3$ 

**abs:**قدر مطلق

 $\gg$  abs(-1)

ans  $=$  1

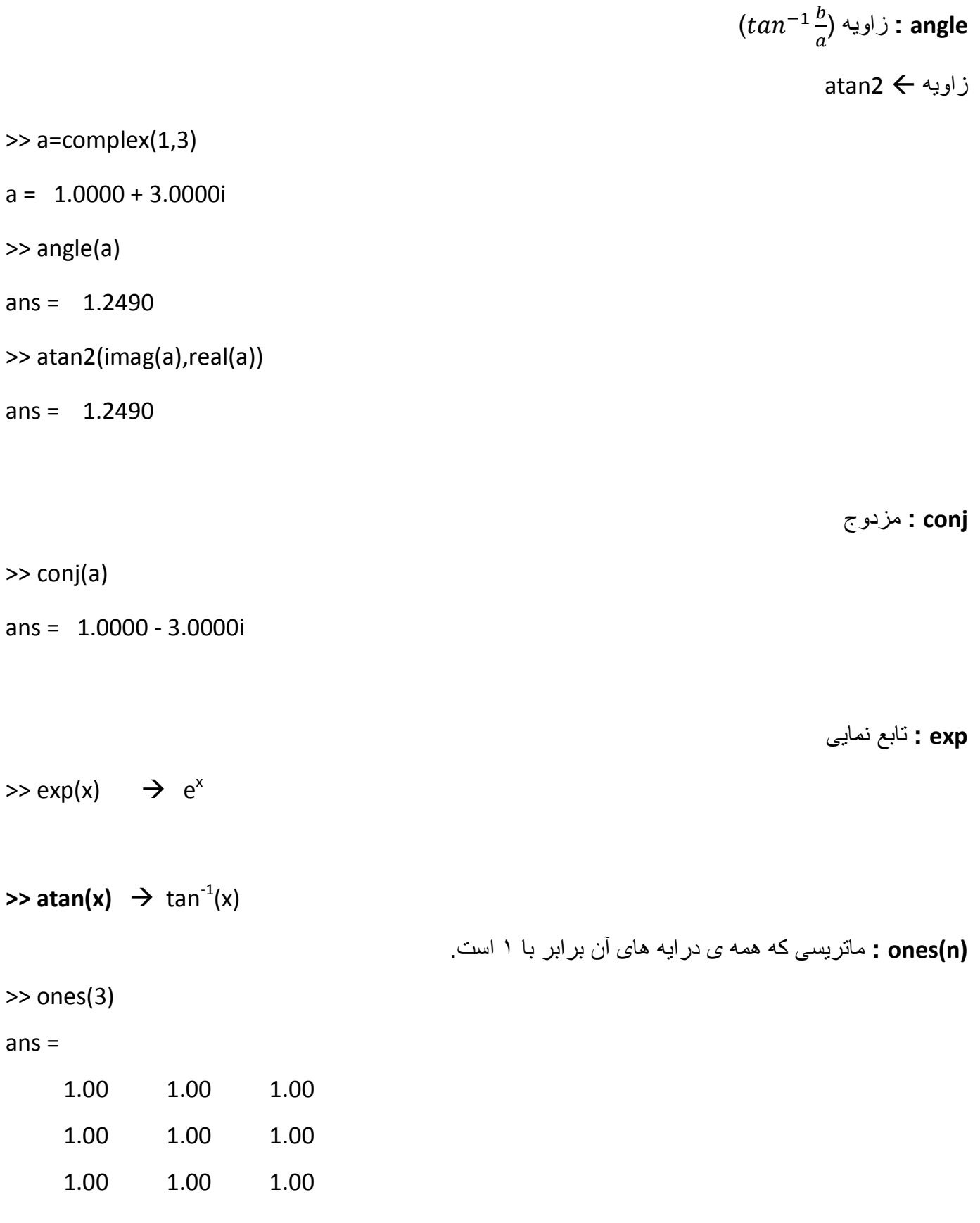

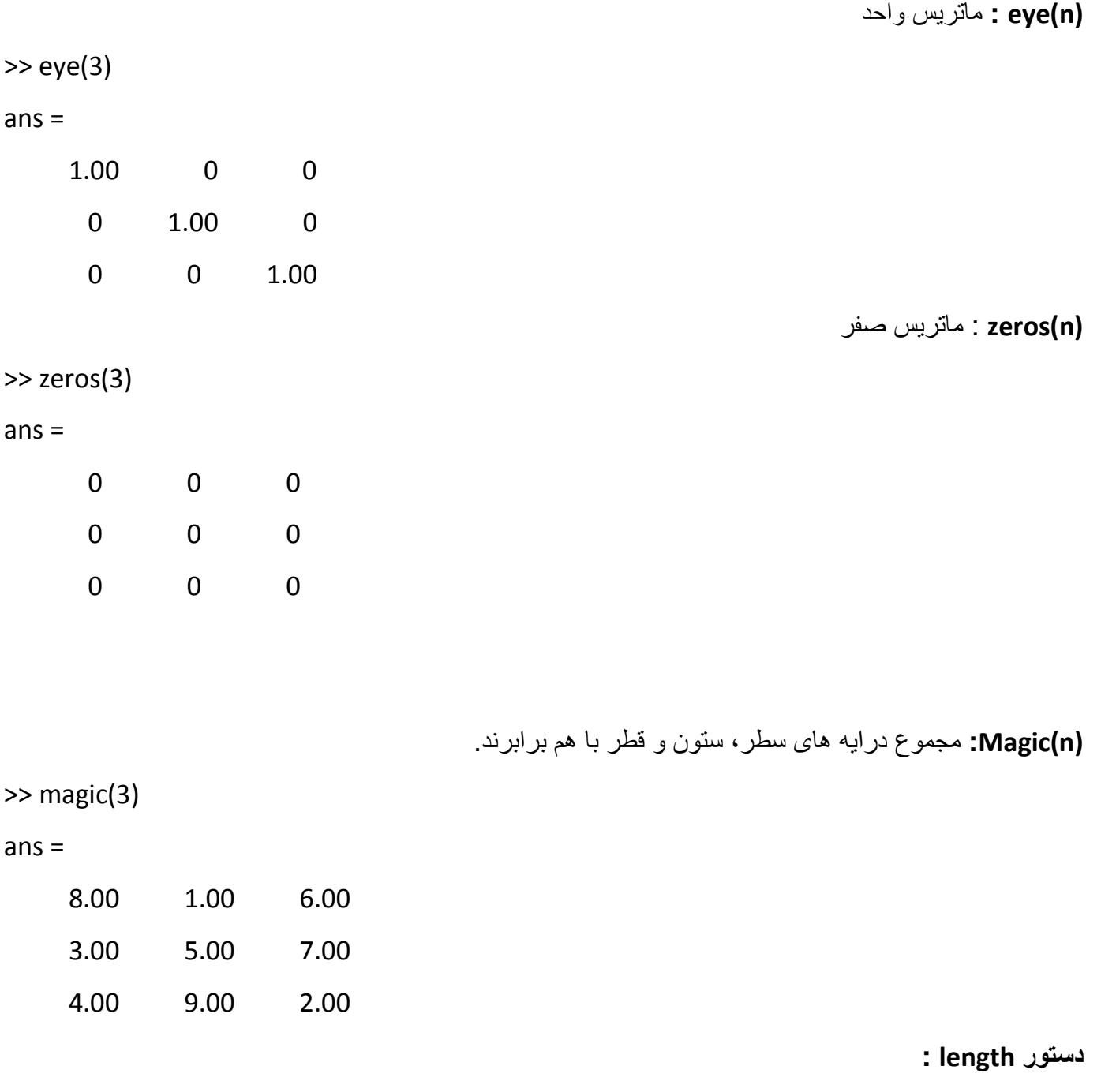

نشان دهنده بيشترين طول يک ماتريس يا بردار

**مثال:** 

>> X = [5, 3.4, 72, 28/4, 3.61, 17, 94, 89];

>> length(X)

ans =  $8$ 

## **دستور trace:**

مجموع عناصر روی قطر اصلی يک ماتريس را نشان می دهد.

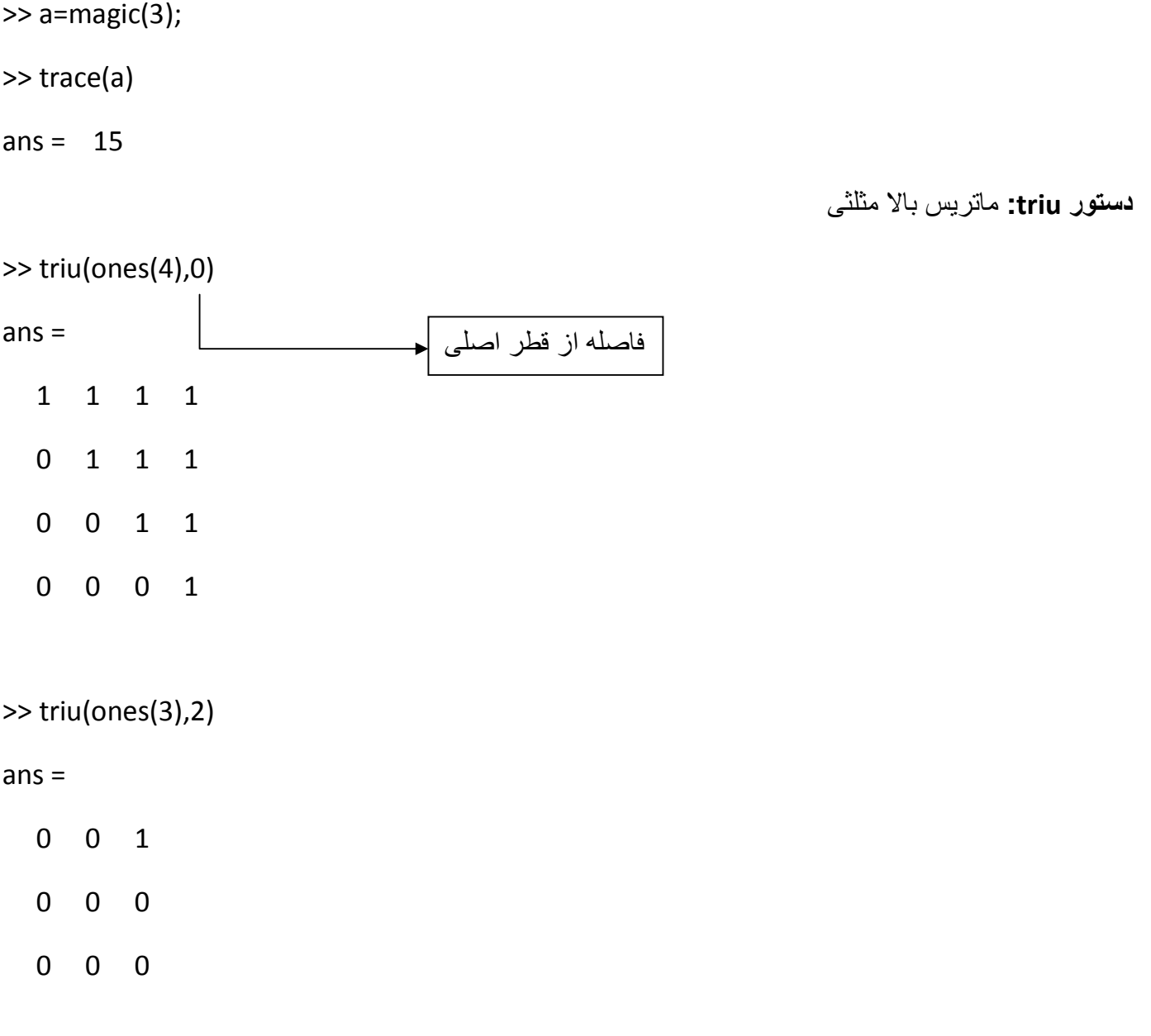

**معرفی ماتريس حلزونی spiral :** 

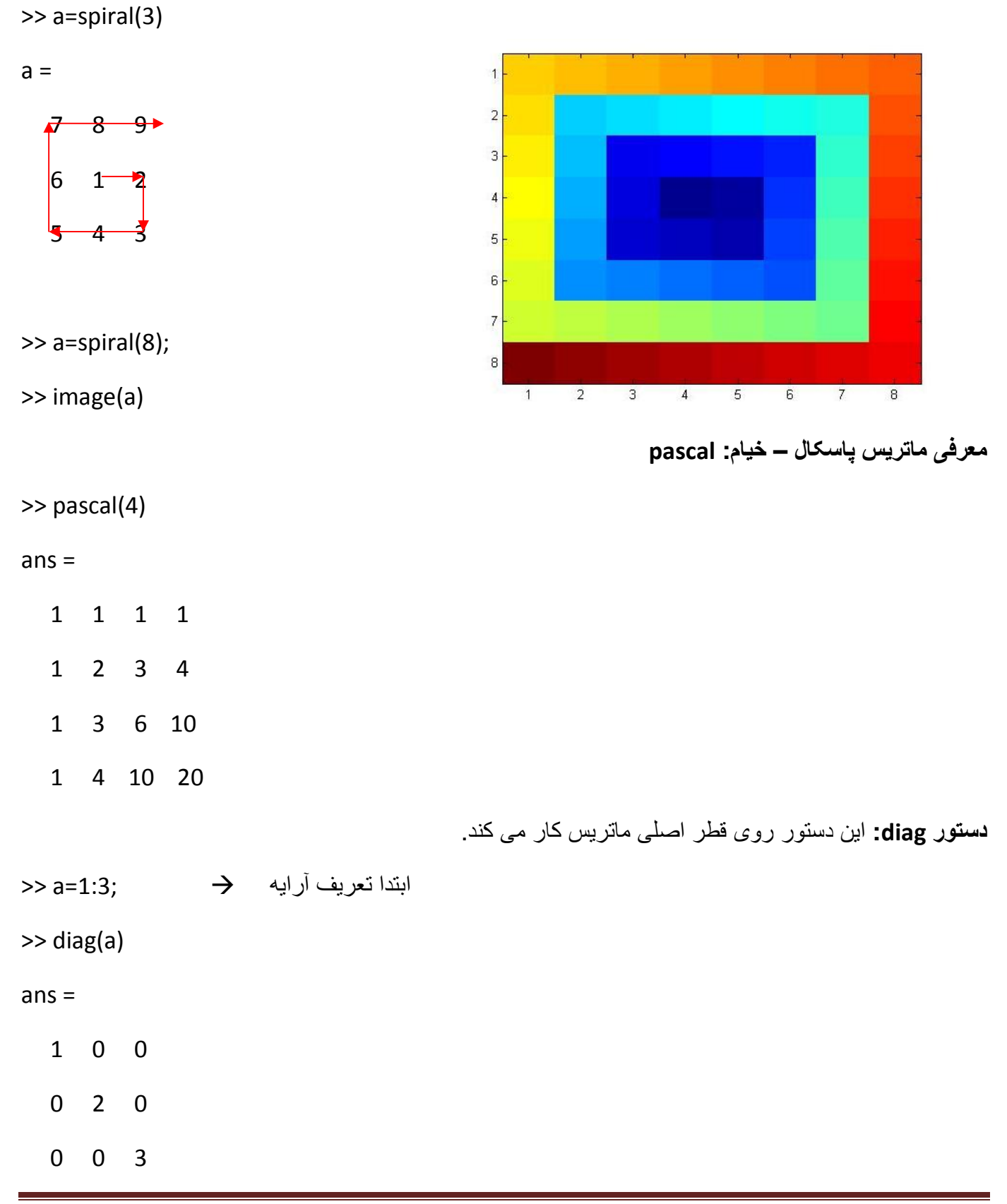

**آرايه سلولی:**

```
\gg a=cell(2,2)
a =[] \quad [][]\Rightarrow a{1,1}=[1 2;3 4]
a = [2x2 double] []
       [] \quad []>> a{1,2}='Ali' string يا رشته
a = [2x2 double] 'Ali' 
       []تعريف سلول در يک خط: 
>> a={[1 2,3 4] 'Ali';85 2}
a = [1x4 double] 'Ali'
   [ 85] [ 2]
```
## **دستور رسم سلولی: cellplotو celldisp**

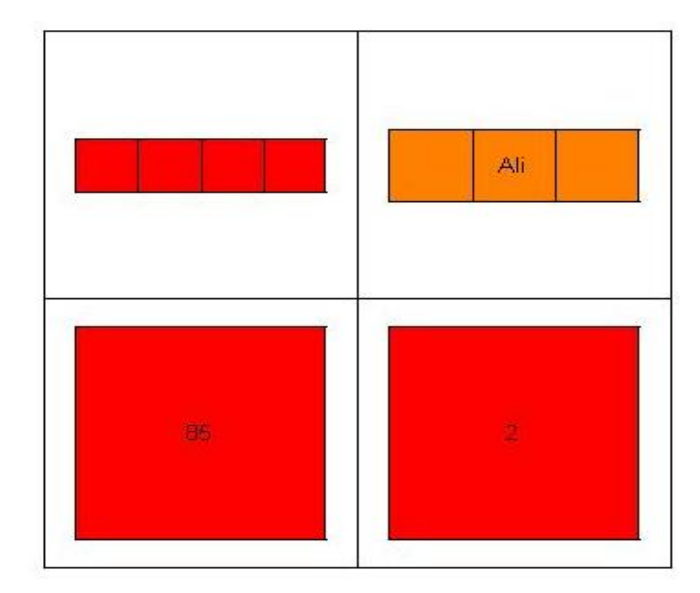

>> a=cell(2,2);

>> a={[1 2,3 4] 'Ali';85 2}

>> cellplot(a)

**دستور مفيد repmat :**اين دستور می تواند قسمتی از يک ماتريس را به آن بچسباند.

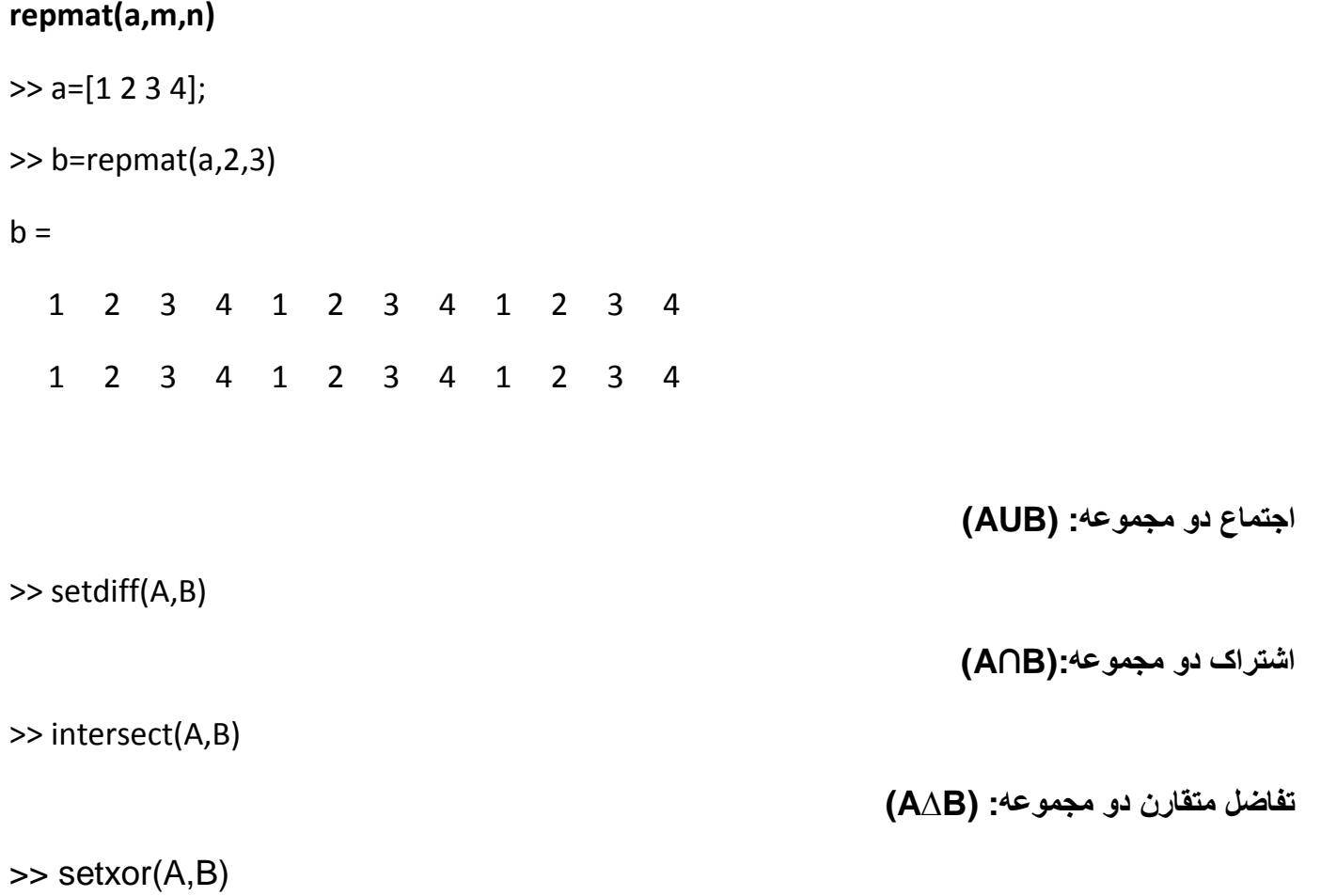

**تفاضل دو مجموعه: (B-A(**

>> setdiff(A,B)

**برخی تبديل های مهم و دستورهای مربوط به آنها:** 

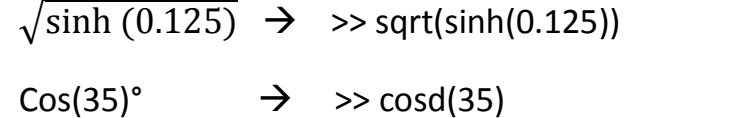

 $\sqrt[6]{\ln(125)}$  $\rightarrow$  >> nthroot(log(125),6)

 $\binom{10}{3}$  $\rightarrow$  >> nchoosek(10,3)

 $[tan 17^\circ]$   $\rightarrow$  >> $[tand(17)]$ 

 $\log_7 23$   $\rightarrow$  >>  $\log(23)/\log(7)$ 

**قضيه جردن برای ساده کردن ماتريس به صورت قطری:** 

```
\gg a=magic(3);
>> b=jordan(a)
b = 15.0000 0 0
     0 4.8990 0
     0 0 -4.8990
                                     با اين روش می توان به راحتی دترمينان ماتريس را محاسبه کرد. 
                           nبا زدن کليد tabدر کنار دستور نوشته شده helpکوچکی باز می شود.
```
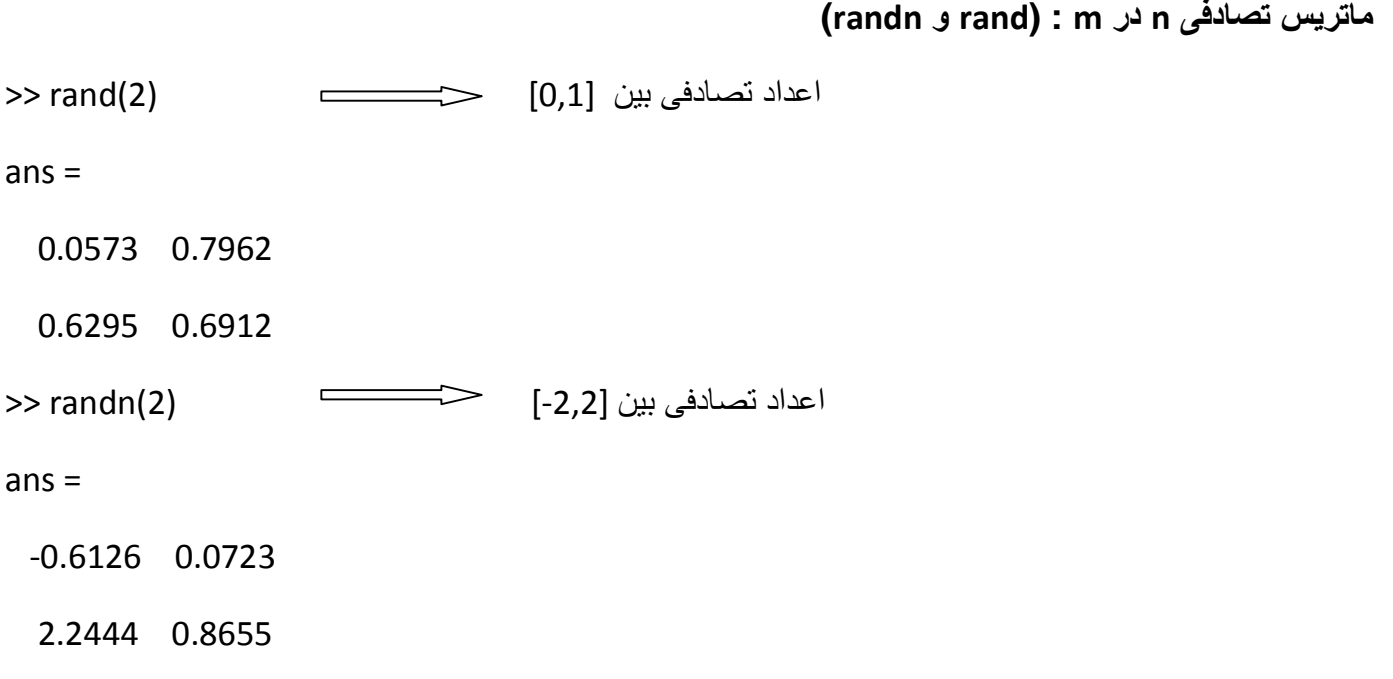

**مثال:** 

ماتريس تصادفی۳ \*۳بين (2,5)

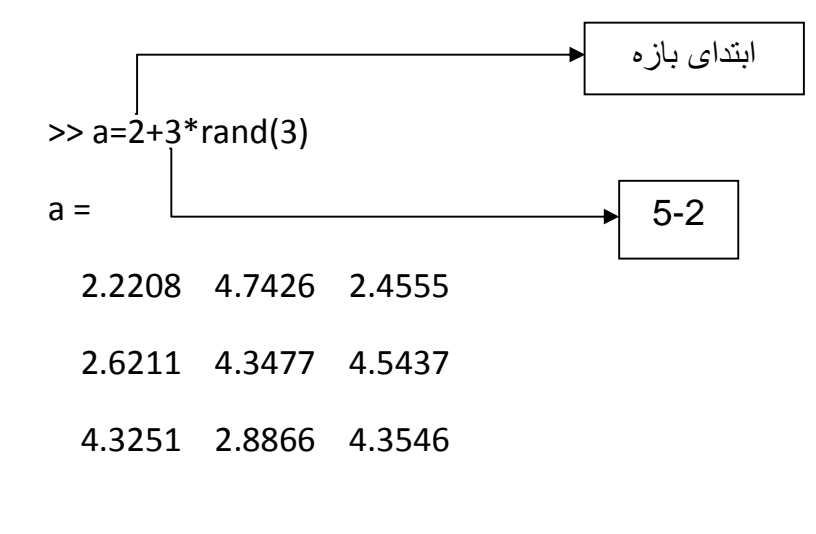

**دستگاه معادلاتمجهول:** 

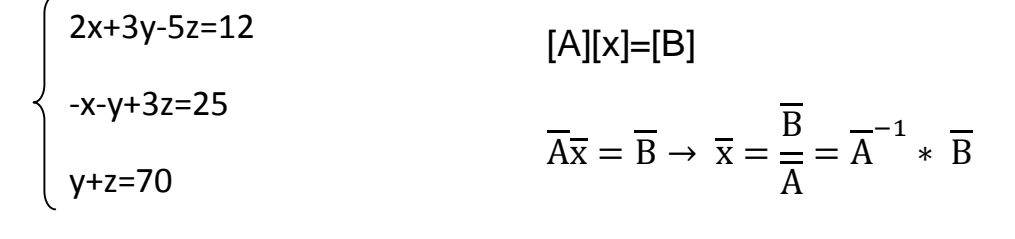

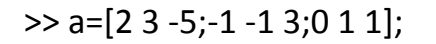

>> b=[12;25;70];

 $\gg$  x=inv(a)\*b

Warning: Matrix is singular to working precision.

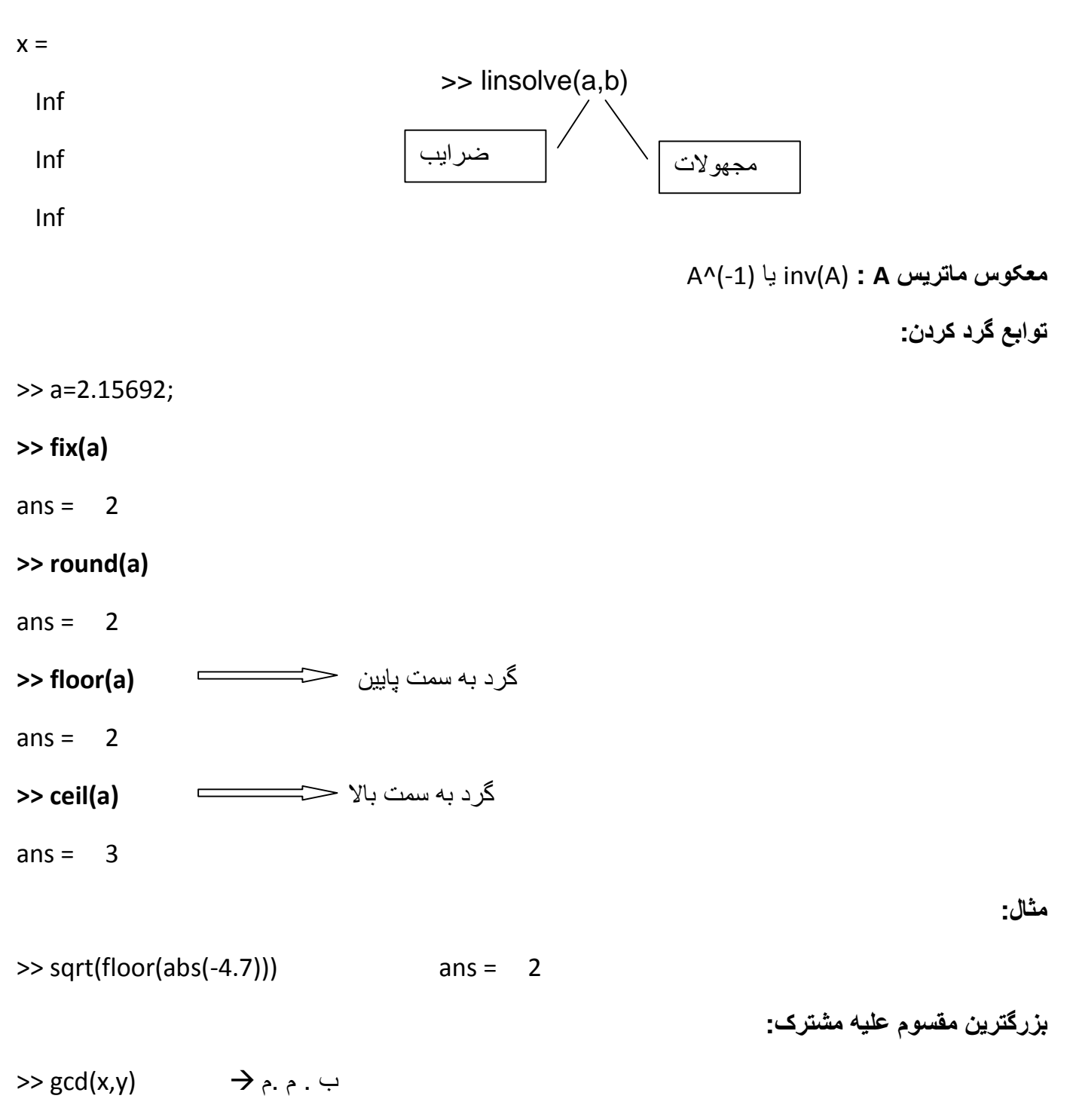

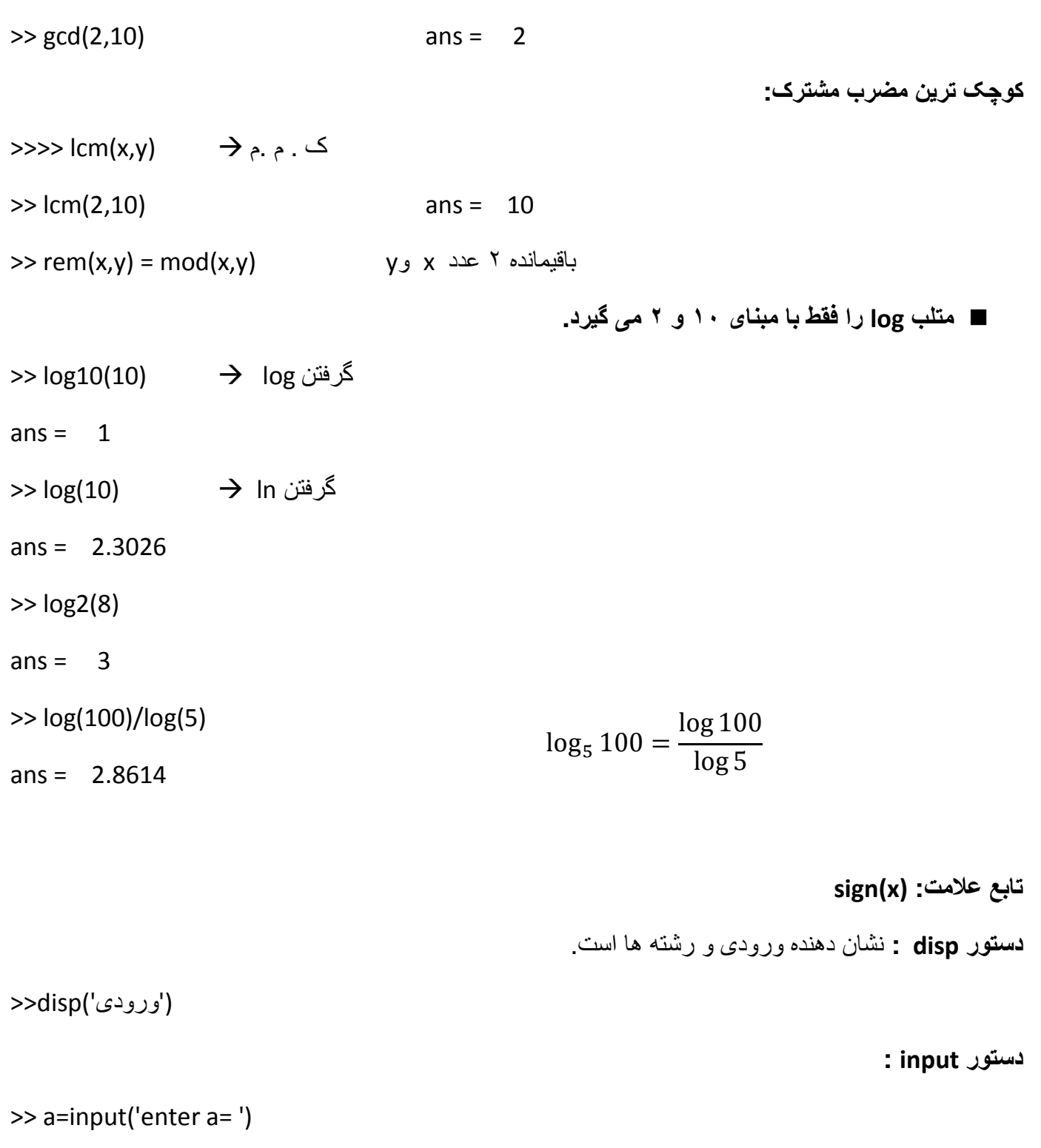

enter a=

**دستور pause :**توقف در حين اجرا

**مثال:**برنامه ای بنويسيد که يک عدد را از کاربر بگيرد و آن را در متغيری مانند xذخيره کند. با استفاده از آن عبارت زير را محاسبه کند و مقدار yرا با پيغام مناسب نمايش دهد.  $y = x^3 + 3x^2 + 6x + 6$ file/new/scrip 1.  $x=input('enter x = ');$ 2. y=x^3+3\*x^2+6\*x+6; 3. disp('result') 4.  $disp(y)$ **دستور linspace:**  $\gg$  a=linspace(0,10,5)  $a = 0$  2.5000 5.0000 7.5000 10.0000 بين۰ و ٬۱۰ پنج عدد با فاصله يکسان ايجاد می کند. **دستور logspace :**   $\gg$  a=logspace(1,3,3)  $a = 10$  100 1000 10<sup>1</sup>,10<sup>2</sup>,10<sup>3</sup> جون log دارد پس به معنی **مثال:**برنامه ای بنويسيد که عدد صحيح nرا از ورودی بگيرد و برداری100 عنصری بين0 و nπ2ايجاد نموده و در متغير xقرار دهد. سپس مقادير yرا از رابطه زير محاسبه کرده و نمايش دهد.  $y = |\sin(x)| * x^2$ file/ new/ scrip 1.n=input('enter n= '); 2.x=linspace(0,2\*n\*pi,100);  $3.y=abs(sin(x))$ . \*  $(x.^2)$ **دستور strcmp :**  دستور برای برابری رشته ها **دستور char :**  تابعی برای تبديل متغير از نوع doubleبه رشته

 **: mat2str دستور** دستوری برای تبديل ماتريس از اعداد به رشته

**دستور eval :**  دستوری برای اجرای فرمانی از متلب کهبه صورت رشته وارد شده

**برای نمايش کد اسکی يک رشته:** 

>> abs >> nthroot

nاين برنامه رشته helloرا از آخر به اول نشان می دهد.

```
>> s='hello';
>> num=s(end:-1:1);
>> disp(num)
olleh
```

```
■ Sin(pi/6) \rightarrow sind(30)
درجه راديان
```
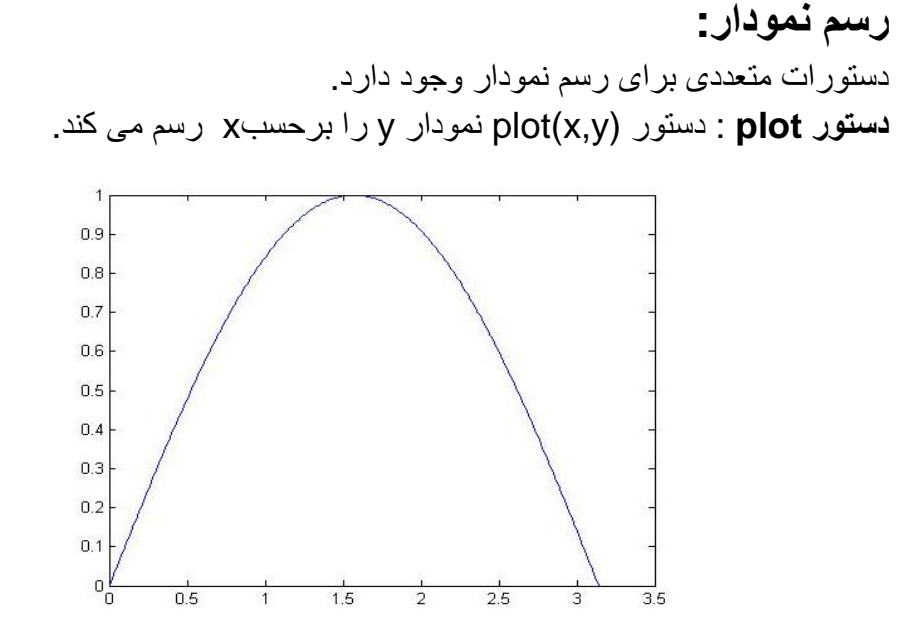

برنامه فوق نمودار x()sin=yرا در بازه [0,3.14]رسم می کند.

>> x=0:0.01:3.14;  $\Rightarrow$  y=sin(x);  $\Rightarrow$  plot $(x,y)$ 

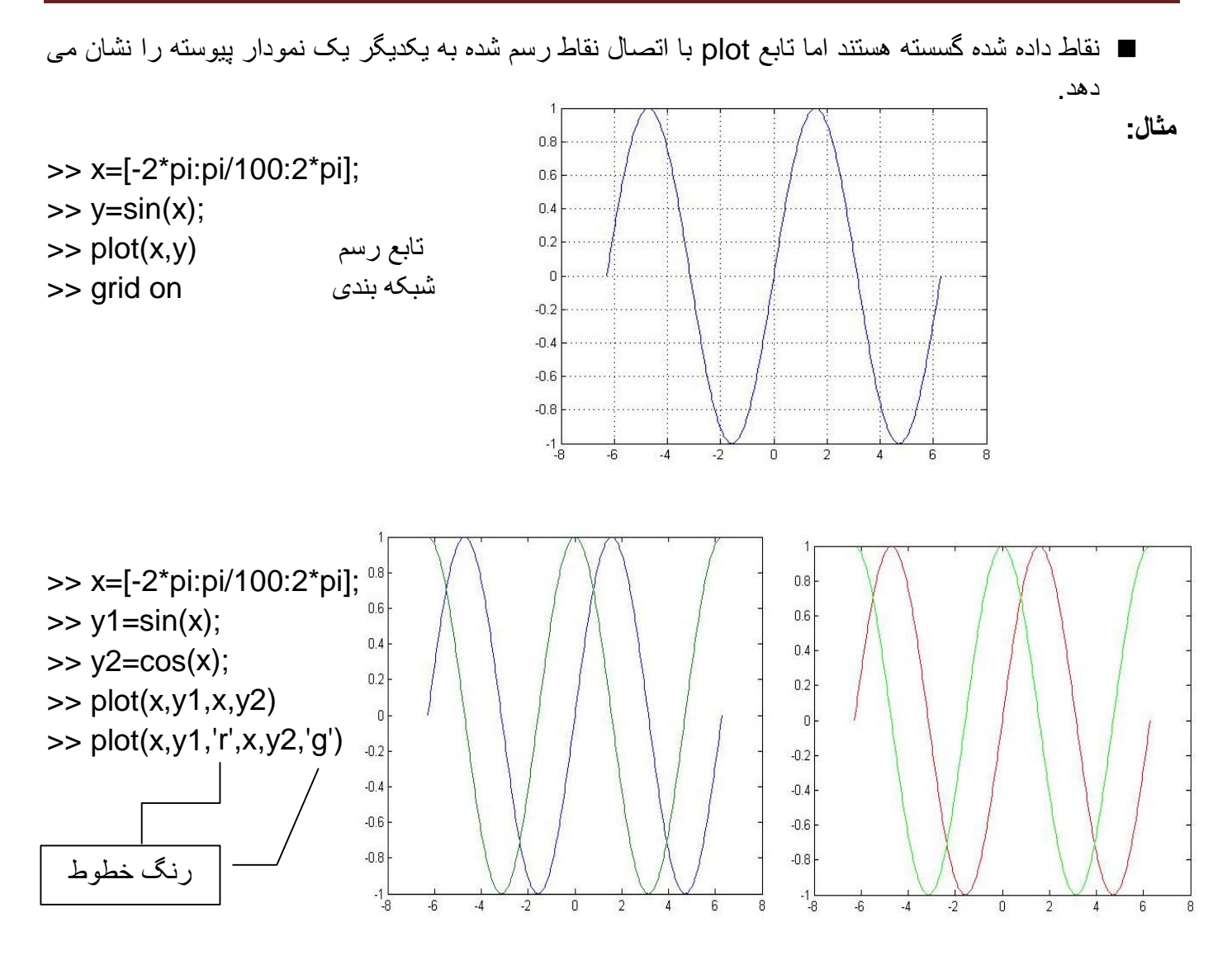

>> theta=90:-10:0;

- >> r=ones(size(theta));
- >> [u,v]=pol2cart(theta\*pi/180,r\*10);
- $\Rightarrow$  feather(u,v)
- >> axis equal

**دستور رسم نمودار ميدانی و برداری: (feather (**

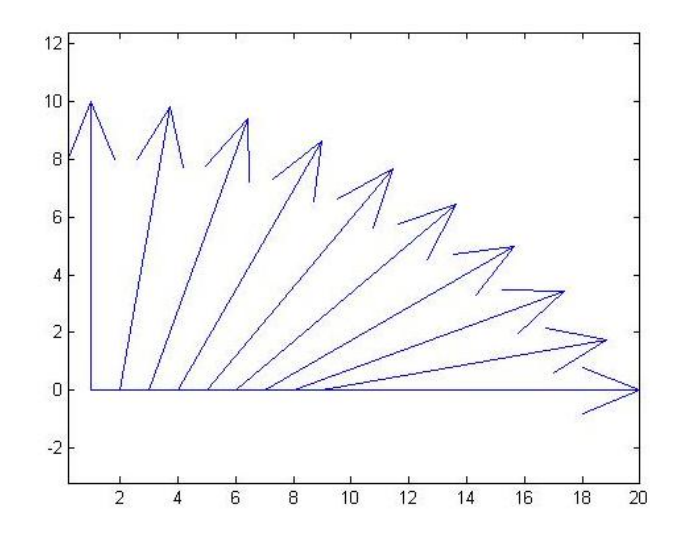

#### **اگر ورودی مختلط داشته باشيم:**

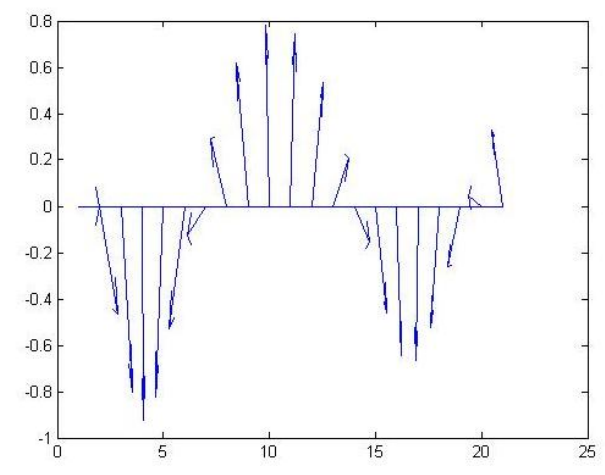

**دستور رسم همراه با نمايش گرافيکی: (comet(**

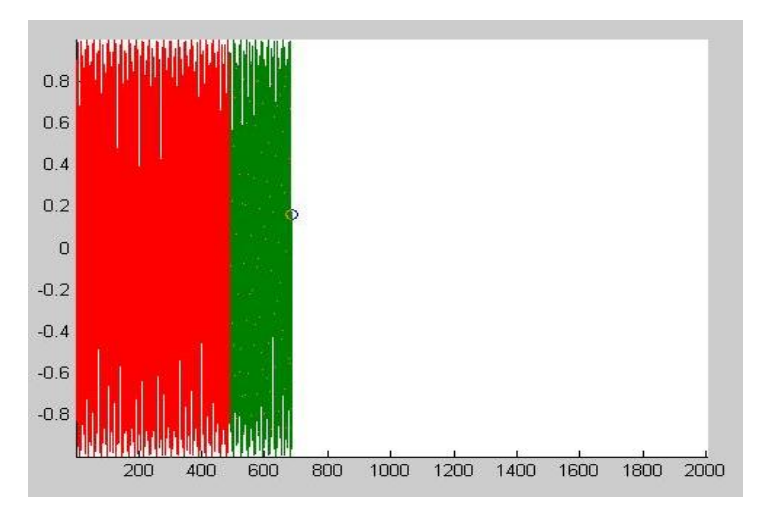

#### $\gg$  t=-1000:1000;  $\Rightarrow$  x=sin(t); >> comet(x)

 $\gg$  t=0:0.5:10; >> s=0.05+i;  $\Rightarrow$  z=exp(-s\*t) >> feather(z)

#### **معرفی جعبه ابزار رنگ: colormap**

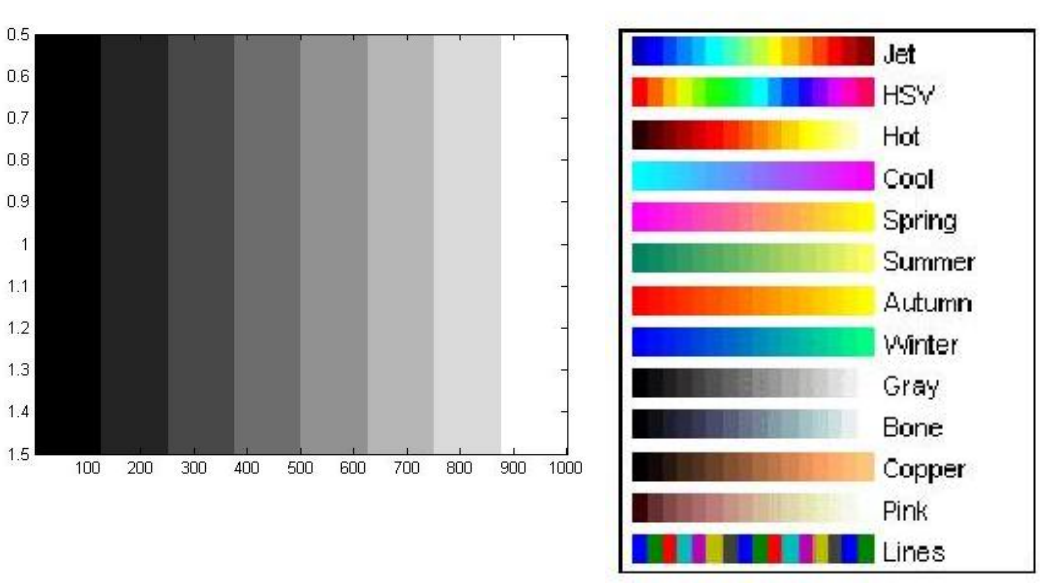

 $\gg$  m=gray(8); >> colormap(m) >> imagesc(1:1000)

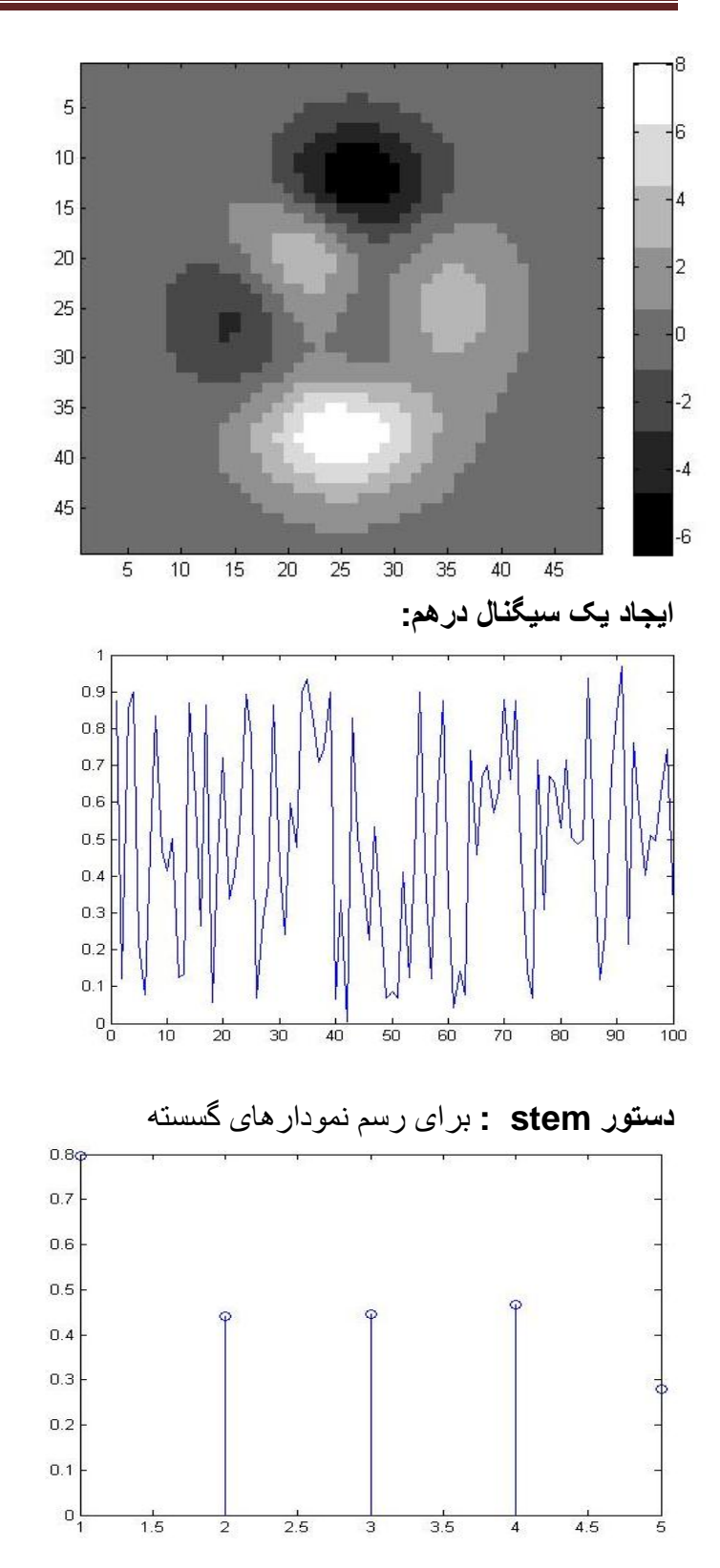

>> z=peaks;

- >> colormap(gray(8))
- >> imagesc(z)
- >> colorbar

>> plot(rand(100,1))

>> y=rand(1,5); >> stem(y)

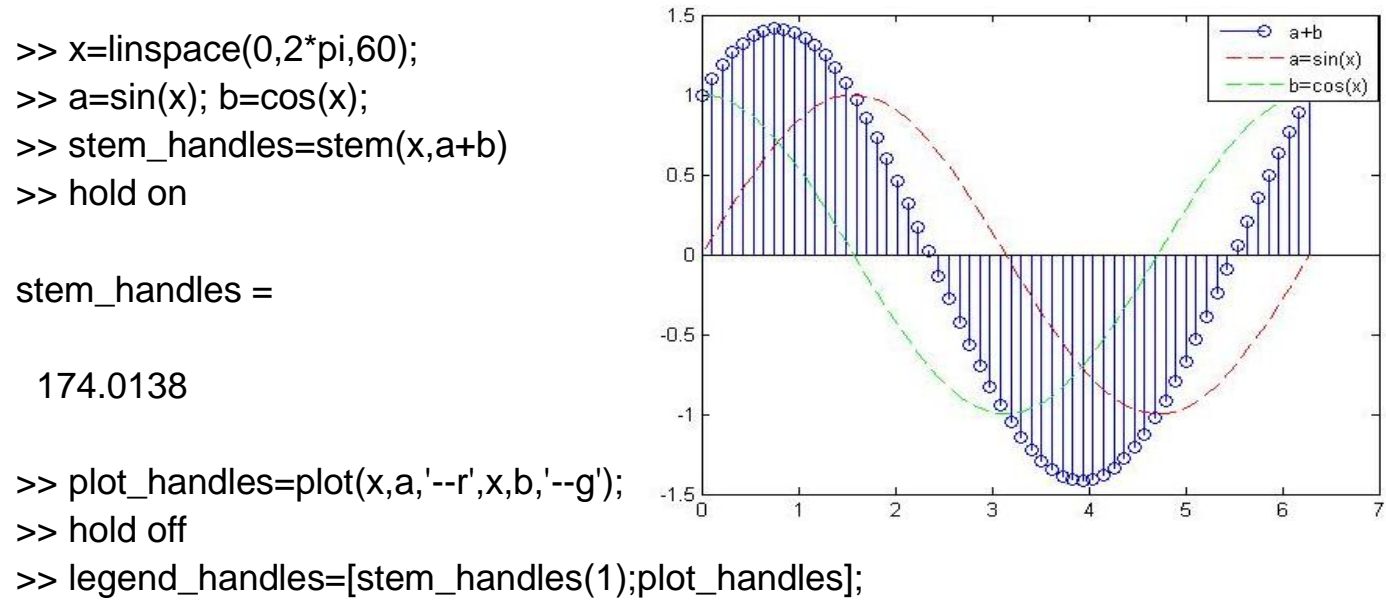

**تمرين:**فرض کنيد می خواهيم دو نمودار aو bرا با هم جمع کنيم.

>> legend(legend\_handles,'a+b','a=sin(x)','b=cos(x)')

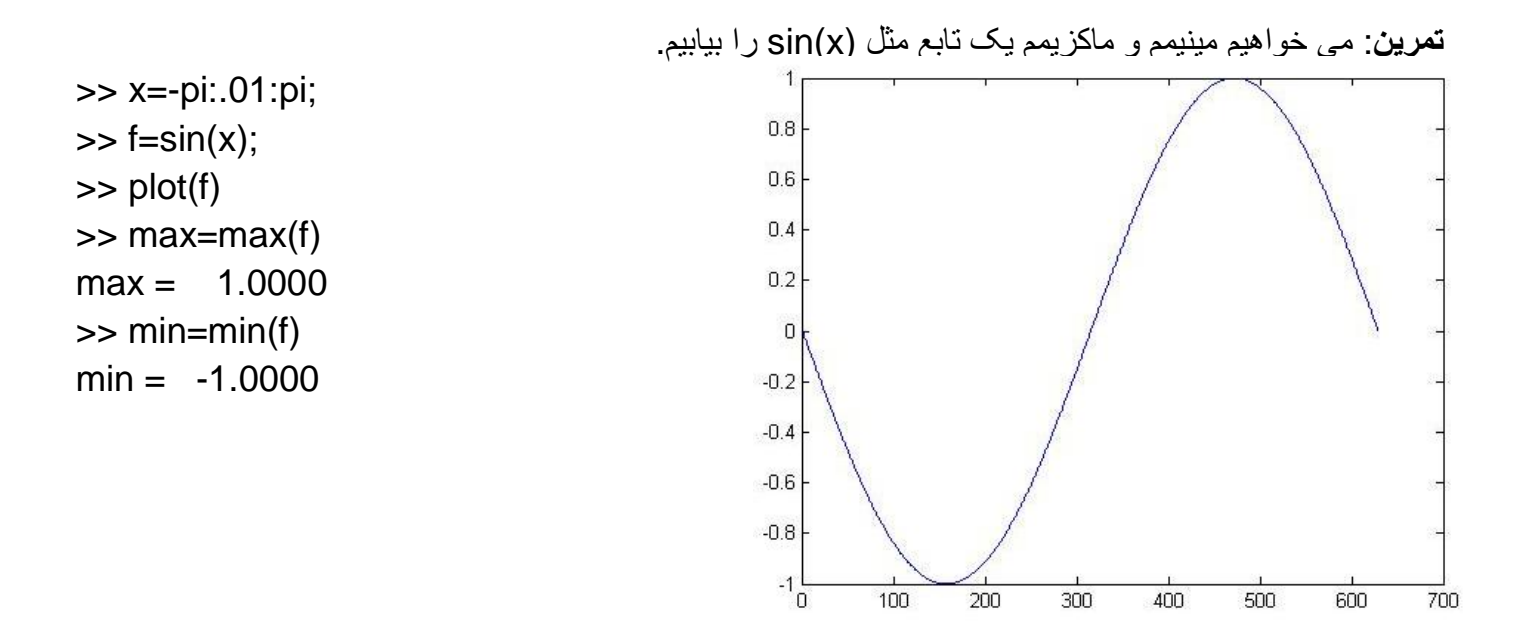

**دستور toc/tic :** اگر در ابتدای برنامه ticو در انتهای آن tocبنويسيم زمان اجرای برنامه نشان داده می شود.

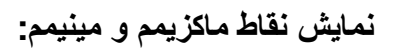

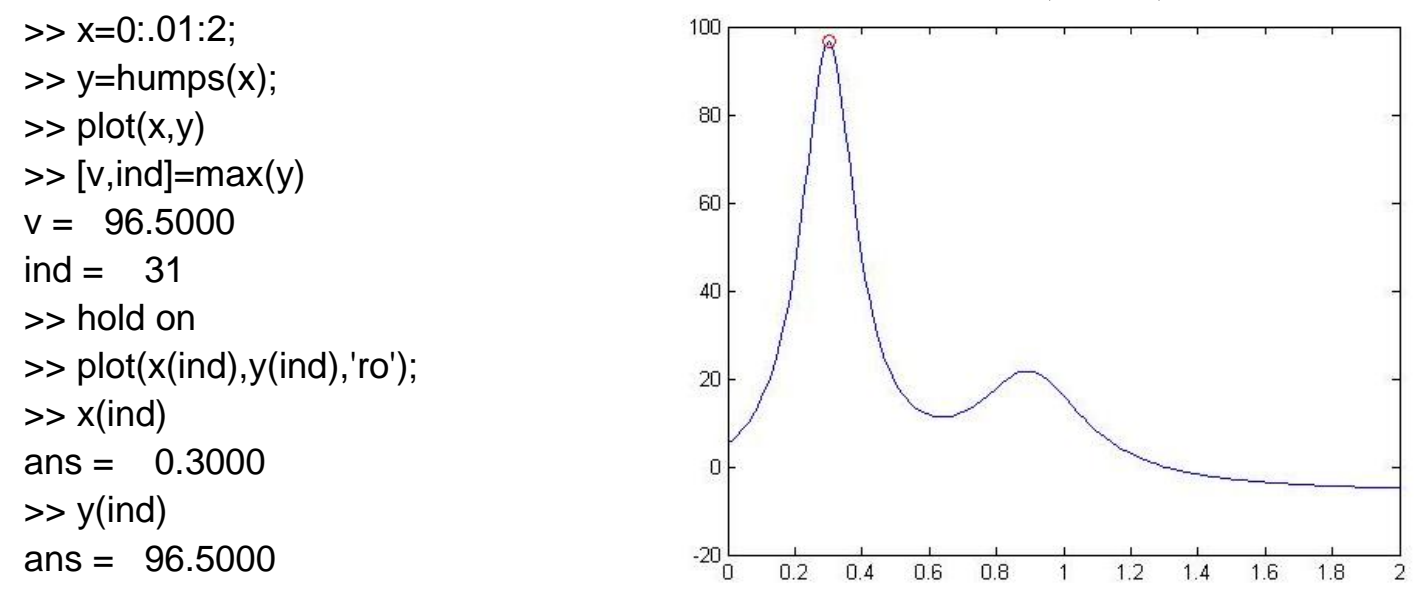

**دستور type :**برای مشاهده sourceبرنامه از اين دستور استفاده می شود.

>> type humps

**تمرين: رسم يک کره** 

$$
\begin{cases}\nX = 2\cos(v)\cos(u) & 0 < u < 2\pi \\
Y = 2\cos(v)\sin(u) & -\pi/2 < V < \pi/2 \\
Z = 2\sin(v) & & -\pi/2 < V < \pi/2 \\
Z = 2\sin(v) & & & -\pi/2 < V < \pi/2 \\
X = 2\sin(v) & & & -\pi/2 < V < \pi/2 \\
Z = 2\sin(v) & & & & -\pi/2 < V < \pi/2 \\
X = 2\cos(v)\sin(u); & & & & & -\pi/2 < V < \pi/2 \\
X = 2\cos(v)\sin(u); & & & & & & -\pi/2 < V < \pi/2 \\
X = 2\cos(v)\sin(u); & & & & & & & \\
X = 2\cos(v)\sin(u); & & & & & & \\
X = 2\cos(v)\sin(u); & & & & & \\
X = 2\cos(v)\sin(u); & & & & & \\
X = 2\cos(v)\sin(u); & & & & & \\
X = 2\cos(v)\sin(u); & & & & \\
X = 2\sin(v) & & & & & \\
X = 2\sin(v) & & & & & \\
X = 2\sin(v); & & & & \\
X = 2\sin(v); & & & & \\
X = 2\sin(v); & & & & \\
X = 2\sin(v); & & & & \\
X = 2\sin(v); & & & & \\
X = 2\sin(v); & & & \\
X = 2\sin(v); & & & \\
X = 2\sin(v); & & & \\
X = 2\sin(v); & & & \\
X = 2\sin(v); & & \\
X = 2\sin(v); & & \\
X = 2\cos(v)\sin(u); & \\
X = 2\cos(v)\sin(u); & \\
X = 2\cos(v)\sin(u); & \\
X = 2
$$

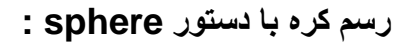

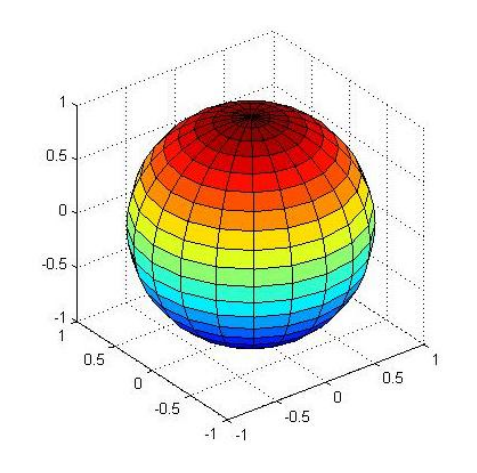

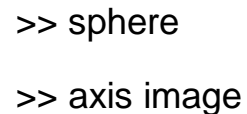

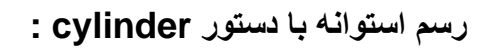

>> cylinder

- >> axis square
- >> colormap(spring)

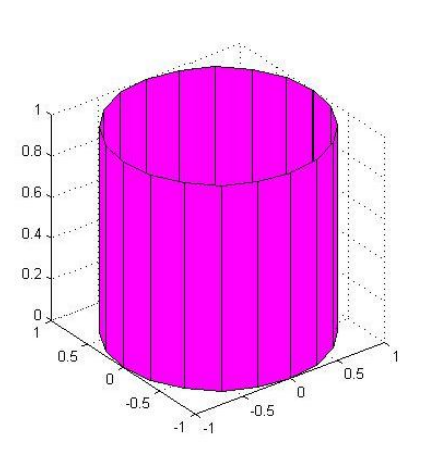

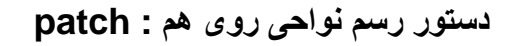

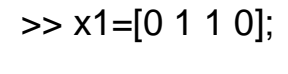

- $\gg$  y1=[0 0 1 1];  $>> x2=x1+0.5;$
- >> y2=y1+0.5;
- >> clf
- >> subplot(221)
- $\Rightarrow$  patch $(x1,y1,y')$
- >> patch(x2,y2,'r')
- >> subplot 222
- >> patch(x2,y2,'g')
- $\Rightarrow$  patch $(x1,y1,'r')$

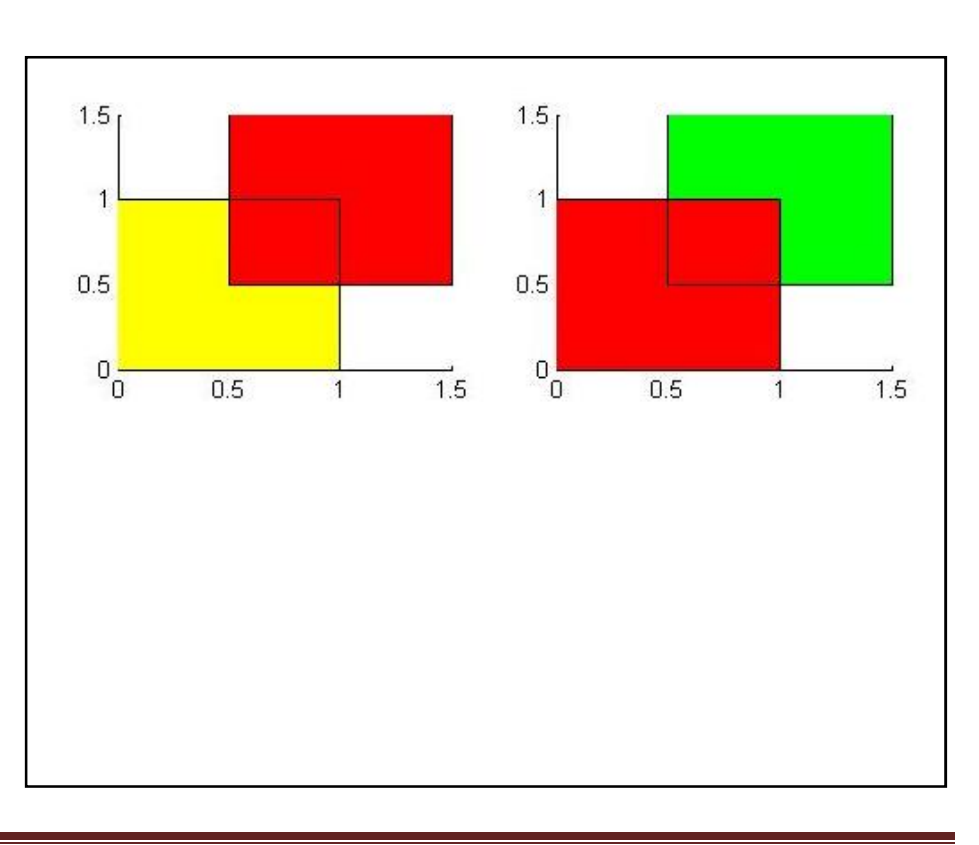

**توليد چندضلعی** 

>> t=0:pi/5:2\*pi;

>> figure

- >> patch(sin(t),cos(t),'y')
- >> axis equal

>> xt=[0 1 0.5];

 $>>$  yt=[0 0 1];

 $>>$  zt=[0 0 1];

>> patch(xt,yt,zt,'y')

>> patch(xt,yt,zt,'y')

 $\Rightarrow$  y=[0 3 1 6 5 9];

>> str='Jan|Feb|Mar|April|May|June';

>> set(gca,'XTicklabel',str)

 $\gg$  view(3)

>> area(y)

>> box

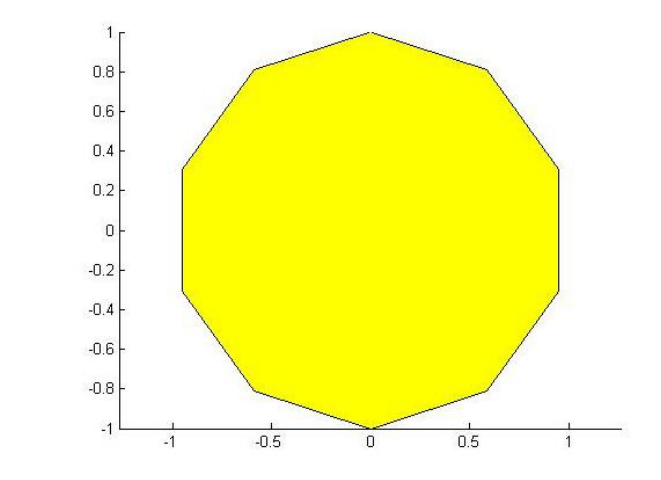

**تمرين:**دستورات زير را اجرا کرده و نتيجه را بررسی کنيد.

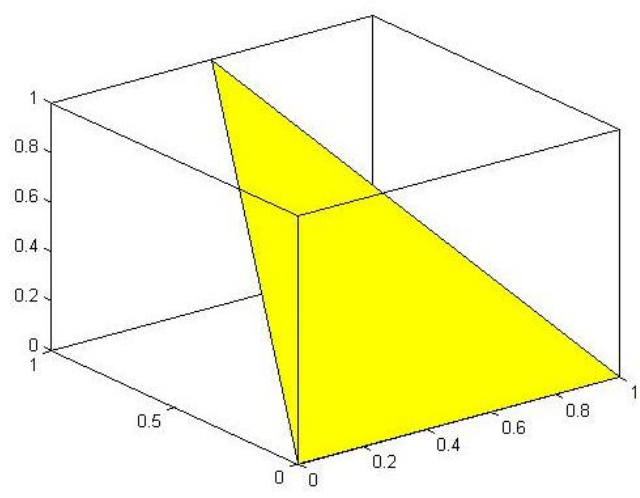

**نکته**: fillmو m3fillرا با patchمقايسه کنيد.

## **کنترل محورهای رسم: XTicklabel ٬XTick ٬XDir**

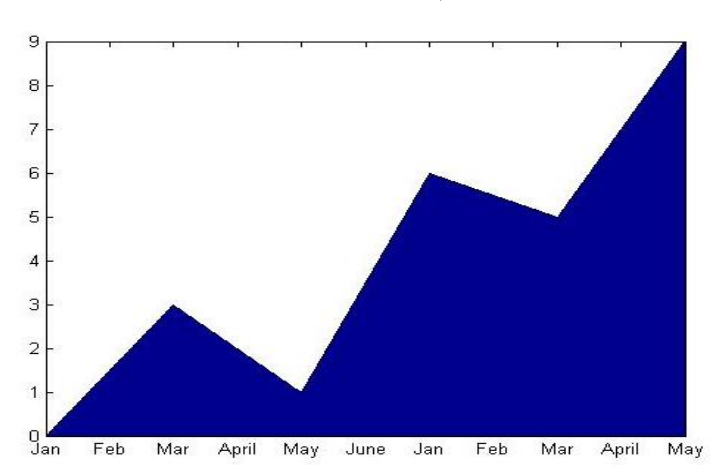

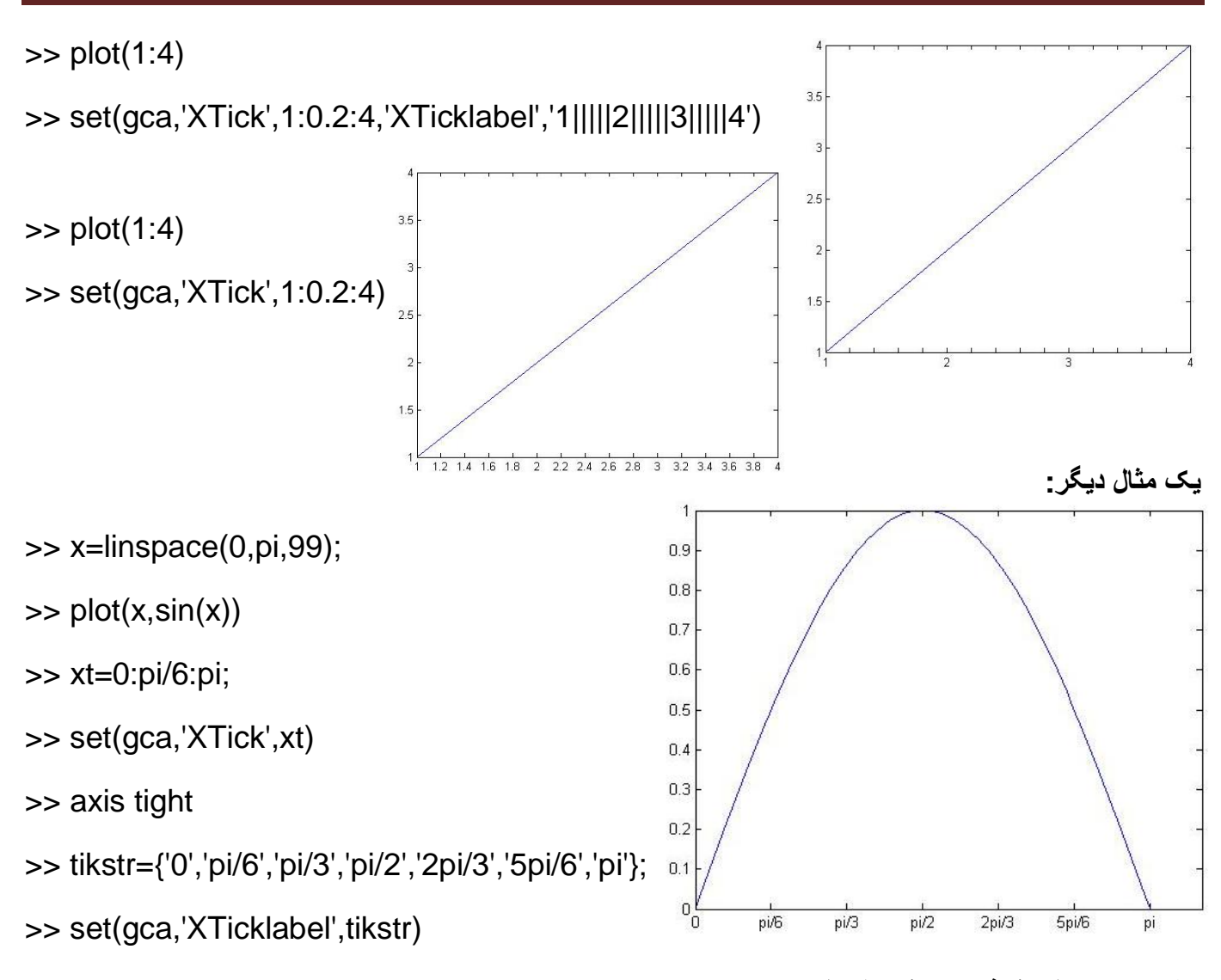

**مختصری درباره نوشتن در نمودارها:** 

توجه کنيد که نحوه نوشتن فرمول ها در متلب با روش زير همان روش Latexيا Zpersianمی باشد. برای فعال کردن زبان Latexدر متلب از **\**استفاده می شود.

```
>>text(x,y, 'string ')
>>gtext('string')
>>title('string ')
\alpha=30^\circ \rightarrow \alpha=30\circ>>gtext(\alpha=30\circ)
\cos(t_{i,j}^{2m+1}) \rightarrow \cos(t_{i,j}^{2m+1})
```
 $y \rightarrow \pm \infty$   $\rightarrow$  y\rightarrow\pm\infty

equation:  $\rightarrow$  \it equation

**دستور رسم در هر دو طرف محور** *x***ها:** 

**دستور plotty :** 

>> x=0:0.01:20;

>> y1=200\*exp(-0.05\*x).\*sin(x);

 $\gg$  y2=0.8\*exp(-0.5\*x).\*sin(10\*x);

>> [A,H1,H2]=plotyy(x,y1,x,y2,'plot')

A = 173.0067 175.0068

 $H1 = 174.0083$ 

 $H2 = 176.0073$ 

>> set(get(A(1),'ylabel'),'string','slow Decay')

>> set(get(A(2),'ylabel'),'string','fast Decay')

Multipe Decay Rates >> xlabel('Time(\musec)') 200  $0.8$ >> title('Multipe Decay Rates') 150  $0.6$ >> set(H1,'linestyle','--') 100  $0.4$ >> set(H2,'linestyle',':')50  $0.2$ slow Decay fast Decay  $\overline{0}$  $\overline{0}$  $-50$  $-0.2$  $-100$  $-0.4$  $-150$  $-0.6$  $-200$  $\frac{1}{20}$ .8  $\overline{2}$  $\overline{4}$  $6$ 8  $10$  $12$  $14$ 16 18

Time(usec)

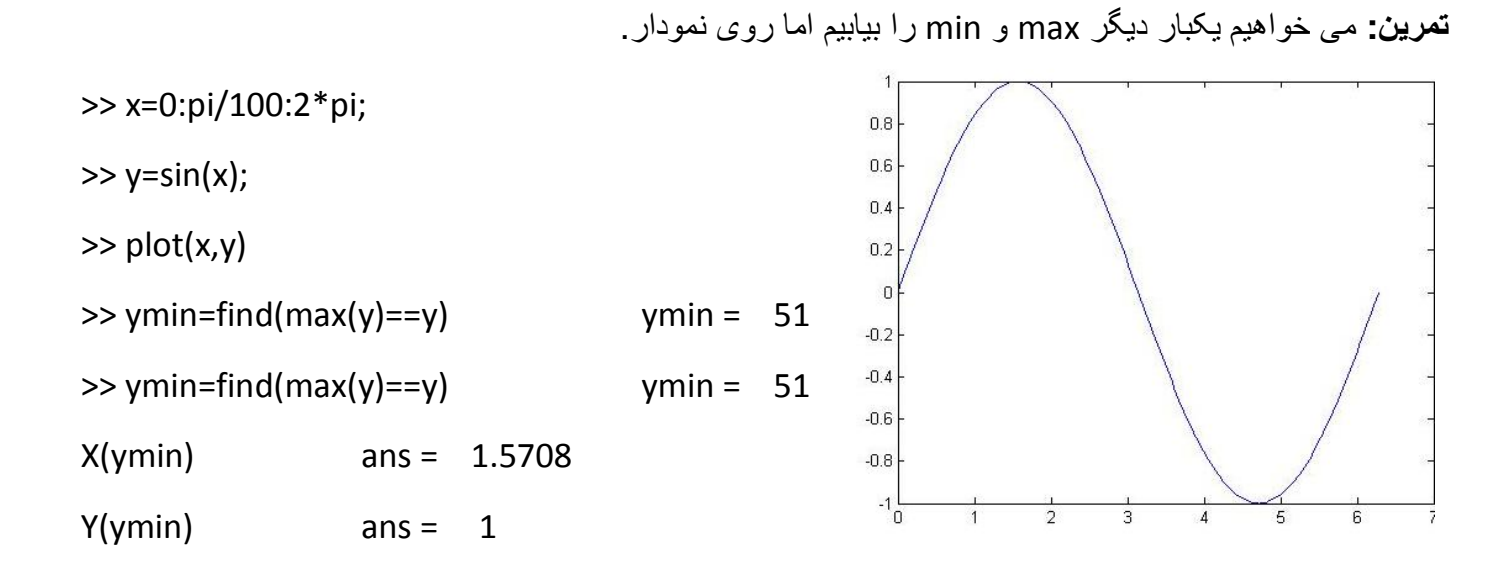

**مثال:**   $\overline{3}$ >> x=0:pi/100:2\*pi;  $2.5$  $12.5$  $\Rightarrow$  y=sin(x);  $\overline{2}$  $\overline{2}$  $\gg$  plot(x,y)  $1.5$ 1.5 >> ymin=find(max(y)==y)  $\vert$ 1  $0.5$  $-0.5$  $\mathfrak{a}^{\mathfrak{l}}_{\mathfrak{n}}$  $\frac{1}{2}$ 0

**مثال:** 

>> t=0:900; A=1000; a=0.005; b=0.005;

 $>> z1 = A*exp(-a*t);$ 

 $>> z2 = sin(b*t);$ 

>> [haxes,hline1,hline2]=plotyy(t,z1,t,z2,'semilogy','plot');

```
>> ylabel('semilogy plot')
```

```
>> set(hline2,'linestyle','--')
```
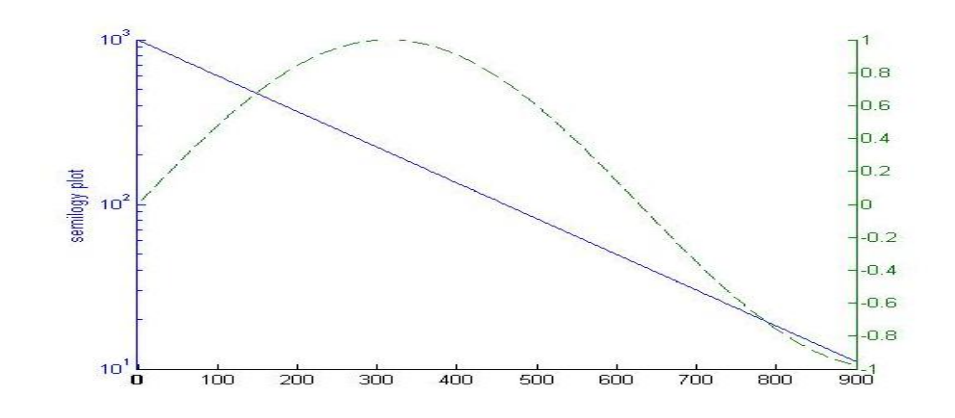

**تمرين:** می خواهيم خطا را روی نموداری آماری نشان دهيم ٬نمودار دمای هوا-آلودگی هوا-ذرات معلق

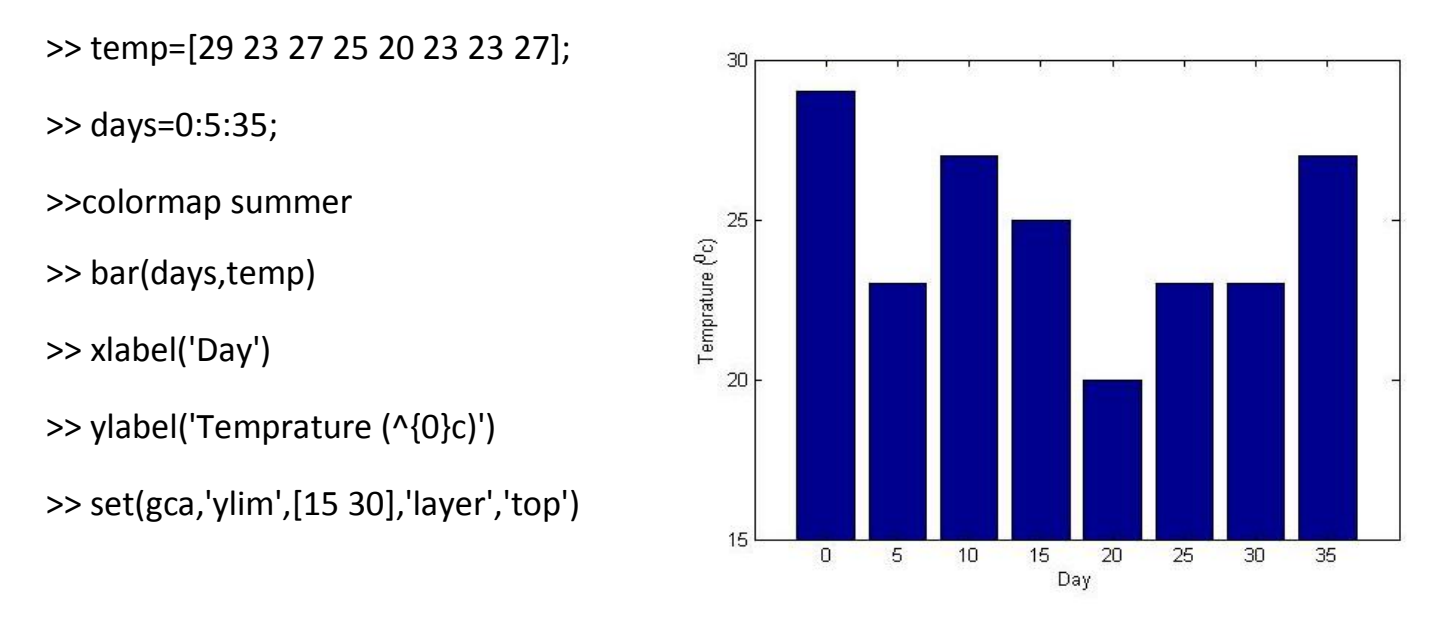

به عنوان مثال اگر وجود ذرات غبار موجود در هوا برای دماهای مختلف (TCE (باشد. داريم:

>> TCE=[515 420 370 250 135 120 60 20];

>> h2=axes('position',get(gca,'position'))

h2 = 179.0089

>> plot(days,TCE,'linewidth',3)

```
>> set(h2,'YAxislocation','right','color','none','XTicklabel',[])
```
>>set(h2, 'xlim',get(h2,'xlim'), 'layer','top')

>>text(11,380,'concentration','Rotation',-55,'Fontsize',16)

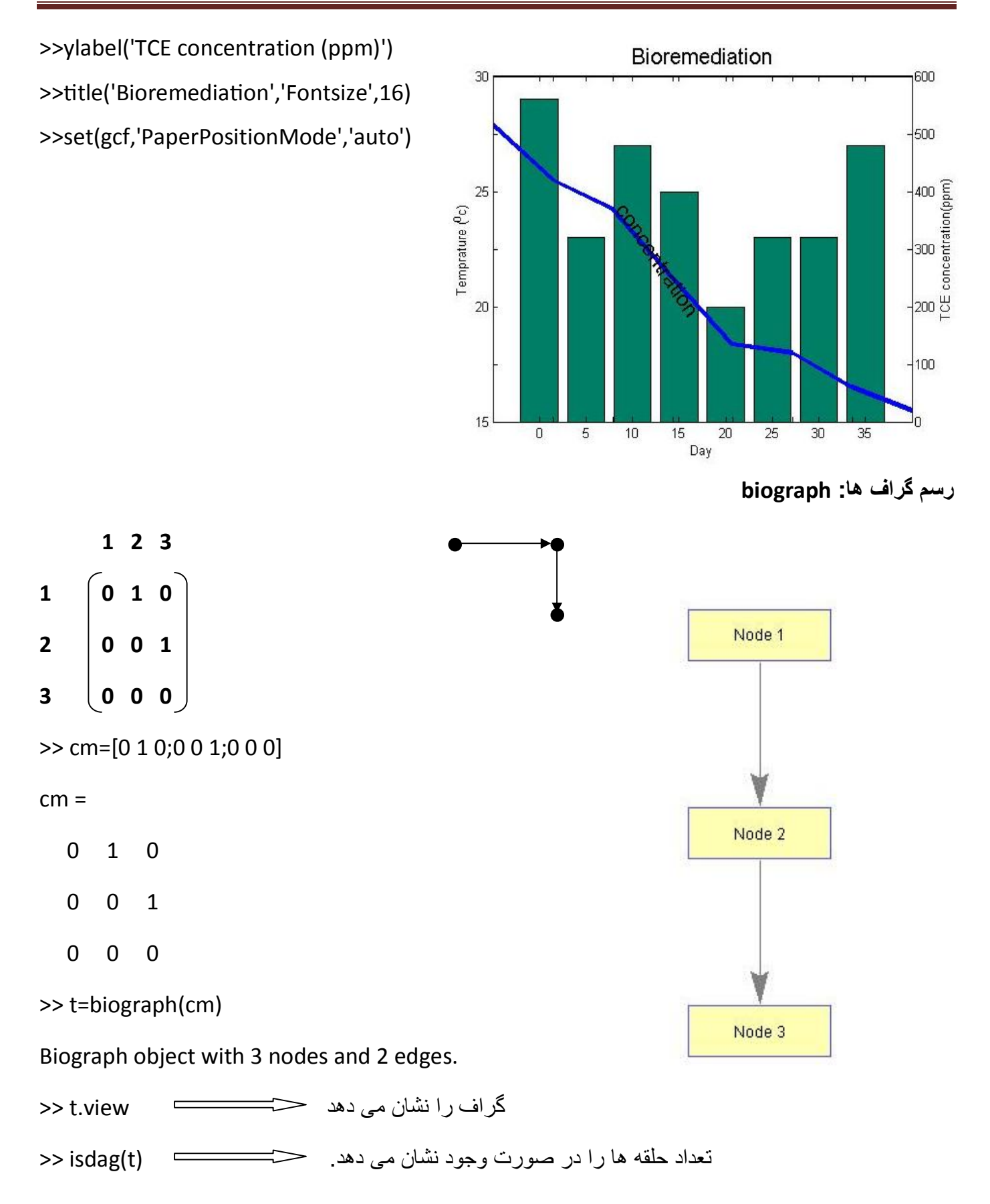

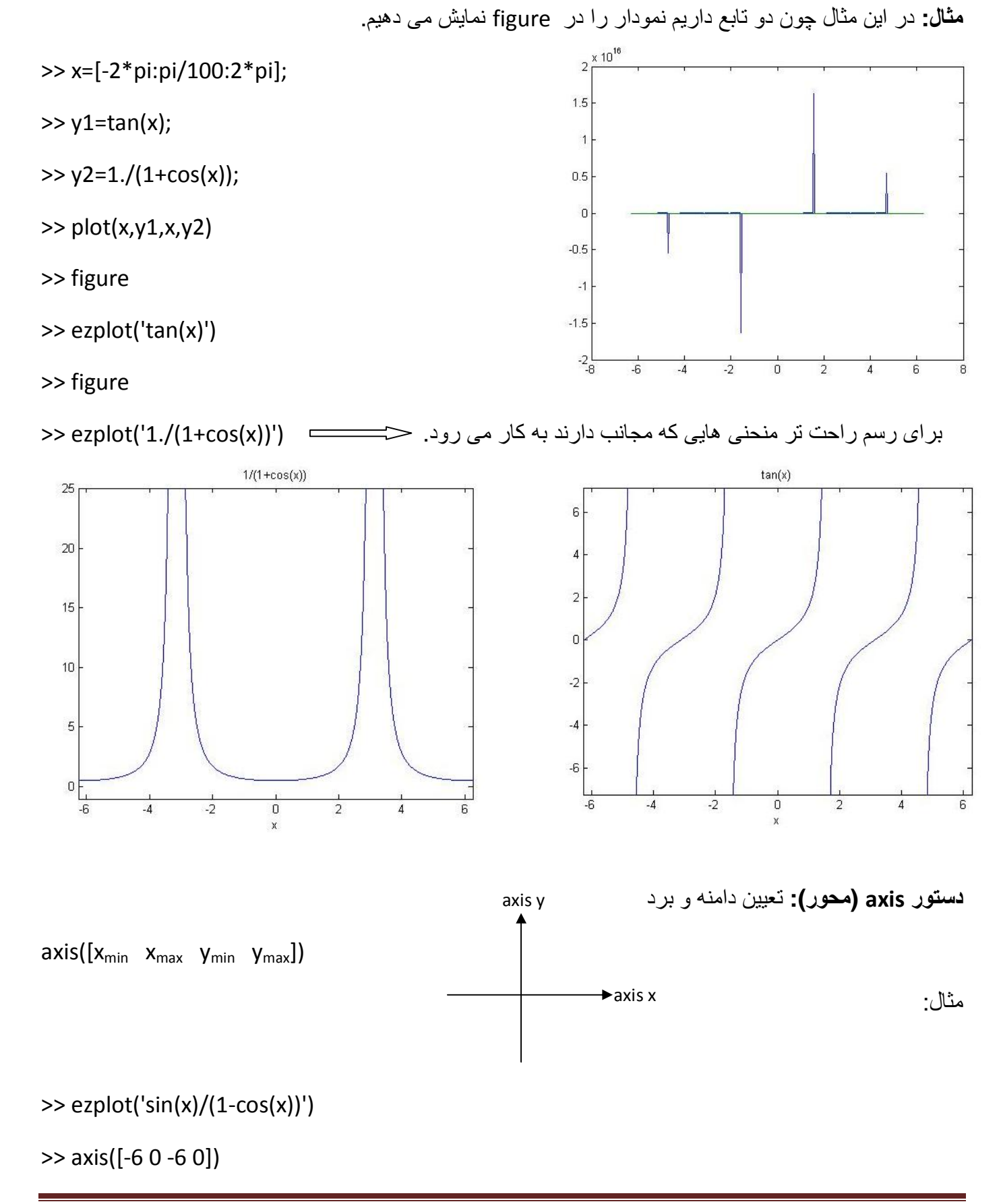

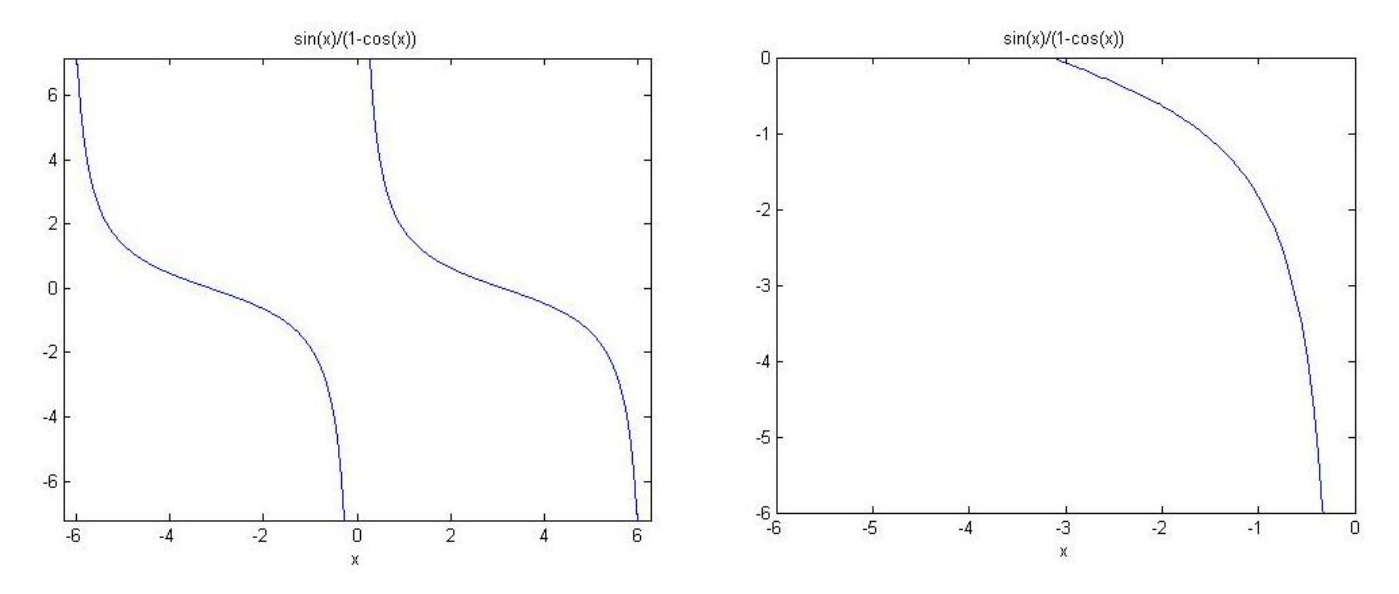

**دستور equal axis :** xو yرا برابر هم قرار می دهد.

#### **دستور ezplot :**

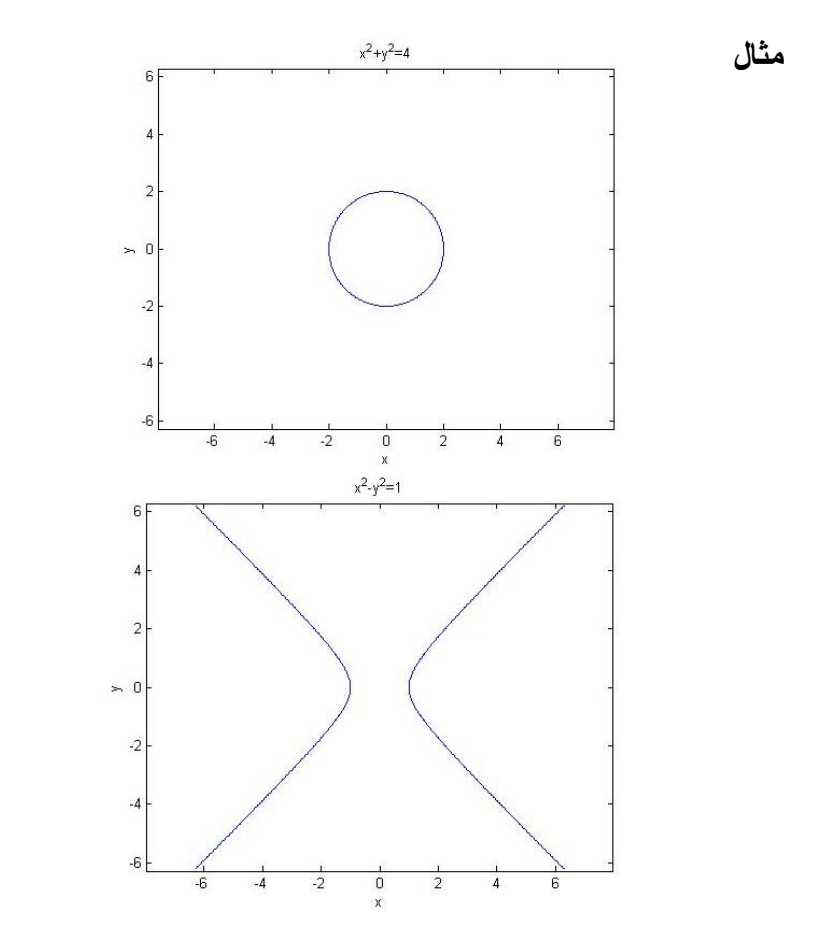

>> axis equal

>> ezplot('x^2+y^2=4')

**X 2 -y 2 هذلولی** à **1=**

>> ezplot('x^2-y^2=1')

>> axis equal

**X 2 +y<sup>2</sup> =4**

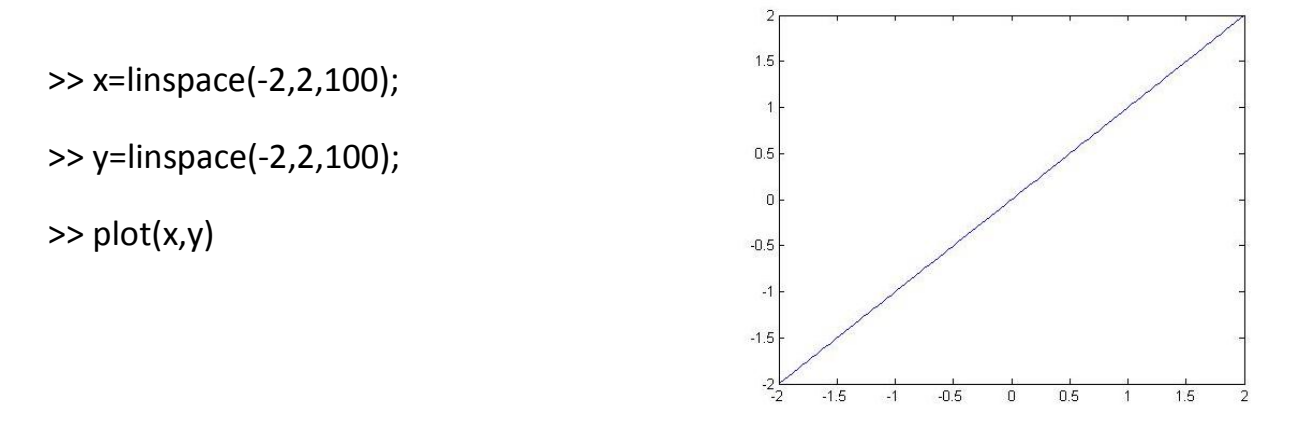

**دستور subplot :**با استفاده از اين دستور می توان چند نموداررا به طور همزمان در يک figureمشاهده کرد.

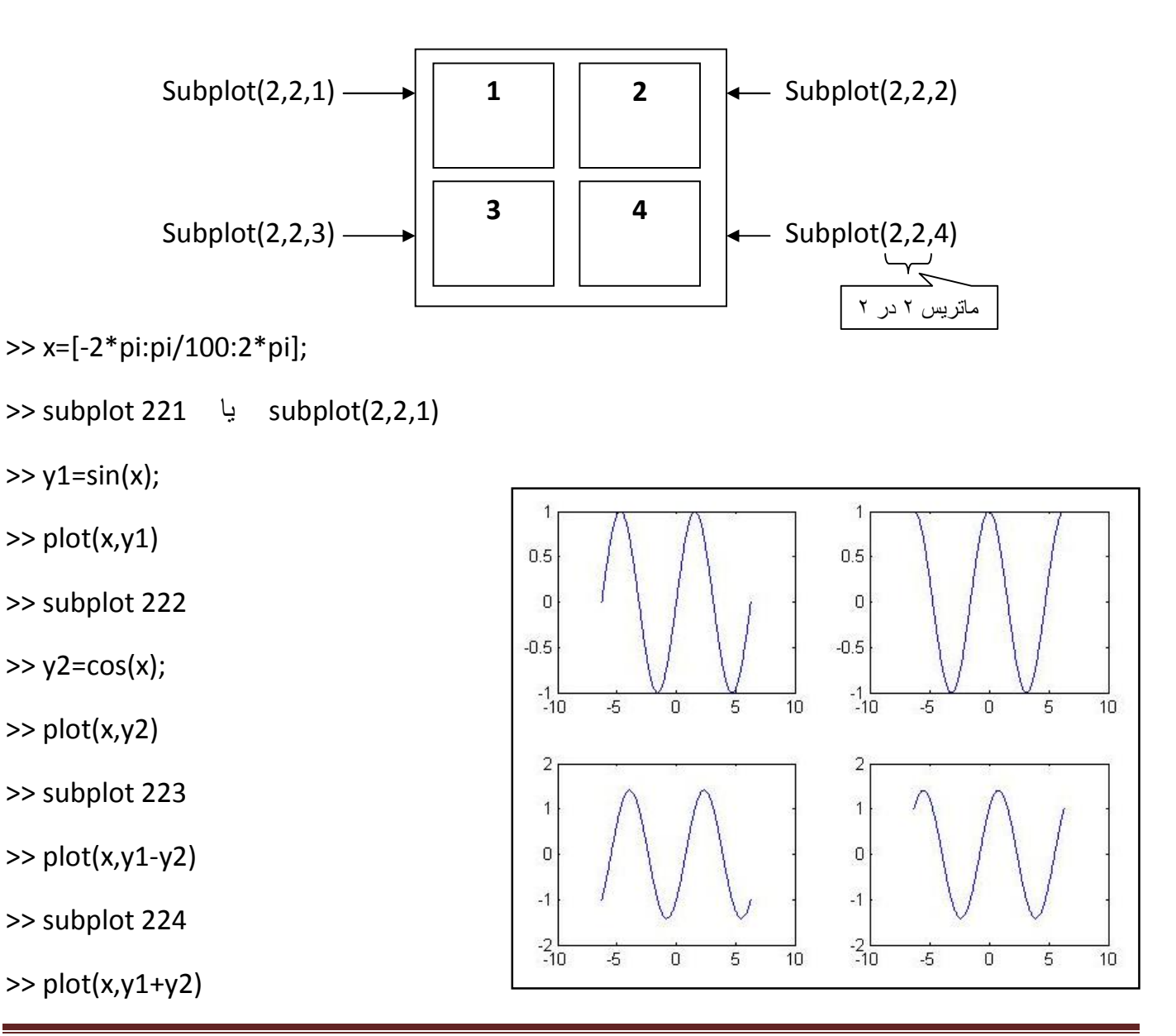

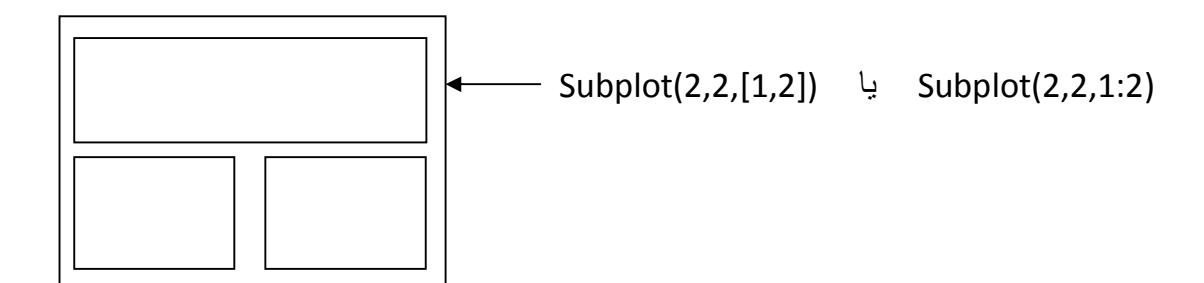

- **(' ')Xlabelو (' ')ylabel :** با اين دستور می توان نام محور و نمودار را عوض کرد.
	- **(' ')title :** با اين دستور می توان برای نمودارها عنوان گذاشت.
	- **('رشته ') gtext :** با اين دستور میتوان مکان متن را به دلخواه تغيير داد.
	- **('رشته ' ,y , x(text :** با اين دستور مختصات مکان متن نيز داده می شود.
	- **('رشته۲ ' , 'رشته۱ ')legend :** با اين دستور جعبه راهنما در کنار نمودار ساخته می شود.

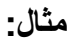

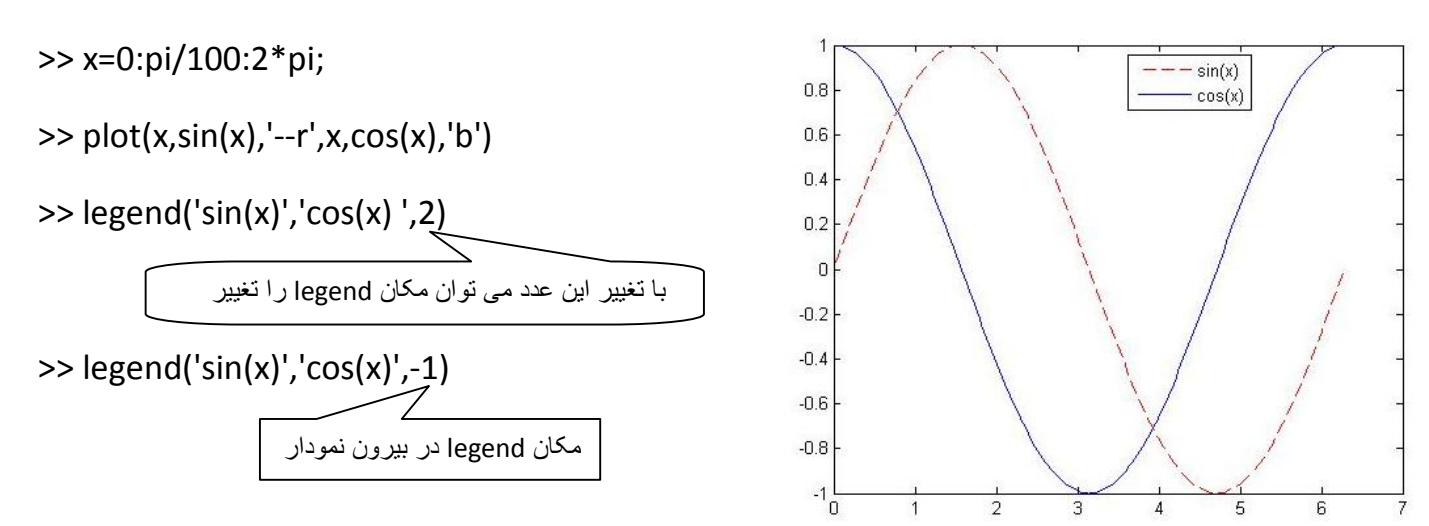

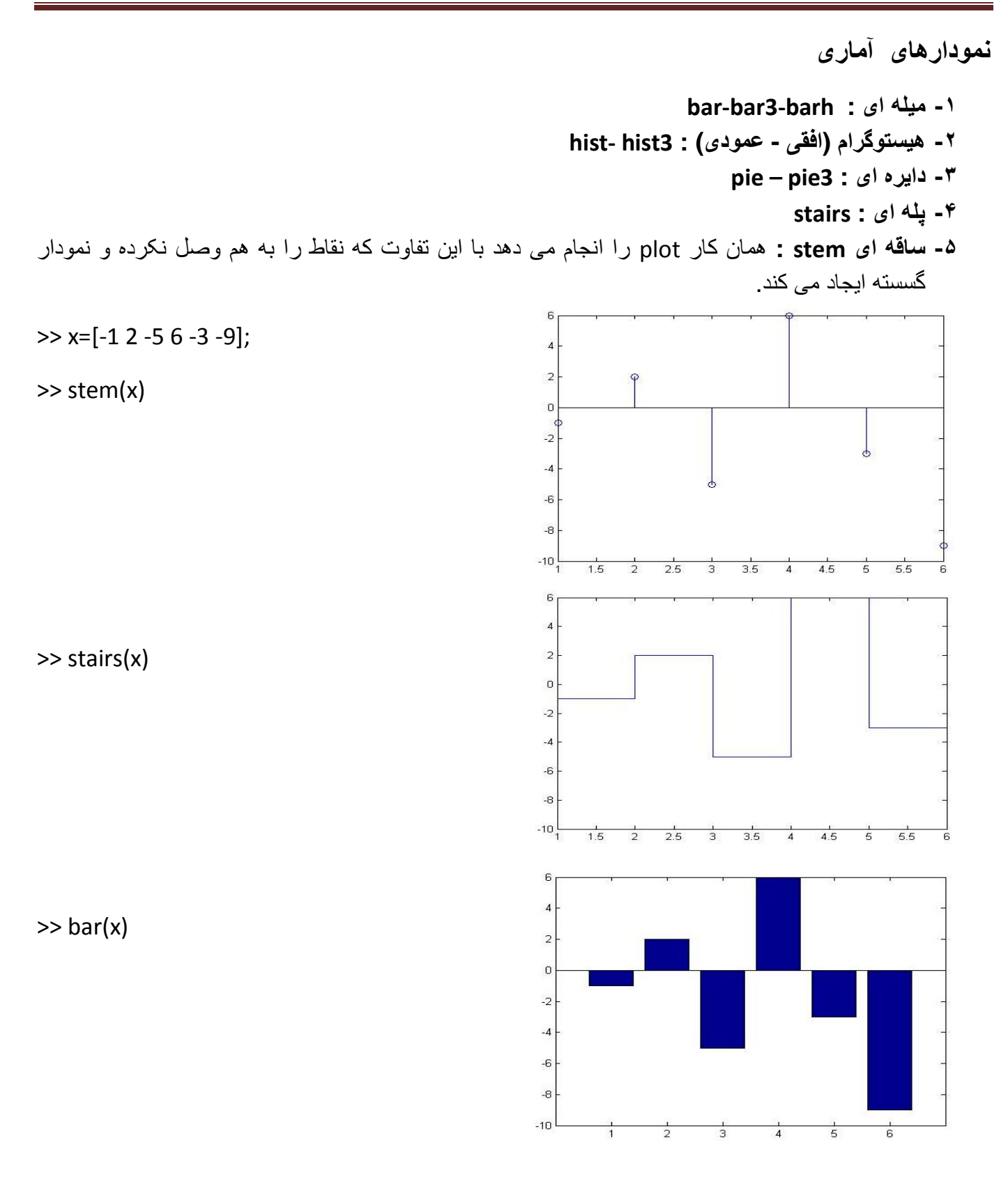

>> data = [0,2,9,2,5,8,7,3,1,9,4,3,5,8,10,0,1,2,9,5,10];

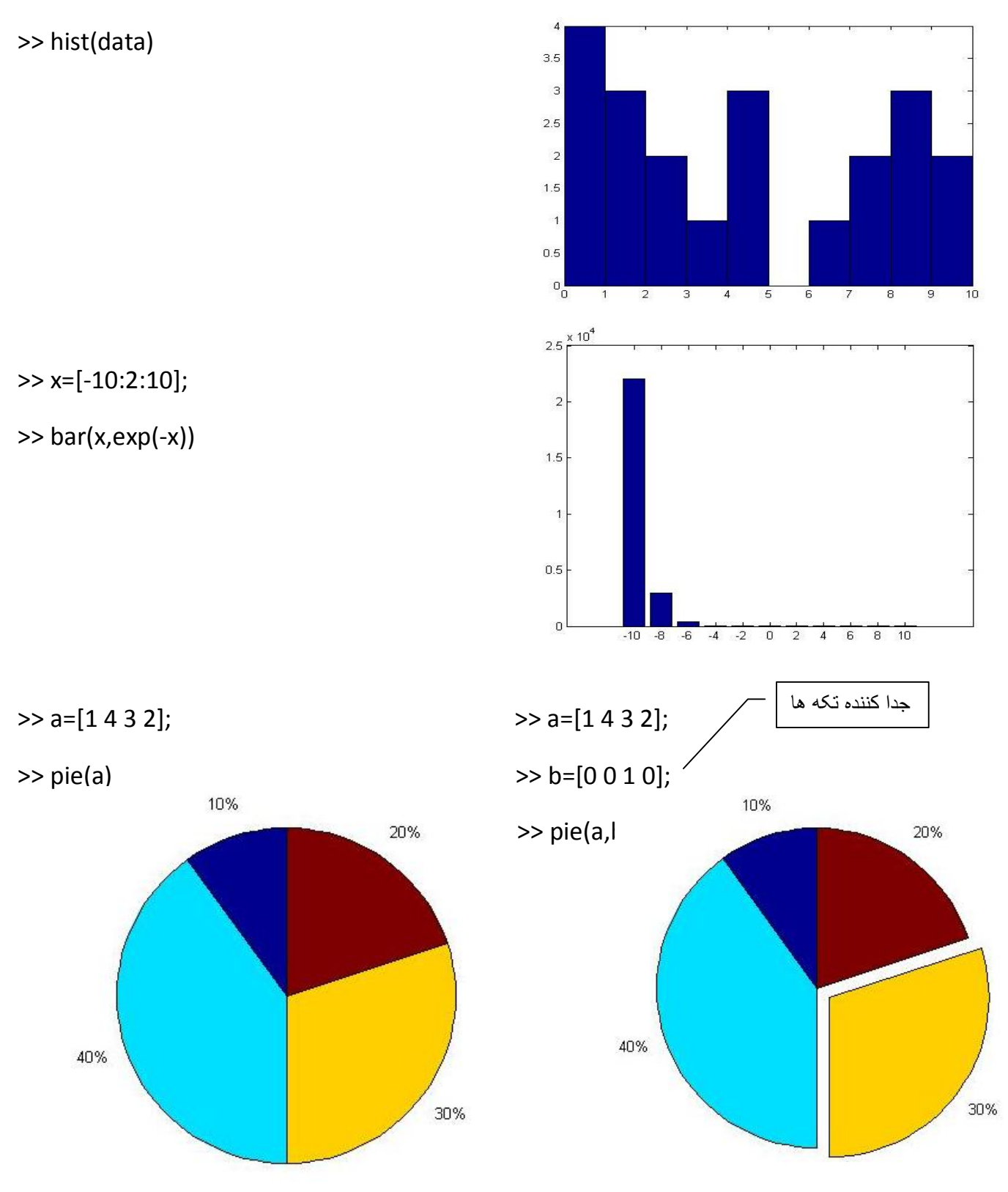
**تمرين:** نموداری رسم کنيد که صفحه را به۳ قسمت به صورت زير تقسيم کرده و۳ نمودار زير را رسم کنيد.

 $y1=1/cot(x)$   $y2=1/x^2$   $y3=tan(x)+cot(x)$ 

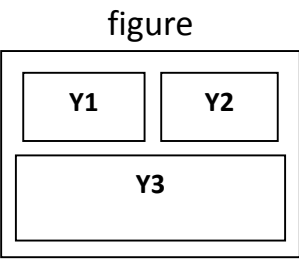

>> syms x

>> subplot(2,2,1)

>> ezplot(1./cot(x))

- >> subplot(2,2,2)
- >> ezplot(1./(x.^2))
- >> subplot(2,2,[3 4])
- >> ezplot(tan(x)+cot(x))

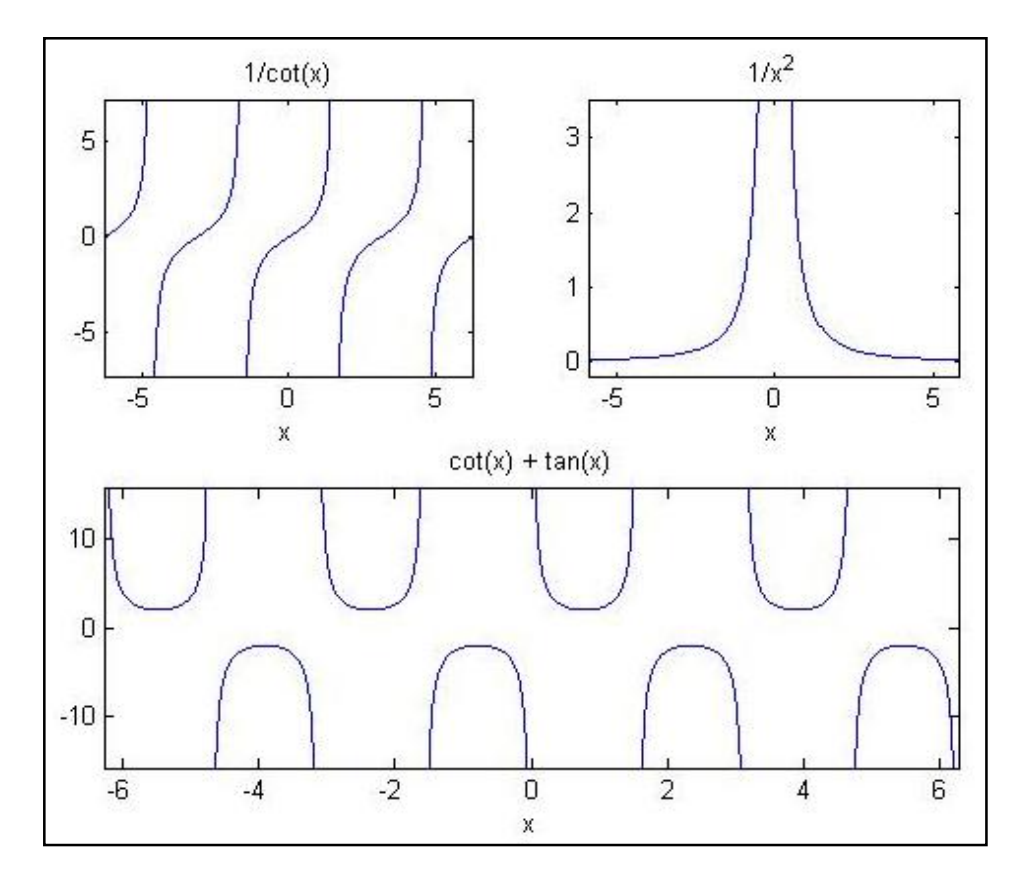

**رسم نمودارهای سه بعدی:** 

با متلب می توان توابع به فرم (y,x(f=zرا رسم نمود. نکته ای که در اين خصوص بايد به آن اشاره کرد اين است که اگر مثلا 1:3=x و y=1:2 و z به ازای همه ی (x,y) ها يعنی (1,1) ، (2,1) ، (3,1) و ... تعداد داشته باشد؛ دستور **meshgrid**برای ساخت اين نقاط به کار می رود.

**دستور surf:** 

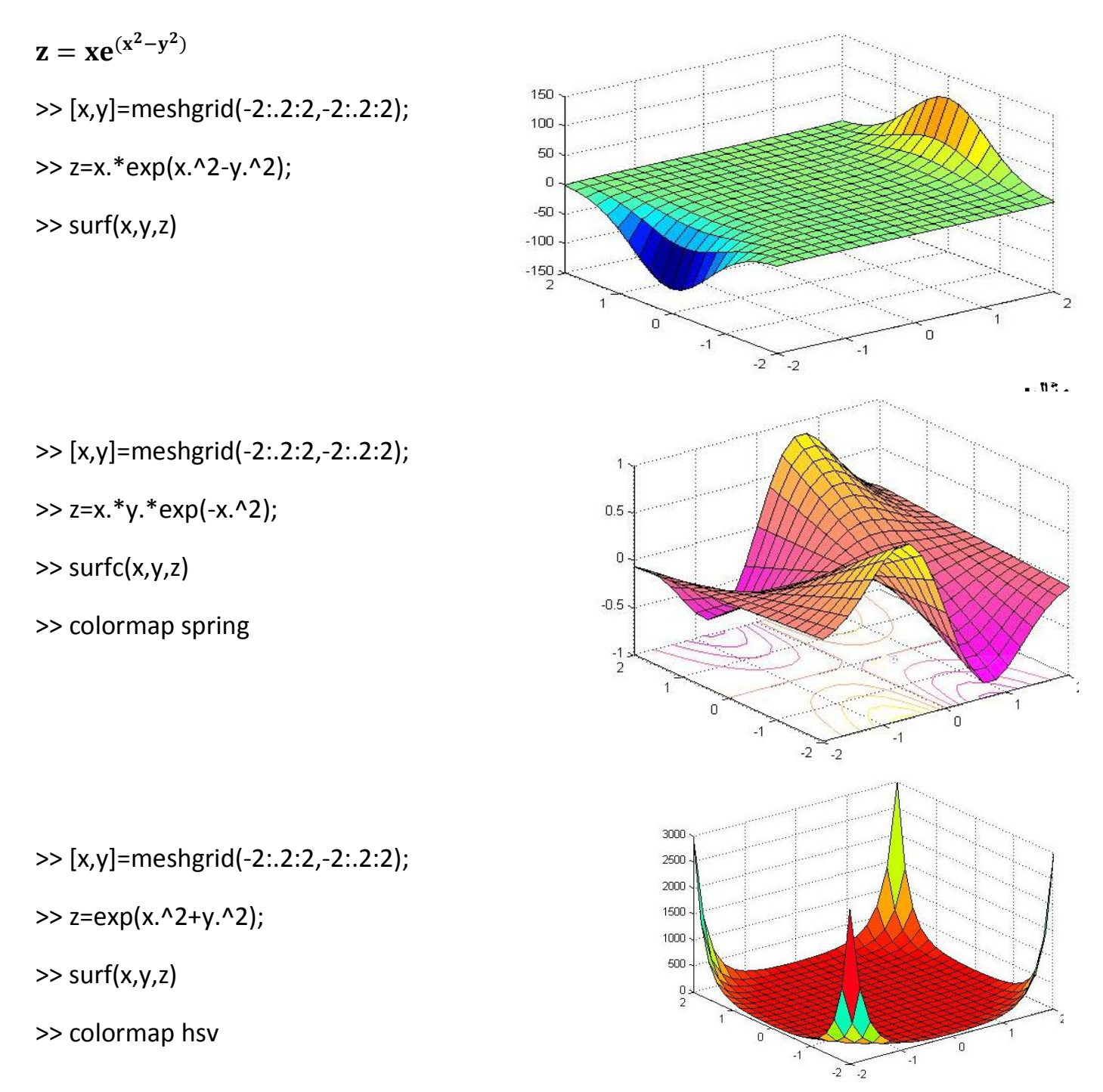

>> [x,y]=meshgrid(-2:.2:2,-2:.2:2);

>> z=y.\*exp(-y+x);

>> surf(x,y,z)

>> colormap jet

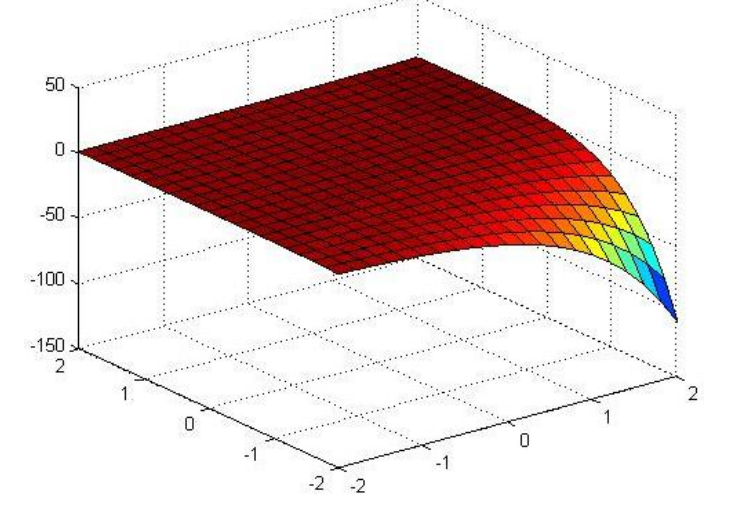

**دستور3 plot :**اين دستور نيز برای رسم (y,x(f=zبکار می رود.

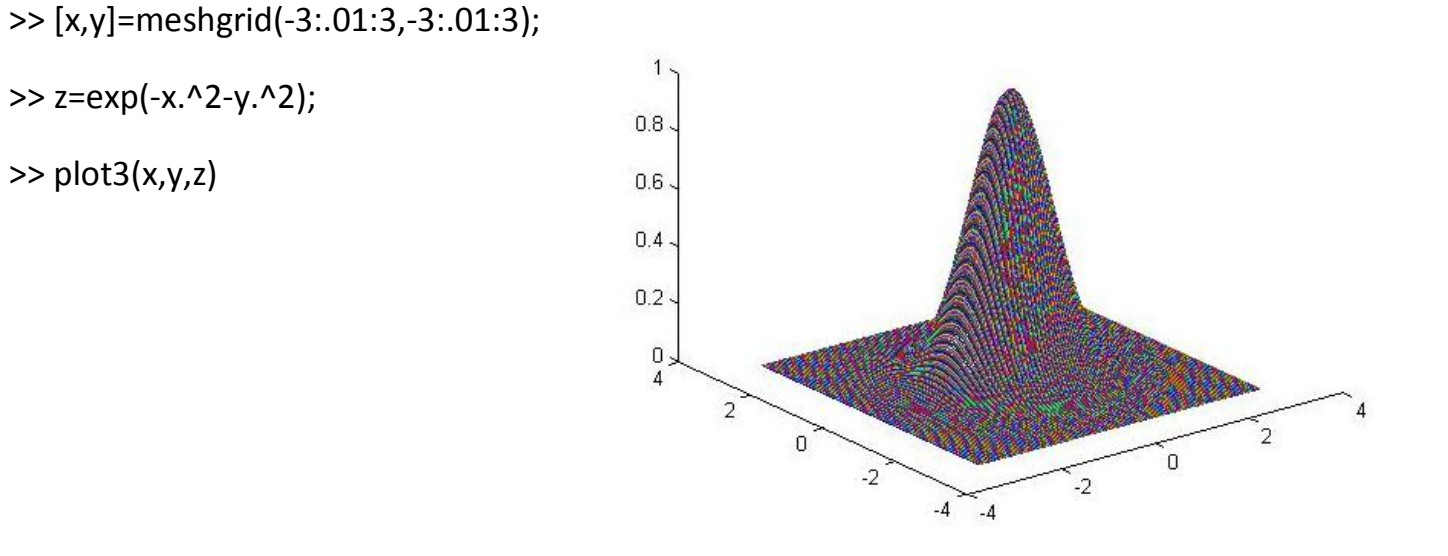

## **دستورات حلقه و شرط:**

در متلب مشابه زبان های برنامه نويسی دستورات حلقه و شرط وجود دارد.

**دستور if :**

if شرط

<دستورات >

end

**حلقه:** برای ايجاد حلقه از دو دستور forو whileاستفاده می شود.

**دستور for :**تعداد گام های مشخص دارد.

**دستور while :**يک شرط خروجی دارد که يک حلقه بينهايت می سازد.

**عملگر مقايسه ای در متلب:**  $($ نقيض) $\sim$   $\le$  يا منطقى)|  $\&$  (و منطقى) $\&$  (نامساوی)  $\sim$   $\le$   $\Rightarrow$   $\le$   $\ge$   $\le$   $\ge$   $\le$ 

**دستور break :**برای قطع برنامه ناشی از حلقه *for*از دستور *break*استفاده می شود.

#### **نوشتن تابع (function (در Matlab :**

- ·يک mفايل بصورت مقابل ايجاد می کنيم: (b,a(afun=y function
	- · afunاسم تابع است. yبرگشتی تابع است.
	- · afunاسم تابع است. yبرگشتی تابع است. aو bورودی های تابع هستند.
		- ·بعد از نوشتن mفايل ٬ آن را با نام تابع (در اينجا afun (ذخيره نمائيد.
- · سپس می توان در پنجره commandتابع را اجرا کرد. مثلا اگر بنويسيم (3,4)afun3 ٬به جای aو4 به جای bقرار می گيرد. تابع اجرا می شود و مقدار yبدست آمده نشان داده می شود.

در مثال زير ٬ تابع مقدار قدرمطلق عدد ورودی xرا محاسبه و در متغير yبر می گرداند.

function  $y = abs(x)$  $if(x>0)$  $y=x;$ else  $y=-x;$ end

**نکات:** 

- ·نام تابع بايد هم نام با file-mباشد.
- · می توان در يک file-mچندين تابع نوشت.
- · متغيرهای موجود در يک تابع محلی هستند و توسط توابع ديگر قابل دسترسی نمی باشند.

**توابع کتابخانه ای:** 

- atan , acos , asin , cot , tan , cos , sin : قوابع مثلثاتی  $\bullet$
- · Exp) نمايی) log) لگاريتم طبيعی) 10log) لگاريتم در مبنای۱۰ ) factorial) محاسبه فاکتوريل) floor) جزء صحيح) – fix) قسمت صحيح) – ceil) سقف) – sqrt) جذر) – abs) قدر مطلق)
- · Inv) وارون ماتريس) eye) ايجاد ماتريس واحد) zeros) ايجاد ماتريس حاوی فقط صفر) ones (ماتريس با عناصر فقط يک)

**تابعی برای تبديل مختصات دکارتی به قطبی:** 

$$
\mathbf{r} = \sqrt{\mathbf{x}^2 + \mathbf{y}^2} \qquad \qquad \mathbf{\theta} = \tan^{-1} \frac{\mathbf{y}}{\mathbf{x}}
$$

function  $[r,theta]=r2p(x,y)$ theta = $(180/\pi i)*atan2(x,y)$  $r = sqrt(x.^2+y.^2)$ ; end pi180/ : تبديل θبه درجه Arc tan  $x \leftarrow$  atan(x) Arc tan(x/y)  $\leftarrow$  Atan2(x,y)

برای اجرای اين تابع پس از ذخيره کردن mfile ٬در پنجره commandبه صورت زير می نويسيم.  $>> r2p(3,4)$ theta = 36.8699 ans  $= 5$ **تابعی برای تبديل مختصات قطبی به دکارتی:**   $x = r \cos\theta$   $y = r \sin\theta$   $x^2 + y^2 = r^2$ 

```
function[x,y]=p2r(r,theta)x=r.*cos(theta*(pi/180))y=r.*sin(theta*(pi/180))
```
end

برای اجرا در پنجره commandدستور زير را می نويسيم.

>> p2r(5,36)

 $x = 4.0451$ 

 $y = 2.9389$ 

ans =  $4.0451$ 

## **قضيه انتقال توان ماکزيمم**

تمرين: مطلوب است ماکزيمم توان رسيده به مقاومت بار در مدار شکل زير.

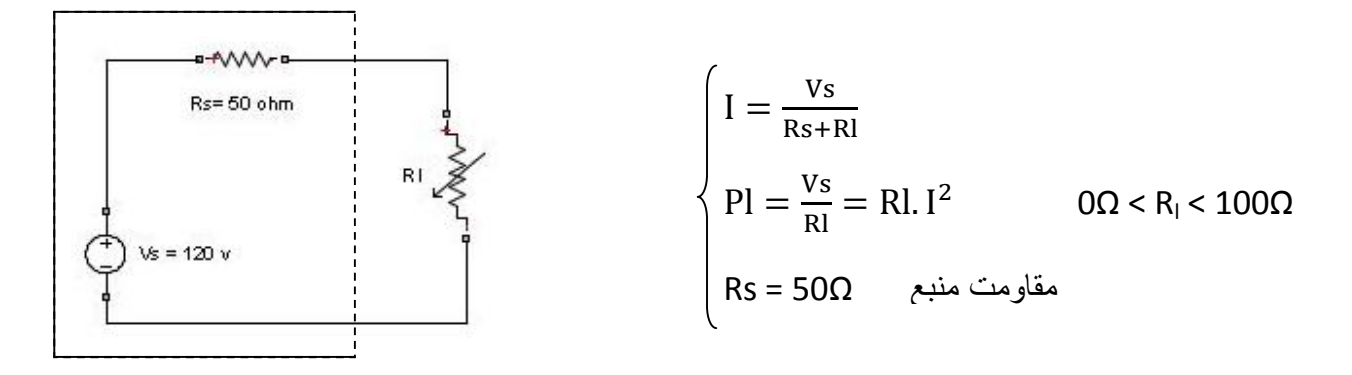

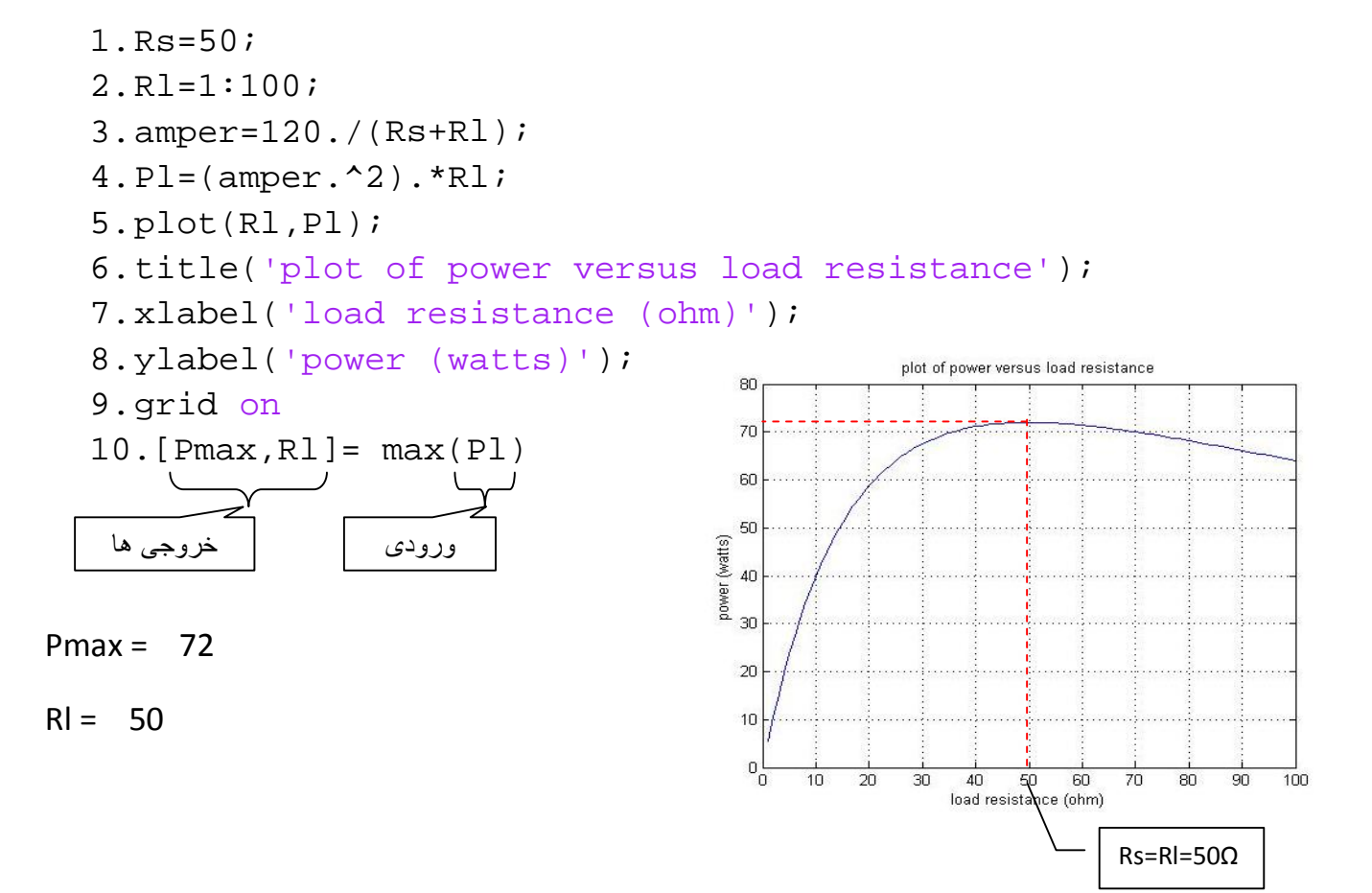

**مثال:** برنامه ای بنوسيد که نمرات دانشجويان را بگيرد. اگر بالاتر از۹۵ بود نمره Aو اگر بين95-85 بود نمره B و در غير اين صورت نمره Cبدهد.

1.n=input('nomre:') 2.if n>95 3. disp('nomre A') 4.elseif n>86 5. disp('nomre B') 6.else 7. disp('nomre c') 8. end

**دنباله فيبوناچی (fibbonacci (:** 

1. function  $f = fibbo(n)$ 2.  $f(1)=1$ ;  $3. f(2)=1;$ 4. for k=3:n 5.  $f(k)=f(k-1)+f(k-2)$ ; 6. end 7. end

به صورت زير برنامه را در پنجره commandاجرا می کنيم:

 $\Rightarrow$  fibbo(8)

 $ans =$ 

1 1 2 3 5 8 13 21

**دستور fprintf :** برای چاپ خروجی از اين دستور استفاده می کنيم.

<sup>2</sup>Axدريافت نموده و با نمايش **مثال:** برنامه ای بنويسيد که ضرايب را از يک معادله درجه۲ به شکل c+ Bx + توضيحات مناسب ريشه های آن را بدست آورد.

```
(در ابتدای توضيحات برنامه از%  استفاده می شود) roots calc %
a=input('A=');
b = input('B=');
c=input(C=');
delta=b.2-(4*a.*c);if delta>0
    x1 = (-b + sqrt(delta)) / (2*a);x2 = (-b-sqrt(detta))/(2*a); disp('two real roots')
    fprintf('x1=f(n',x1) =
    fprintf('x2=\frac{e}{\hbar}), x2)
elseif delta==0
    x1 = (-b) / (2*a); disp('two identical real roots')
    fprintf('x1=x2=f\n~|n',x1)
else
    real_part=(-b)/(2*a);
     image_part=sqrt(abs(delta))/(2*a);
     disp('cmplex roots')
     fprintf('x1=%f+i%f\n',real_part,image_part)
     fprintf('x2=%f-i%f\n',real_part,image_part)
end
                                     n\fيعنی جواب را چاپ کرده و به خط بعد برود.
```
اجرا در پنجره command :

 $A=8$  $B=4$  $C=-6$ two real roots x1=0.651388 x2=-1.151388

**ترکيب ماتريس ها و ساخت آرايه سلولی:** 

**مثال:** 

>> a={[1 2] 'hello';3 [5;6]}; >> b={spiral(3) eye(2);'good' 'bad'};  $\Rightarrow$  c=cat(3,a,b)

 $c(:,:,1) =$ 

[1x2 double] 'hello'

[ 3] [2x1 double]

 $c(:,:,2) =$ 

 [3x3 double] [2x2 double] 'good' 'bad'

>> cellplot(c)

برای دستيابی به صفحات ديگر از اين دستور استفاده می کنيم. ((:,:,2)c(cellplot>>

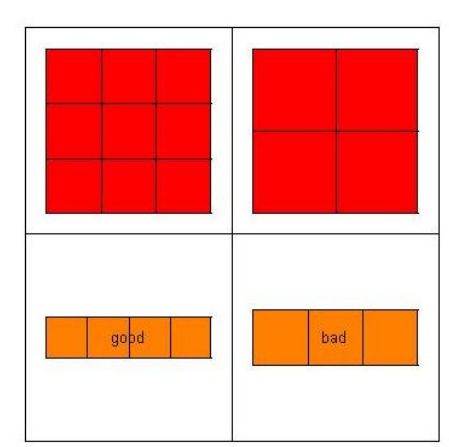

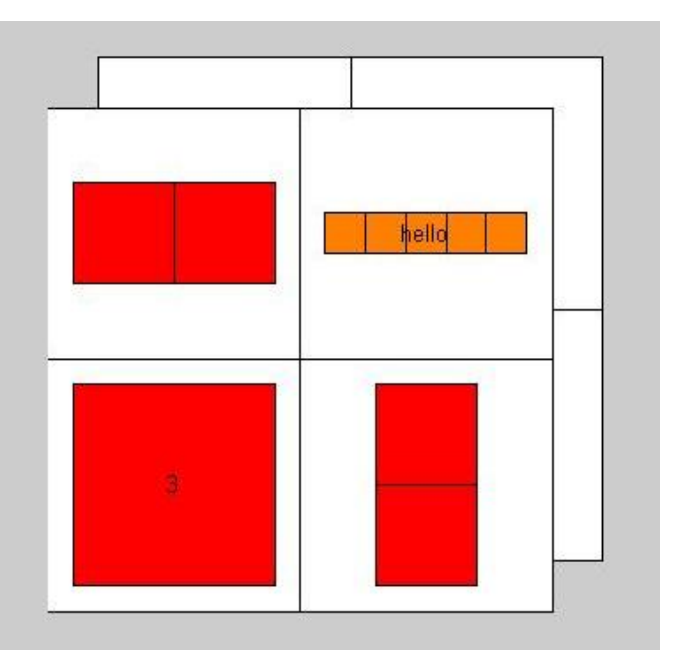

**معکوس کردن محورها:** 

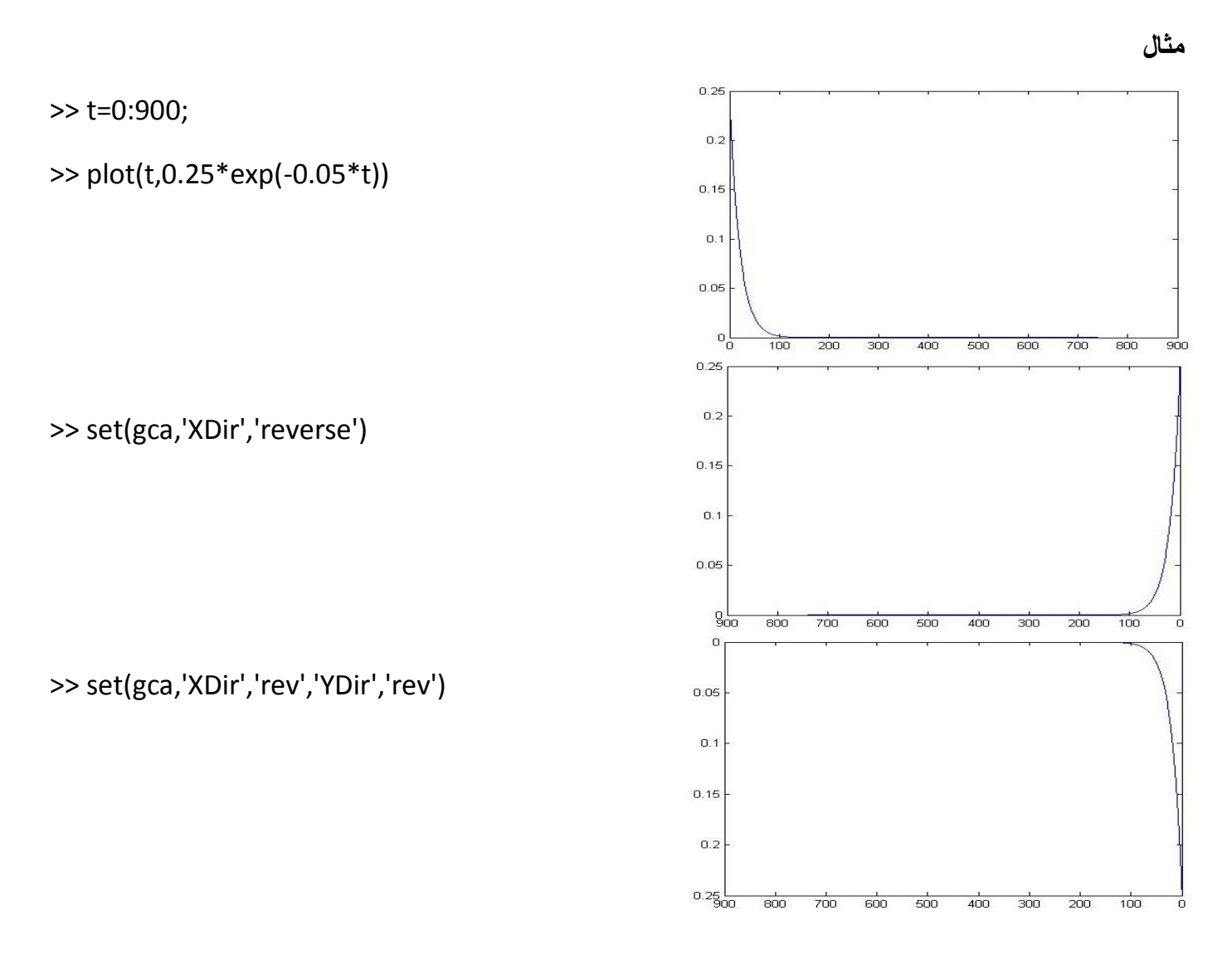

**n!=n\*(n-1) \*(n-2)\*…\*2\*1 :فاکتوريل برنامه**

```
n=input('enter n =');
fact=1;
for k=1:n
     fact=fact*k;
end
     disp([n fact])
```
**تمرين** : برنامه ای بنويسيد که تعدادی ستاره را بصورت يک مثلث قائم الزاويه رسم کند.

\*\*\*\*\*

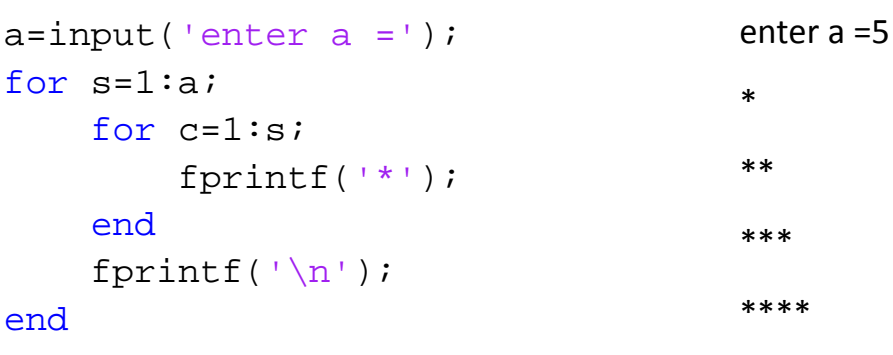

**تمرين**: اين برنامه را با whileهم بنويسيد.

```
a=input('enter a =');
s=1;while s<=a
    c=1;while c<=s
          fprintf('*')
         c=c+1; end
    s=s+1; fprintf('\n')
end
                                       enter a =5
                                       *
                                       **
                                       ***
                                       ****
                                       *****
```
**رسم تابع همراه با مجانب هايش:** 

توجه شود که متلب نمی تواند مجانب رسم کند اما برای رسم مجانب راهی پيشنهاد می کنيم و با مثال زير بررسی می کنيم.

 $f(x) = \frac{3x^2 + 6x - 1}{x^2 - x^2}$  $x^2+x-3$ 1.3 =x , -2.3= x :مجانب قائم 3=y :مجانب افقی >> syms x >>  $f = (3*x^2+6*x-1)/(x^2+x-3);$ >> roots=solve('x^2+x-1') roots = 13^(1/2)/2 - 1/2

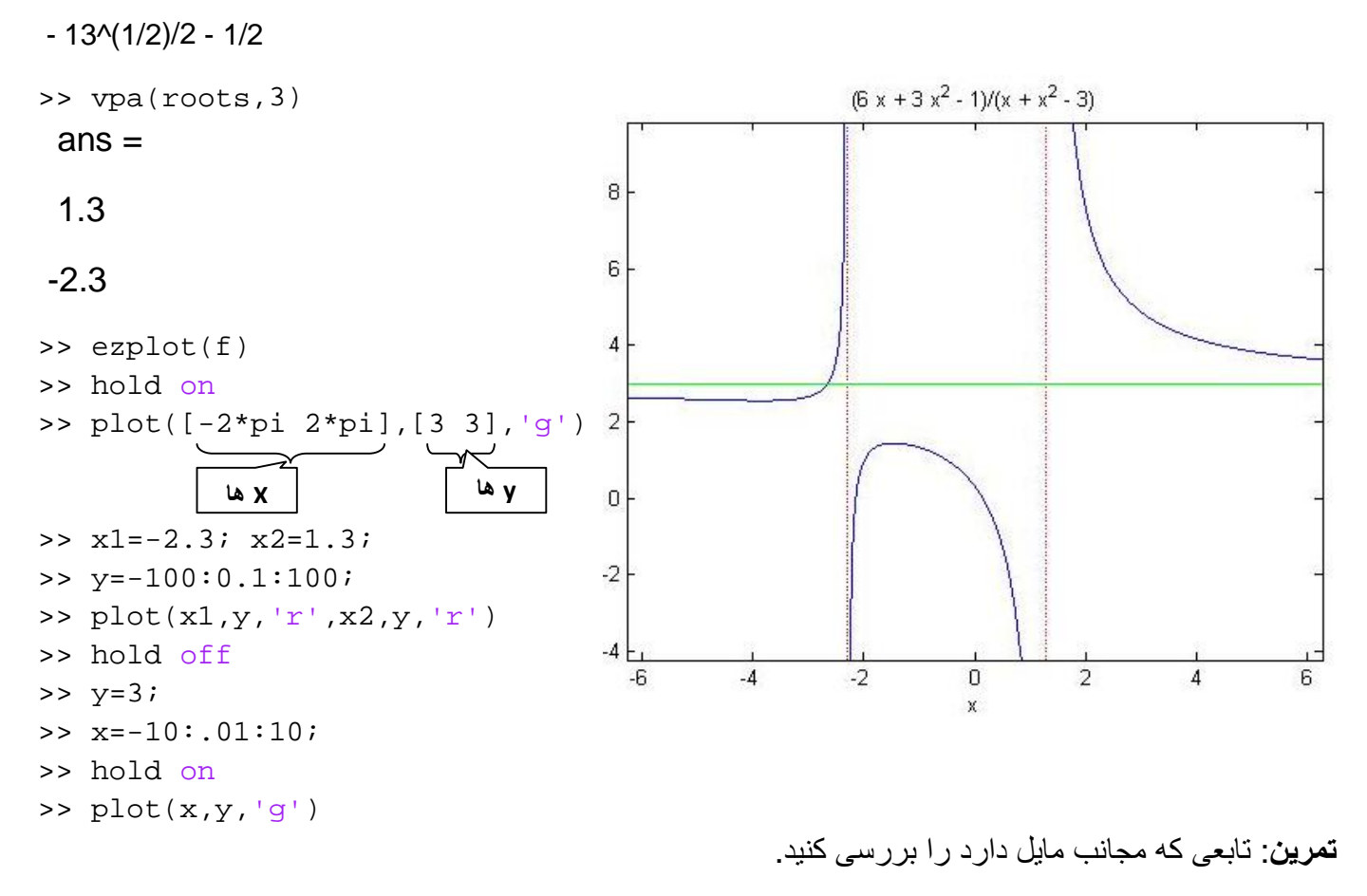

 $f(x) =$  $x^2 + x - 1$  $x+1$ x=y :مجانب مايل -1=x :مجانب قائم

>> syms x

 $\Rightarrow f=(x^{2}+x-1)/(x+1);$ 

>> ezplot(f)

>> hold on

 $>> x1=-1$ ;

>> y=-20:.01:20;

 $\Rightarrow$  plot(x1,y,'r')

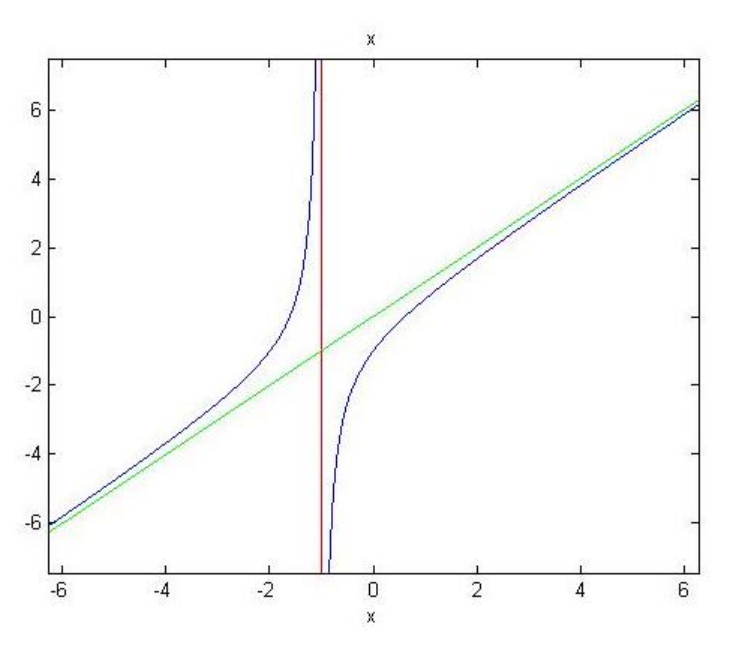

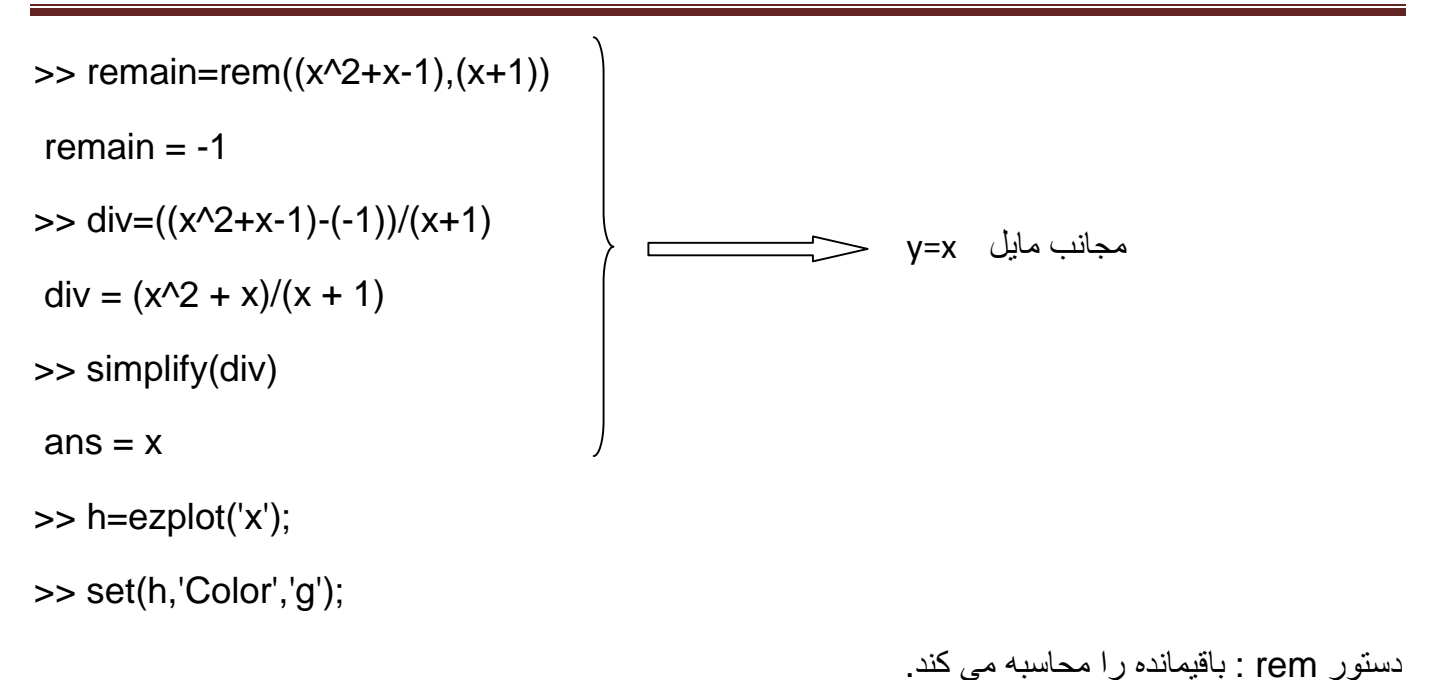

**رسم توابع دو متغيره**

**مثال:** 

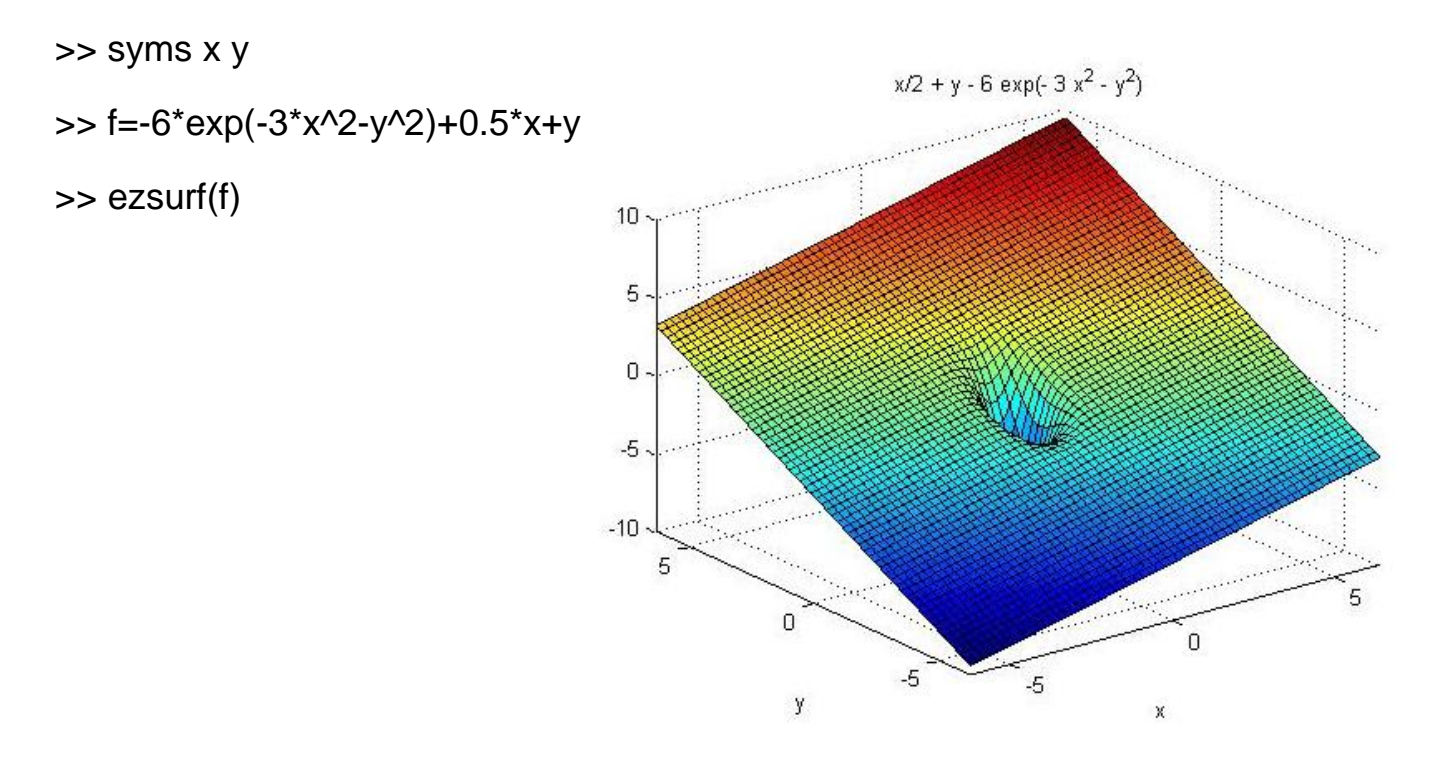

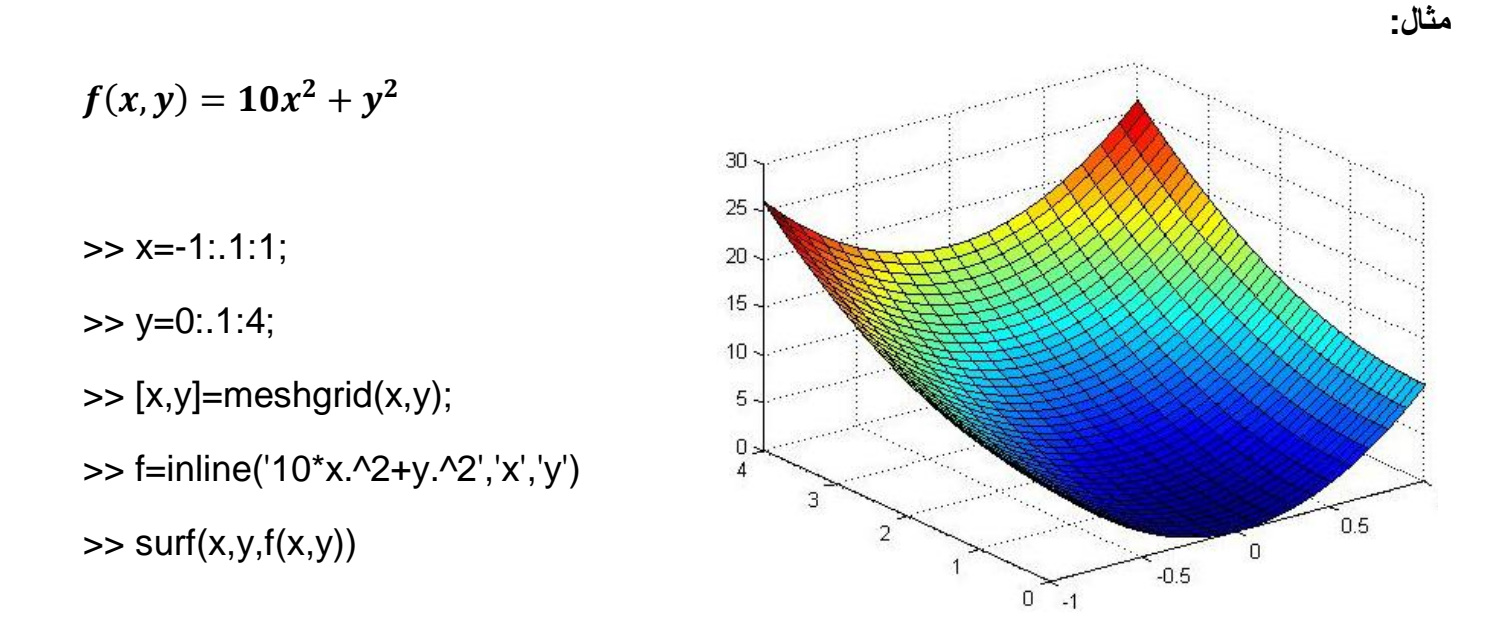

#### $(x-1)^2 + (y-3)^2 = 4$  **مثال**: رسم  $f(x,y) = x - 1 + y^2$  بر روی ناحیه مدور

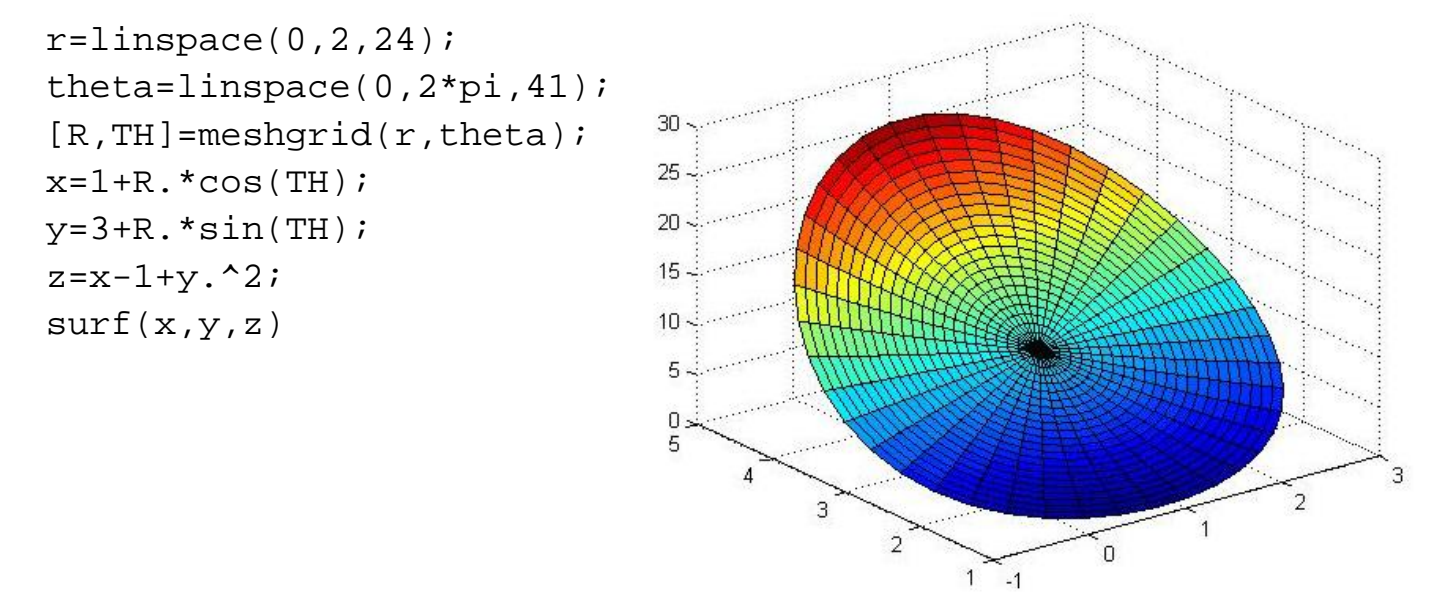

**نکته**: توجه شود که در اين مثال از مختصات قطبی استفاده کرديم.

**نمايش داده ها به صورت سيال:** 

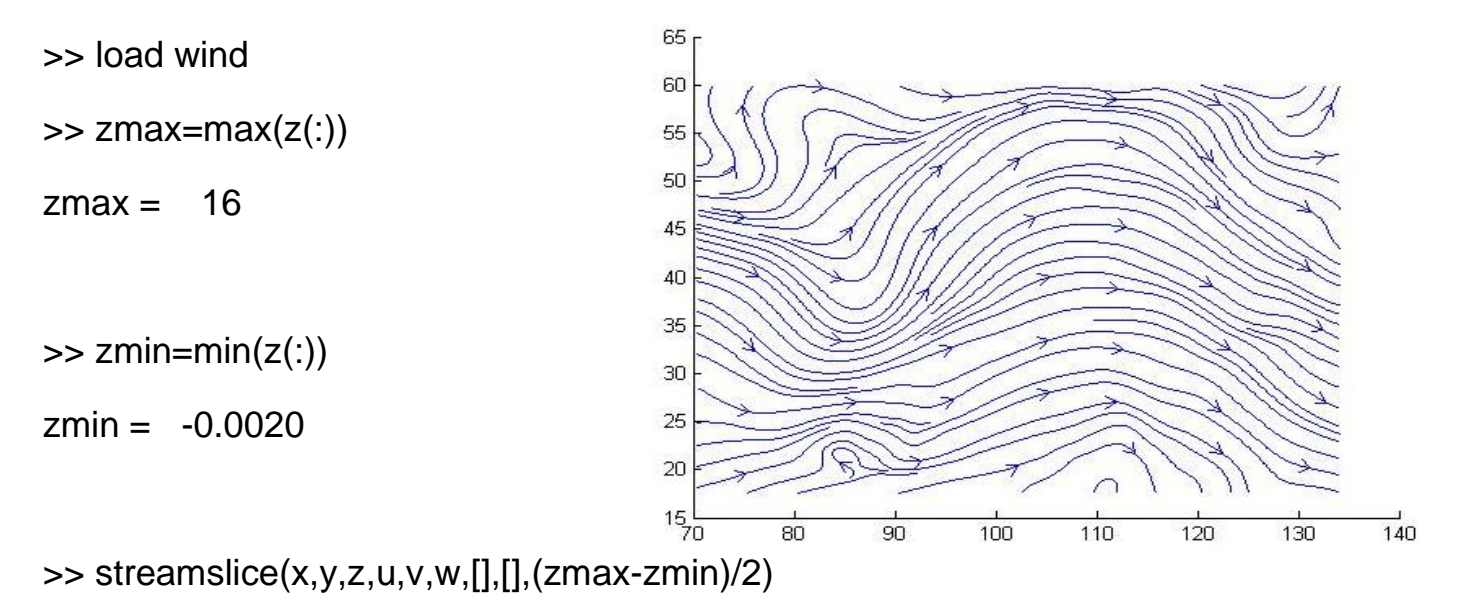

**دستور countorslice :**اين دستور را نيز بررسی کنيد.

**مثال:**با برنامه زير می توانيد يک نوع نمايش سيال داده ها را مشاهده کنيد.

#### **Slicing Fluid Flow**

- $>> [x,y,z,v] = flow;$
- $\Rightarrow$  xmin = min(x(:));
- $\Rightarrow$  ymin = min(y(:));
- $\Rightarrow$  zmin = min(z(:));
- $\Rightarrow$  xmax = max(x(:));
- $\Rightarrow$  ymax = max(y(:));
- $\Rightarrow$  zmax = max(z(:));
- $\Rightarrow$  hslice = surf(linspace(xmin,xmax,100),...

linspace(ymin,ymax,100),zeros(100));

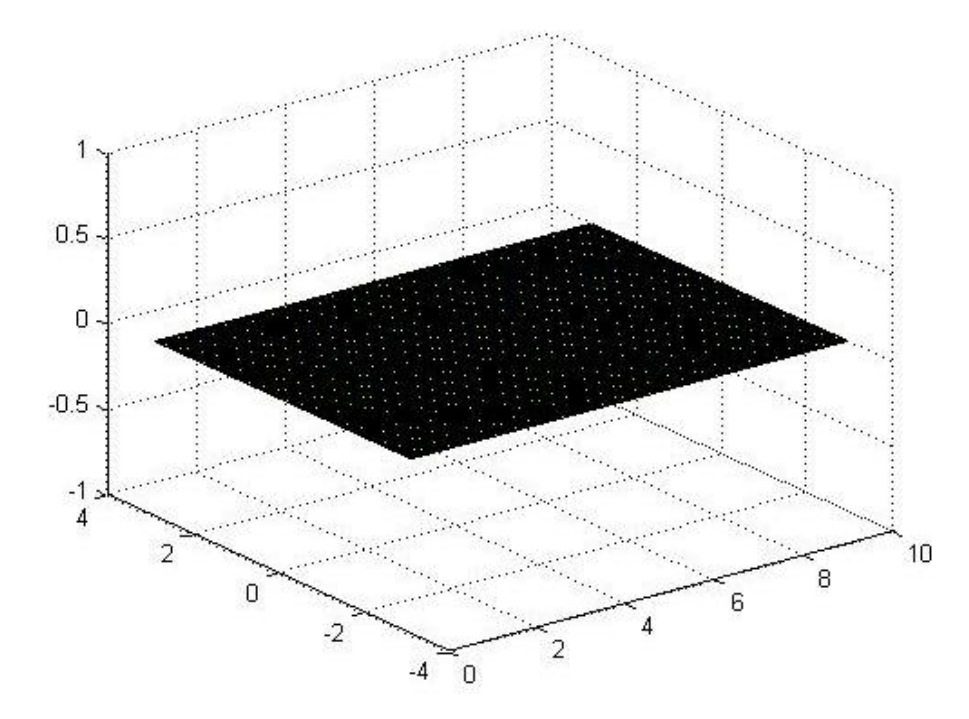

- >> rotate(hslice,[-1,0,0],-45)
- >> xd = get(hslice,'XData');
- >> yd = get(hslice,'YData');
- >> zd = get(hslice,'ZData');

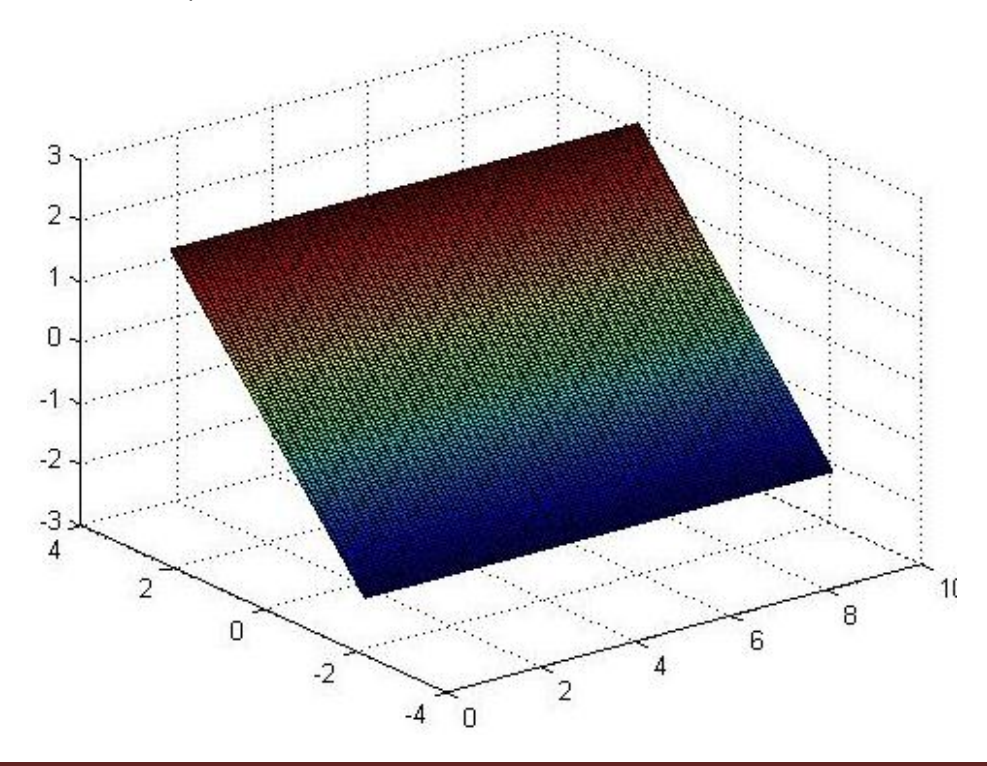

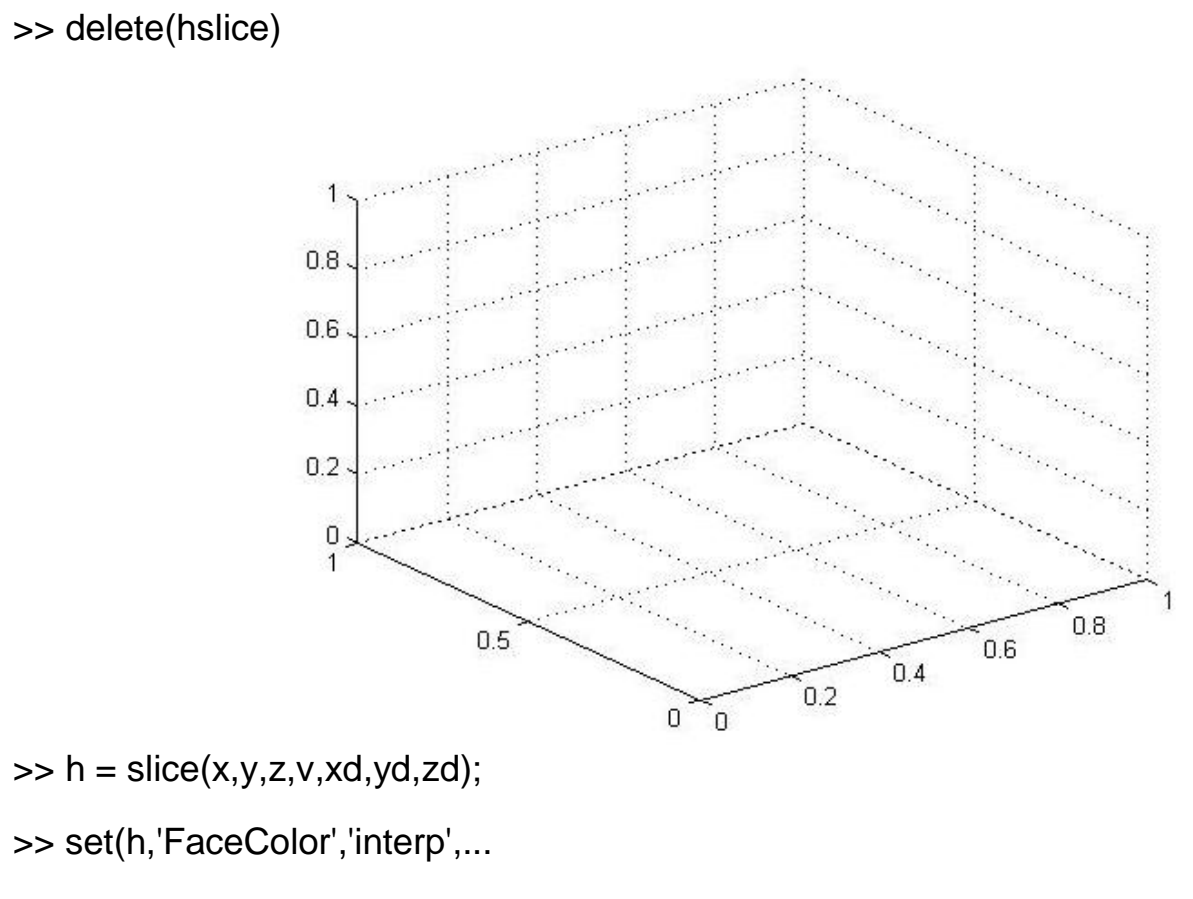

'EdgeColor','none','DiffuseStrength',.8)

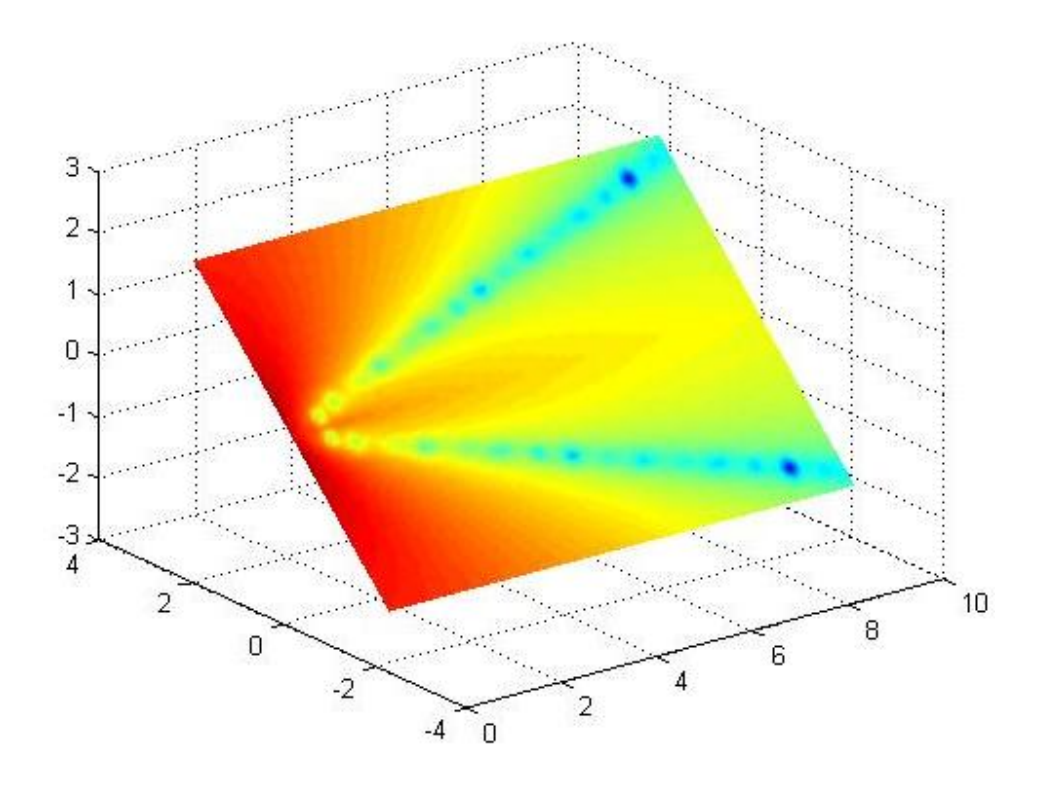

>> hold on

- $\Rightarrow$  hx = slice(x,y,z,v,xmax,[],[]);
- >> set(hx,'FaceColor','interp','EdgeColor','none')
- $\Rightarrow$  hy = slice(x,y,z,v,[],ymax,[]);
- >> set(hy,'FaceColor','interp','EdgeColor','none')
- $>>$  hz = slice(x,y,z,v,[],[],zmin);
- >> set(hz,'FaceColor','interp','EdgeColor','none')

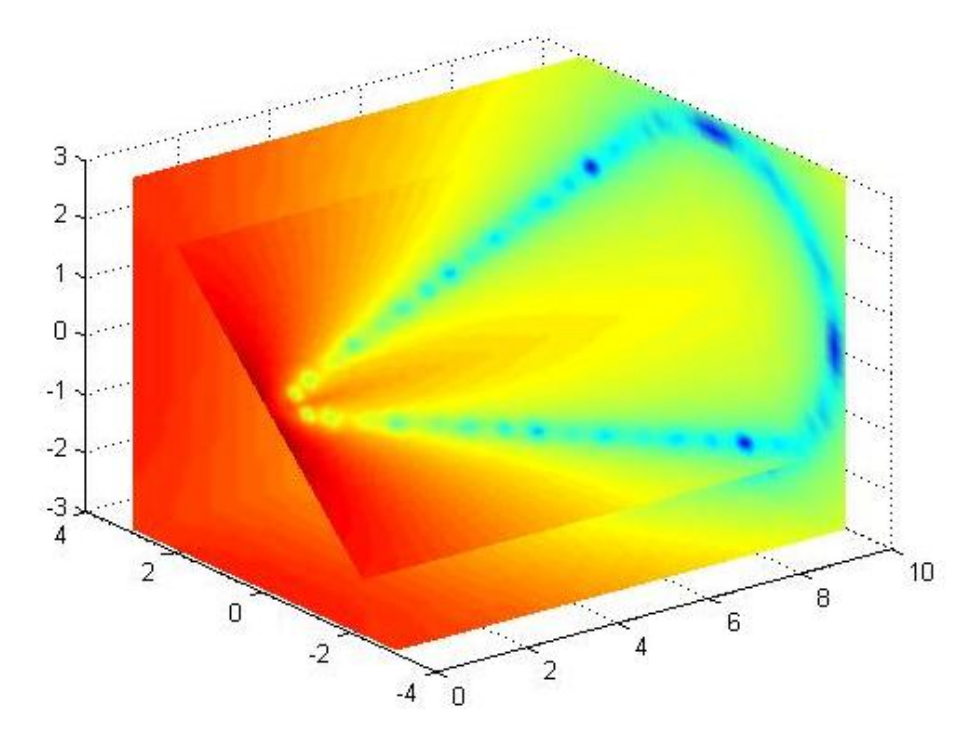

 $\gg$  daspect([1,1,1])

- >> axis tight
- >> box on
- >> view(-38.5,16)
- $\gg$  camzoom $(1.4)$
- >> camproj perspective

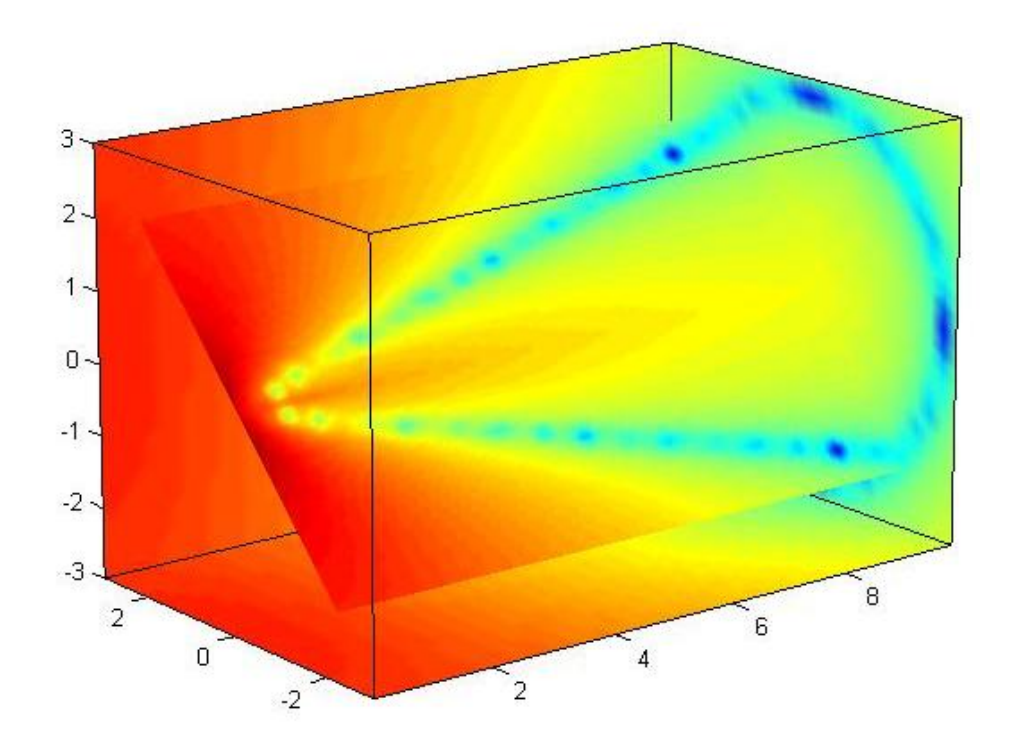

- >> lightangle(-45,45)
- >> colormap (jet(24))
- >> set(gcf,'Renderer','zbuffer')

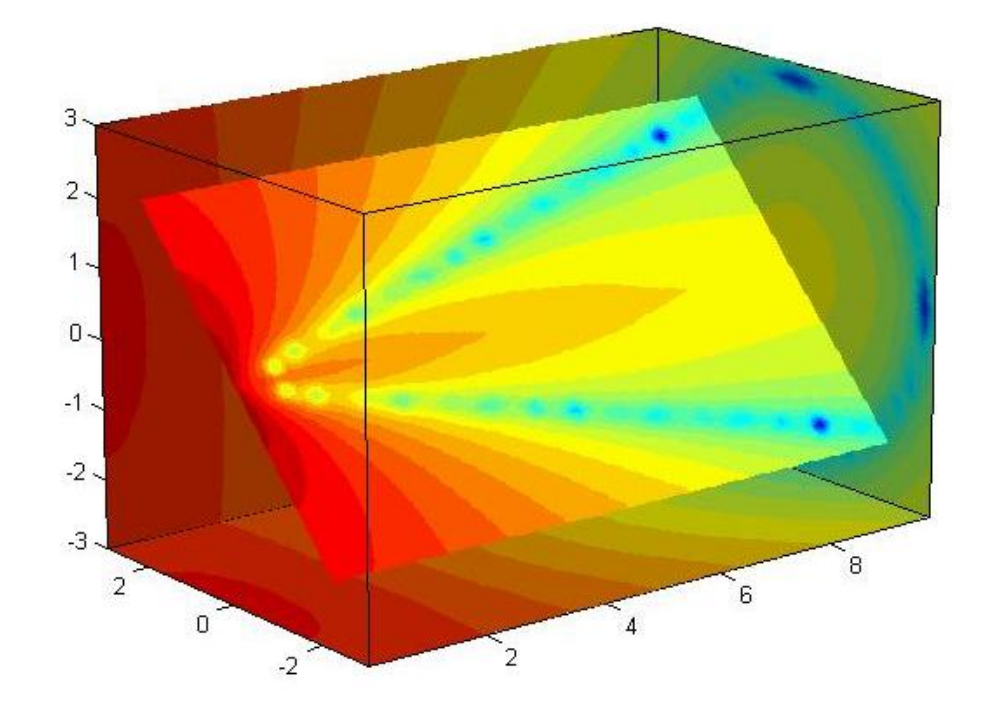

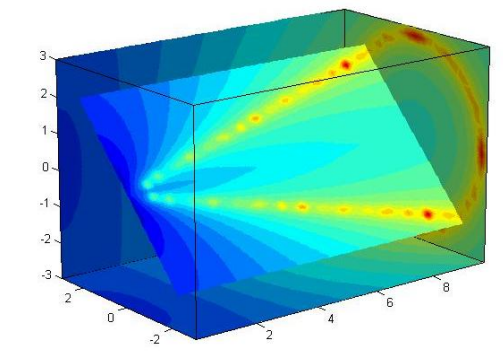

>> colormap (flipud(jet(24)))

>> quiver(x,y,Dx,Dy)

### **نمودار رسم ميدان: quiver**

فرض کنيد می خواهيم ميدان اطراف يک دو قطبی را رسم کنيم.

 $z = xe^{-(x^2+y^2)}$  $\overline{c}$ >> [x,y]=meshgrid(-2:.2:2);  $1.5$  $\mathbf{1}$ >> z=x.\*exp(-x.^2-y.^2);  $0.5$ >> [Dx,Dy]=gradient(z,.2,.2);  $\mathbf{0}$  $\Rightarrow$  contour $(x,y,z)$  $-0.5$  $-1$  $-1.5$  $-2\frac{1}{2}$  $-1.5$  $-0.5$  $\overline{0}$  $0.5$  $1.5$  $-1$  $\overline{1}$  $\overline{2}$ 

**تمرين:** برای يک تک قطبی الکتريکی با بار منفی همين کار را تکرار کنيد:

**Z=exp(-x^2-y^2)**  $\overline{2}$  $1.5$ >> [x,y]=meshgrid(-2:.2:2);  $\overline{\phantom{a}}$ >> z=exp(-x.^2-y.^2);  $0.5\,$ >> [Dx,Dy]=gradient(z,.2,.2);  $\overline{0}$ >> contour(x,y,z)  $-0.5$  $-1$  $-1.5$  $-2\frac{1}{2}$  $\overline{0.5}$  $-1.5$  $-1$  $-0.5$  $\overline{0}$  $1.5$  $\overline{1}$ 2  $\overline{\mathbf{c}}$  $1.5$ >> quiver(x,y,Dx,Dy)  $\overline{1}$  $0.5$  $\overline{0}$  $-0.5$  $-1$  $-1.5$ 

 $-2$   $-2$ 

 $-1.5$ 

 $-1$ 

 $-0.5$ 

 $0.5$ 

 $\overline{1}$ 

 $1.5$ 

 $\overline{2}$ 

 $\mathbf 0$ 

**رسم گسسته** 

 $\gg$  y=randn(1,5)

#### y = 0.5377 1.8339 -2.2588 0.8622 0.3188

>> stem(y)

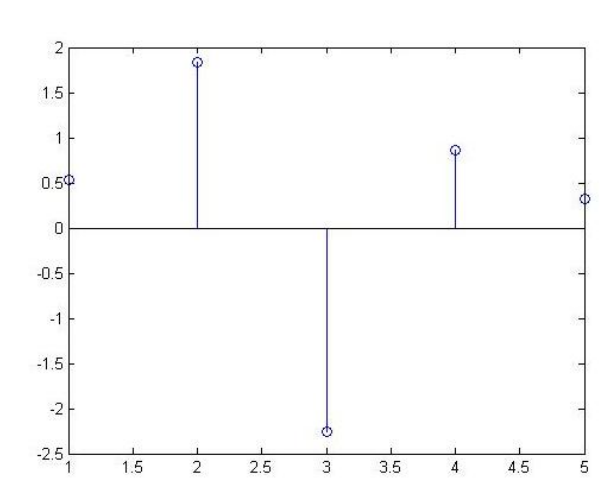

**رسم گسسته فوريه:** 

>> alpha=0.02;

>> beta=0.5;

>> t=0:4:200;

>> y=exp(-alpha\*t).\*cos(beta\*t);

>> plot(t,y)

>> figure

>> stem(t,y)

- >> xlabel('Time in \musecs')
- >> ylabel('magnitude')

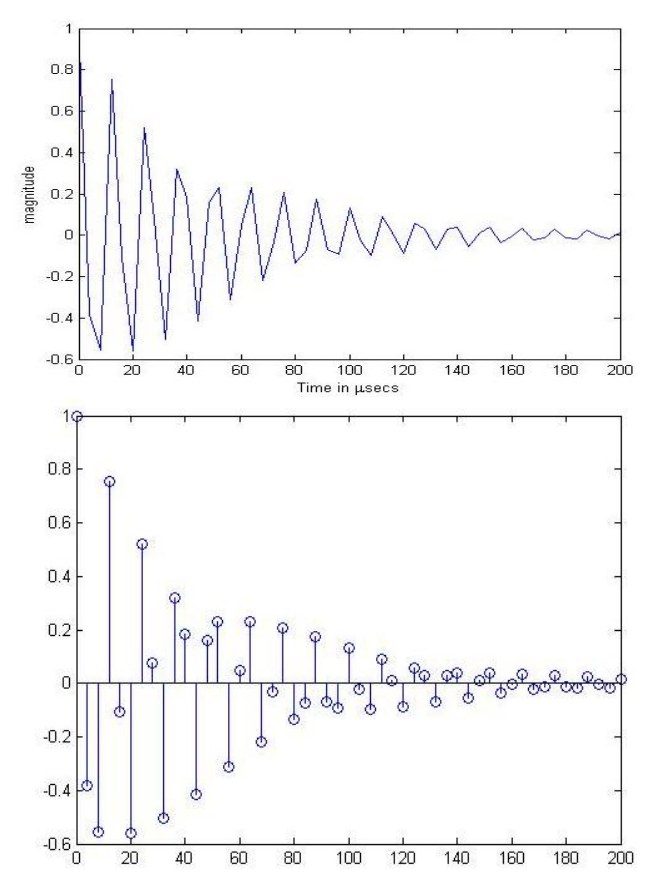

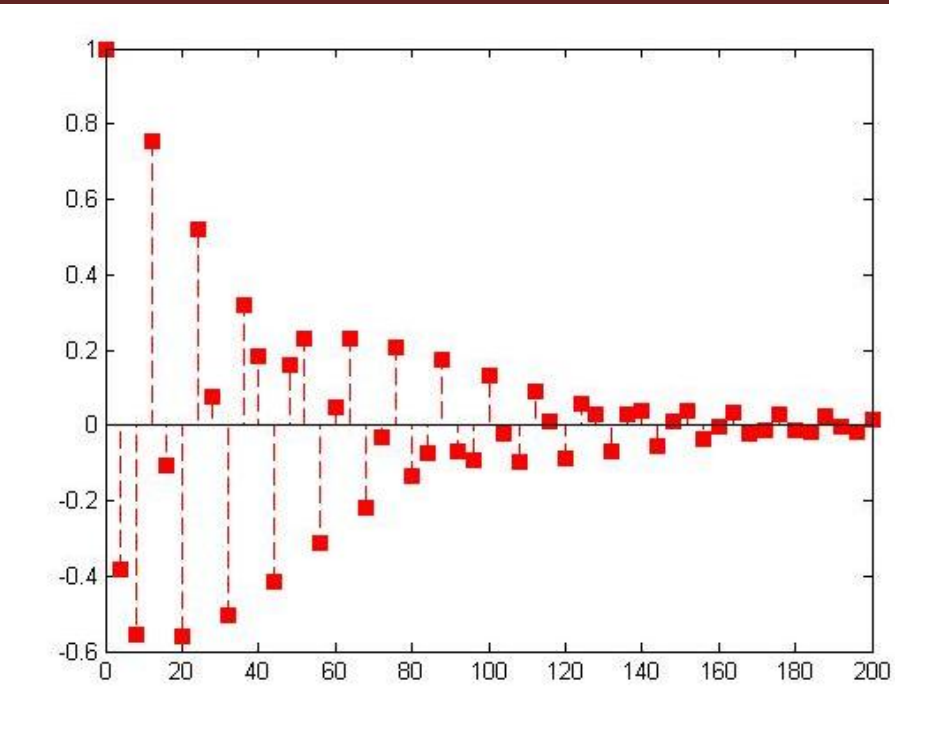

**مثال:**جمع دو تابع aو b

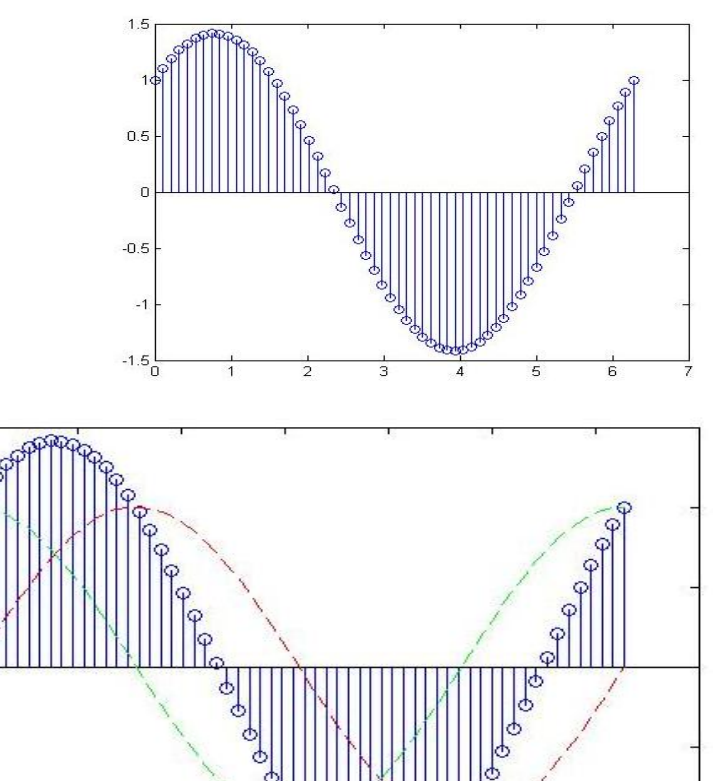

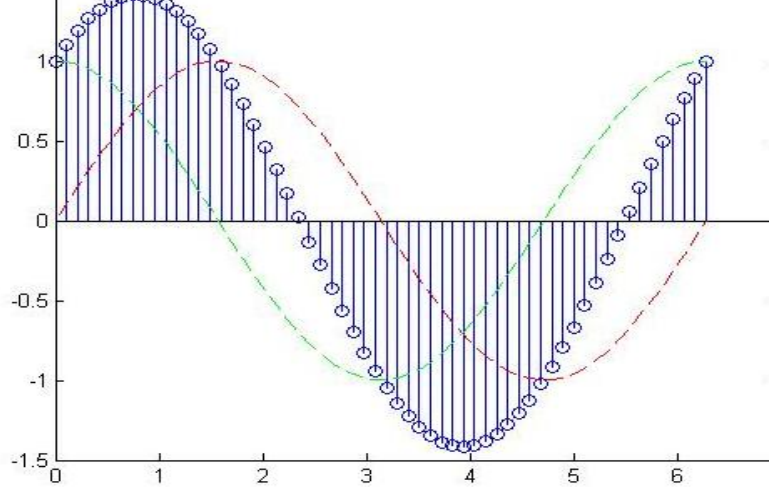

>> stem(t,y,'--sr','fill')

- >> x=linspace(0,2\*pi,60);
- $\Rightarrow$  a=sin(x); b=cos(x);
- $\Rightarrow$  st=stem(x,a+b);
- >> hold on
- >> pt=plot(x,a,'--r',x,b,'--g');

 $1.5$ 

>> hold off

 $\overline{7}$ 

## **رياضيات در متلب:**

**مثال** :برنامه ای بنويسيد که ميانگين و انحراف معيار را محاسبه کند.

$$
\bar{X} = \sum_{i=1}^{n} \frac{x^{i}}{n}
$$
\n
$$
\delta = \sqrt{\frac{X - (X \cdot i)^{2}}{n(n-1)}}
$$
\n
$$
n = 0; \quad \text{sum\_x1} = 0; \quad \text{sum\_x2} = 0;
$$
\n
$$
x = input \text{ ("enter first value: ')};
$$
\n
$$
while x > = 0
$$
\n
$$
n = n + 1
$$
\n
$$
sum\_x1 = sum\_x1 + x;
$$
\n
$$
sum\_x2 = sum\_x2 + x^{2}?
$$
\n
$$
x = input \text{ ("enter next value: ')};
$$
\n
$$
x = max\_x2
$$
\n
$$
x \cdot bar = sum\_x2
$$
\n
$$
x \cdot bar = sum\_x2
$$
\n
$$
x \cdot bar = sum\_x2
$$
\n
$$
x \cdot bar = sum\_x1
$$
\n
$$
x \cdot bar = sum\_x1
$$
\n
$$
x \cdot bar = sum\_x1
$$
\n
$$
x \cdot bar = sum\_x1
$$
\n
$$
x \cdot bar = sum\_x1
$$
\n
$$
x \cdot bar = sum\_x1
$$
\n
$$
x \cdot bar = sum\_x1
$$
\n
$$
x \cdot bar = sum\_x1
$$
\n
$$
x \cdot bar = sum\_x1
$$
\n
$$
x \cdot bar = sum\_x1
$$
\n
$$
x \cdot bar = sum\_x1
$$
\n
$$
x \cdot bar = sum\_x1
$$
\n
$$
x \cdot bar = sum\_x2
$$
\n
$$
x \cdot bar = sum\_x2
$$
\n
$$
x \cdot bar = sum\_x1 + x;
$$
\n
$$
x \cdot bar = sum\_x1
$$
\n
$$
x \cdot bar = sum\_x1
$$
\n
$$
x \cdot bar = sum\_x1
$$
\n
$$
x \cdot bar = sum\_x1
$$
\n
$$
x \cdot bar = sum\_x1
$$
\n
$$
x \cdot bar = sum\_x1
$$
\n
$$
x \cdot bar = sum\_x1
$$
\n
$$
x \cdot bar = sum\_x1
$$
\n
$$
x \cdot bar = sum\_x1
$$

 $\sqrt{\bar{x}-(\sum x_i)^2}$ 

```
n = input('n=');
for ii=1:m
     for jj=1:n
         product=ii*jj
          fprintf('%d*%d=%d\n',ii,jj,product)
     end
end
```
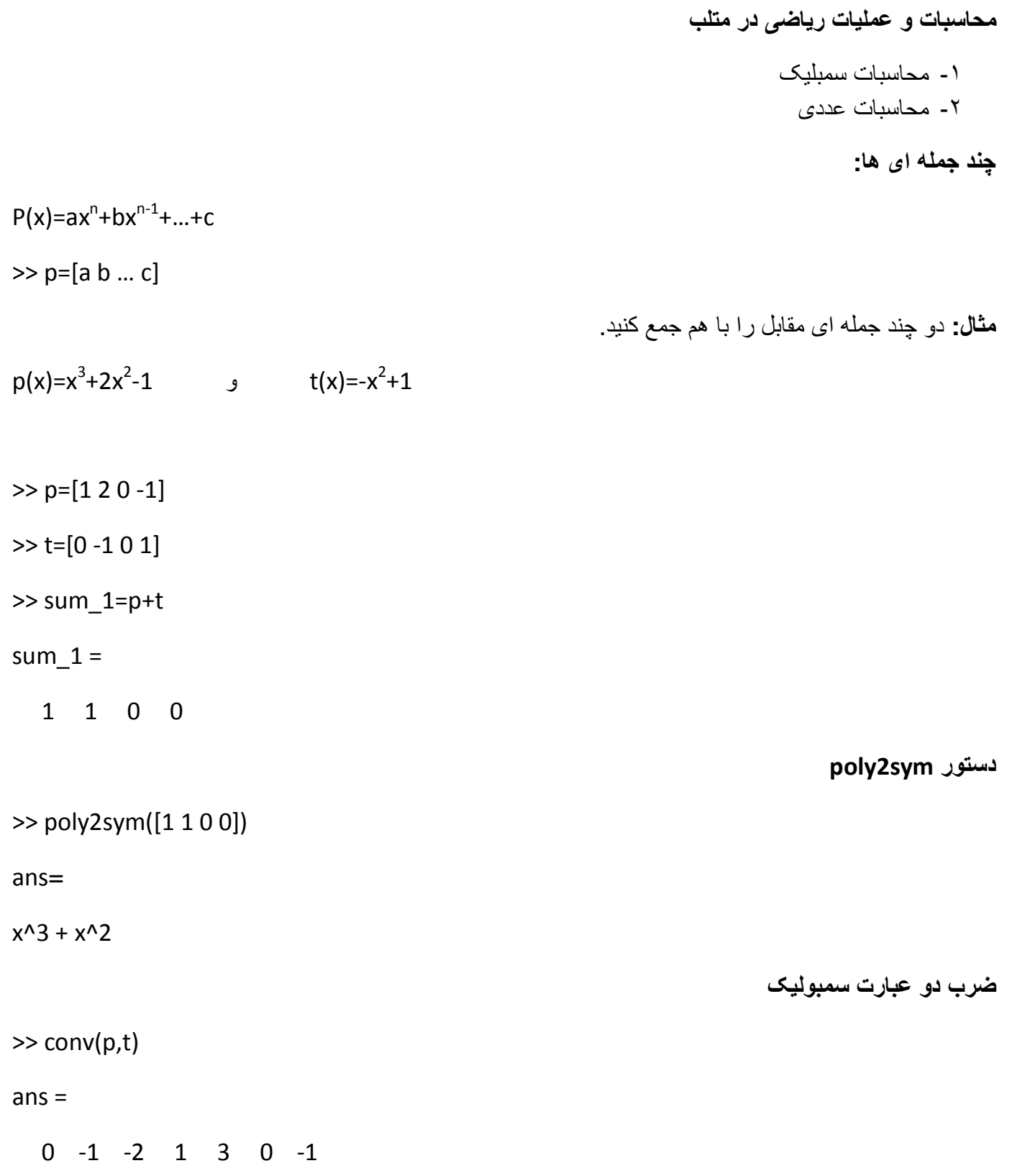

```
تقسيم دو عبارتسمبوليک 
\gg a=[1 1 2 3 0];
\gg b=[2 1 0];
>> [q,r]=deconv(a,b)
q = 0.5000 0.2500 0.8750
r = 0 0 0 2.1250 0
                                                         يافتن ريشه های چندجمله ای:دستور roots
P(x)=x^3+2x^2+3x+4\gg p=[1 2 3 4]
>> roots(p)
ans =-1.6506 + 0.0000i -0.1747 + 1.5469i
  -0.1747 - 1.5469i
                                                  nتعداد ريشه های مختلط يک معادله زوج است. 
                                                                   تمرين: قضيه زير را اثبات کنيد: 
                                 ·تعداد ريشه های موهومی يک چند جمله ای همواره عدد زوج است. 
                           تمرين: اگر چندجمله ای بسيار بزرگ داشته باشيم چگونه بايد ريشه هايش را يافت؟
```

```
nبرای اينکه عددهای داده شده در متلب به صورت عمودی گذاشته شود ٬ مابين عددها از ;استفاده می کنيم.
\gg p=[1;-1;0]
p = 1
   -1
   0
   ■ دستور poly2sym نمايش سمبوليک يک چندجمله ای را که ضرايب آن داده شده است نشان می دهد. چند
                                        جمله ای به صورت قراردادی با متغير xنمايش داده می شود.
>> poly2sym([1 0 -1 0])
ans = x^3 - xبرای تغيير متغير:  
>> poly2sym([1 0 -1 0],'t')
ans = t^3 - tدستور polyval
                                             برای يافتن مقدار تابع چندجمله ای از اين دستور استفاده می کنيم: 
f(x)=x^2-1 f(0)=-1\gg f=[1 0 -1];
>> polyval(f,0)
ans = -1دستور subs
```
برای يافتن مقدار تابع غيرخطی از دستور subsاستفاده می کنيم.

#### **مثال:**

تابع−1 x√ +) = (مفروض است. مقدار تابع را در نقطه1 =xبيابيد.

>> syms x

>> f=sin(x)+x.^2\*(sqrt(x-1));

 $\gg$  subs(f,x,1)

ans =  $sin(1)$ 

 $\Rightarrow$  sin (1) ans = 0.8415

**دستور syms :** با symsمتغير را به متلب می شناسانيم. *<sup>2</sup>x)=x(f*مفروض است. مطلوب است مقدار *(-1x(f*؟ **مثال**: تابع *x+2*

>> syms x

 $>> f=x.^2+2*x;$ 

 $\gg$  subs(f,x,x-1)

ans =  $2*x + (x - 1)^2 - 2$ 

.آوريد بدست*y=1* و*x=1* ٬x=*1* نقاط رادر*f(x,y)=sinxy + xy(x+1)* تابع مقدار :مثال

>> syms x y

 $\Rightarrow$  f=sin(x.\*y)+x.\*y.\*(x+1);

 $\Rightarrow$  subs(f,x,1) ans =  $2*y + sin(y)$ 

 $\Rightarrow$  subs(f,y,1) ans = sin(x) + x\*(x + 1)

 $\Rightarrow$  subs(f,x,0) ans = 0

n *Sym*نشان دهنده مقدار سمبوليک است nبرای تبديل عبارت سمبوليک به جبری از دستور *poly2sym*استفاده می کنيم.

**چند جمله ای نيوتن** 

$$
(x+y)^n = {n \choose 0} x^{n-1} + {n \choose 1} x^{n-2}y + \cdots
$$

>> syms x y

 $\gg$  expand( $(x+y)^3$ )

ans =  $x^3 + 3*x^2*y + 3*x*y^2 + y^3$ 

**ضرب جملات نيوتن:** 

 $\Rightarrow$  factor(ans)

ans = 
$$
(x + y)^3
$$

expand≠collect=factor **:توجه**

**ساده سازی چندجمله ای ها:** 

>> syms x

>> f(x)=x.^4+3.\*x.^2-3.\*x.^4+5.\*x.^2+x-1;

>> simplify(f)

ans(x) =  $-2*x^4 + 8*x^2 + x - 1$ 

```
\Rightarrow f=tan(x)+cot(x)+(1/tan(x));
```
>> simplify(f)

```
ans = (tan(x)^2 + 2)/tan(x)
```
nبرای ساده سازی و قشنگ تر نوشتن جواب از دستور (ans(prettyاستفاده می شود.

>> pretty(ans) $\mathfrak{D}$  $tan(x) + 2$ ---------- $tan(x)$ 

دستور simpleبا تشريحات جواب را نشان می دهد:

```
f(x) =\sin x + \sin 3x + \sin 5xcosx + cos3x + cos5x>> syms x
>> f(x)=(sin(x)+sin(3.*x)+sin(5.*x))./(cos(x)+cos(3.*x)+cos(5.*x));
>> simple(f)
simplify: sin(3*x)/cos(3*x)
radsimp: (sin(3*x) + sin(5*x) + sin(x))/(cos(3*x) + cos(5*x) + cos(x))simplify(Steps = 100): tan(3 * x)
combine(sincos): (sin(3*x) + sin(5*x) + sin(x))/(cos(3*x) + cos(5*x) + cos(x))combine(sinhcosh): (sin(3*x) + sin(5*x) + sin(x))/(cos(3*x) + cos(5*x) + cos(x))combine(ln): (sin(3*x) + sin(5*x) + sin(x))/(cos(3*x) + cos(5*x) + cos(x))factor: (\sin(3*x) + \sin(5*x) + \sin(x))/(cos(3*x) + cos(5*x) + cos(x))expand:
\sin(x)/(3*\cos(x) - 16*\cos(x)^3 + 16*\cos(x)^5) - (8*\cos(x)^2*\sin(x))/(3*\cos(x) - 16*\cos(x)^3 +16*cos(x)^{5} + (16*cos(x)^{4}*sin(x))/(3*cos(x) - 16*cos(x)^{3} + 16*cos(x)^{5})combine:
(\sin(3*x) + \sin(5*x) + \sin(x))/(cos(3*x) + cos(5*x) + cos(x))rewrite(exp):
((exp(-x^*i)*i)/2 - (exp(x^*i)*i)/2 + (exp(-x^*3^*i)*i)/2 - (exp(x^*3^*i)*i)/2 + (exp(-x^*5^*i)*i)/2 -(\exp(x^*5^*i)^*i)/2)/(\exp(-x^*i)/2 + \exp(x^*i)/2 + \exp(-x^*3^*i)/2 + \exp(x^*3^*i)/2 + \exp(-x^*5^*i)/2 +exp(x*5*i)/2)
  rewrite(sincos):
(\sin(3*x) + \sin(5*x) + \sin(x))/(cos(3*x) + cos(5*x) + cos(x))
```
rewrite(sinhcosh):

```
-(sinh(x^*)^*i + sinh(x^*3^*i)^*i + sinh(x^*5^*i)^*i)/(cosh(x^*i) + cosh(x^*3^*i) + cosh(x^*5^*i))rewrite(tan):
-(2*\tan(x/2))/(tan(x/2)^2 + 1) + (2*\tan((3*x)/2))/(tan((3*x)/2)^2 + 1) +(2*tan((5*x)/2))/(tan((5*x)/2)^2 + 1))/((tan(x/2)^2 - 1)/(tan(x/2)^2 + 1) + (tan((3*x)/2)^2 - 1)1)/(\tan((3*x)/2)^{2} + 1) + (\tan((5*x)/2)^{2} - 1)/(\tan((5*x)/2)^{2} + 1)mwcos2sin:
-(\sin(3*x) + \sin(5*x) + \sin(x))/(2* \sin(x/2)^2 + 2* \sin((3*x)/2)^2 + 2* \sin((5*x)/2)^2 - 3)collect(x):
(\sin(3*x) + \sin(5*x) + \sin(x))/(cos(3*x) + cos(5*x) + cos(x))
```
ans(x) =  $tan(3*x)$ 

```
>> simplify(f)
ans(x) =sin(3*x)/cos(3*x)>> pretty(f)
  sin(3 x) + sin(5 x) + sin(x)cos(3 x) + cos(5 x) + cos(x)تجزيه کسرهای جزئی: 
        b_1 s^m + b_2 s^{m-1} + \dots + b_nb(s)r_{1}r<sub>2</sub>+ \cdots + k(s)=
                                    =
                                              +
a(s)a_1 s^n + a_2 s^{n-1} + \dots + a_ns-p_1s-p_2S=δ+jw  لاپلاس عملگرn
        2s^3 + s^2 - 1b(s)=
a(s)
           s^2 + 1
```
مثال:

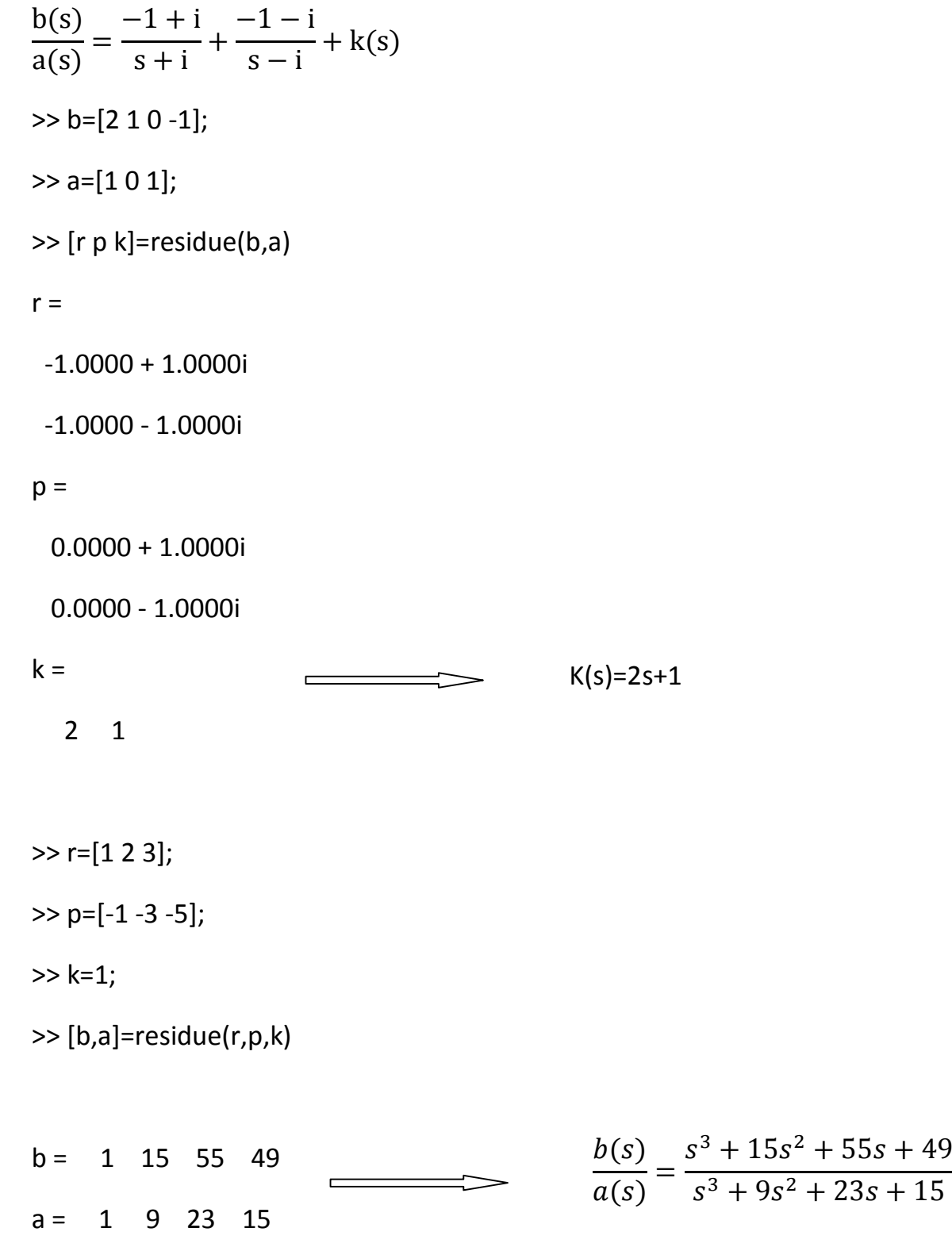

#### **دستور solve**

اين دستور برای حل معادلات غير خطیبه کار می رود.

 $ax^2+bx^2$ فرض کنيد می خواهيم معادله درجه ی دوم را در حالت کلی حل کنيم:

>> syms a b c x

```
>> solve('a*x^2+b*x+c=0');
```
>> syms a b c x

```
>> solve('a*x^2+b*x+c=0')
```
 $ans =$ 

 $-(b + (b^2 - 4*a*c)^(1/2))/(2*a)$ 

 $-(b - (b^2 - 4*a*c)^(1/2))/(2*a)$ 

>> pretty(ans)

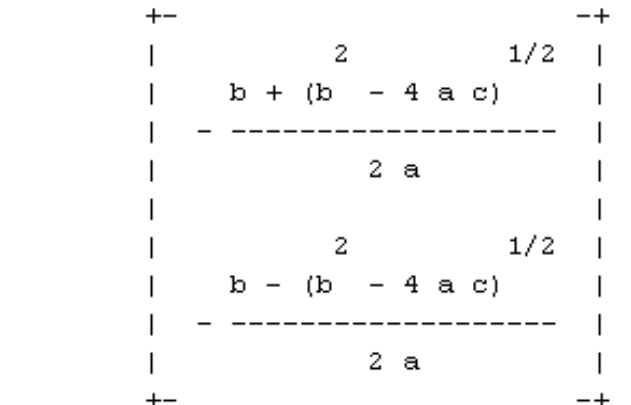

**x 2 مثال**: **0=+2x-4**

>> syms x

>> solve('x^2-4\*x+2');

>> syms x

>> solve('x^2-4\*x+2')

ans =

 $2^{(1/2) + 2}$ 

 $2 - 2^(1/2)$ 

>> pretty(ans)

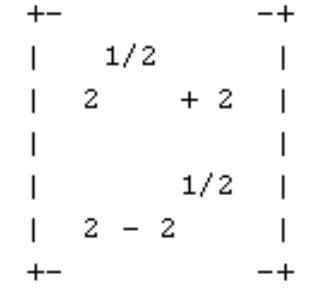

**حل دستگاه با دستور solve**

 $\begin{cases}\n x & y = 0 \\
 x + y = 10\n\end{cases}$  $(x - y = 5)$ 

>> syms x y

```
>> s=solve('x-y=5','x+y=10');
```
 $>>$  s=[s.x s.y]

 $s = [15/2, 5/2]$ 

 $\begin{cases}\nx & \text{sny} \\
xy - \text{sin}x = 1\n\end{cases}$  $(x-siny=x)$ 

>> syms x y

```
>> s= solve('x-sin(y)=x','(x*y)-sin(x)=1');
```
 $>> s=[s.x s.y]$ 

 $s =$ 

[ -1.5707963267948966192312084391505, 0]

**دستور dsolve** : دستور dsolveبرای حل معادلات ديفرانسيل به کار می رود.

y' → Dy  
\ny' = xy  
\n>> dsolve('Dy=x\*y', 'x')  
\nans = CS\*exp(x^2/2)  
\ny''-2y'+y=xe<sup>x</sup> , y(0)=1 , y'(-1)=-1  
\n>> dsolve('D2y-2\*Dy+y=x\*exp(-x)', 'y(0)=1', 'Dy(-1)=-1')  
\nans =  
\npiecewise([x\*exp(-x) == exp(1) + 1, {x\*exp(-x) - exp(1)\*exp(t) + C4\*t\*exp(t)]}, [x\*exp(-x) ~=  
\nexp(1) + 1, {}]]  
\n>> syms x  
\n>> diff(sin(x),5)  
\nans = cos(x)  
\n>> diff(sin(x))  
\nans = cos(x)  
\n
$$
\frac{\partial}{\partial x} \rightarrow diff(f, x)
$$
  
\n
$$
\frac{\partial}{\partial y} \rightarrow diff(f, y)
$$
  
\n
$$
\frac{\partial}{\partial y} \rightarrow diff(f, y)
$$
  
\n
$$
\frac{\partial}{\partial y} \rightarrow diff(f, y)
$$
  
\n
$$
\frac{\partial}{\partial y} \rightarrow diff(f, y)
$$
  
\n
$$
\frac{\partial}{\partial y} \rightarrow diff(f, y)
$$
  
\n
$$
\frac{\partial}{\partial y} \rightarrow diff(f, y)
$$
  
\n
$$
\frac{\partial}{\partial x} \rightarrow diff(f, x)
$$
  
\n
$$
\frac{\partial}{\partial y} \rightarrow diff(f, y)
$$
  
\n
$$
\frac{\partial}{\partial y} \rightarrow diff(f, y)
$$
  
\n
$$
\frac{\partial}{\partial y} \rightarrow diff(f, y)
$$
  
\n
$$
\frac{\partial}{\partial x} \rightarrow (i\pi/2, y) = sin(xy) - x(y + 2y) cos(x - 2y)
$$
  
\n
$$
\frac{\partial}{\partial y} \rightarrow diff(f, y)
$$
  
\n
$$
\frac{\partial}{\partial x} \rightarrow diff(f, x) = sin(xy) - x(y + 2y) cos(x - 2y)
$$
  
\n
$$
\frac{\partial}{\partial y} \rightarrow diff(f, y)
$$
  
\n
$$
\frac{\partial}{\partial x} \rightarrow diff(f, y) = sin(xy) - x(y + 2y) cos(x - 2y)
$$
  
\n
$$
\frac{\partial}{\partial y} \rightarrow diff(f, y) = sin(xy) - x(y + 2y) cos(x - 2y)
$$

```
nبرای تعريف تابع از دستورات روبرو استفاده می کنيم:
```

```
@f(x) - inline(f) - function>> syms x y
>> f = \omega(x,y)(sin(x.*y)-x./y);\gg diff(f,x)
ans = y*cos(x*y) - 1/y\gg diff(f,y)
ans = x^*cos(x^*y) + x/y^2\gg diff(f,x,4)
ans = y^4*sin(x*y)\gg diff(f,y,3)
ans = (6*x)/y^4 - x^3*cos(x*y)
```
**دستور limit :** دستور حددر متلب ٬ limitمی باشد.

$$
\lim_{x \to \infty} \left( 1 + \frac{1}{x} \right)^x = e
$$

>> syms x

 $\gg$  limit( $(1+1/x)^{x}x, x, inf$ )

ans =  $exp(1)$ 

 $\lim_{x\to 0}$ sinx  $\chi$  $= 1$  $\gg$  limit(sin(x)/x,x,0)  $ans = 1$
$$
\lim_{x\to 0^{-}} \frac{|x|}{x} = -1
$$
\n
$$
\Rightarrow \lim_{x\to 0} (x \sin(x)/x, x, 0, 1 \text{ left}')
$$
\n
$$
\text{and-quad} \leftarrow (\text{g.u. } 4x, 0 \text{ if } 4x, 0 \text{ if } 4
$$

**مثال:** 

$$
\int xe^{ax}dx = ?
$$

>> syms a x

$$
\gg \mathrm{int}(x^* \exp(a^* x), x)
$$

ans =  $(exp(a*x)*(a*x - 1))/a^2$ 

$$
\int e^{ax} \sin(x) dx = ?
$$

>> syms a x

 $\gg$  int(exp(a\*x)\*sin(x),x)

```
ans = -(exp(a*x)*(cos(x) - a*sin(x)))/(a^2 + 1)
```
>> pretty(ans)

 $exp(a x)$  ( $cos(x) - a sin(x)$ ) \_\_\_\_\_\_\_\_\_\_\_  $\overline{2}$  $a + 1$ 

$$
\int_{1}^{e^4} \int_{0}^{x} \frac{dy \, dx}{(x+y)^2} = ?
$$

>> syms x y

 $\gg \text{int}(\text{int}(1./(x+y)^2, y, 0, x), x, 1, \text{exp}(4))$ 

ans = log(960500813064011/17592186044416)/2

جواب را تا ۴ رقم اعشار نشان می دهد . (4,2ans) >> vpa

ans  $= 2.0$ 

$$
\int\limits_{0}^{1}\int\limits_{0}^{1}\int\limits_{0}^{1} xyz \, dx \, dy \, dz = ?
$$

>> syms x y z

```
\gg \text{int}(\text{int}(\text{int}(x^*y^*z,x,0,1),y,0,1),z,0,1)
```
ans =  $1/8$ 

**سری ها:** 

**دستور symsum** 

$$
s = \sum_{k=0}^{5} k^2 = 0^2 + 1^2 + 2^2 + 3^2 + 4^2 + 5^2
$$

>> syms k

>> symsum(k^2)

ans =  $k^{3}/3 - k^{2}/2 + k/6$ 

>> symsum(k^2,k,0,5)

ans  $= 55$ 

**دستور sym**

 $>>$  sym(2/3)

ans =  $2/3$ 

$$
\Rightarrow \text{sym(2/3,'d')} \quad \overbrace{\qquad \qquad \qquad} \qquad \qquad \text{d: double}
$$
\n
$$
\text{ans} = 0.66666666666666666667965923251249478
$$

ans = 0.66666666666666662965923251249478

 $\Rightarrow$  sym(2/3,'f') f: float

ans = 6004799503160661/9007199254740992

# **آموزش Matlab**

nمجموع اعداد فرد: n 2 nمجموع اعداد زوج: n 2 +n nمجموع nعدد متوالی: = ∑ () 

**تمرين:**مجموع۲۰ عدد فرد متوالی و۲۰ عدد زوج متوالی را بدست آوريد.

**سری تيلور:** 

$$
s = \sum_{k=0}^{\infty} \frac{x^k}{k!} = 1 + x + \frac{x^2}{2!} + \frac{x^3}{3!} + \cdots
$$

>> syms k x

>> symsum((x^k)/sym('k!'),k,0,inf)

 $ans = exp(x)$ 

$$
f(z) = \sum_{n=0}^{\infty} a_n (z - z_0)^n = a_0 + a_1 (z - z_0) + \cdots
$$

**بسط مک لورن:** 

$$
a_n = \frac{f^{(n)}(z)}{n!} \qquad z_0 = 0
$$

$$
\bullet \quad e^z=1+z+\tfrac{z^2}{2!}+\tfrac{z^3}{3!}+\cdots=\textstyle\sum_{n=0}^\infty \tfrac{z^n}{n!}
$$

• 
$$
\sin z = z - \frac{z^3}{3!} + \frac{z^5}{5!} - \dots = \sum_{n=0}^{\infty} \frac{(-1)^n z^{2n+1}}{(2n+1)!}
$$

• 
$$
\cos z = 1 - \frac{z^2}{2!} + \frac{z^4}{4!} - \dots = \sum_{n=0}^{\infty} \frac{(-1)^n z^{2n}}{(2n)!}
$$

**دستور taylor**

>> syms x

taylor(sin(x))

ans =  $x^3/120 - x^3/6 + x$ 

 $\gg$  taylor(1/5+4\*cos(x))

ans =  $x^4/6 - 2*x^2 + 21/5$ 

taylortool: اين دستور را در پنجره command نوشته و اجرا کنيد. پنجره ای باز می شود که در آن خط آبی ، نمودار اصلی و خط قرمز ٬ تقريب را نشان می دهد.

>> taylortool

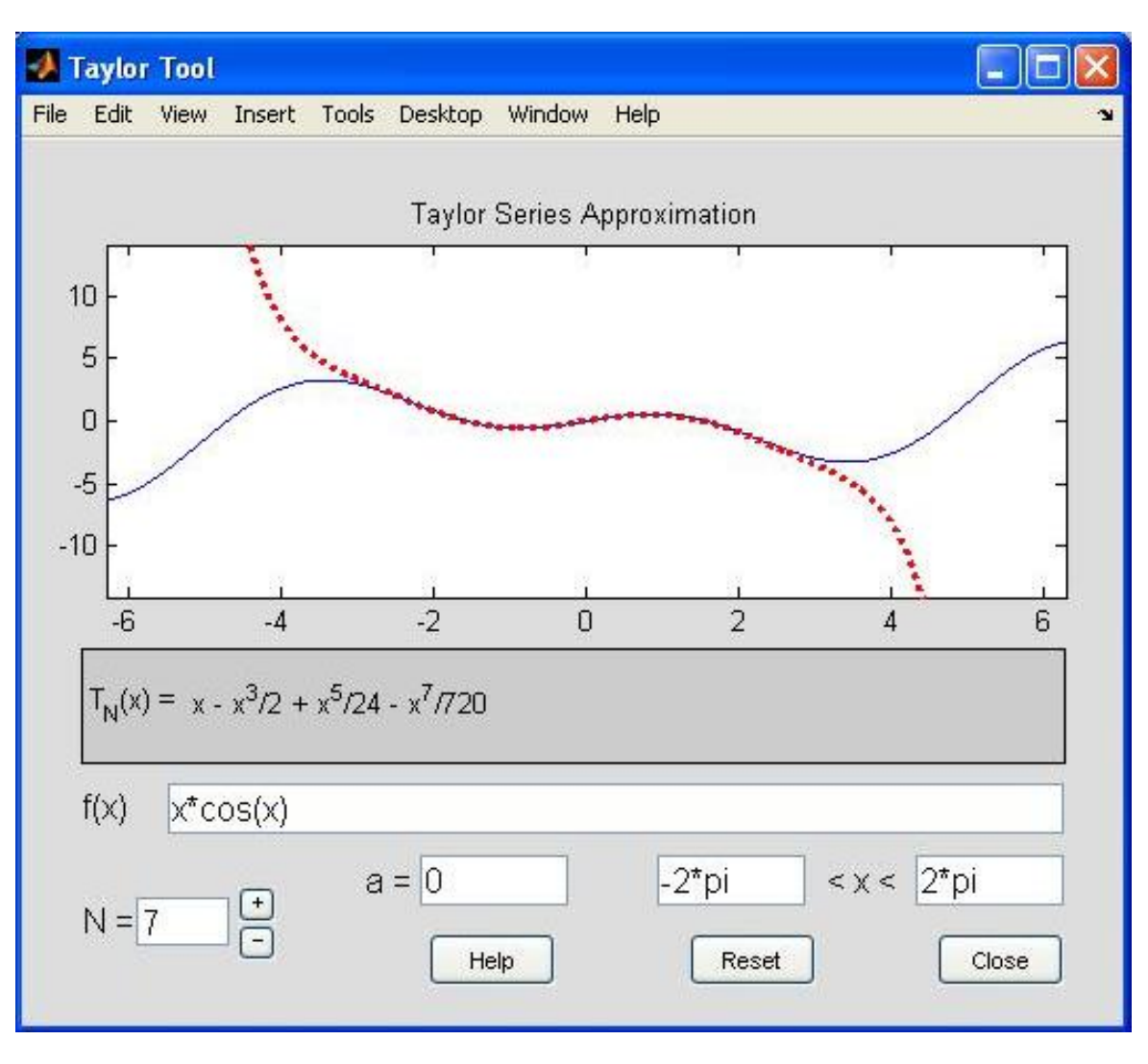

**طول يک خط در فضا:** 

$$
l = \int_{a}^{b} \sqrt{\left(\frac{dx}{dt}\right)^{2} + \left(\frac{dy}{dt}\right)^{2} + \left(\frac{dz}{dt}\right)^{2}}
$$
\n
$$
l: \frac{x - x_{0}}{a} = \frac{y - y_{0}}{b} = \frac{z - z_{0}}{c} = t \qquad \Rightarrow \qquad \begin{cases} x = at + x_{0} \\ y = bt + y_{0} \\ z = ct + z_{0} \end{cases}
$$
\n
$$
\begin{cases} x = 2t \\ y = t^{2} \\ z = Int \end{cases}
$$
\n
$$
\Rightarrow t = \text{linspace}(1, 2, 25);
$$
\n
$$
\Rightarrow \text{sum}(\text{sqrt}(1, 2, 25))
$$
\n
$$
\Rightarrow \text{sum}(\text{sqrt}(1, 2, 25))
$$
\n
$$
\Rightarrow \text{sum}(\text{sqrt}(1, 2, 25))
$$
\n
$$
\Rightarrow \text{sum}(\text{sqrt}(1, 2, 25))
$$
\n
$$
\Rightarrow \text{sum}(\text{sqrt}(1, 2, 25))
$$

**>> laplace(f)**

$$
F(s) = \int_0^\infty f(x)e^{-st}dx
$$

**معکوس لاپلاس:** 

**>> ilaplace(f)**

**مثال:** 

**f=1/t L**  $\longrightarrow$  ?

>> syms t

 $>> f=1/t;$ 

>> laplace(f)

ans = laplace $(1/t, t, s)$ 

**f(s)=1/s<sup>2</sup> +4 L -1** ?

>> syms s

 $>> f=1/(s^{2}+4);$ 

>> ilaplace(f)

ans =  $sin(2*t)/2$ 

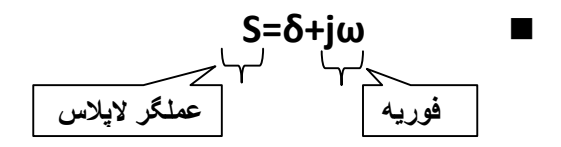

**تبديل فوريه :** 

**>> fourier(f)**

**معکوس فوريه:** 

**>> ifourier(f)**

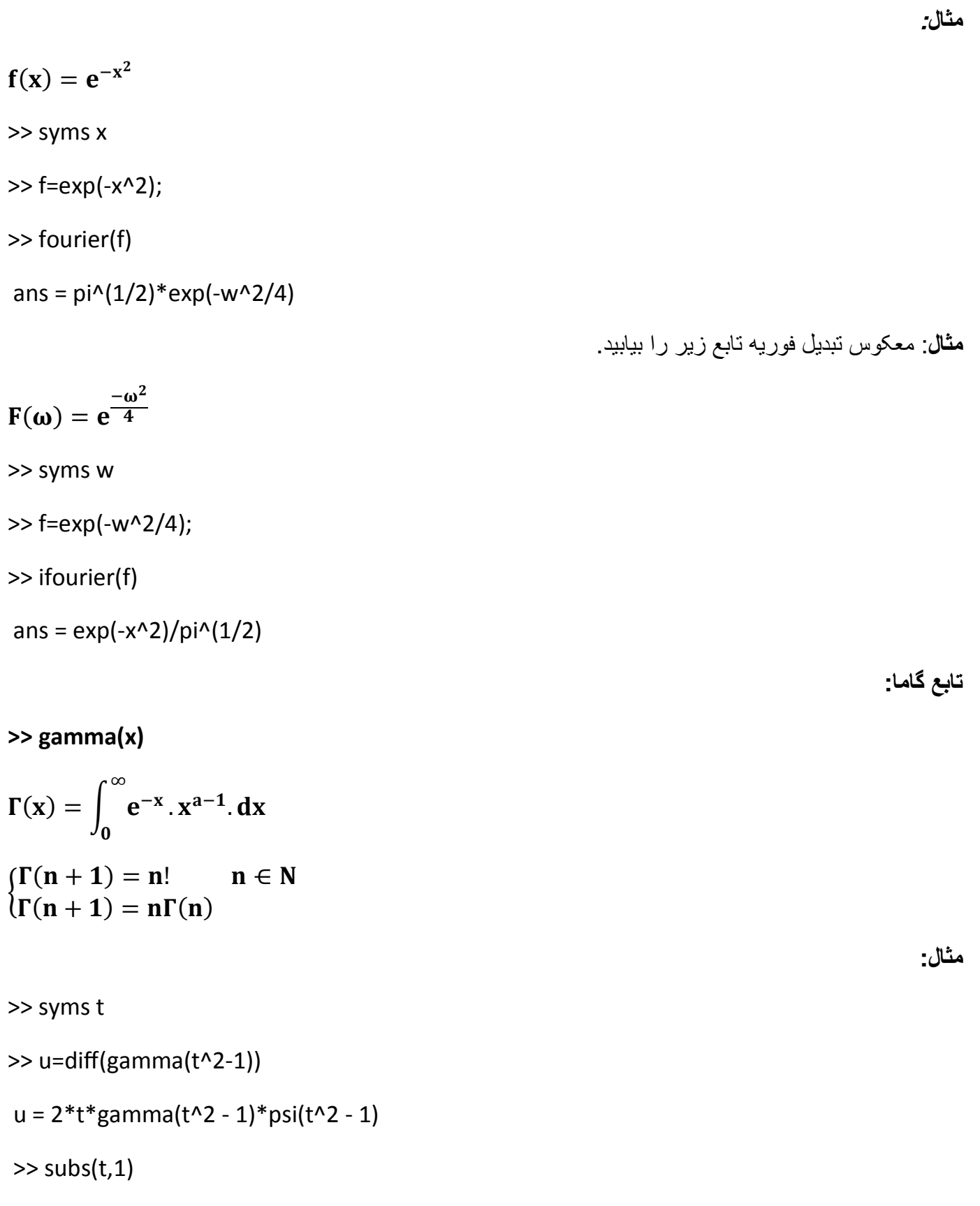

 $ans = 1$ 

 $\Gamma\left(\frac{1}{2}\right)=\sqrt{\pi}$  نـْكته:

>> gamma(1/2) ans = 1.7725 >> sqrt(pi) ans = 1.7725

**تبديل فوريه گسسته: DFT**

$$
F_k = \sum_{n=0}^{N-1} f_n e^{-ik\omega n}
$$
 for  $k = 0 \sim N-1$   

$$
f_n = \frac{1}{n} \sum_{n=0}^{N-1} F_k e^{ik\omega n}
$$
 for  $n = 0 \sim N-1$ 

**(Fast fourier transform) : FFT فوريه تبديل**

$$
F_{k} = \sum_{n=0}^{(N/2)-1} f_{n} e^{-i(2\pi/\omega)kn} + \sum_{n=N/2}^{N-1} f_{n} e^{-i(2\pi/N)kn}
$$
  

$$
F_{2k} = \sum_{n=0}^{(N/2)-1} (f_{n} + f_{(n+N/2)}) \omega^{2kn}
$$

$$
F_{2k+1} = \sum_{n=0} (f_n - f_{(n+N/2)}) \omega^n \omega^{2kn}
$$

**توان سيگنال:** 

$$
P=\frac{1}{T}\!\int_{-\frac{T}{2}}^{\frac{T}{2}}\! \! f_{(t)}{}^2 dt
$$

h: طول گام حرکت

$$
\begin{cases}\n\frac{dy}{dt} = \frac{y(t+h) - y(t)}{h} \\
f(y, t) = \frac{dy}{dt} \quad \Longleftrightarrow \quad y_{i+1} = y_i + hf(y_i, f_i)\n\end{cases}
$$

**روش اويلر در حل مسائل:**

$$
y'_2 = 5y_1 - 6y_2
$$
  
> syms y1 y2  
>> [y1,y2]=dsolve('Dy1=2\*y1-5\*y2','Dy2=5\*y1-6\*y2')  
y1 = -(exp(-2\*t)\*(3\*C2\*cos(3\*t) - 4\*C1\*cos(3\*t) + 3\*C1\*sin(3\*t) + 4\*C2\*sin(3\*t)))  
y2 = exp(-2\*t)\*(C1\*cos(3\*t) - C2\*sin(3\*t))

 $\}^{\prime}$  $y'$ <sub>1</sub>  $_1 = 2y_1 - 5y_2$ 

N

>> [y1,y2]=dsolve('Dy1=2\*y1-5\*y2','Dy2=5\*y1-6\*y2') y1 = -(exp(-2\*t)\*(3\*C2\*cos(3\*t) - 4\*C1\*cos(3\*t) + 3\*C1\*sin(3\*t) + 4\*C2\*sin(3\*t)))/5

$$
= 2y_1 - 5y_2
$$
  
= 5y\_1 - 6y\_2  
yms y1 y2

 $X(k) = \sum_{l} X(j) \omega_N^{(j-1)(k-1)}$  $j=1$  $X(j) =$ 1  $\frac{1}{N}\sum_{k=1}^{N} x(k) \omega_{N}^{-(j-1)(k-1)}$ N  $k=1$  $\omega_N = e^{(2\pi i)/N}$ 

**حل دستگاه معادلات ديفرانسيل خطی:**

**آموزش Matlab**

**تبديل فوريه گسسته:** 

**مثال:**

**مثال:** 

**Y(t+1)=2 ; dy/dt+5y=6 ; h=1/100**  $h=0.01;$  $t0=0;$  $tf=2;$ t=t0:h:tf;  $y(1)=2;$ اين دستوربيشترين طول يک ماتريس/ بردار را نشان می دهد. (t(length=N for  $i=1:N-1$  $y(i+1)=y(i)+h*(6-5*y(i));$ end plot(t,y)  $\overline{2}$  $1.9$  $1.8$  $1.7$  $1.6$  $1.5$  $1.4$  $1.3$  $0.2$  $0.4$  $0.6$  $0.8$  $\overline{0}$  $\overline{1}$  $1.2$  1.4  $1.6$  $1.8$  $\overline{2}$ 

## **روش رانگه کوتا: (kutta-runge(**

nدقت اين روش از روش اويلر بيشتر می باشد. nالگوريتم محاسباتی اين روش45 odeو23 odeو خطا از مرتبه (3h(oيا3 order

$$
y_{i+1} = y_{i} + h/b(k_{1} + 2k_{2} + 2k_{3} + k_{4})
$$
\n
$$
k_{1} = f(t_{i} + y_{i})
$$
\n
$$
k_{2} = f(t_{i} + \frac{h}{2} , y_{i} + \frac{h}{2} * k_{1})
$$
\n
$$
k_{3} = f(t_{i} + \frac{h}{2} , y_{i} + \frac{h}{2} * k_{2})
$$
\n
$$
k_{4} = f(t_{i} + h_{1} , y_{i} - h * k_{2})
$$

قانون هوک 
$$
\omega = \sqrt{k/m}
$$
 قانون هوکا س مرکت زاويه ای

**حل مسئله به روش اويلر:**

عادله مکان
$$
\frac{d^2x}{dt^2} + \frac{k}{m}x = 0
$$

در scripمی نويسيم:

```
%d^2(x)/dt^2=-w^2*x
%w=sqrt(k/m)
%i,cxo=x(t,0)=1, r(0)=r(t,0)=0%simple harmonic oscilator-euter's method colsall
k=1;m=1;
w=sqrt(k/m);
h=0.1;
t=0:h:20;
                                                 \overline{4}n=length(t);
                                                 \overline{2}x=zeros(1,n);
                                                 \overline{0}r=zeros(1,n);
                                                -2x(1)=1;-4 6\overline{2}r(1)=0;for i=1:n-1;
                                                20 x(i+1)=x(i)+h*r(i); مکان معادله
                                                15
   r(i+1)=r(i)-h*w^2*x(i); سرعت معادله
                                                10<sub>1</sub>end
                                                 5
subplot(2,1,1)
                                                \frac{0}{2.5}-2plot(t,x)
subplot(2,1,2)
plot(r,t)
```
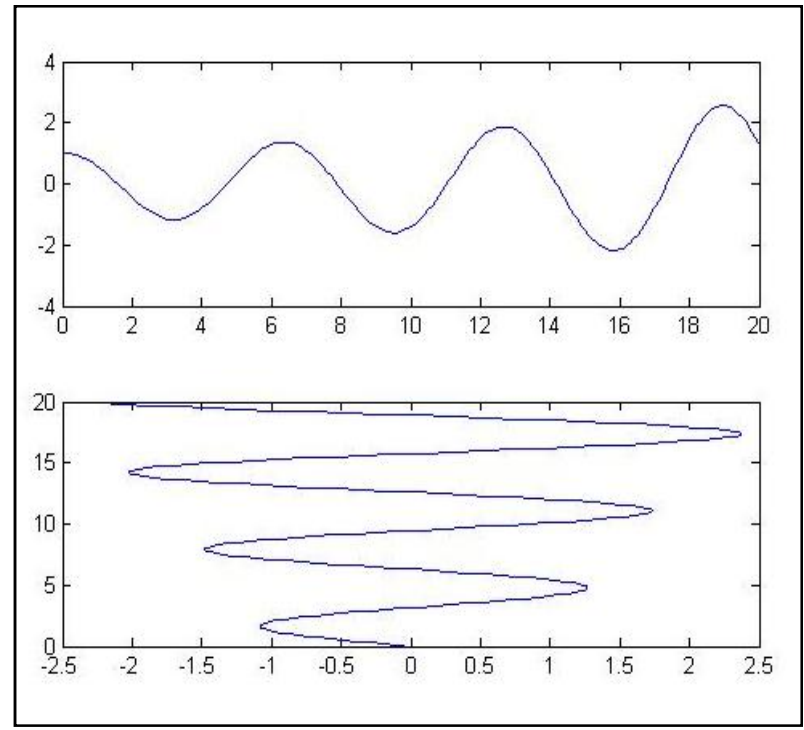

**حل مسئله با روش رانگه –کوتا:**

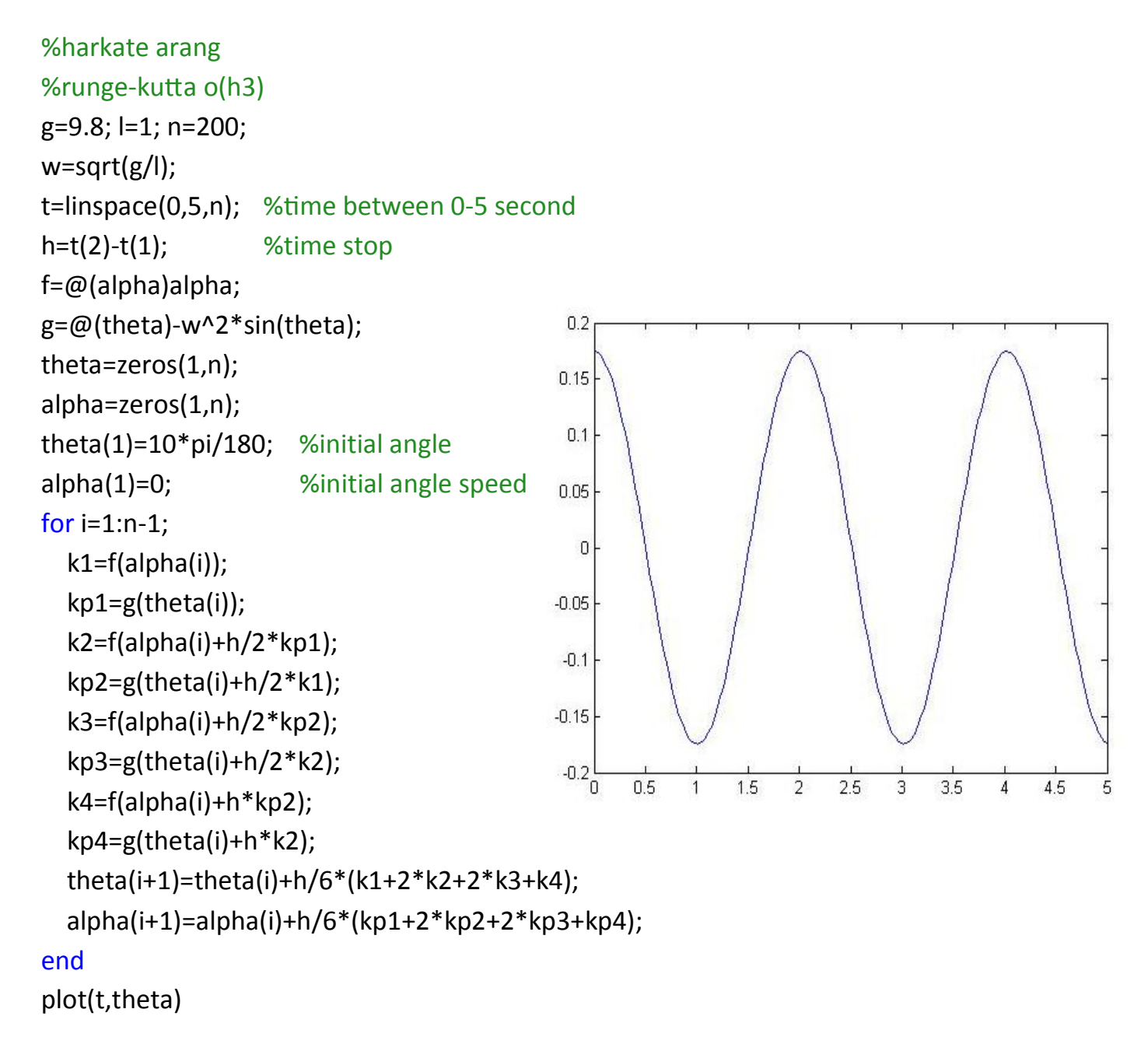

#### **محاسبات عددی**

**روش نيوتن** 

```
F(x)=0 x_0=1 x_0=1 x_0=1
```
 $x_{n+1} = x_n$  $f(x_n)$  $f'(x_n)$ 

اين رابطه تکرار می شود پس حلقه داريم و شرط خروج از حلقه ع $|x_{n+1} - x_n| < \kappa + |x_{n+1} - x_n|$  می باشد.

```
File \rightarrow new \rightarrow script
```

```
function [xn,k,err]=newton (f,x0,e)
syms x h
g=inline(limit(((f(x+h)-f(x))/h),h,0));k=1;xn = x0 - (f(x0)/g(x0));
while abs(xn-x0)= disp(xn)
    x0=xn;
    xn = x0 - (f(x0), /g(x0));k=k+1;end
err=abs(xn-x0);
disp(xn)
```
در پنجره command :

```
\gg f=inline('sin(x)-x+0.5');
```

```
>> [xn,k,err]=newton(f,pi/2,0.0001)
```
xn=1.49

 $K=3$ 

**روش تصنيف (وتری):** 

 $x_2 =$  $x_0 f(x_1) - x_1 f(x_0)$  $f(x_1) - x_1 f(x_0)$ File  $\rightarrow$  new  $\rightarrow$  script function [x2,k,err]=vatari(f,x0,x1,e)  $k=1;$  $x2=((x0*f(x1)-x1*f(x0)))/(f(x1)-f(x0)))$ ; while  $abs(x2-x1)=$  $disp(x2);$  $x0=x1;$  $x1=x2;$  $x2=((x0*f(x1)-x1*f(x0)))/(f(x1)-f(x0)))$ ;  $k=k+1;$ end disp(x2) err=abs(x2-x1)

اين روش را برای تابعی با شرايط زير در پنجره commandاجرا می کنيم.

 $f(x)=x^2-2$  $-2$  [1,2] err=10<sup>-3</sup> >> f=inline('x^2-2') >> [x2,k,err]=vatari(f,1,2,0.001)  $x2 = 1.4142$  $k = 4$ err = 4.2271e-04

## **آموزش Matlab**

#### **سيمولينک (simulink (:**

ابتدا بر روی آيکن <mark>ملته او است</mark>ا کليک می کنيم تا پنجره ی Simulink Library Browser باز شود.

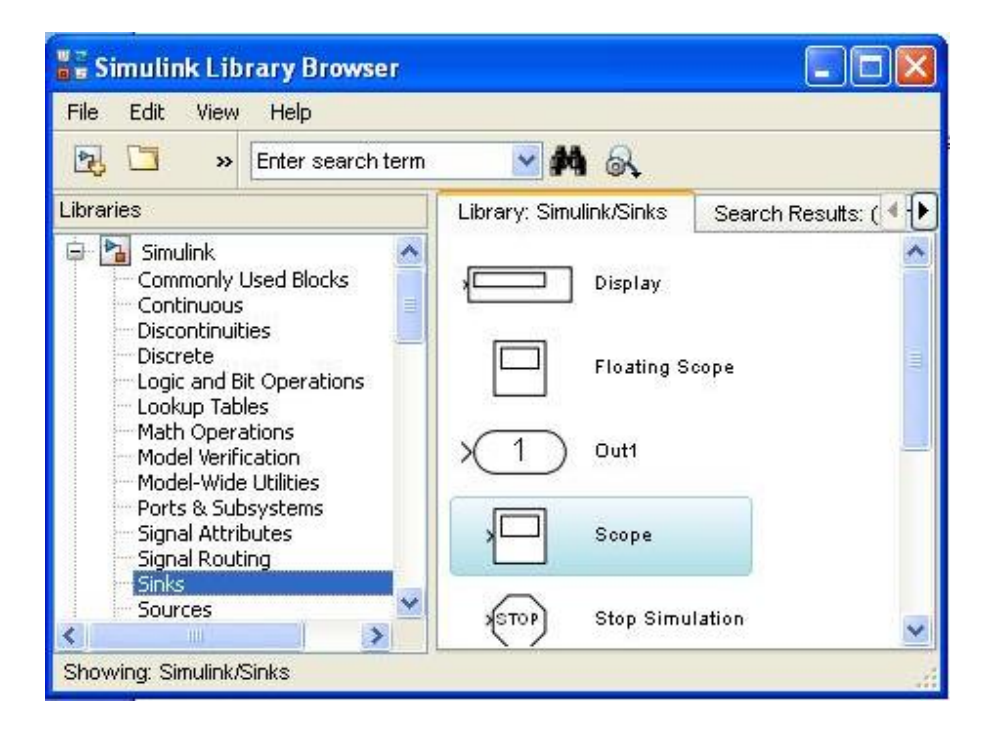

سپس از مسير model /new /fileپنجره ی سفيدی برای ايجاد مدل باز می شود.

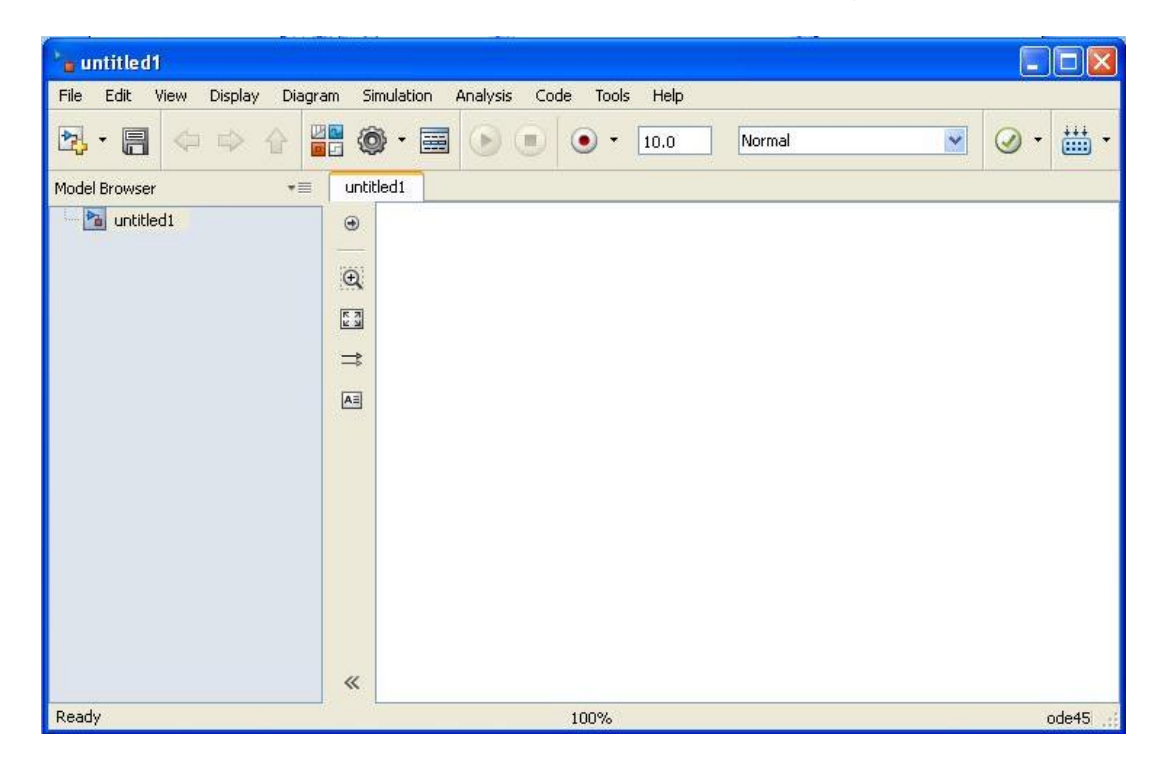

حال می توانيم بلوک های مورد نياز را از قسمت Simulink Library Browser يافته ودر اين صفحه درگ کنيم. می خواهيم موج ايجاد شده توسط يک منبع سينوسی را به وسيله ی اسکوپ مشاهده کنيم. بدين منظور ابتدا از **مثال:** می خواهیم موج ایجاد شده توسط یک منبع سینوسی را به وسیله ی اسکوپ مشاهده کنیم<br>طریق مسیر *های زیر بلوک های مورد نیاز را یافته و مدار مورد نظر را طراحی می کنیم*.

Simulink/ sources/ sine wave

Simulink/ sinks/ scope

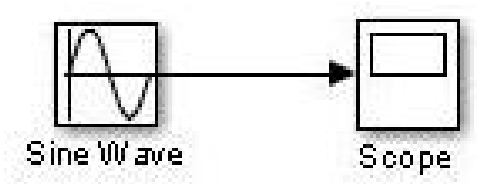

ها بر روی آن دابل کليک می کنيم تا پنجره ی ميانبر properties برای تغيير تنظيمات هرکدام از بلوکها بر روی آن دابل کليک می کنيم تا پنجره ی ميانبر **نکته:**برای تغيير تنظيمات هرکدام از مربوط به آنها باز شود و سپس می توانيم برخی از تنظيمات را تغيير دهيم. مربوط به آنها باز شود و سپس می توانيم برخی از تنظيمات را تغيير دهيم

برای اجرای مدل طراحی شده از نوار بالای صفحه ی model بر روی أیکن معلی (Run) کلیک می کنیم. سپس دابل کليک کرده و بدين ترتيب موج ايجاد شده مشاهده می شود. روی scopeدابل کليک کرده و بدين ترتيب موج ايجاد شده مشاهده می شود

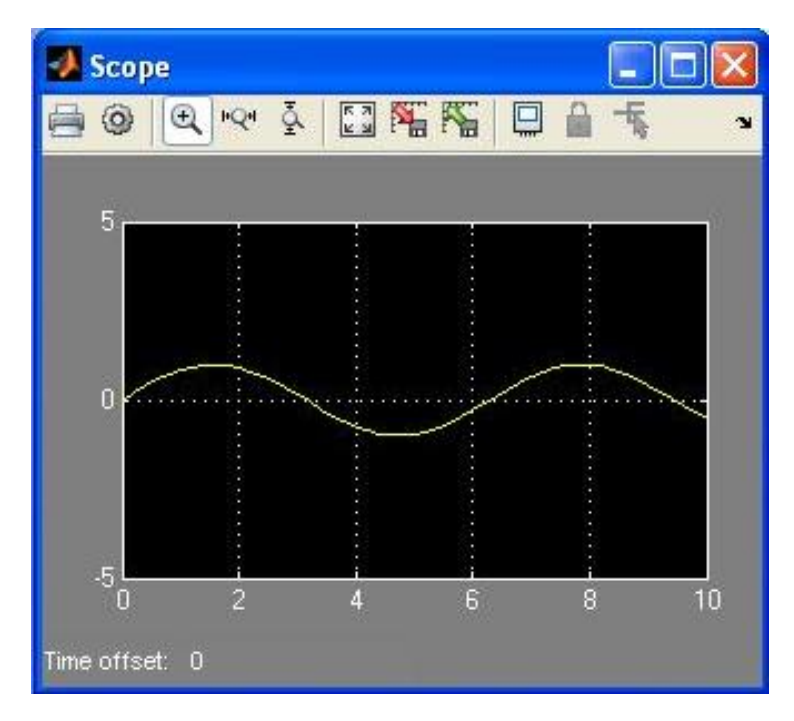

scopeمی توان موج ظاهر شده را واضح (Autoscale(واقع بر روی صفحه ی **نکته:** با کليک روی آيکن تر مشاهده کرد.

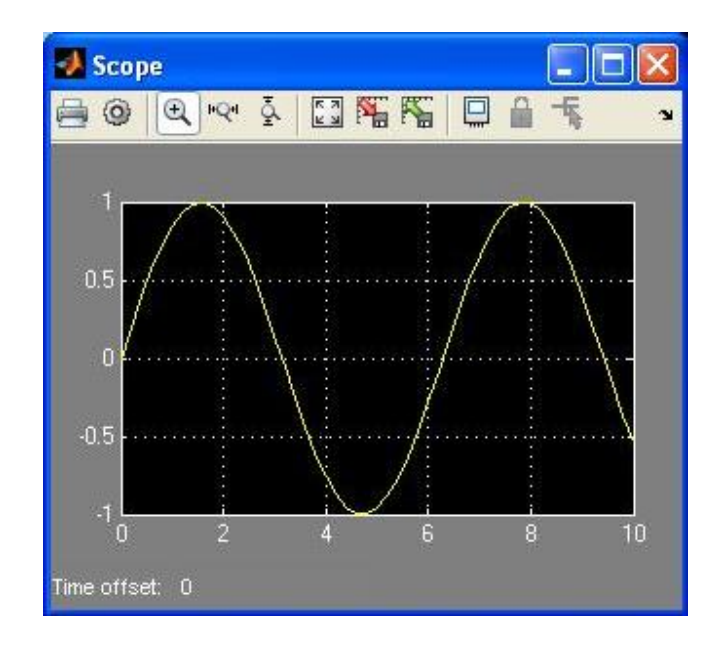

## **برخی از ويژگيهای سيمولينک:**

- ·برای انتخاب اسيلوسکوپ (scope (در سيمولينک از بلوک sinksاستفاده می شود.
- ·برای انتخاب صفحه نمايش (display (سيمولينک از بلوک sinksاستفاده می شود.
- ·برای انتخاب يک مقدار ثابت (constant (در سيمولينک به بلوک Blocks Used commonlyمراجعه می شود.
	- ·برای کار با اعداد مختلط از بلوک operations mathدر سيمولينک استفاده می شود.
		- STL Accelerator Normal : simulations مدهای·
		- ·پسوند فايل های simulinkبرای ذخيره سازی **mdl**می باشد.
			- · زمان شبيه سازی به صورت پيش فرض10 ثانيه می باشد.
		- ·برای رفتن به تنظيمات مدل در سيمولينک از دستور ميانبر E + ctrlاستفاده می شود.
			- ·برای تحليل معادلات حالت در سيمولينک از بلوک Stateflowاستفاده می شود.
			- ·برای ايستدادن به شبيه سازی در سيمولينک به بلوک sinksمراجعه می شود.
	- ·برای ايجاد يک زيرسيستم در سيمولينک (subsystem (از گزينه های منو Editانتخاب می شود.
		- ·برای ايجاد يک مدل جديد در سيمولينک از دستور ميانبر N + ctrlاستفاده می شود.

## **آموزش Matlab**

#### **مثال:**

می خواهيم مدار زير را در simulinkطراحی و اجرا کنيم.

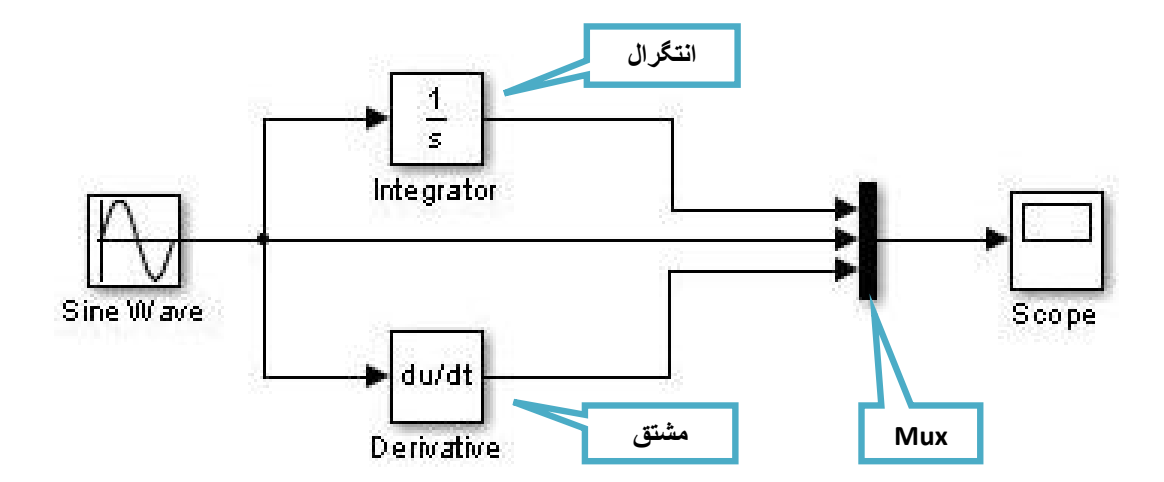

بلوکهای مورد نياز را از مسيرهای زير می يابيم.

Simulink/ Sources/ Sine Wave

Simulink/ Continuous/ Integrator

Simulink/ Continuous/ Derivative

Simulink/ Signal Routing/ Mux

Simulink/ Sinks/ Scope

**توجه**: Muxدارای دو ورودی است. برای ايجاد ورودی های بيشتر ٬در اينجا۳ ورودی ٬بر روی آن دابل کليک کرده و در پنجره ی باز شده پارامتر Number of inputs را از عدد ۲ به عدد ۳ تغيير می دهيم.

# **آموزش Matlab**

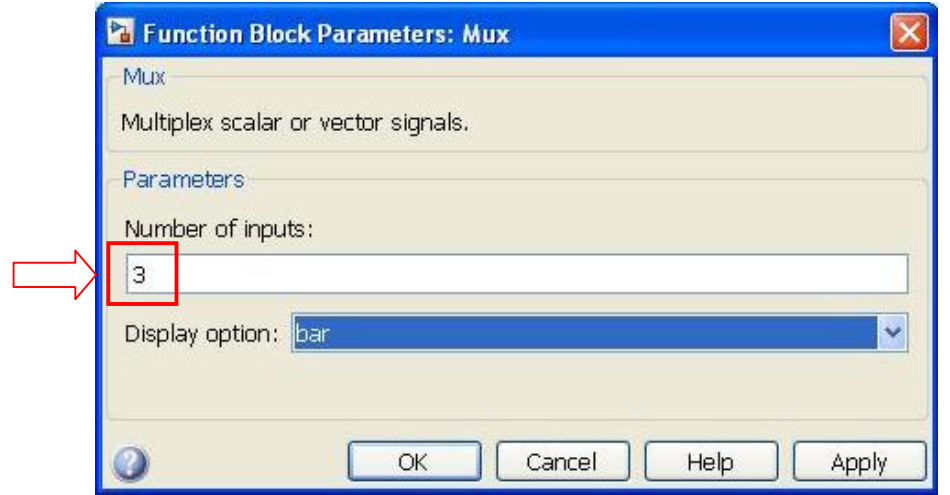

آن را اجرا کرده و بر روی اسکوپ دابل کليک می کنيم تا هر سه موج ظاهر شود. Atouscaleکليک می کنيم. سپس با کليک روی آيکون برای مشاهده بهتر روی گزينه Atouscale

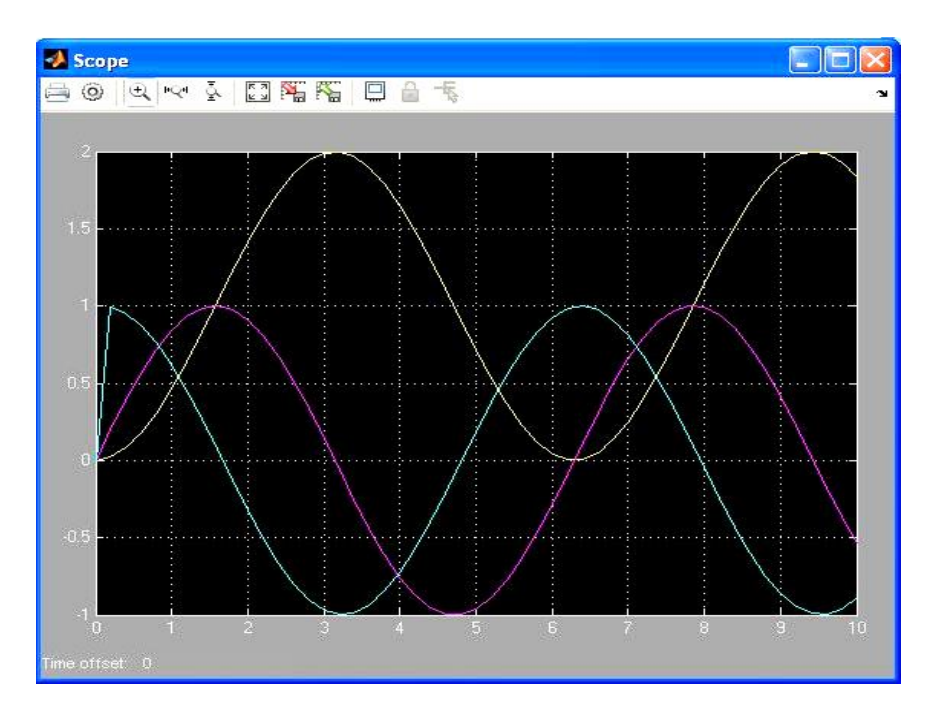

می توان فرکانس و دامنه منبع را تغيير داده و تغييرات نمودار را مشاهده و بررسی کنيم. برای اين منظور روی منبع سينوسی دابل کليک کرده و دامنه (Amplitude (و فاز (Frequency (آن را تغيير می دهيم.

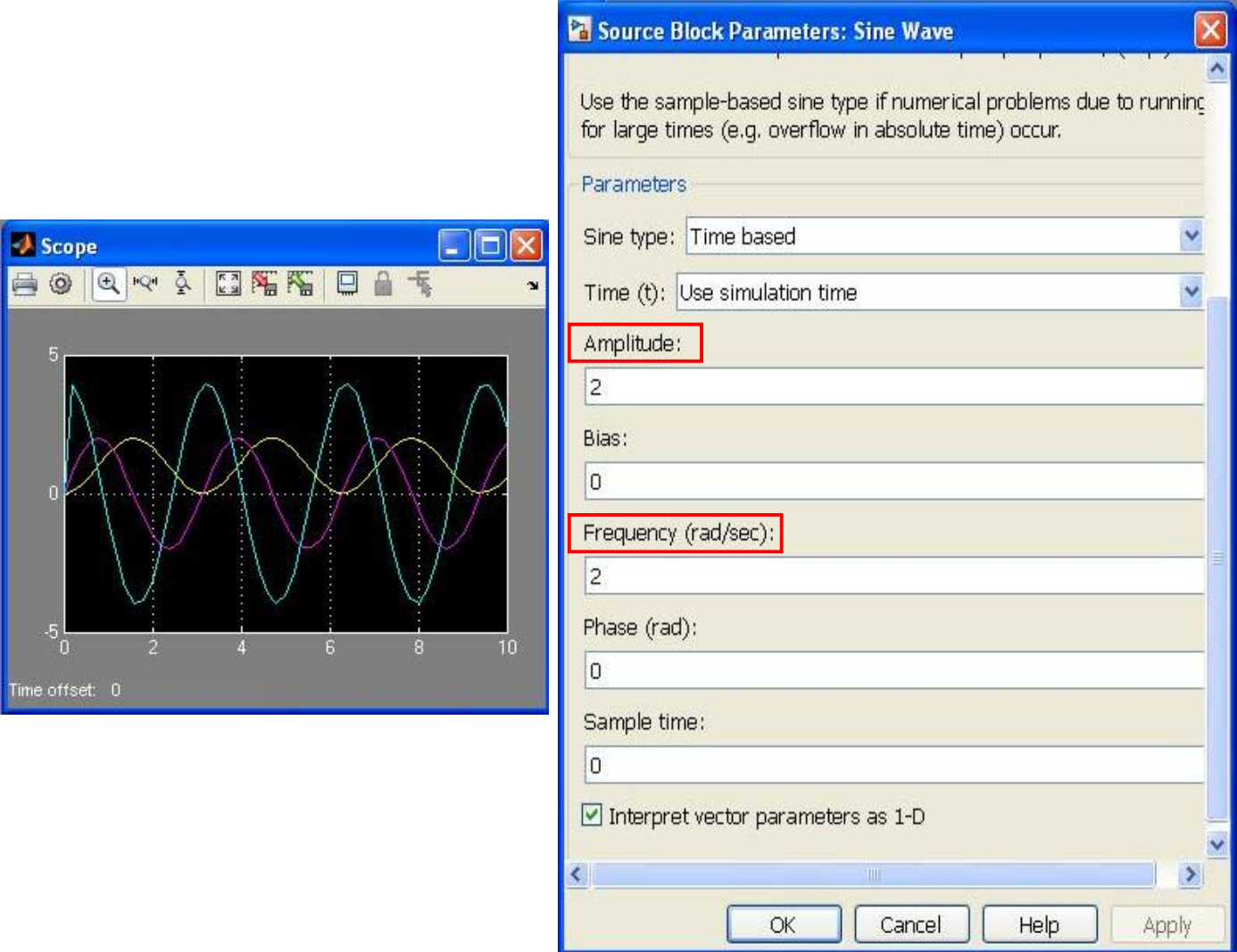

**نکته:**با فعال کردن تيک legendدر تنظيمات scope ٬راهنمای legendبر روی صفحه scopeنمايش داده ميشود. **مثال:**برای رابطه ی (ωt(tan B +) ωt(sin A=yمداری طراحی کرده و آن را حل کنيد.

به عنوان مثال رابطه ی (t50(tan +) t50(sin 2=yرا در نظر می گيريم. برای حل چنين مسائلی ابتدا ضرب و تقسيم را طراحی و ايجاد کرده و سپس به جمع و تفريق می پردازيم.

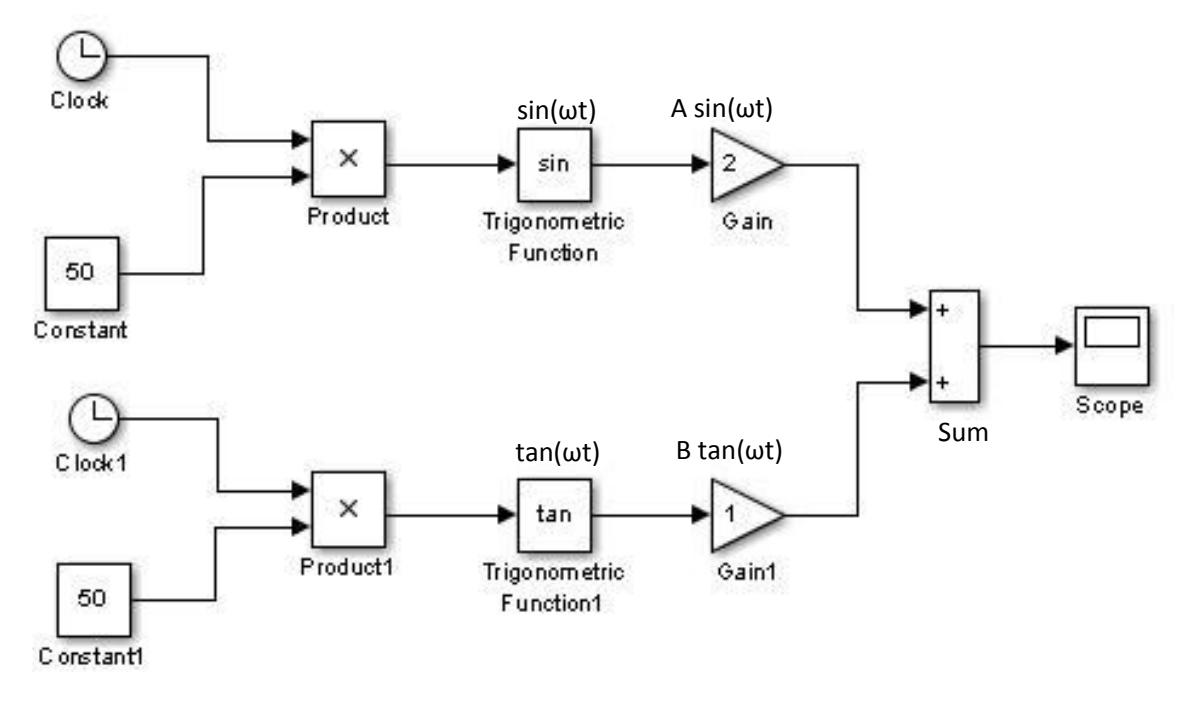

بلوک های مورد نياز را می توان از مسير های زير انتخاب کرد.

Simulink/ Sources/ Clock

Simulink/ Sources/ Constant

Simulink/ Math Operations/ Product

Simulink/ Math Operations/ Trigonometric Function

Simulink/ Math Operations/ Gain

Simulink/ Math Operations/ Sum

Simulink/ Sinks/ Scope

برای ايجاد tan بر روی Trigonometric function دابل کليک کرده و در قسمت function تابع tan را انتخاب می کنيم. می توان با دابل کليک بر روی sumبرخی از تنظيمات آن را به صورت زير تغيير داد:

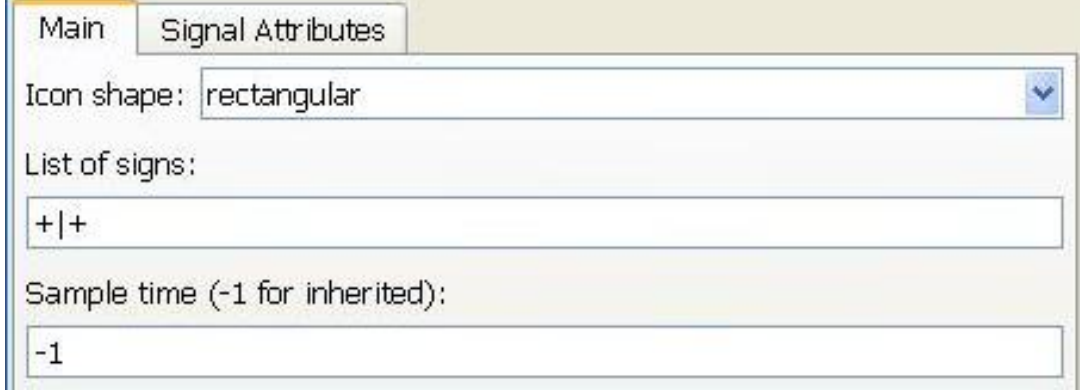

برای ايجاد کردن۲ روی Gainمتصل به sinدابلکليک کرده و در قسمت Gainعدد۲ را وارد می کنيم.

برای وارد کردن مقدار ωکه برابر با۵۰ است بر روی constantدابل کليک کرده و در قسمت value constant عدد۵۰ را وارد می کنيم.

حال می توانيم اين مدار را Runکنيم.

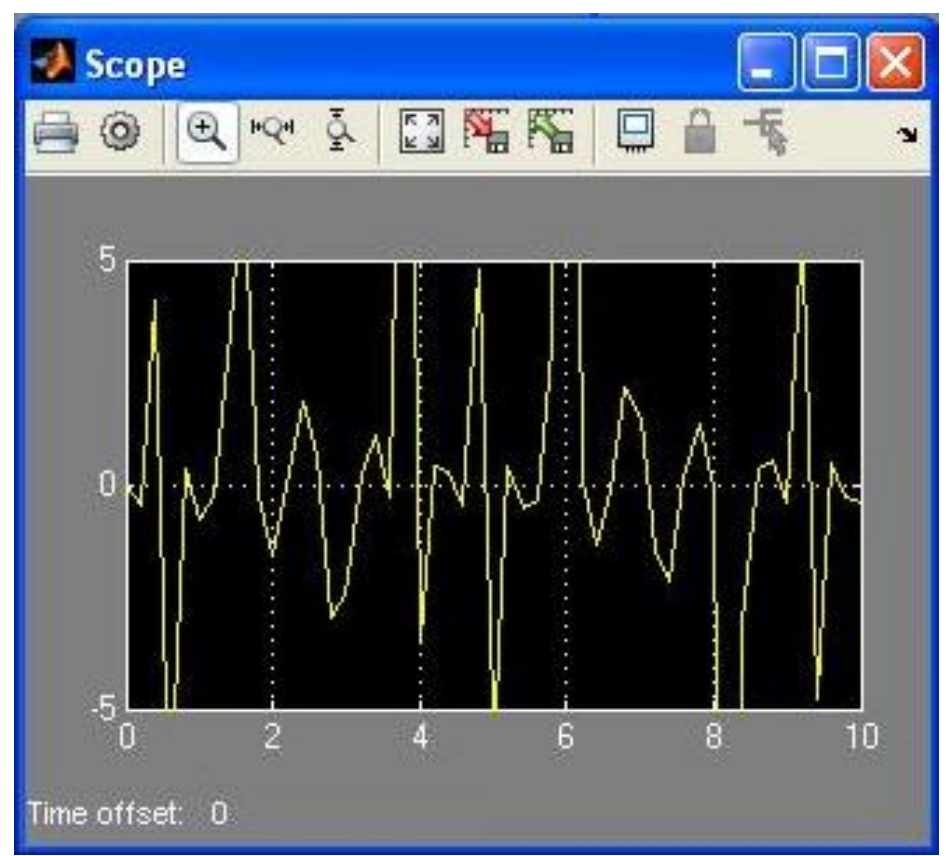

**مثال:**معادله مقابل را شبيه سازی کنيد.

**y= x^3 – x^2 – 5**  $\rm _u^2$ Math Function -x^2 З Constant1 L  $x^{\wedge 3}$ Graph Math Clock Function1 -55 Constant

با پيمودن مسيرهای زير بلوک های مورد نياز را بيابيد.

Simulink/ Sources/ Clock

Simulink/ Sources/ Constant

Simulink/ Math Operations/ Sum

Simulink/ Math Operations/ Math Function

Simulink/ Sinks/ XY Graph

بايد قبل از اجرای مدل برخی از تنظيمات را به صورت زير تغيير دهيد.

· روی sumدابل کليک کرده و برخی از تنظيمات را به صورت زير تغيير دهيد.

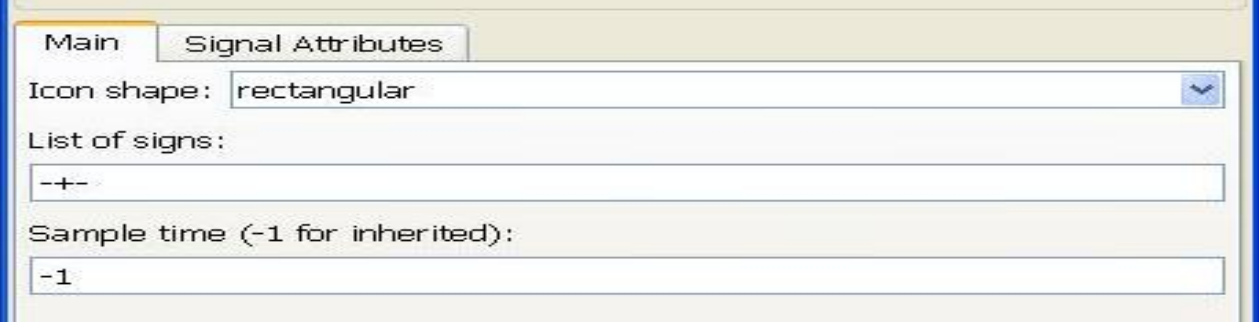

·بر روی Graph XYدابل کليک کرده و تنظيمات آنرا به صورت زير تغيير دهيد.

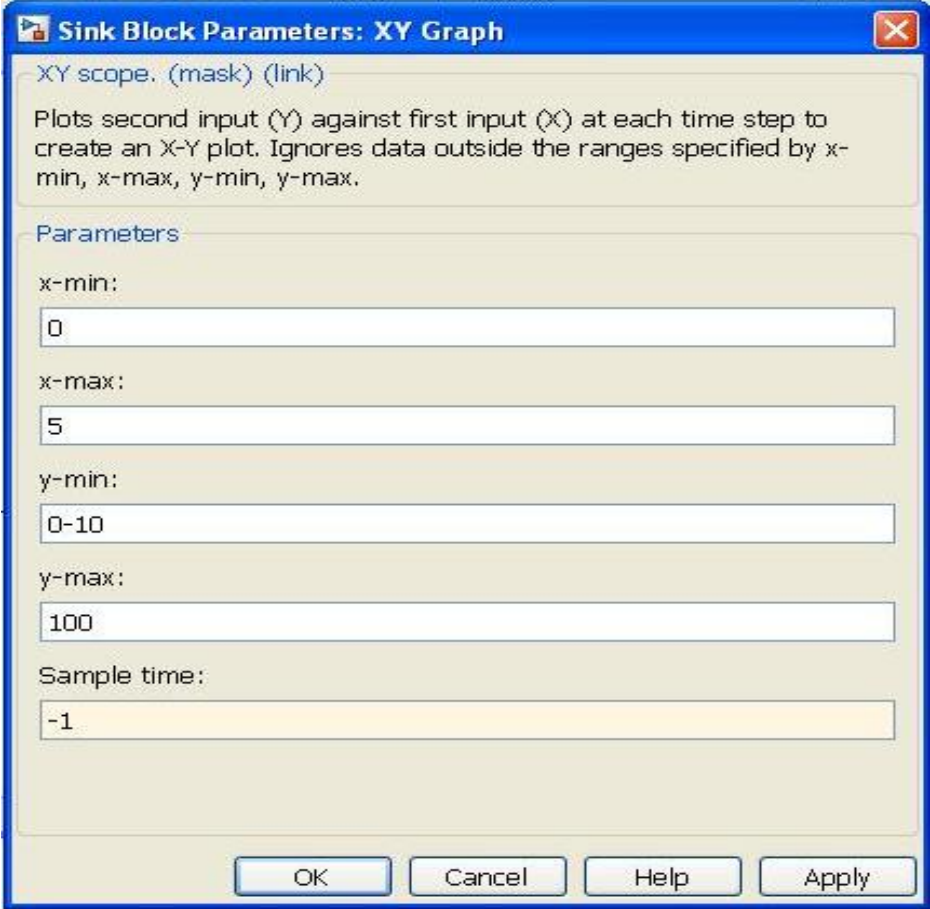

· روی function mathدابل کليک کرده و مقدار functionرا به صورت زير تغيير می دهيم.

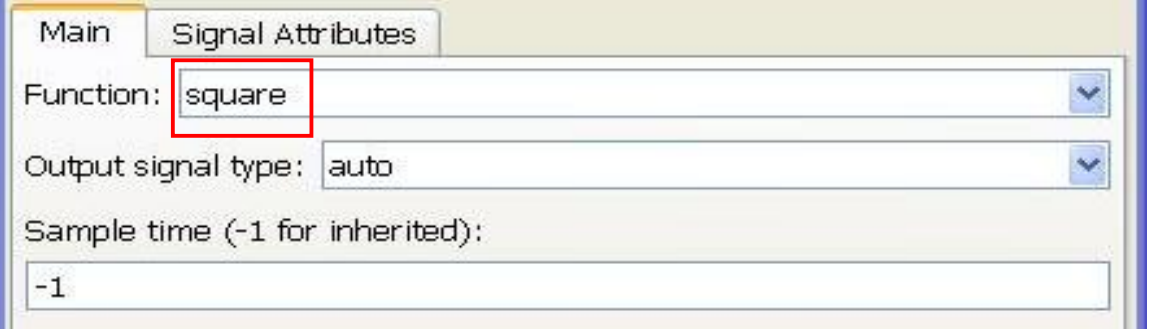

**توجه:** 

- **آموزش Matlab**
- · روی 1function mathدابل کليک کرده و مقدار functionرا به صورت زير تغيير می دهيم.

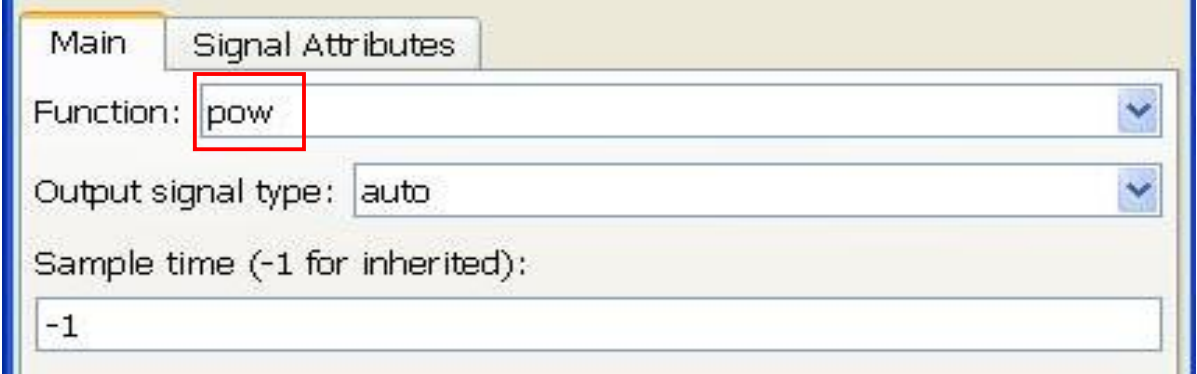

### **Pow** à **۳ نمای**

### **Square** à **۲ نمای**

- · روی constantدابل کليک کرده و مقدار value constantرا برابر با5 قرار دهيد.
- · روی1 constantدابل کليک کرده و مقدار value constantرا برابر با3 قرار دهيد.

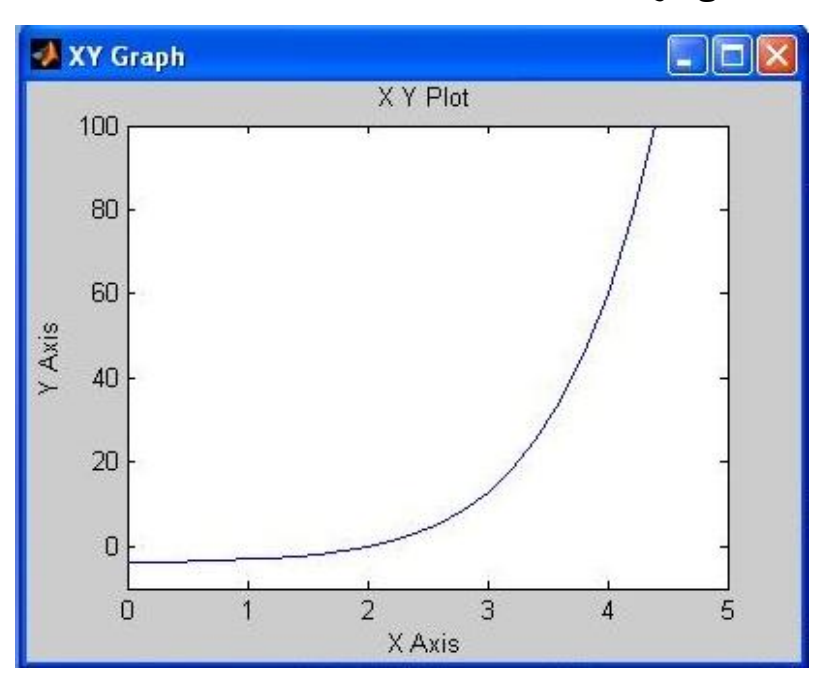

پس از اجرا نمودار زير مشاهده می شود.

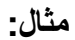

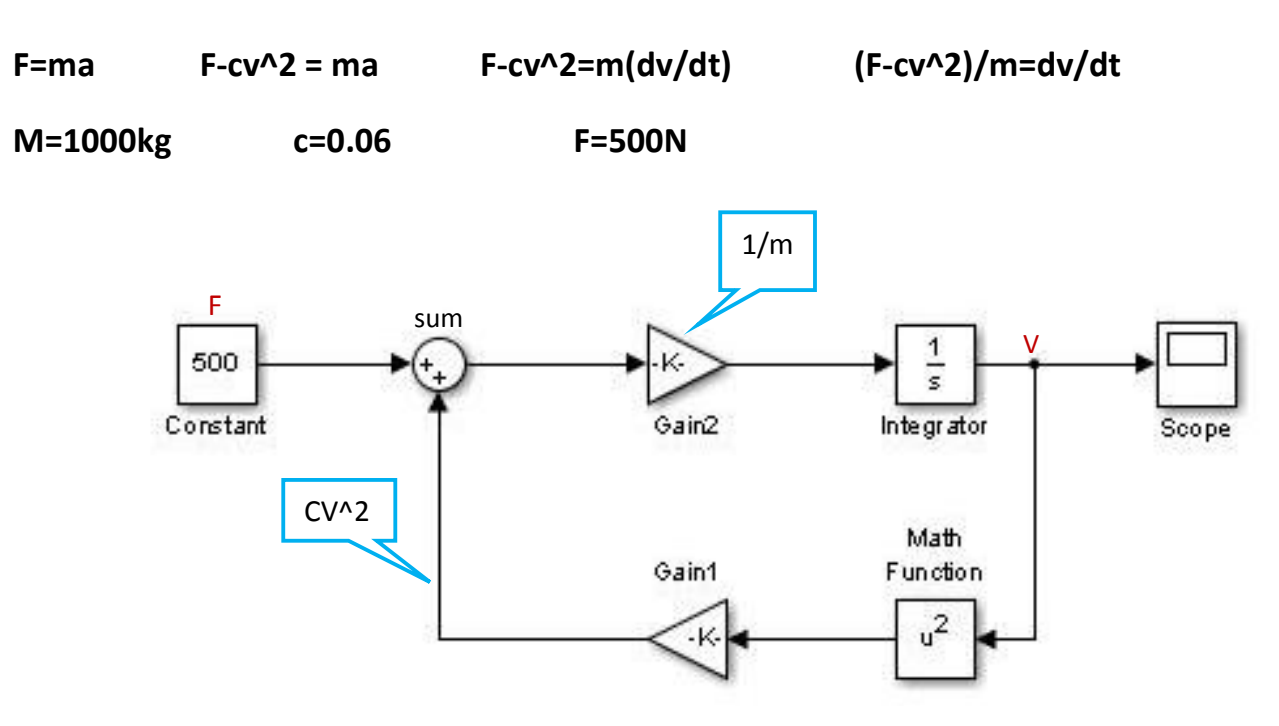

· Gainرا می توان با R + ctriبرگرداند.

می توانيد با پيمودن مسيرهای زير بلوک های مورد نياز را بيابيد.

Simulink/ Sources/ Constant

Simulink/ Math Operations/ Sum

Simulink/ Math Operations/ Gain

Simulink/ Math Operations/ Math Function

Simulink/ Sinks/ Scope

Simulink/ Continuous/ Integrator

قبل از اجرای مدل ٬ تنظيمات زير لازم است:

- · روی constantدابل کليک کرده و مقدار value constantرا برابر با100 قرار دهيد.
- · روی1 Gainدابل کليک کرده و مقدار Gainرا برابر با-0.06 قرار دهيد. (می توان منفی را در sumوارد کرد. )
	- · روی2 Gainدابل کليک کرده و مقدار Gainرا برابر با1/1000 قرار دهيد.
	- · روی math functionدابل کليک کرده و functionرا برابر با squareقرار دهيد.

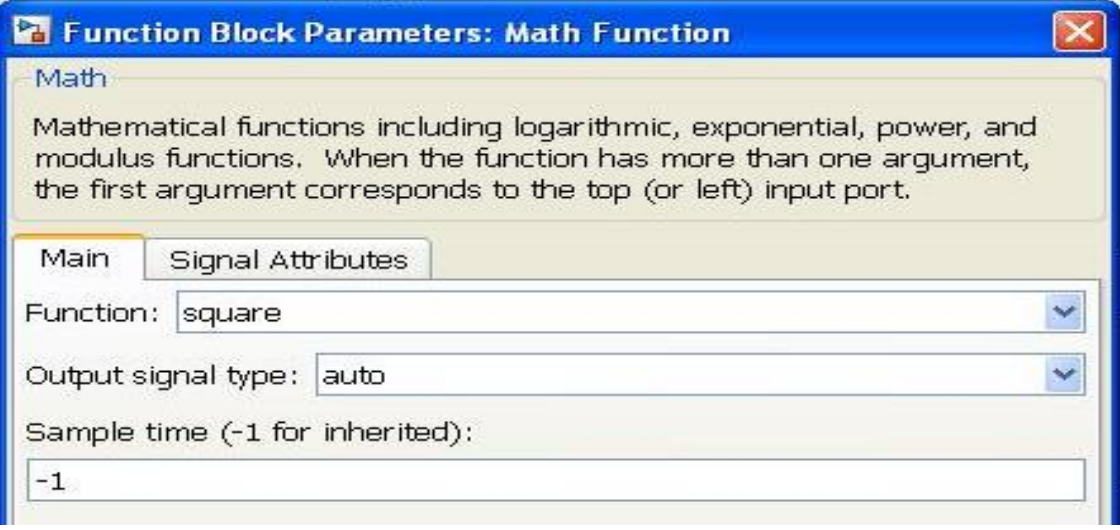

پس از اجرا می توان نمودار زير را در صفحهاسکوپ مشاهده کرد.

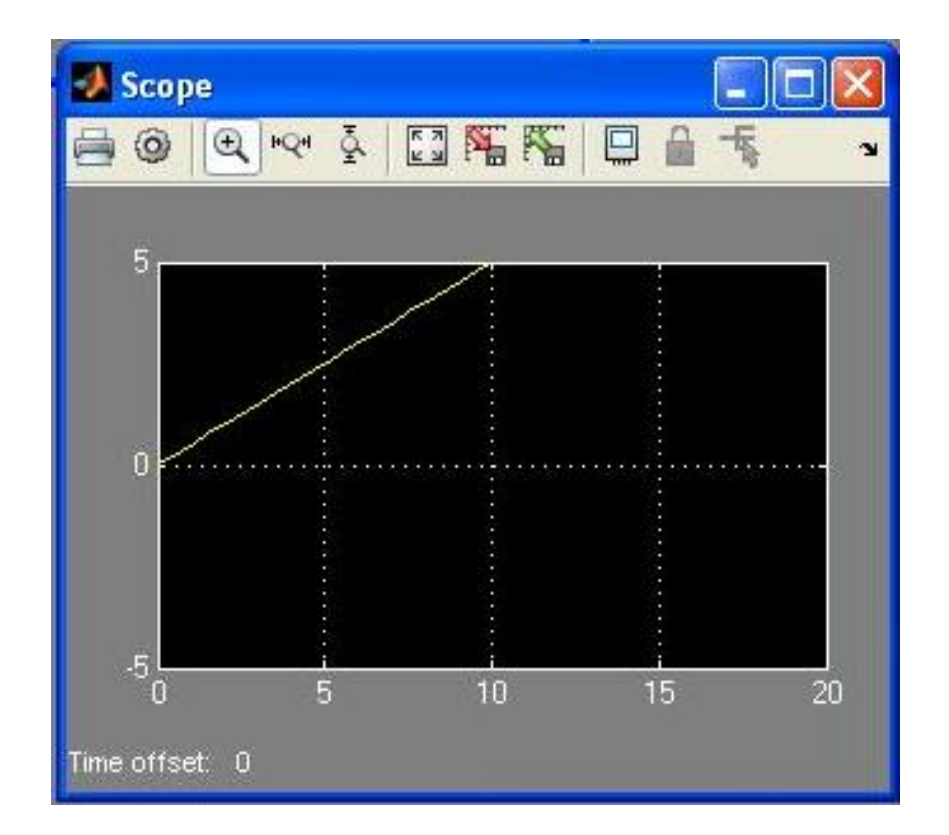

**مثال:**برنامه زير دو عدد مختلط را گرفته ٬قسمت موهومی و حقيقی را جدا کرده و با هم جمع کرده و نشان می دهد.

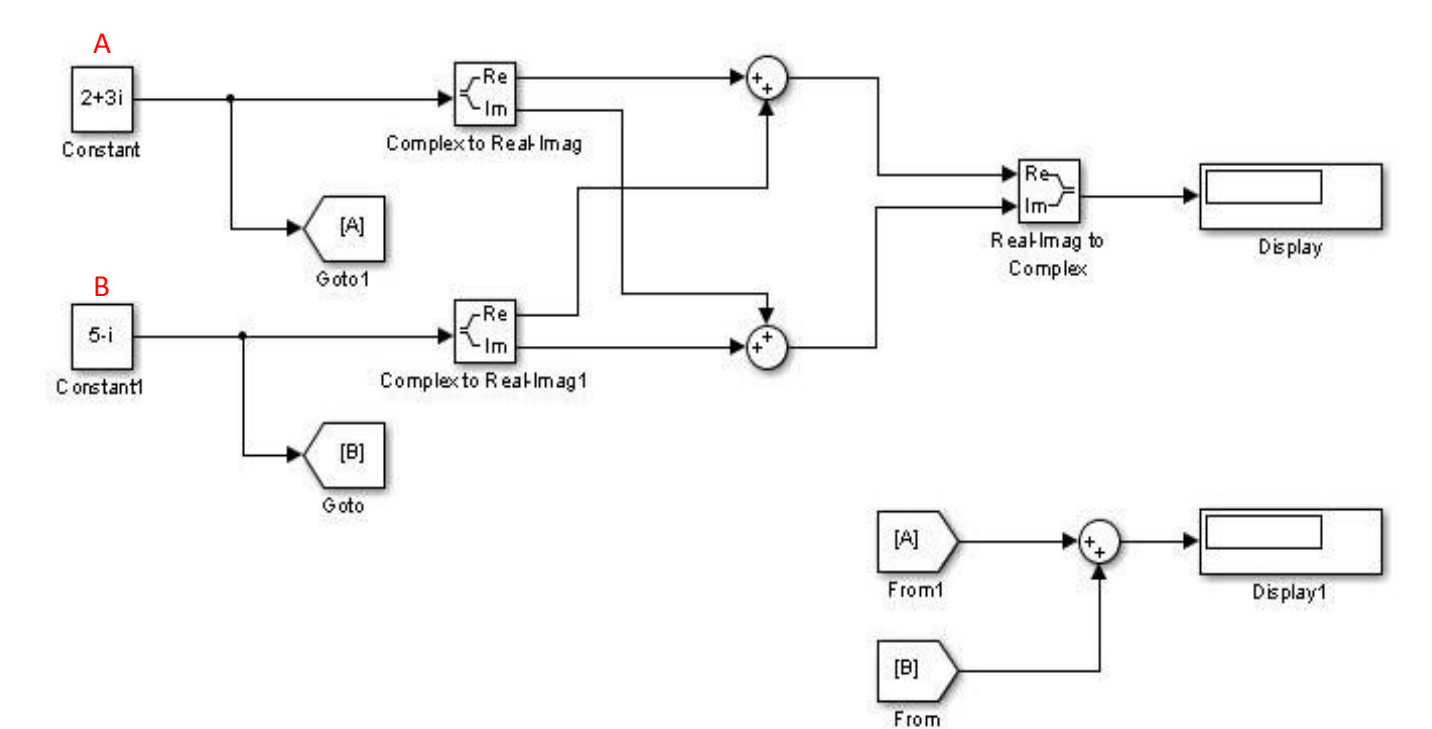

Simulink/ Sources/ Constant

Simulink/ Math Operations/ Sum

Simulink/ Math Operations/ Complex to Real-Imag

Simulink/ Math Operations/ Real-Imag to Complex

Simulink/ Signal Routing/ From

Simulink/ Signal Routing/ Goto

Simulink/ Sinks/ Display

پس از اجرا داريم:

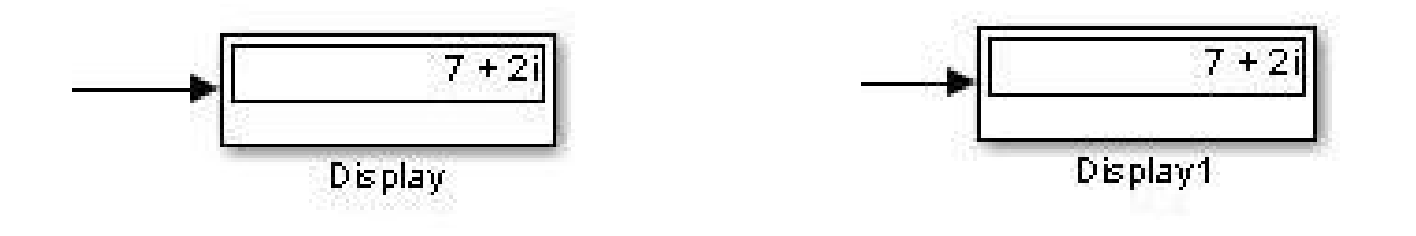

#### **روش حل مسئله: 45ode**

در پنجره Editorدستورات زير رابنويسيد:

```
new_system('Example1')
open_system('Example1')
add_block('Simulink/Sources/Sine Wave','Example1/input')
add_block('Simulink/Continuous/Integrator','Example1/int')
add_block('Simulink/Sinks/Scope','Example1/output')
set_param('Example1/input','position',[120 150 180 200])
set_param('Example1/int','position',[220 150 280 200])
set param('Example1/output','position',[320 150 380 200])
add_line('Example1','input/1','int/1')
add_line('Example1','int/1','output/1')
sim('Example1')
```
پس از اجرا داريم:

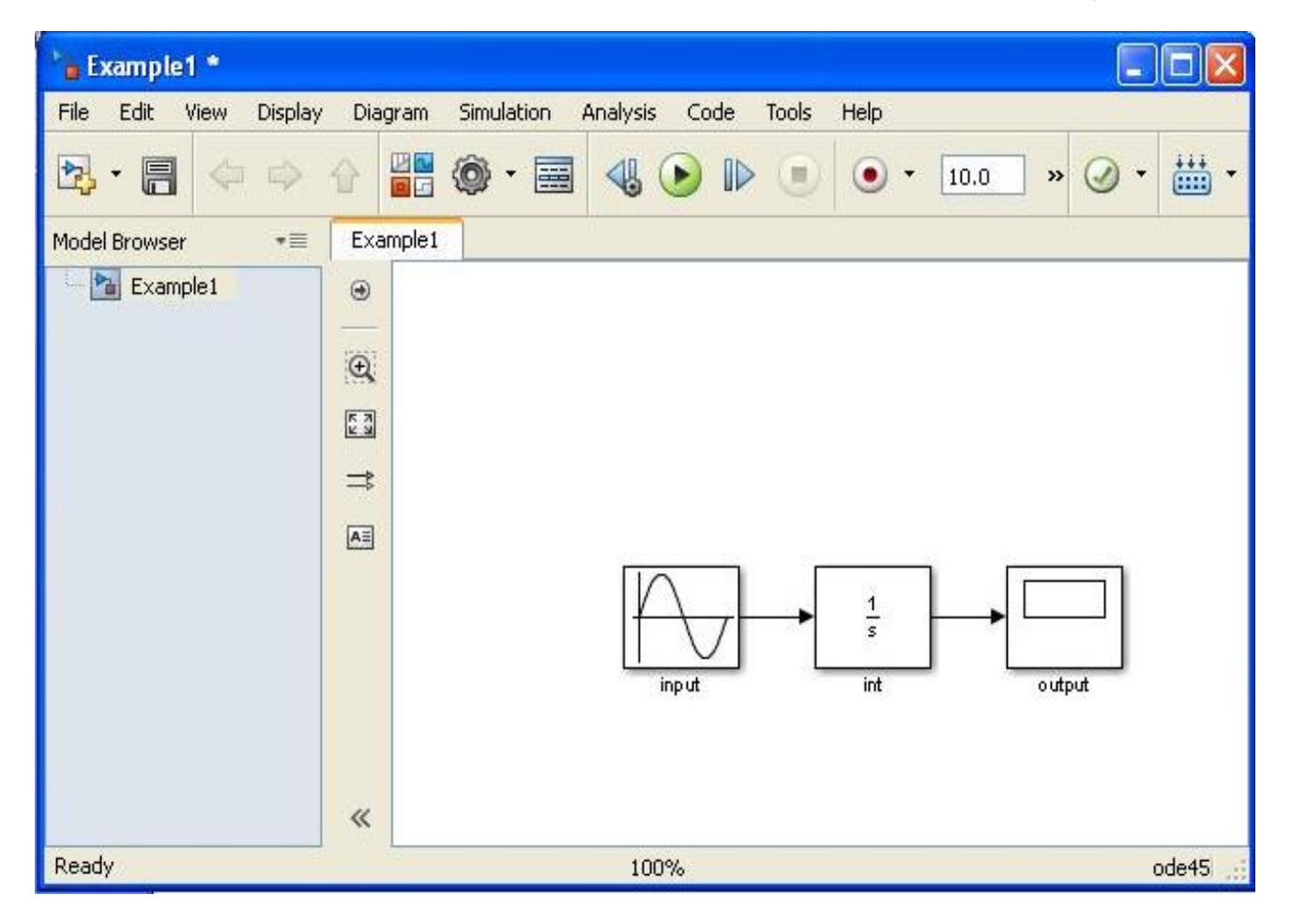

**مثال:** 

#### **y=Aexp(-st).sin(ωt-phi)**

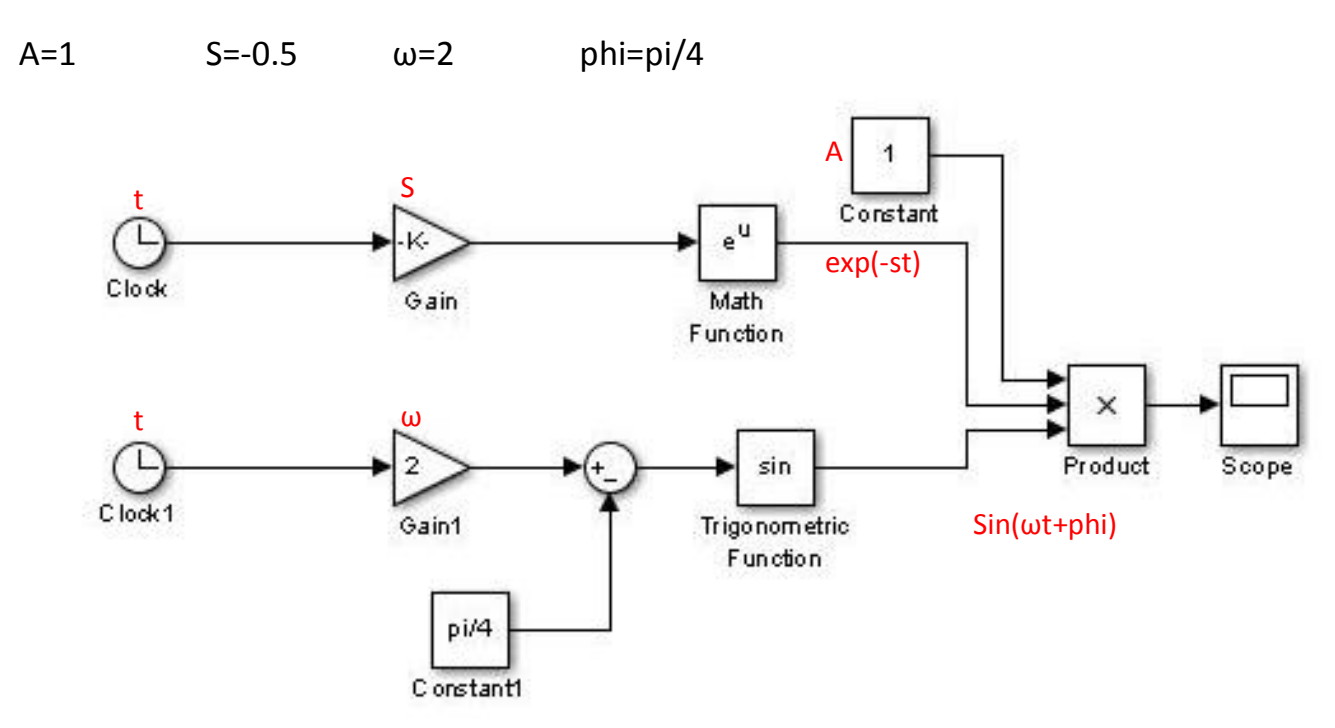

Simulink/ Sources/ Clock

Simulink/ Sources/ Constant

Simulink/ Math Operations/ Product

Simulink/ Math Operations/ Trigonometric Function

Simulink/ Math Operations/ Math Function

Simulink/ Math Operations/ Gain

Simulink/ Math Operations/ Sum

Simulink/ Sinks/ Scope

تنظيمات مورد نياز:

- · روی Gainدابل کليک کرده و مقدار gainرا برابر با-0.5 قرار دهيد.
- · روی1 Gainدابل کليک کرده و مقدار Gainرا برابر با2 قرار دهيد.
- · روی productدابل کليک کرده و مقدار inputs of numberرا برابر با3 قرار دهيد.
- · روی1 constantدابل کليک کرده و مقدار value constantرا برابر با/4 piقرار دهيد.

· روی sumدابل کليک کرده و signs of listرا به صورت+- |تغيير دهيد

پس از اجرا نمودار زير مشاهده می شود.

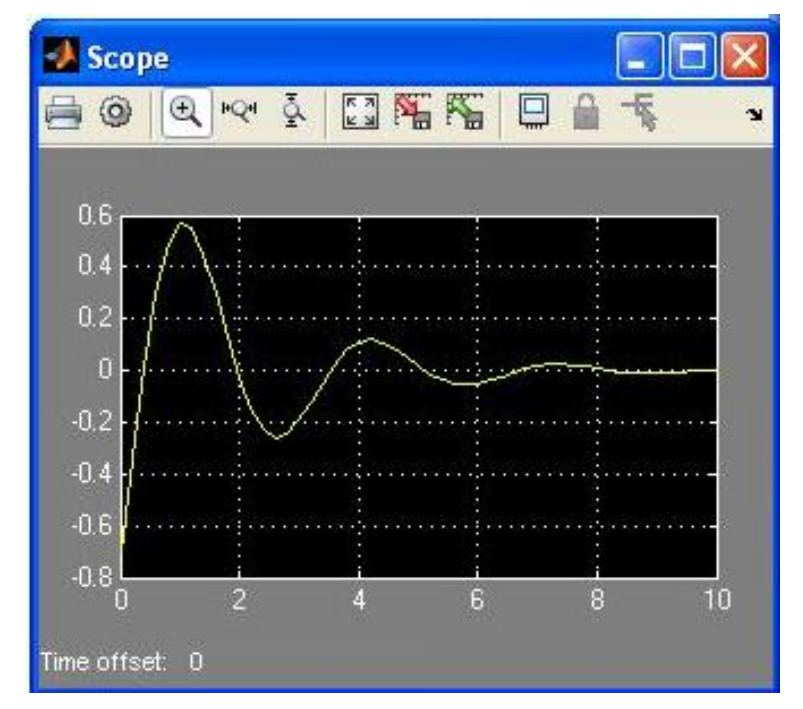

**مثال: حل معادله0 =f** 

-1 , 0.73 , -2.732 :ريشه ها **0 = 2 – 2^x\*3 + 3^x**

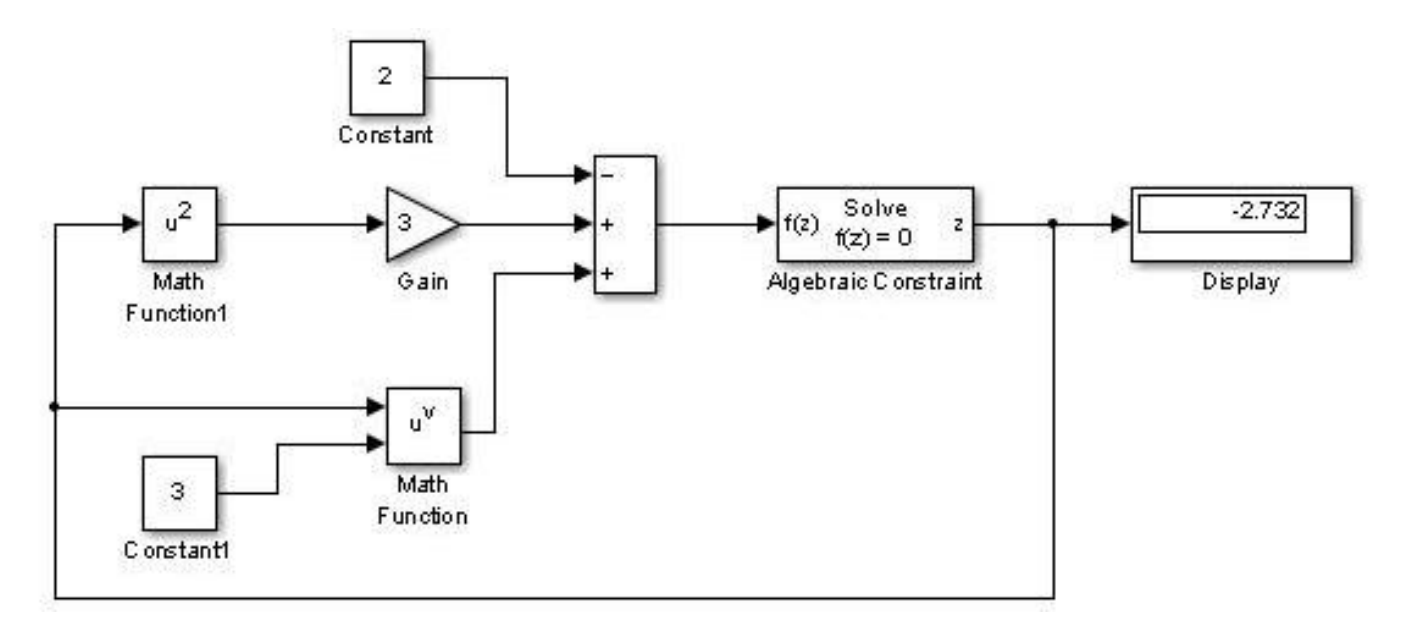

Simulink/ Sources/ Constant

Simulink/ Math Operations/ Algebraic Constraint

Simulink/ Math Operations/ Math Function

Simulink/ Math Operations/ Gain

Simulink/ Math Operations/ Sum

Simulink/ Sinks/ Display

· روی بلوک constraint Algebraicدابل کليک کرده و در قسمت guess initialيک حدس اوليه برای مثال عدد-5 را وارد می کنيم و اجرا می کنيم تا ريشه نمايان شود. برای يافتن ديگر ريشه ها مقدار حدس اوليه را تغيير داده و اجرا می کنيم.

Initial guess : -1  $\rightarrow$  x=-1

Initial guess : -5  $\rightarrow$  x=-2.732

Initial guess :  $5 \rightarrow x=0.7321$ 

**مثال:** 

## **3x^2 – 4sin(x)-cos(x)=0**

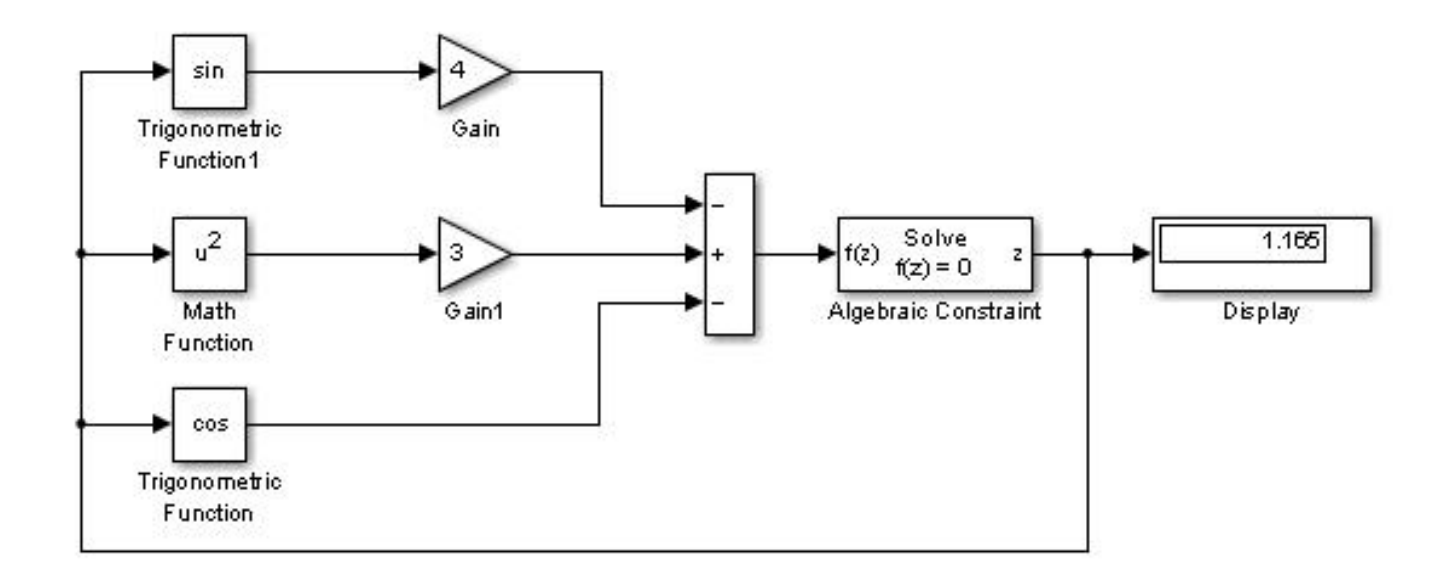

Simulink/ Math Operations/ Algebraic Constraint

Simulink/ Math Operations/ Math Function

Simulink/ Math Operations/ Gain

Simulink/ Math Operations/ Trigonometric Function

Simulink/ Math Operations/ Sum

Simulink/ Sinks/ Display

برای Constraint Algebraicيک حدس اوليه وارد کرده و آن را اجرا می کنيم.

initial guess:  $5 \rightarrow x= 1.165$ 

**آموزش Matlab**

**مثال:** 

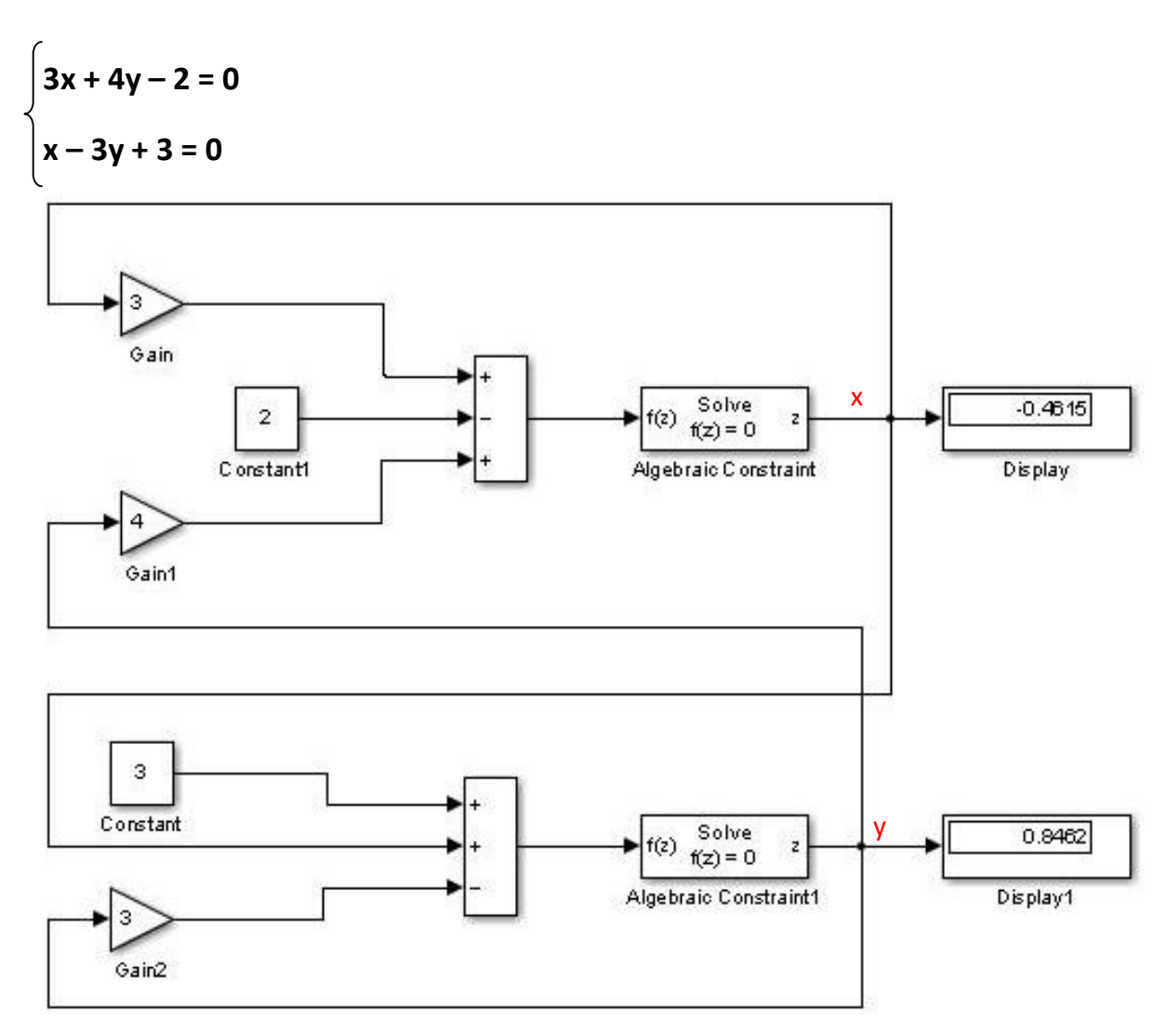

Simulink/ Sources/ Constant

Simulink/ Math Operations/ Algebraic Constraint

Simulink/ Math Operations/ Gain

Simulink/ Math Operations/ Sum

Simulink/ Sinks/ Display

در هر دو بلوک Algebraic constraint مقدار initial guess را 5- وارد کرده و مدل را اجرا کرديم. جواب ها به صورت زير بدست آمدند.

 $x = -0.4615$   $y = 0.8462$ 

**مثال:** 

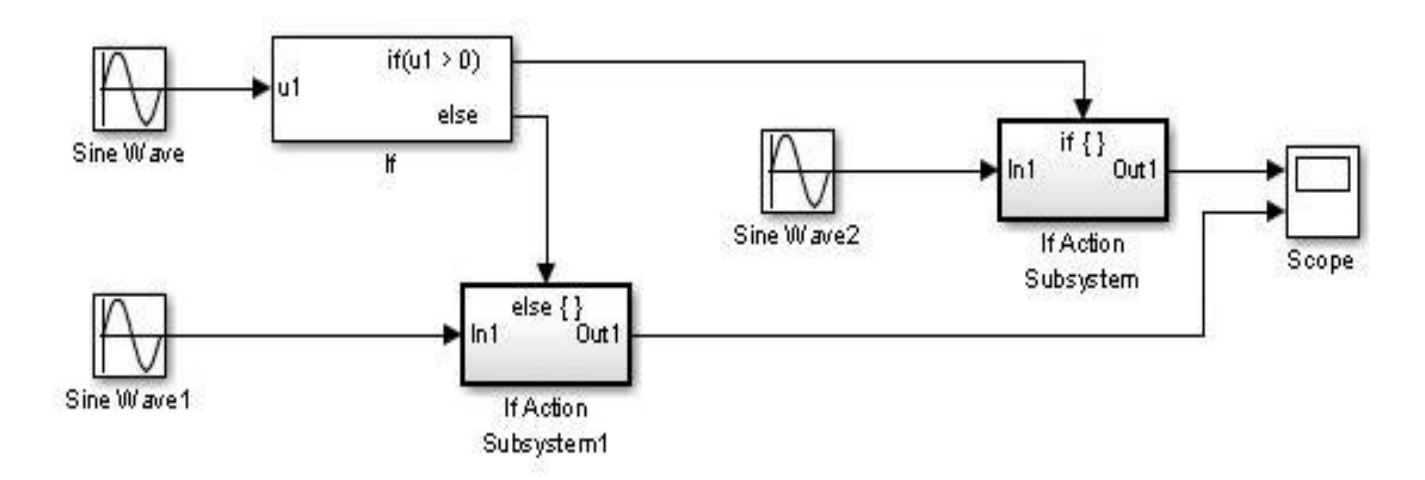

Simulink/ Sources/ Sine Wave

Simulink/ Sinks/ Scope

Simulink/ Ports & Subsystems/ If

Simulink/ Ports & Subsystems/ If Action Subsystem

· روی scopeدابل کليک کرده و سپس روی آيکن parametersکليک کرده و مقدار axes of number را از1 به 2تغيير می دهيم.

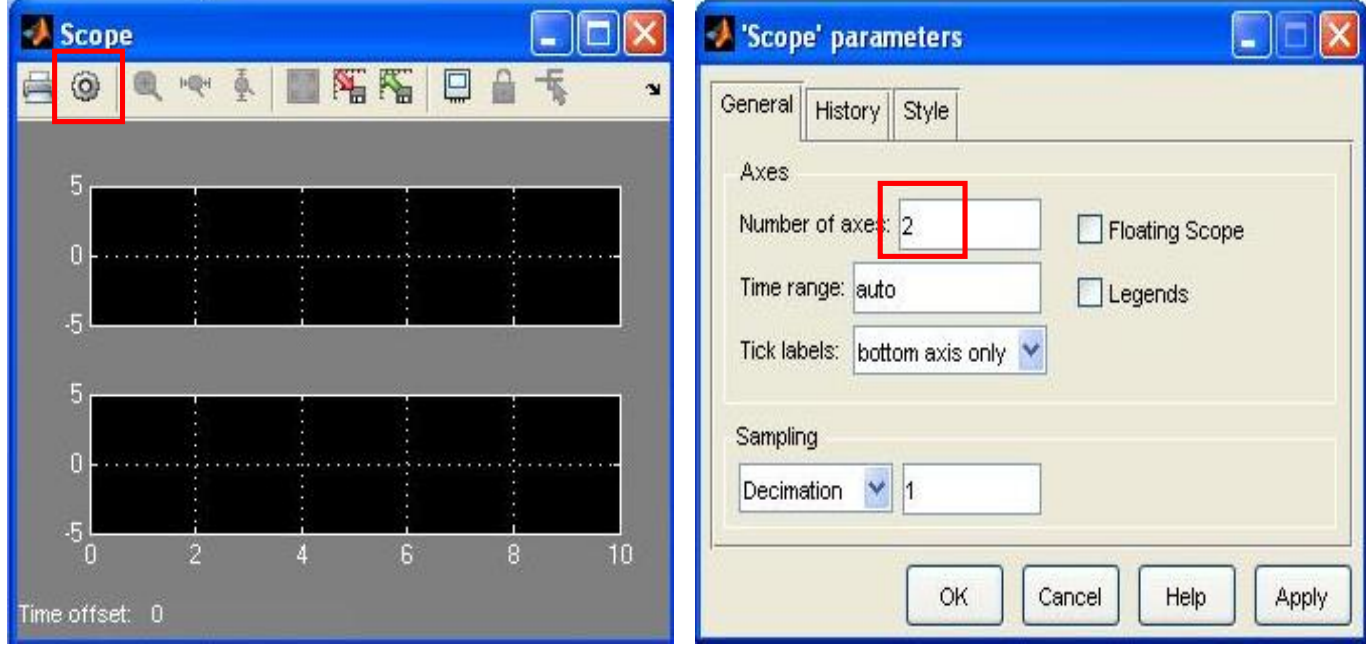
حال بر روی Runکليک می کنيم.

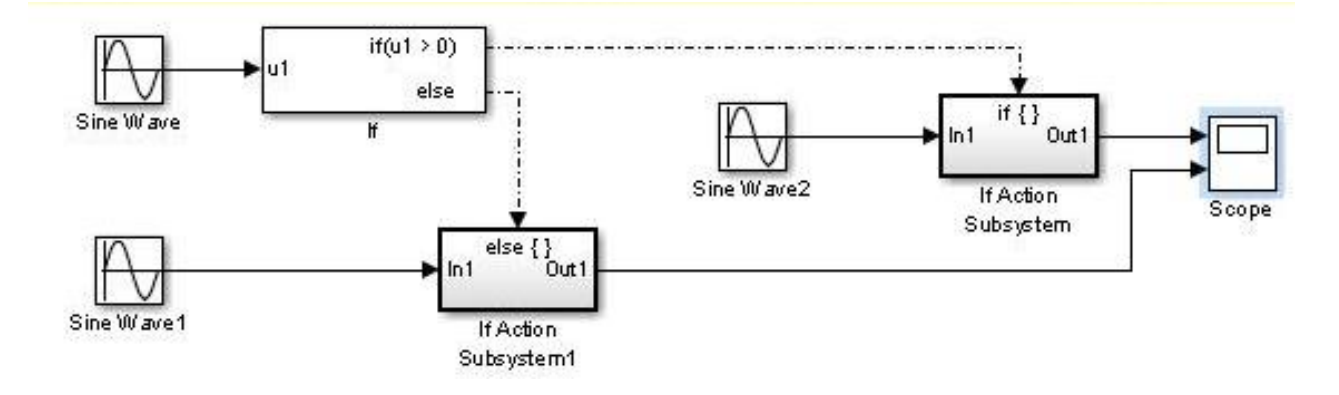

حال می توانيم نمودار حاصل را در صفحه اسکوپ مشاهده کنيم.

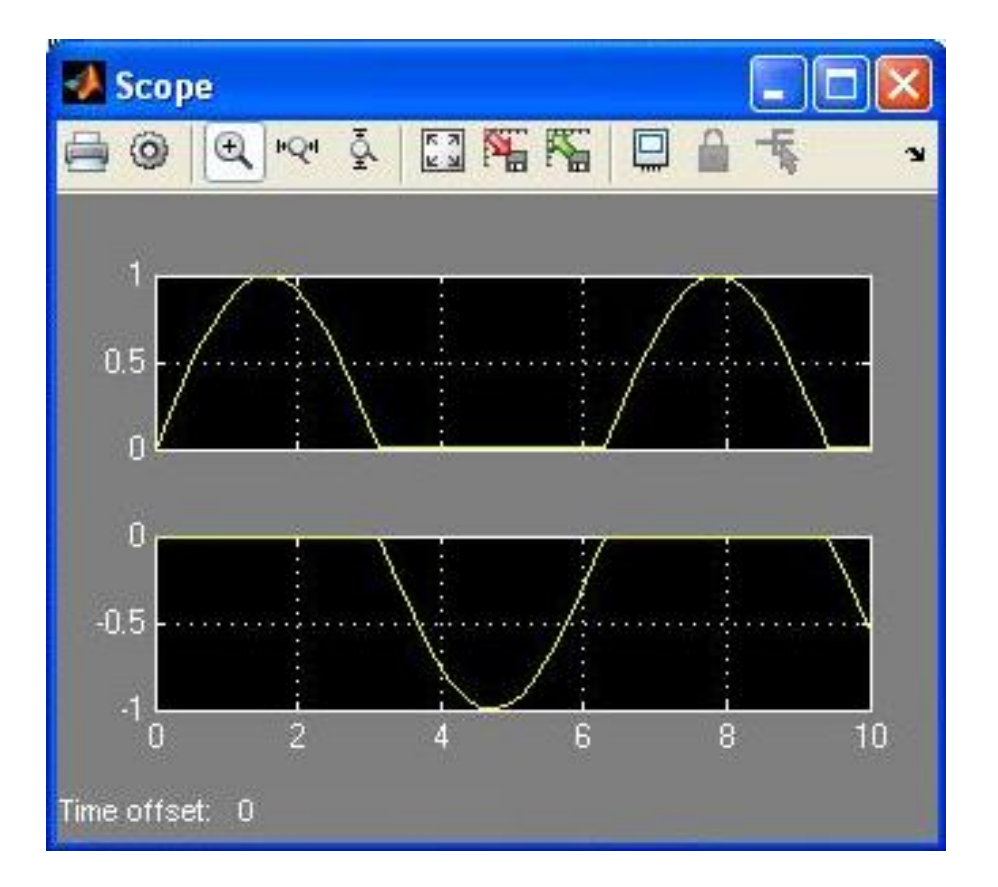

**سلول گيلبرت:** 

شماتيك سلول گيلبرت به صورت زير مي باشد .همانطور كه مشاهده مي شود، داراي دو ورودي Vid1و Vid2 مي باشد. . بسته به اينكه سيگنال كوچك باشند يا سيگنال بزرگ، كارايي سلول گيلبرت فرق خواهد كرد بنابراين براي سلول گيلبرت كاربردهاي زير متصور مي باشد: ۱. در صورتي كه هر دو ورودي فوق سيگنال كوچك باشد(2V<sub>T</sub>)در اينصورت مدار مذكور بصورت يك ضرب كننده آنالوگ عمل خواهد كرد. ۲ . در صورتي كه يكي از أنها به صورت سيگنال كوچك و ديگري بصورت سيگنال بزرگ باشد، مدار بصورت يك مدولاتور عمل خواهد كرد. ۳. در صورتيكه هر دو سيگنال بصورت سيگنال بزرگ باشد، مي توان از سلول گيلبرت به همراه يك فيلتر پائين گذر به عنوان آشكار ساز فاز استفاده كرد. دستور کار: تشريح كار مدار در حالت كلي و تعميم آن براي كاربردهاي ذكر شده شبيه سازي هر يك از كاربردهاي ذكر شده) .براي شبيه سازي از هر نرم افزاري با ذكر نام آن در گزارش كار مي توانيد استفاده كنيد .لاز م به ذكر است كه هر كار بر دي شبيه ساز يهاي خاصي ممكن است لاز م داشته باشد،به عنوان مثال براي كاربرد مدولاتور لازم است كه طيف فركانسي سيگنال خروجي كشيده شود تا معلوم شود در خروجي مدار

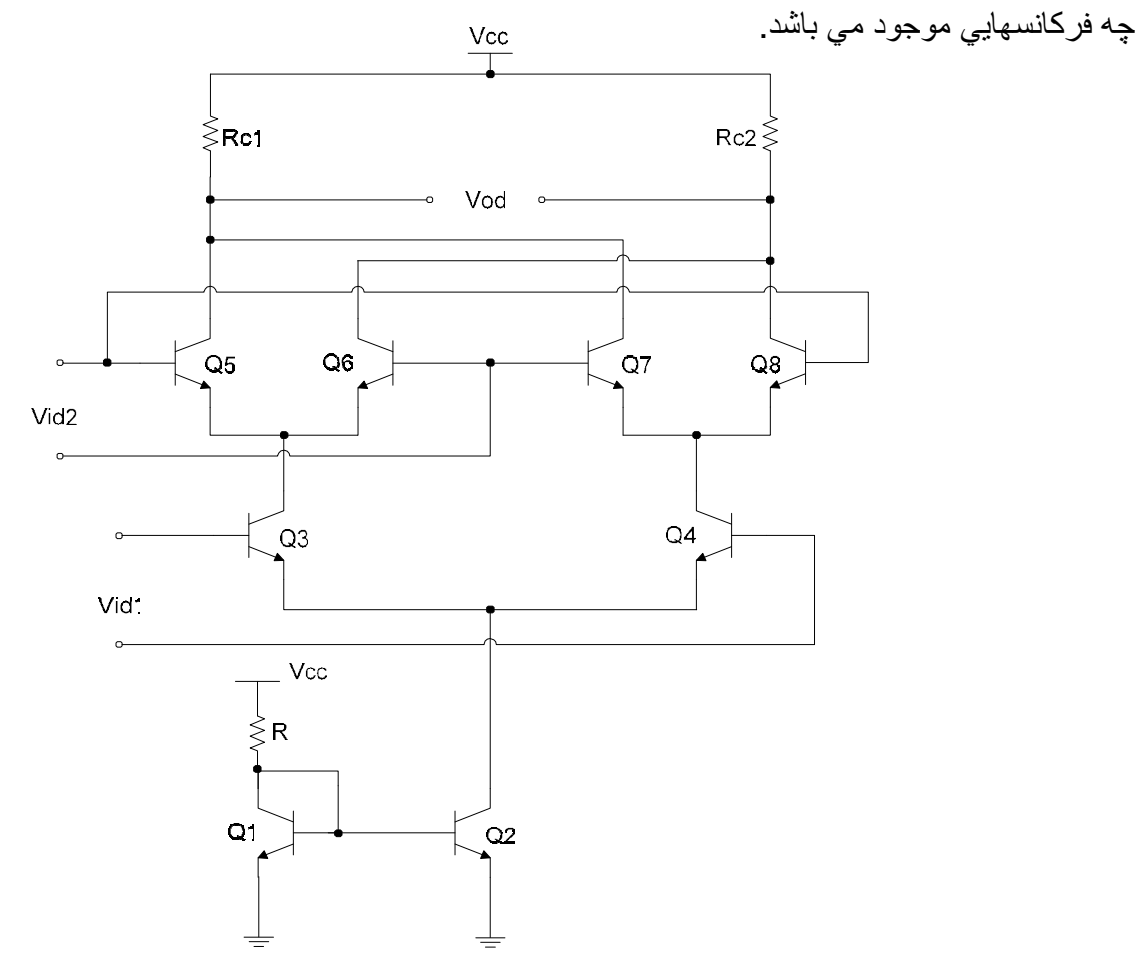

اين مدل را به صورت زير شبيه سازی می کنيم.

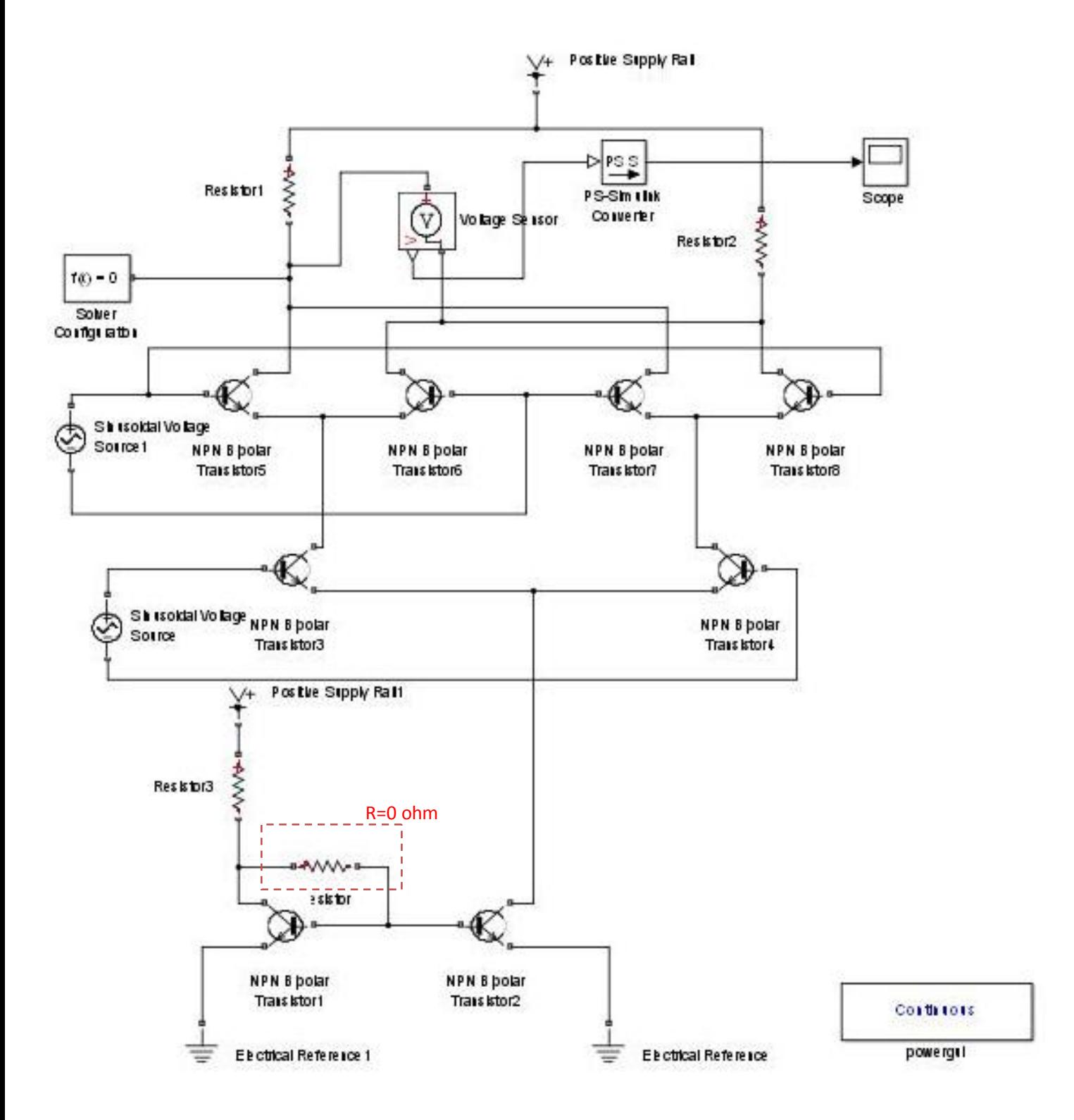

بلوک های مورد نياز را از مسيرهای زير بيابيد.

Simscape /SimPowerSystems /powergui

Simscape /Utilities /Solver Configuration

Simscape /Utilities /PS-Simulink Converter

Simscape /Foundation Library /Electrical /Electrical Sensors /Voltage Sensor

Simscape /SimElectronics /Semiconductor Devices /NPN Bipolar Transistor

Simscape /Foundation Library /Electrical /Electrical Elements /Resistor

Simscape /SimElectronics /Sources /Positive Supply Rail

Simscape /Foundation Library /Electrical /Electrical Elements /Electrical Refrence

Simulink /Sinks /Scope

·برای برگرداندن ترانزيستور از R + Ctrlاستفاده نکنيد. برای اين کار روی ترانزيستور کليک راست کرده و به مسير زير برويد.

Rotate& Flip /Flip Block /Left-Right

تنظيمات مورد نياز:

- R1=R2=1Kohm R=3kohm
	- ·دامنه و فرکانس2 Vidرا به ترتيب روی V2و Hz5تنظيم کنيد.
	- ·دامنه و فرکانس1 Vidرا به ترتيب روی V20و Hz50تنظيم کنيد.
		- · Vccها را روی V8تنظيم کنيد.

حال Runکرده و کمی صبر کنيد. سپس روی آيکن (Stop (کليک کنيد و نمودار حاصل را از scopمشاهده کنيد.

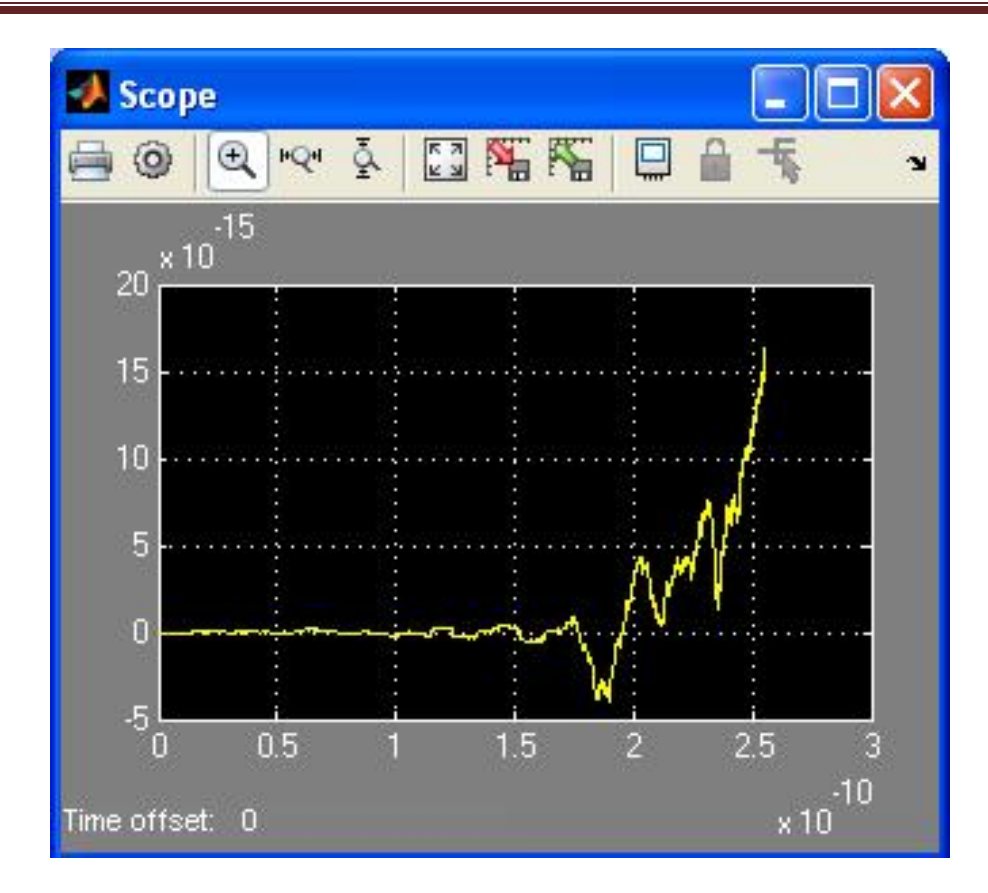

#### **مباحث فازی (Fuzzy(:**

اين سيستم در سال۱۹۸۵ توسط sugenoمعرفی شد. اين روش شبيه به روش ممدانی (۱۹۸۰) است. فرآيند فازی سازی و اپراتورهای به کار گرفته شده دقيقا با روش ممدانی يکی بوده و تفاوت اين روش خطی يا ثابت بودن تابع عضويت متغير خروجی است.

#### **مثال حل شده:**

اين مثال بر آن است که قواعدی را وضع کند که بر اساس آنها ميزان انعام تعيين گردد.

انعام دهنده tipper fuzzy>>

با اجرای اين دستور شکل زير ظاهر می شود.

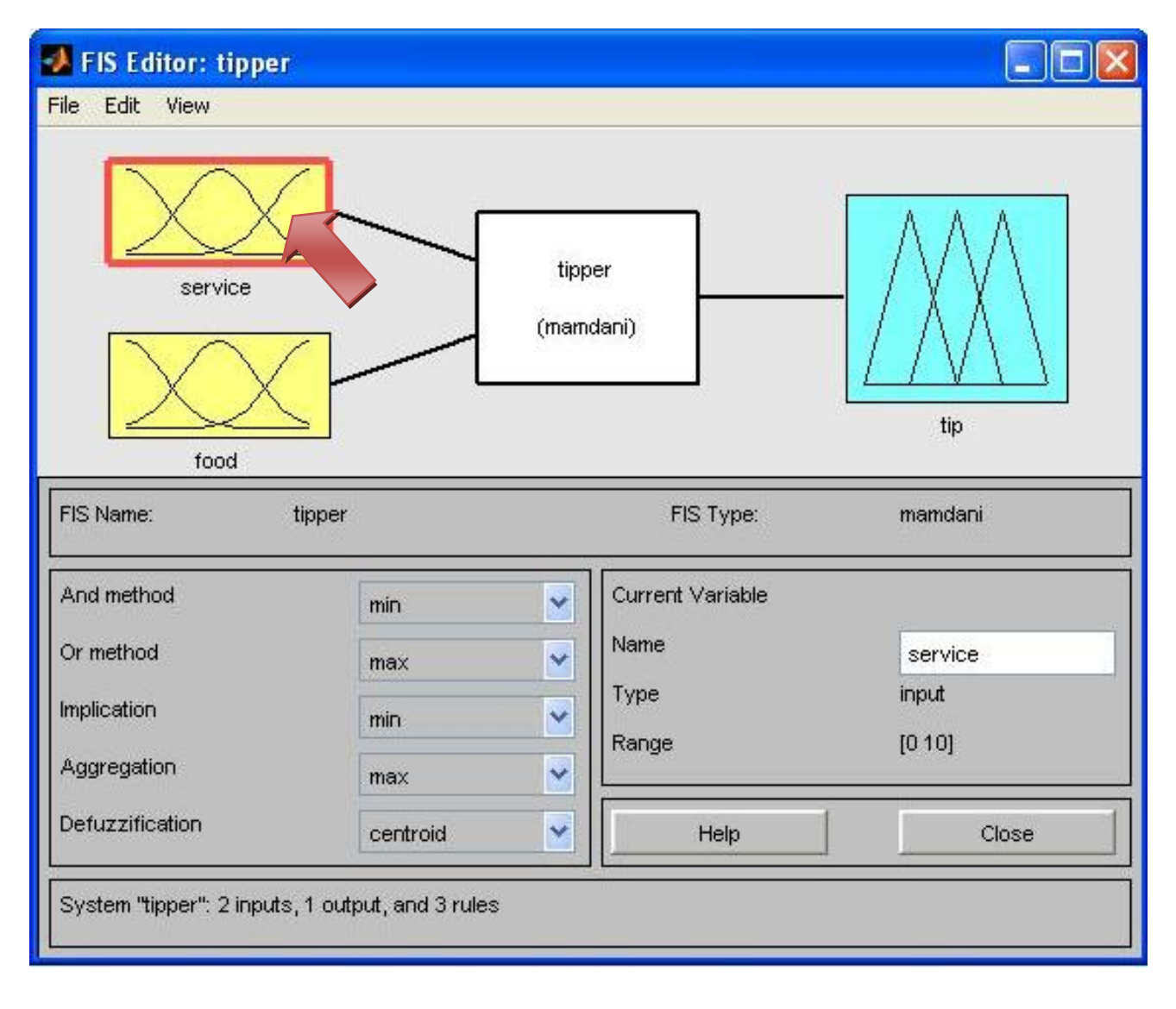

برای مشاهده نمودارهای تابع وضعيت روی يکی از نمودارهای food ٬serviceيا tipدر شکل بالا دابل کليک

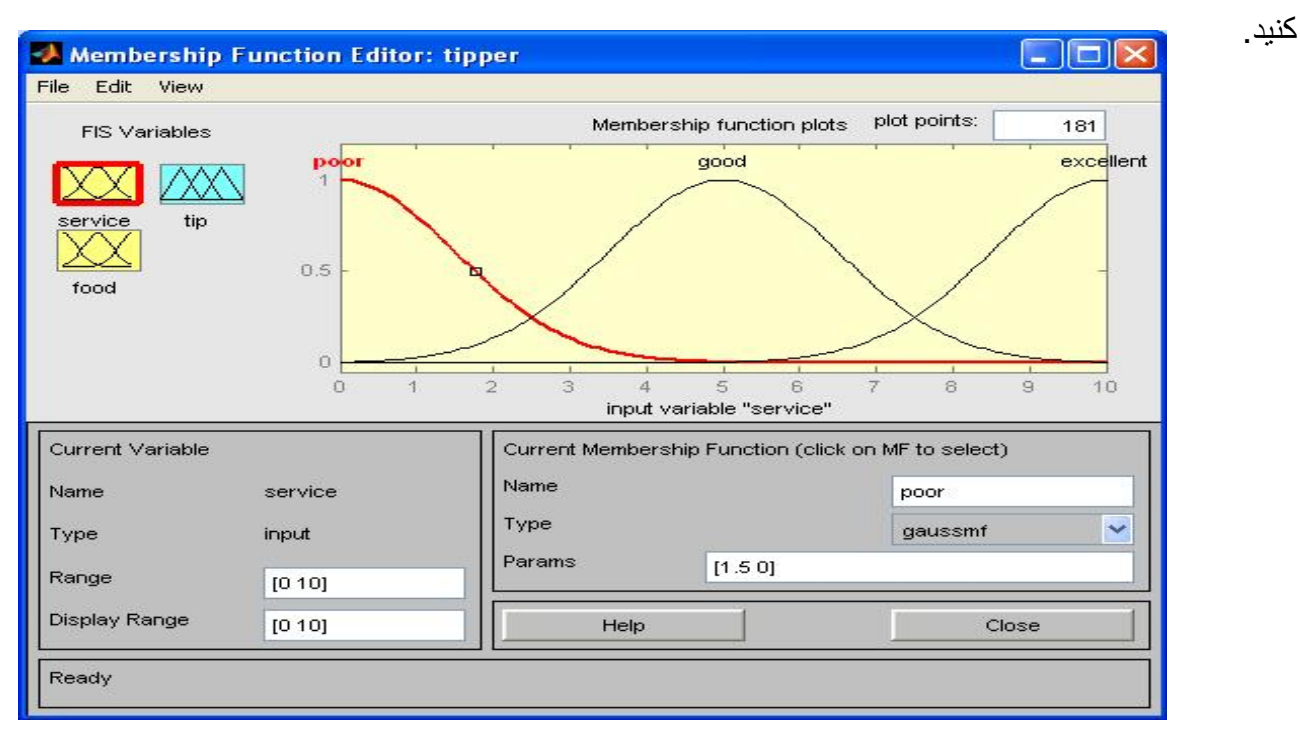

با مسير زير می توانيد قوانين انعام را مشاهده نموده ٬آنها را تغيير داده ٬حذف کرده و يا قانون جديدی اضافه نمائيد.

#### Edit/ Rules

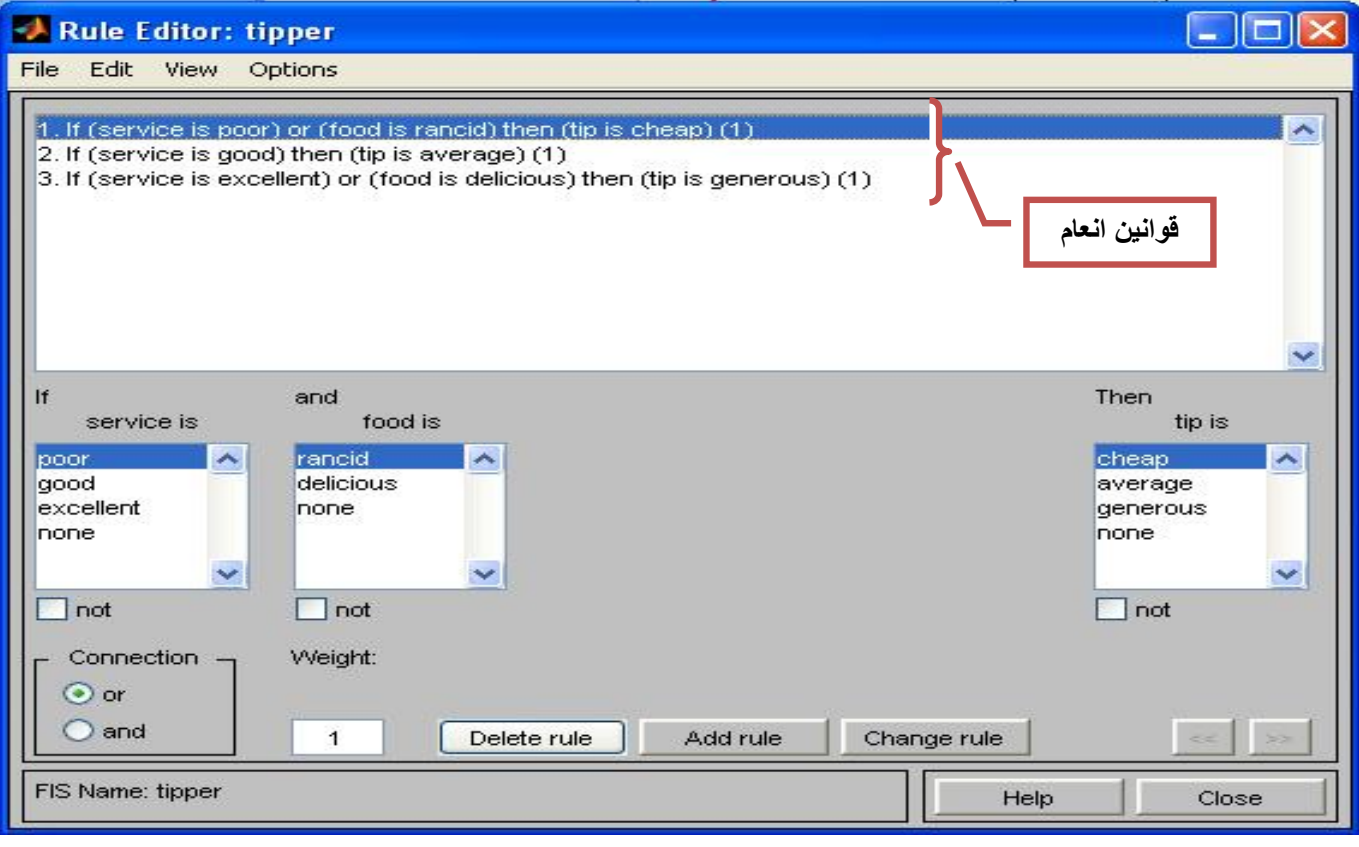

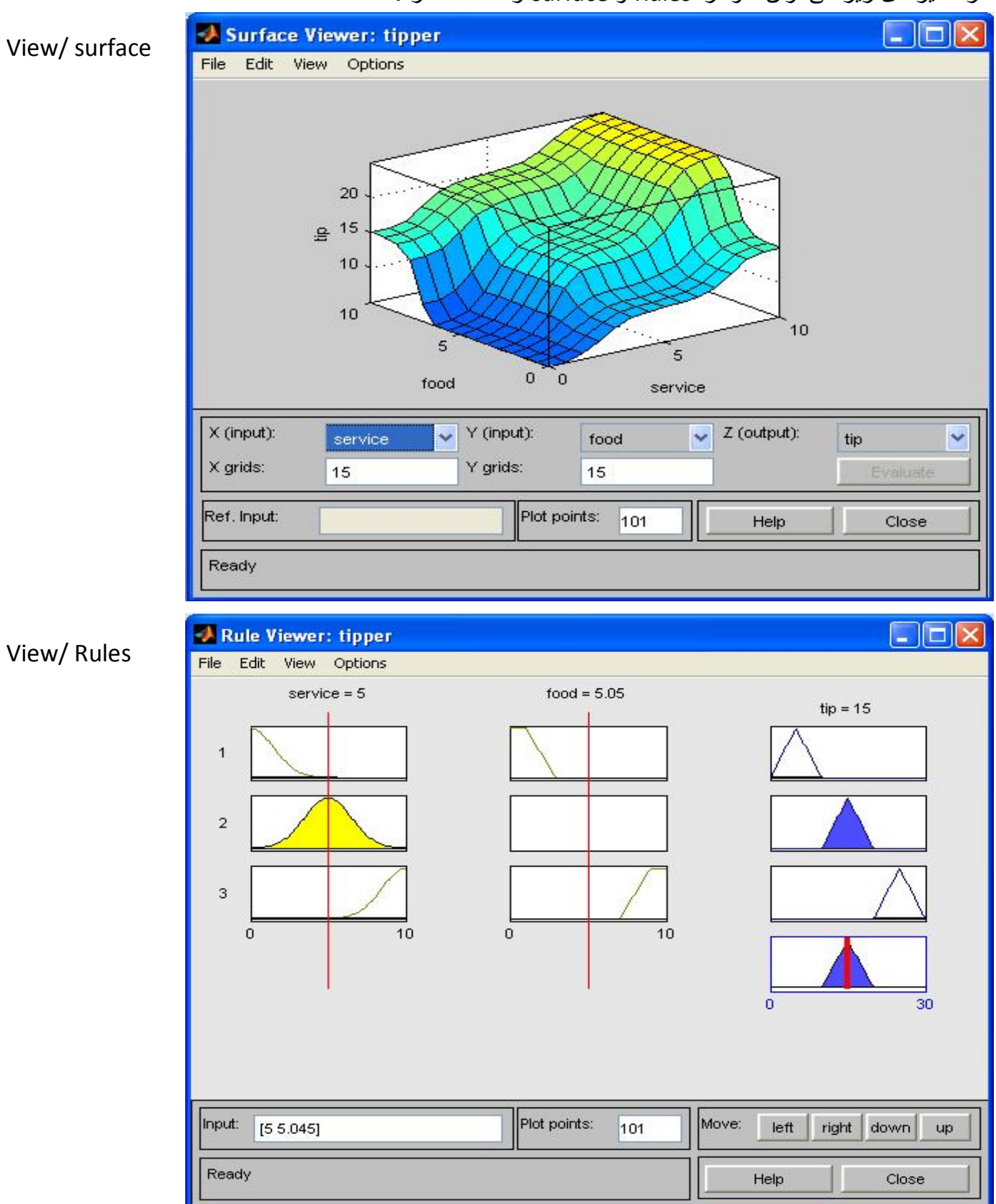

از مسيرهای زير می توان نمودار Rulesو surfaceرا مشاهده کرد.

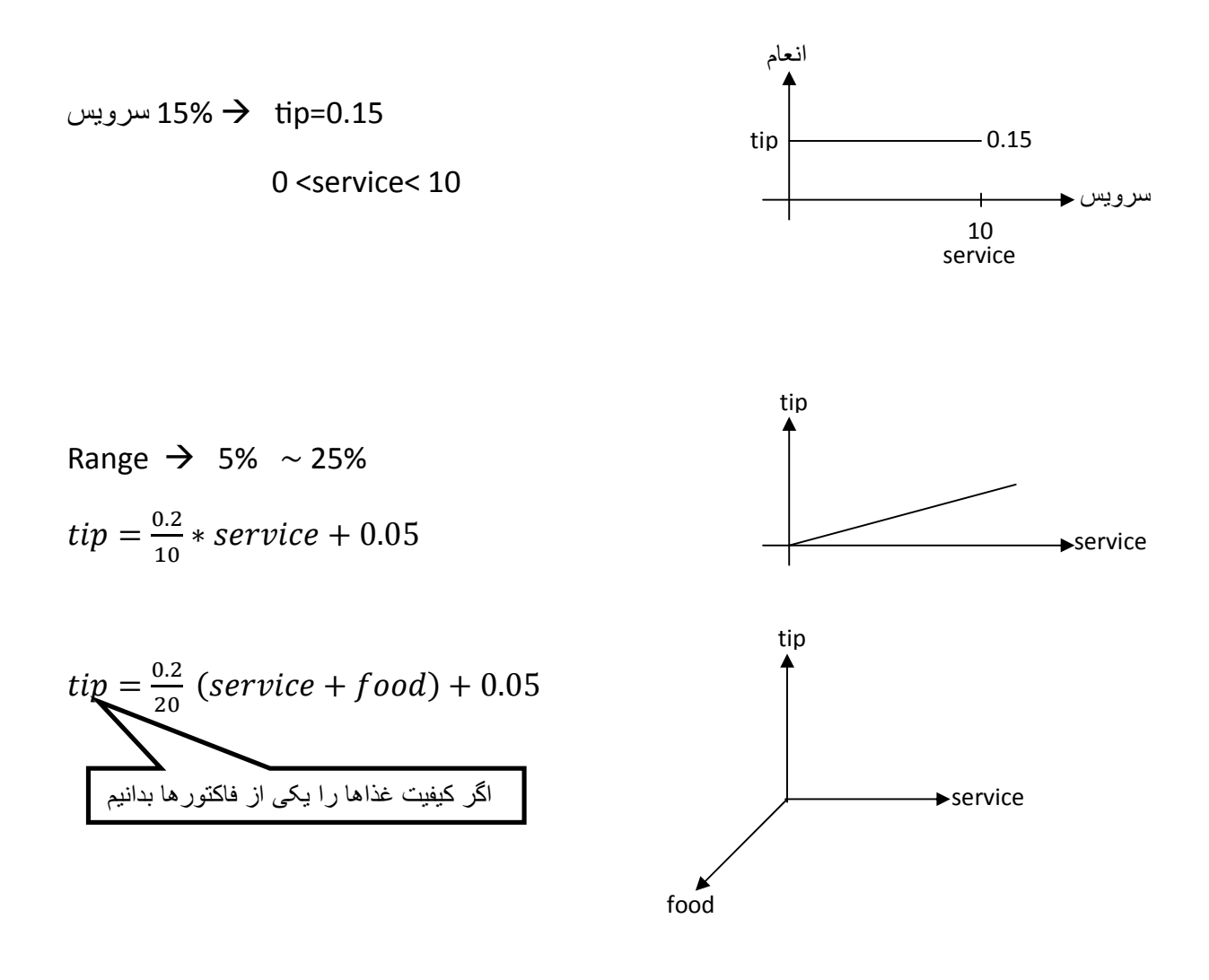

$$
\begin{cases}\n\text{20\%} & 80\% \\
\text{20\%} & \text{20\%} \quad \text{tip} = (0.8) \left( \left( \frac{0.2}{10} * \text{service} + \text{food} \right) + 0.05 \right) + \dots \\
\text{(0.2) } \left( \left( \frac{0.2}{10} * \text{service} + \text{food} \right) + 0.05 \right)\n\end{cases}
$$

·پسوند mf) function membership (به معنی تابع عضويت است. مانند gaussmf) تابع گاوس)

**چند مثال ديگر:** 

 **سيستم ديناميکی سطح يک مايع sltank>>** 

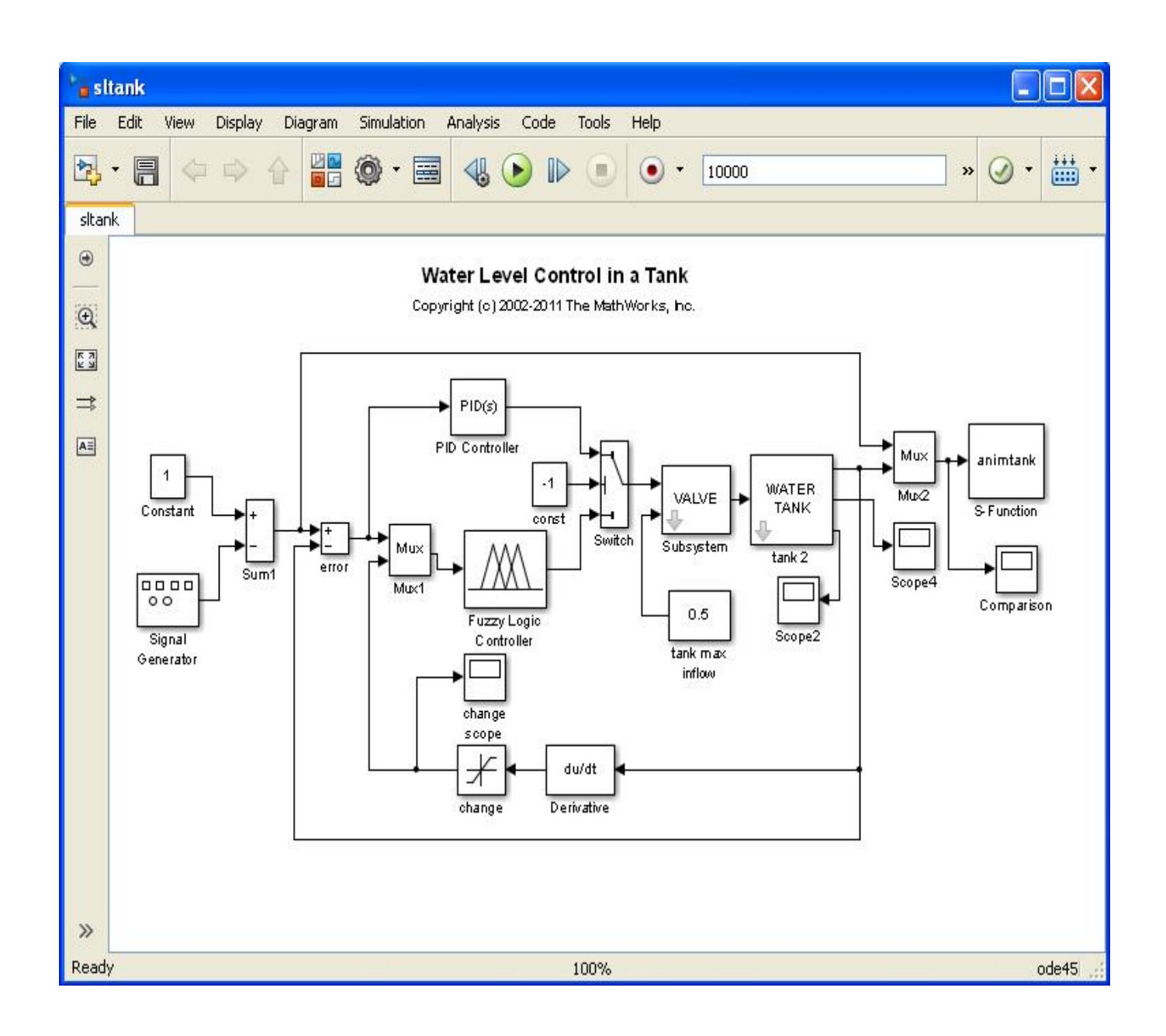

# **سه قاعده فازی fuzblock>>**

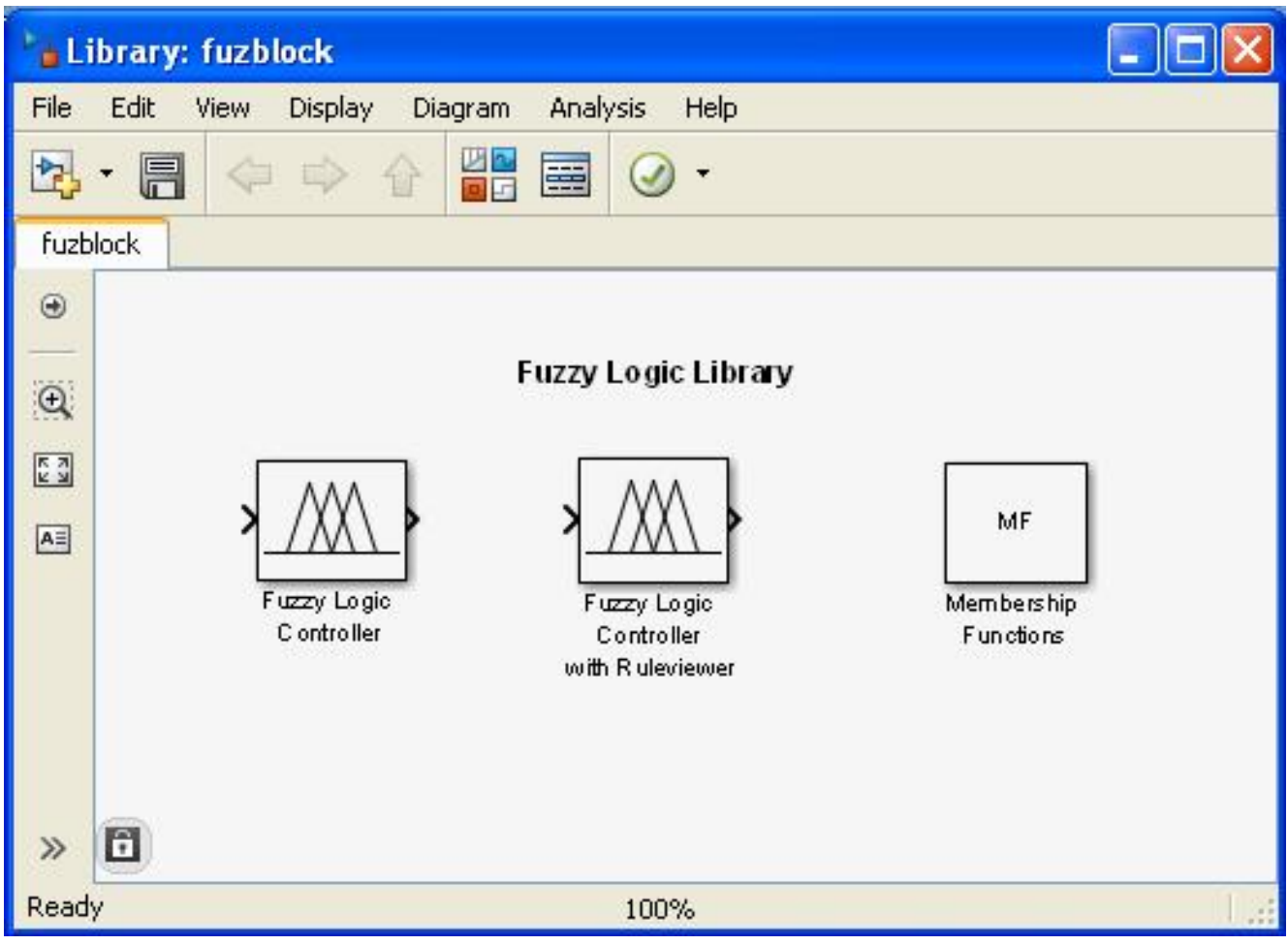

#### **کنترل پاندول معکوس با استفاده از شبکه عصبی slcp>>**

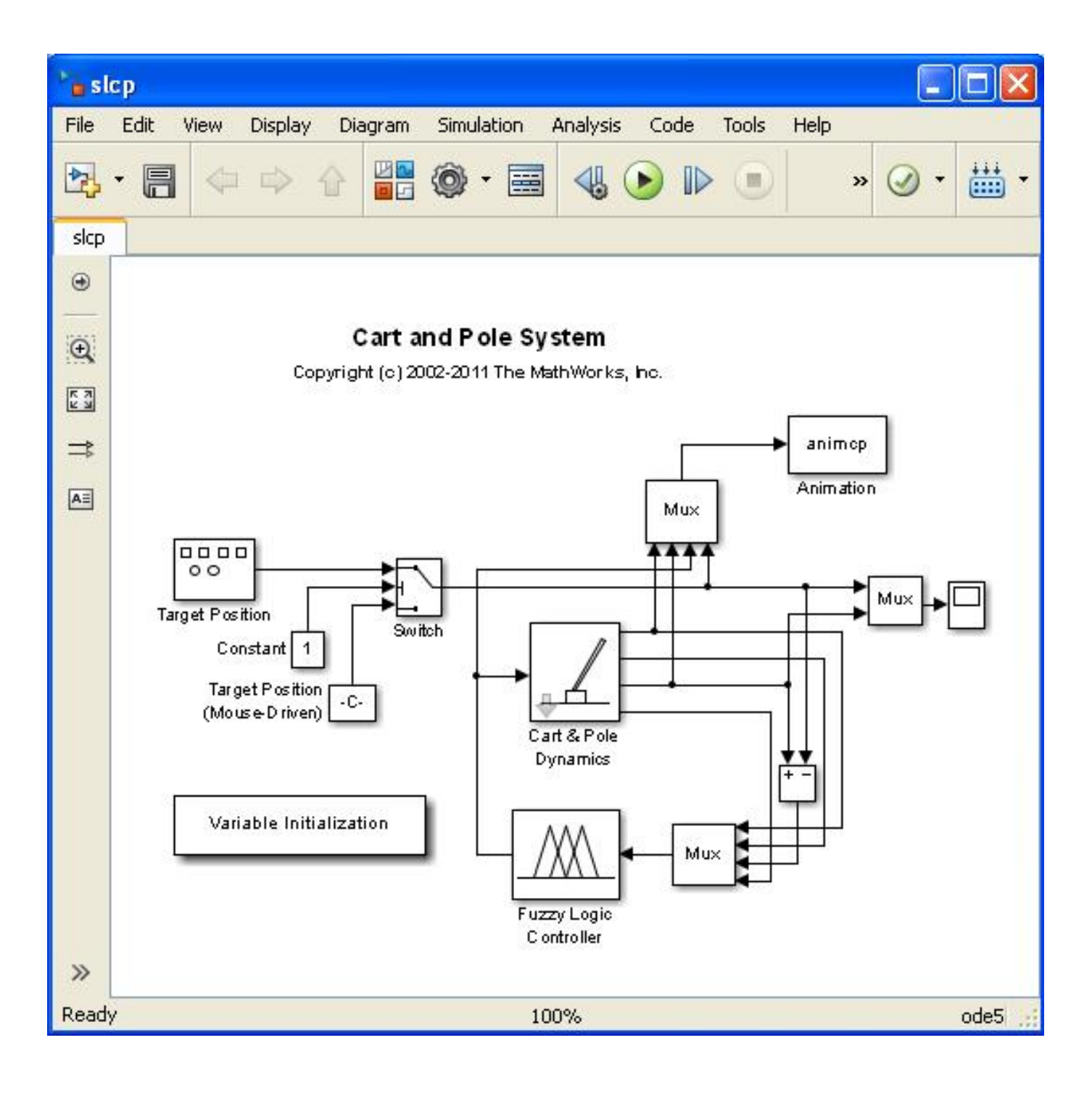

**سيستم های کنترل (خطی يا غير خطی):** 

هدف: رسيدن به خروجی مطلوب از ورودی

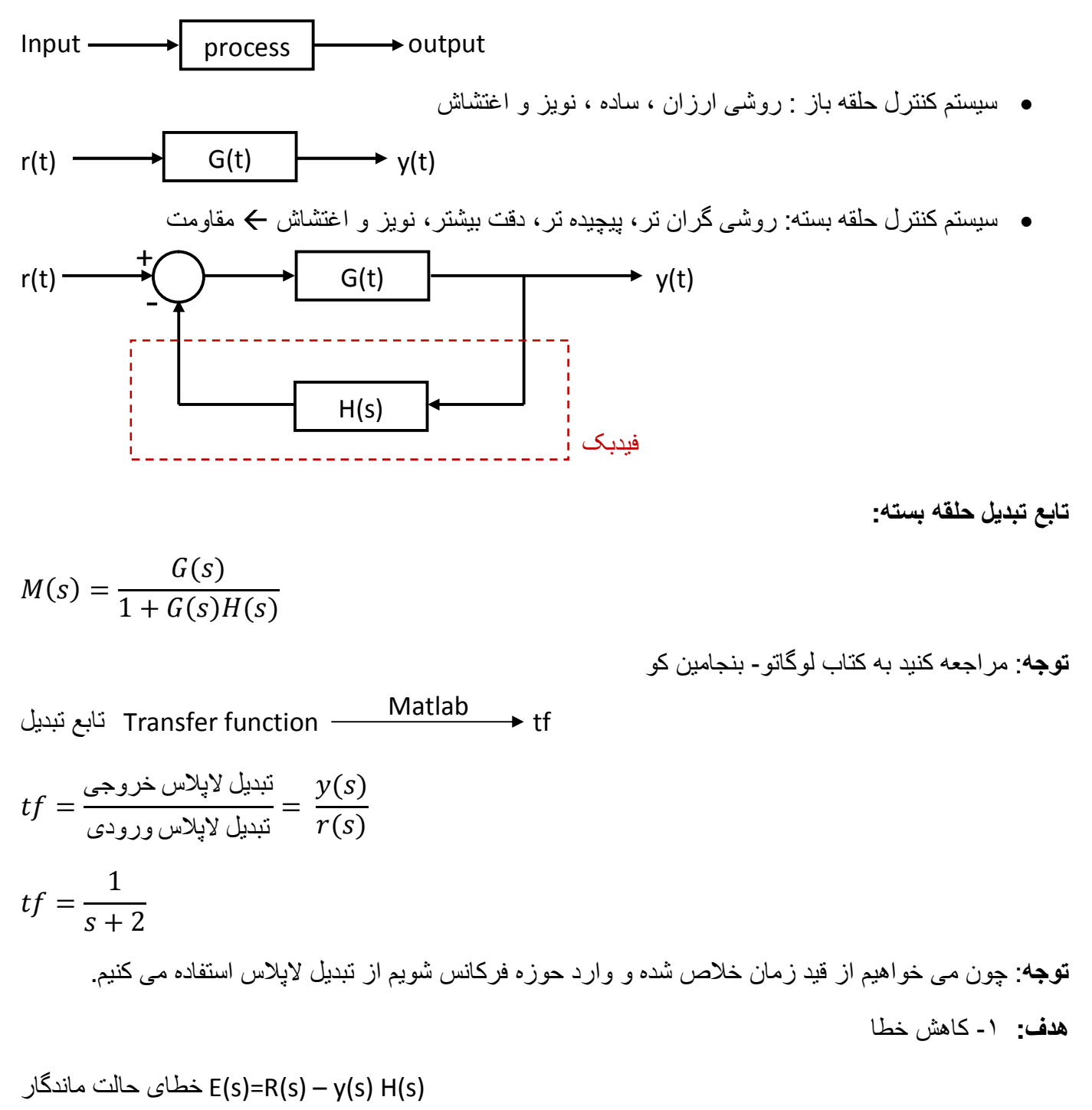

**نمايش صفر و قطب در صفحه مختلط:**

 $m=$  $s+1$  $s^2 + 2s + 5$ 

$$
\gg m = tf([1 1],[1 2 5])
$$

 $m =$ 

 $s + 1$ 

-------------

 $s^2 + 2 s + 5$ 

Continuous-time transfer function.

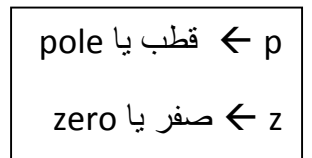

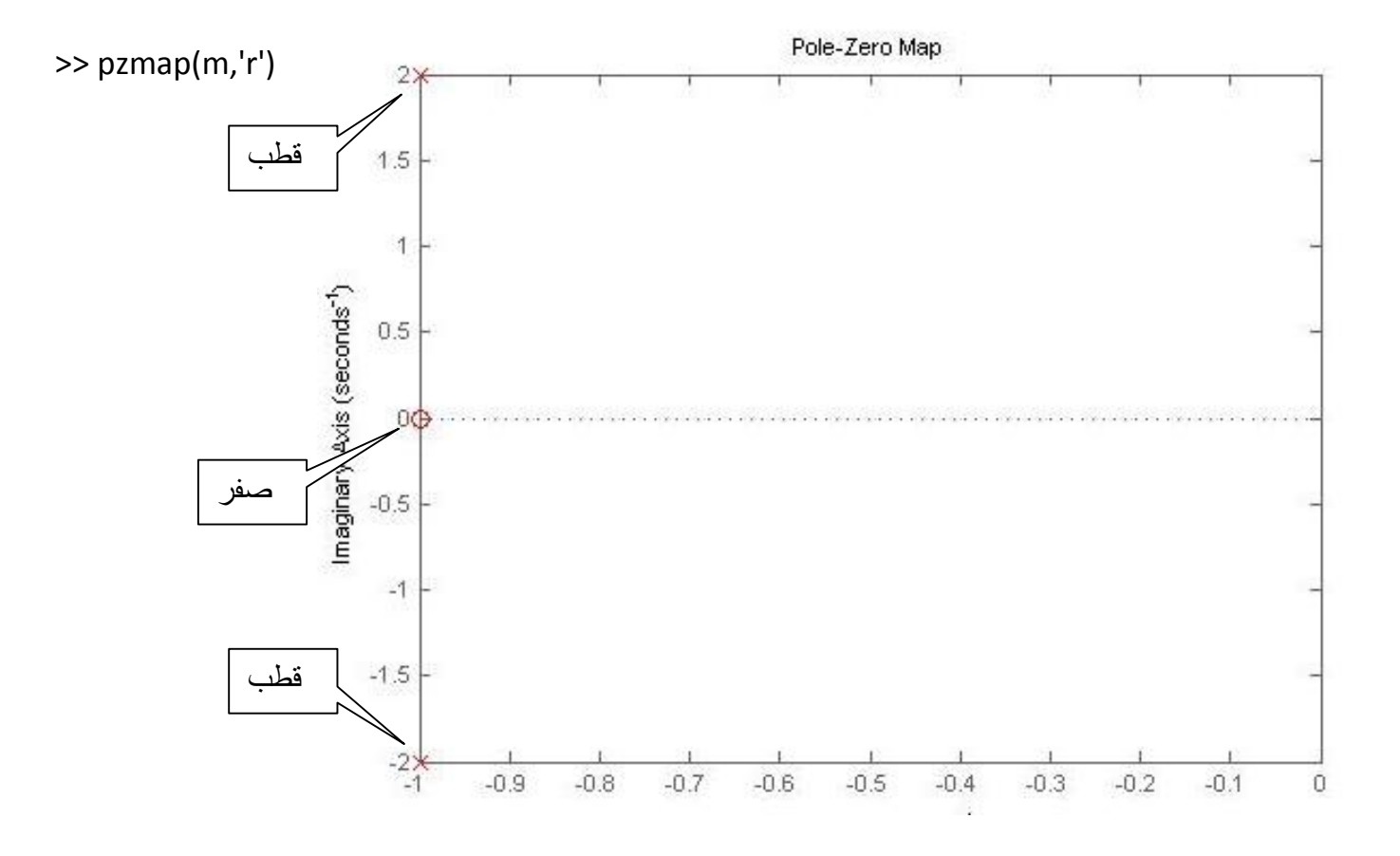

**نکته**: قطب ها با ضربدر و صفرها با دايره نشان داده می شود.

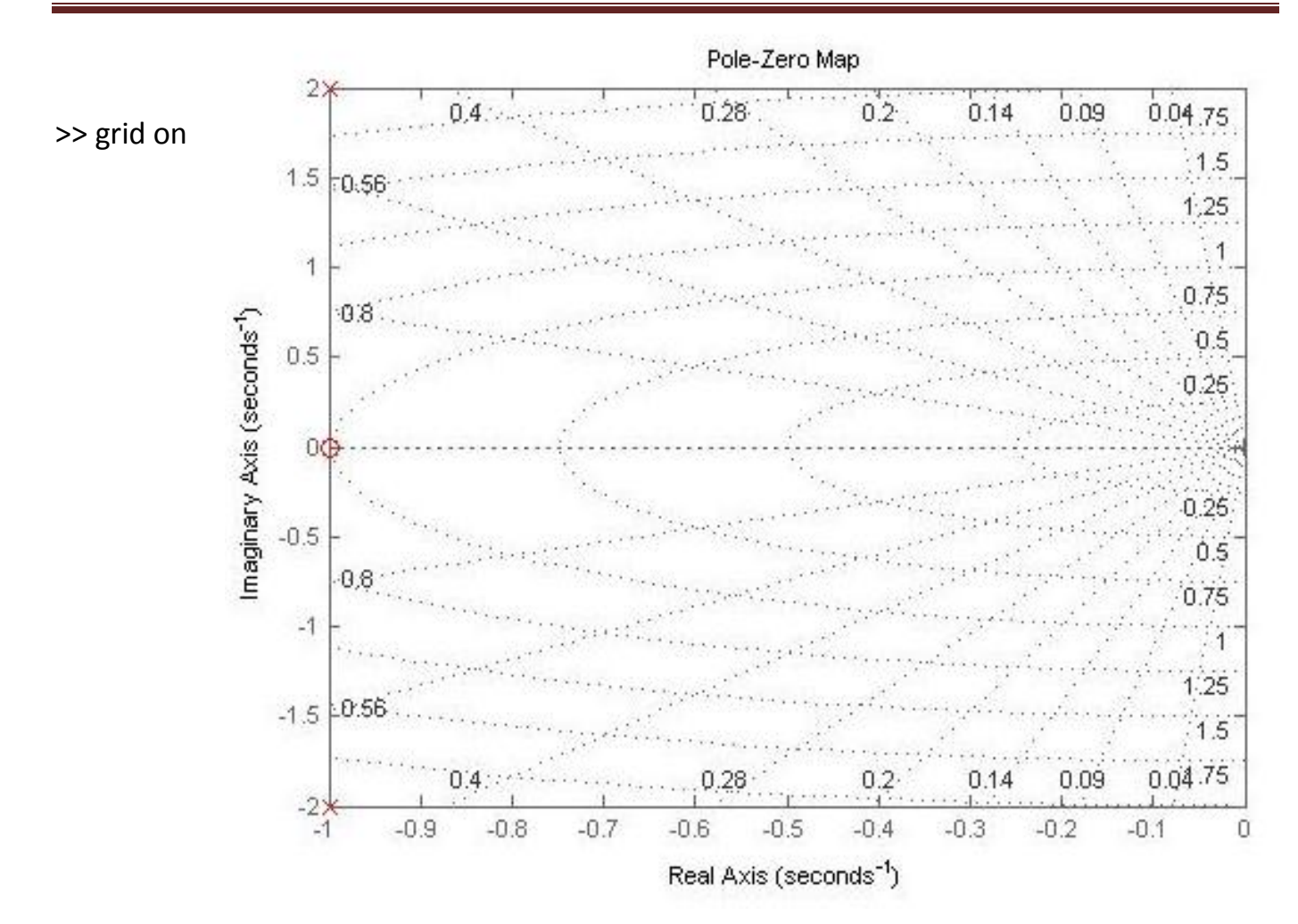

$$
m = \frac{1}{(s+1)(s+2)}
$$
  
l<sub>a</sub> L<sub>b</sub> 
$$
\begin{cases} S=-1 \\ S=-2 \end{cases}
$$

 $\gg$  m=tf([1],conv([1 1],[1 2]))

 $m =$ 

1

 ------------  $s^2 + 3 s + 2$ 

**دستور zpk :** 

>> b=zpk([-1 -2],[-3 -5 -7],[10]) z: صفر p: قطب k: بهره  $b =$ 

10 (s+1) (s+2)

-----------------

 $(s+3)(s+5)(s+7)$ 

Continuous-time zero/pole/gain model.

**قواعد ساده سازی:** 

·بلوک های سری

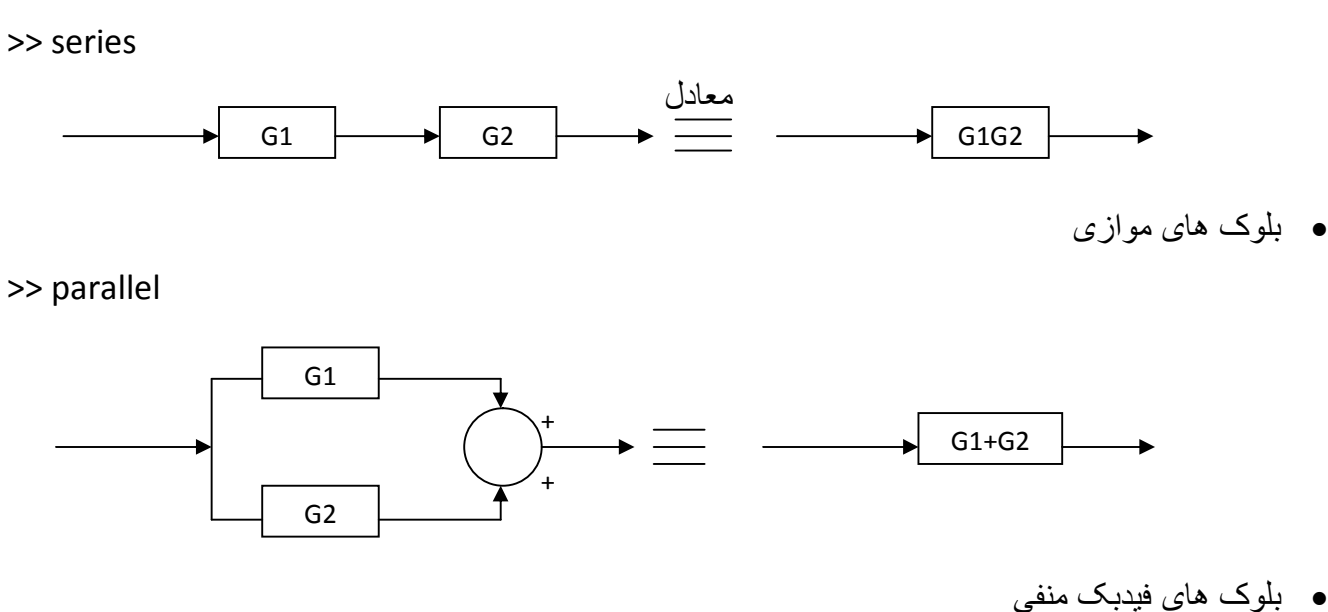

>> feedback

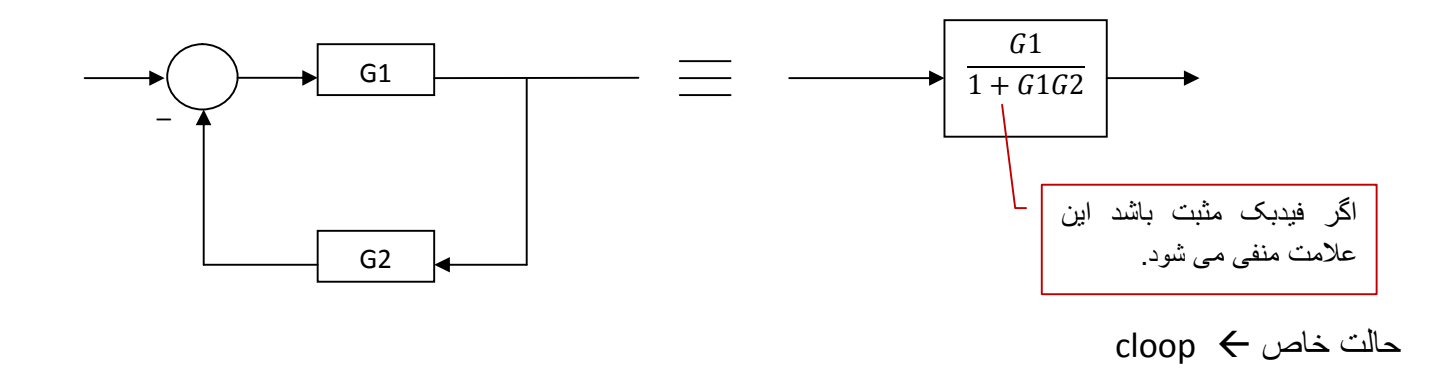

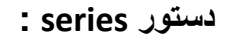

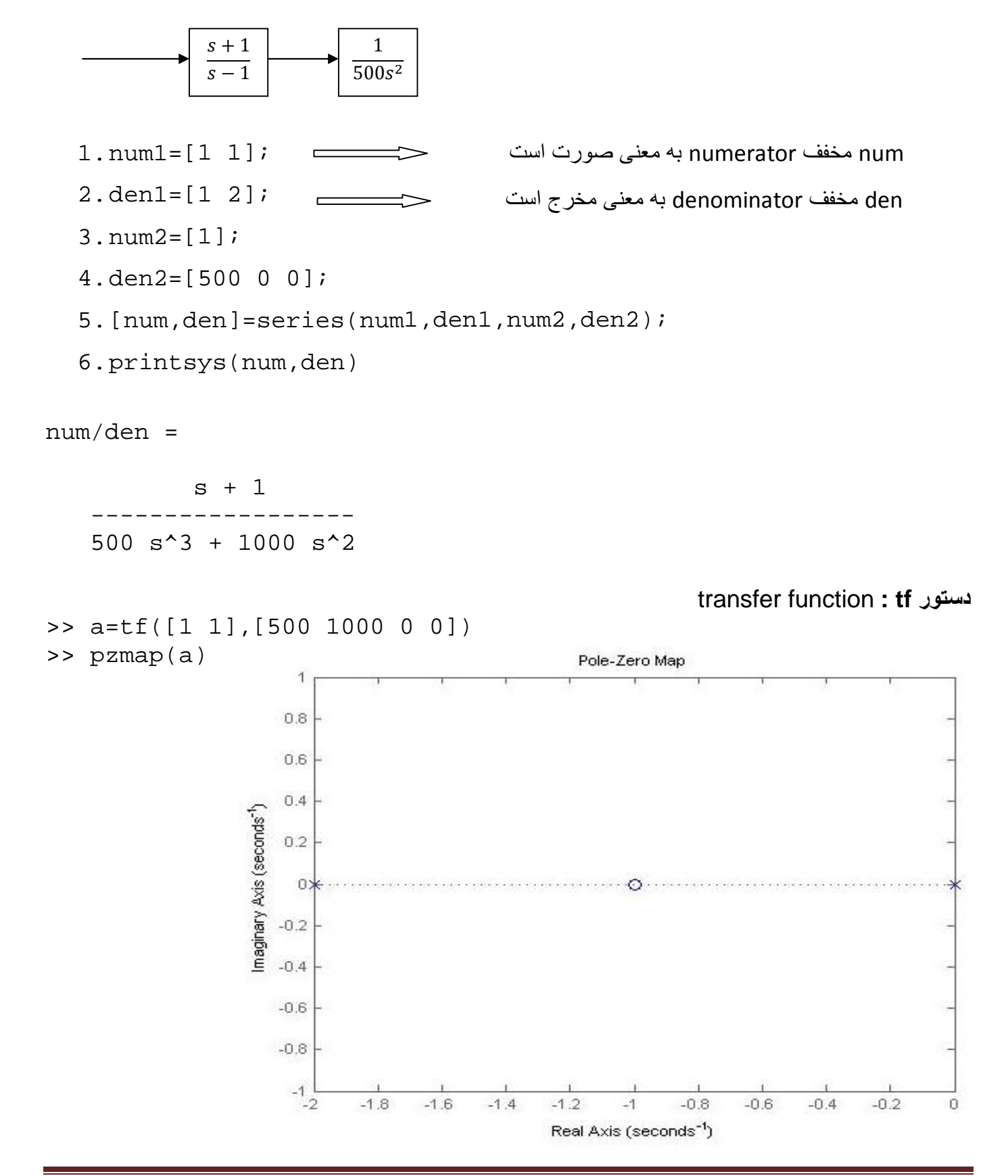

**دستور parallel :** 

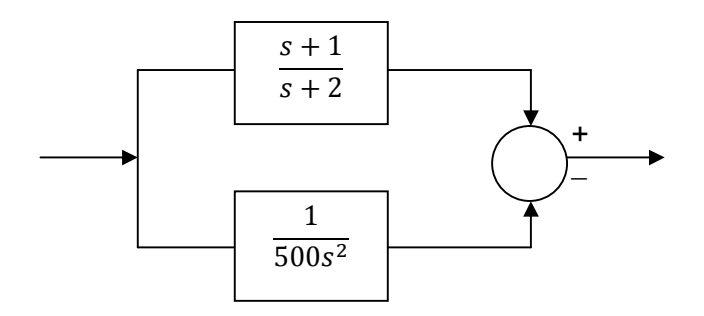

برنامه اين شکل همانند برنامه قبل است با اين تفاوت که به جای دستور seriesاز دستور parallelاستفاده می شود.

```
1.num1=[1 1];
2.den1=[1 2];
3.num2=[1];
4.den2=[500 0 0];
5.[num,den]=parallel(num1,den1,num2,den2);
6.printsys(num,den)
```
num/den =

 $500 s<sup>2</sup> + 500 s<sup>2</sup> + s + 2$ 

--------------------------

500 s^3 + 1000 s^2

**دستور cloop :** 

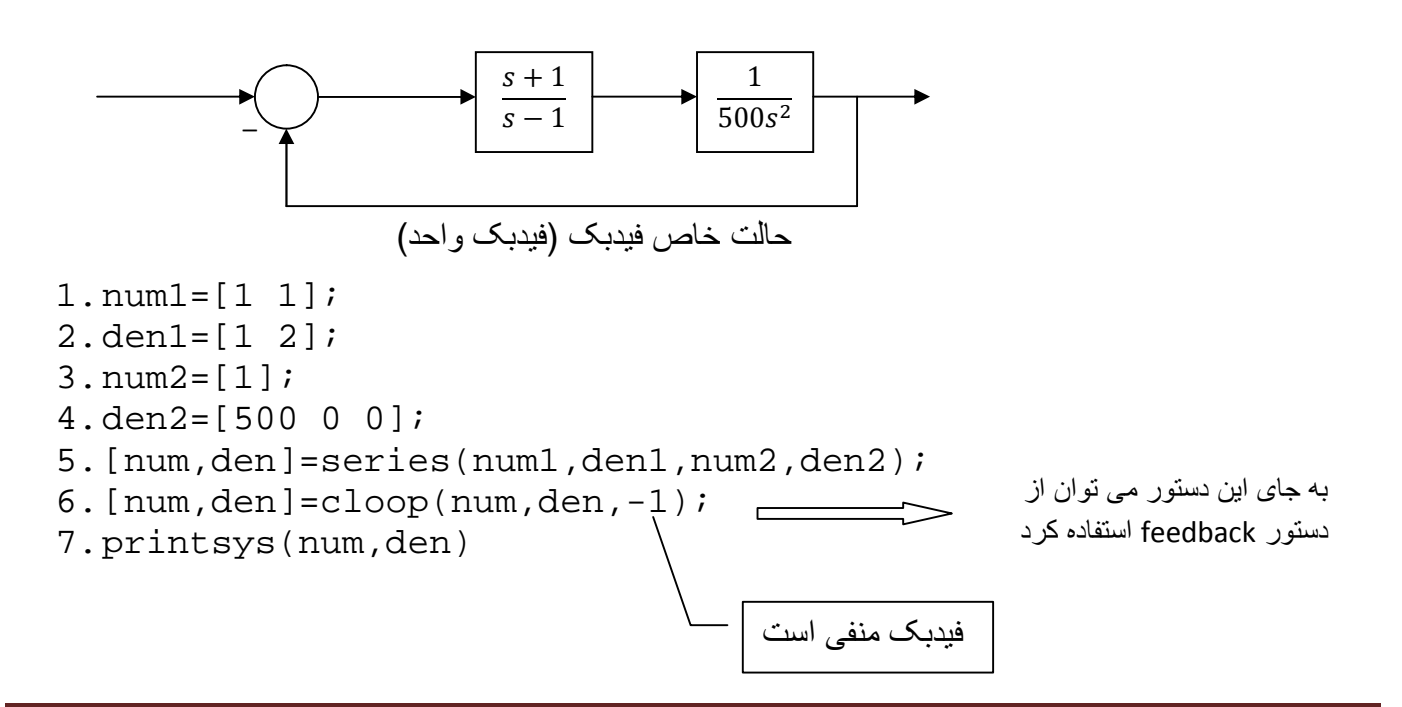

·در اينجا از دستور cloopاستفاده شده زيرا فيدبک ٬واحد است.

num/den =

 $s + 1$ 

---------------------------

500  $s^3$  + 1000  $s^2$  + s + 1

- می توان خط ششم برنامه را به صورت زير نوشت:

 $[num,den]=feedback(num,den,1,1,-1);$ 

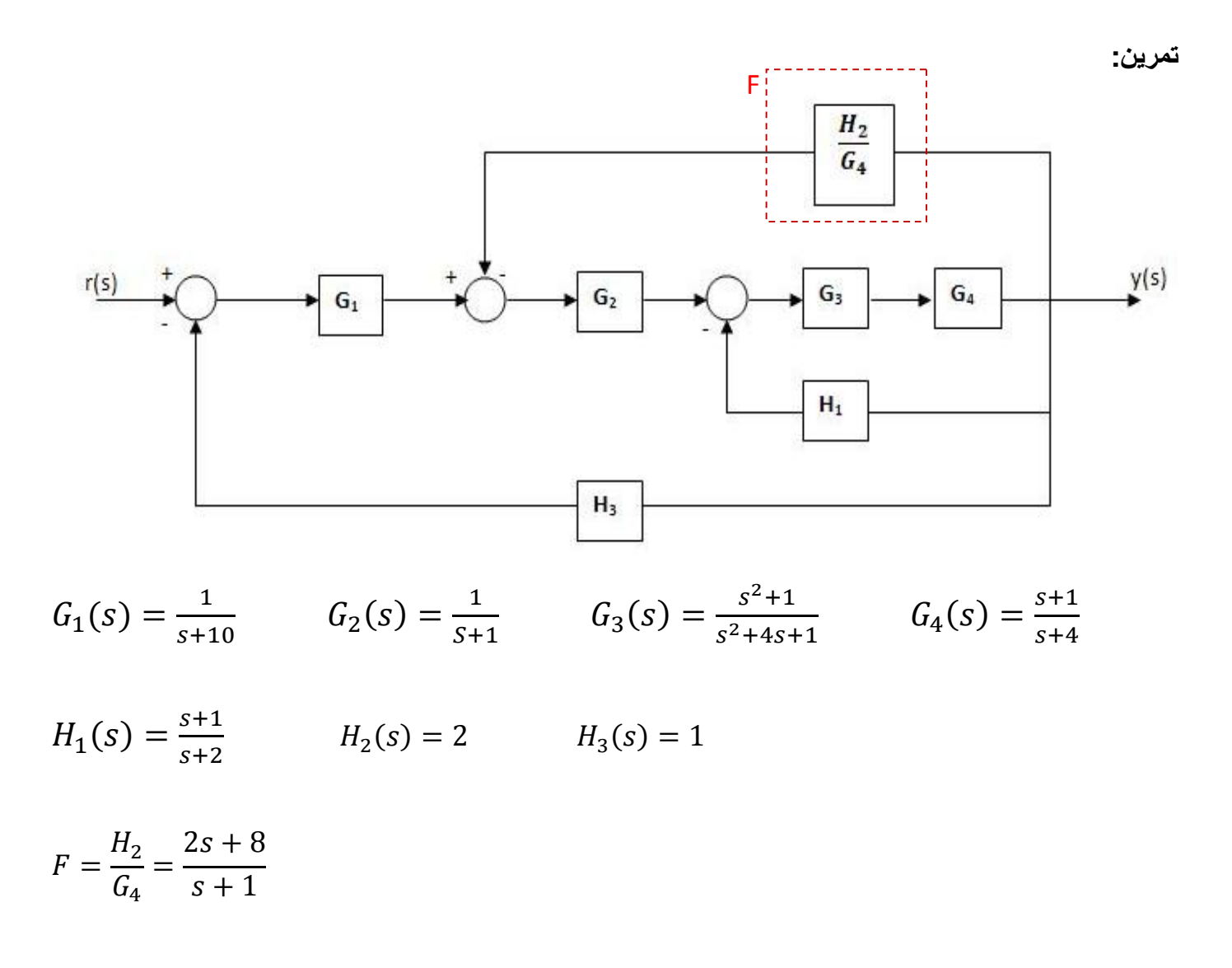

```
1. numG1 = [1];
2.denG1=[1 10];
3.numG2=[1];
4.denG2=[1 1];
5.numG3=[1 0 1];
6.denG3=[1 4 1];
7.numG4=[1 1];
8.denG4=[1 4];
9.numH1=[1 1];
10. denH1=[1 2];
11. numH3=[1];
12. denH3=[1];
13. numF=[2 8];
14. denF=[1 1];
15. [num,den]=series(numG3,denG3,numG4,denG4);
16. [num, den]=feedback(num, den, numH1, denH1);
17. [num,den]=series(num,den,numG2,denG2);
18. [num,den]=feedback(num,den,numF,denF);
19. [num,den]=series(num,den,numG1,denG1);
20. [num,den]=feedback(num,den,numH3,denH3);
```
21. printsys(num,den)

num/den =

 $s^{5} + 4 s^{4} + 6 s^{3} + 6 s^{2} + 5 s + 2$ 

----------------------------------------------------------------

2 s^7 + 38 s^6 + 256 s^5 + 906 s^4 + 1680 s^3 + 1632 s^2 + 890 s + 252

**انواع ورودی:** 

ورودی پله: step

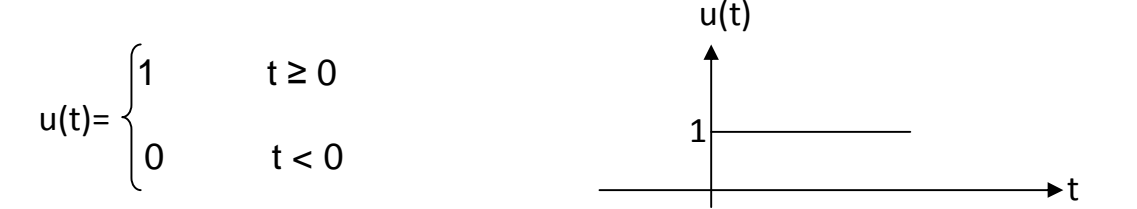

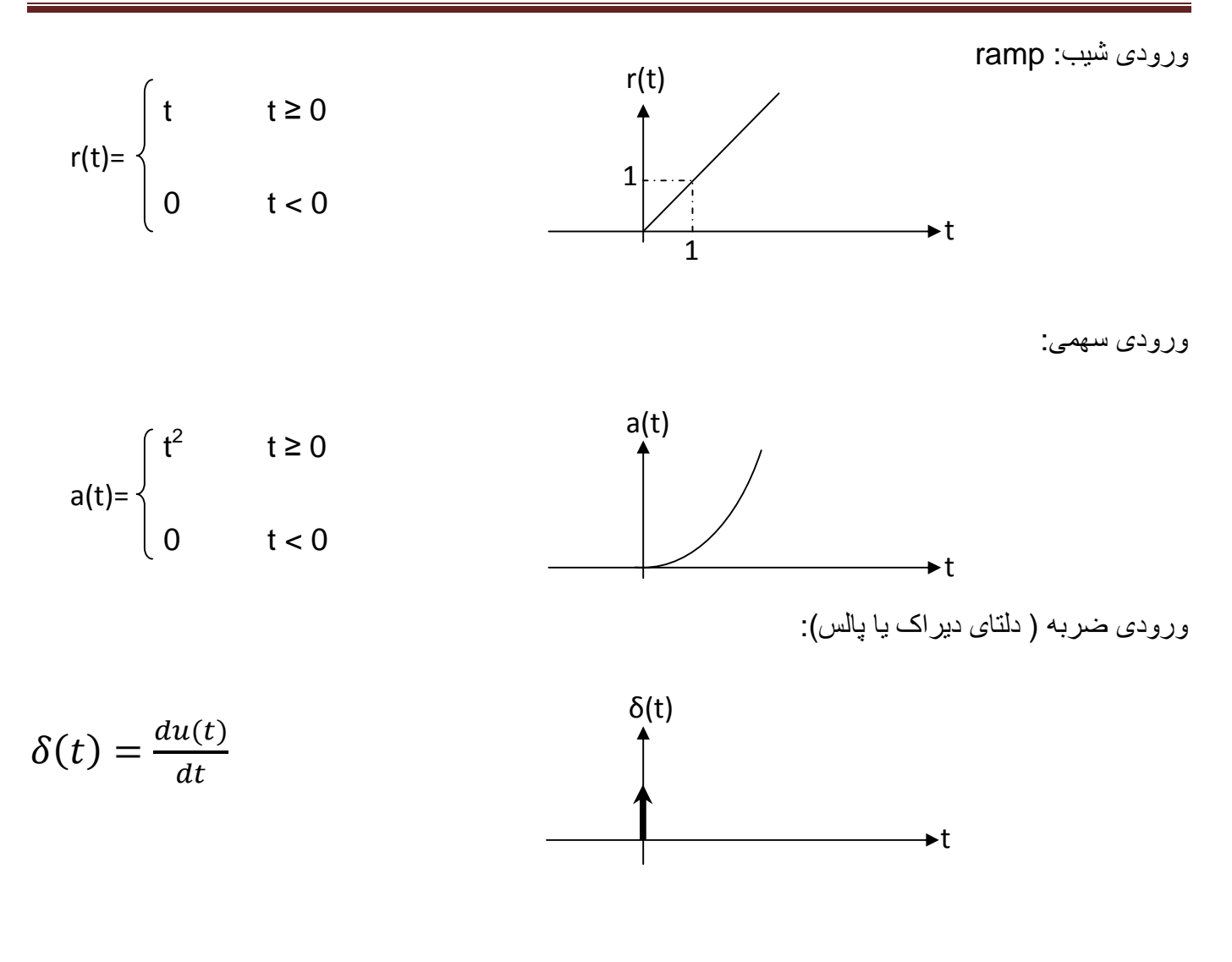

**مفهوم خطای حالت ماندگار:** 

$$
\mu(s) = \frac{Y(s)}{R(s)} = \frac{3}{\left(\frac{1}{s}\right)^2} = \frac{1}{\left(\frac{s}{s}\right)^2} = \frac{1}{\left(\frac{s}{s}\right)^2} = \frac{1
$$

**مثال:** 

$$
G_s = \frac{1}{(s+2)(s+3)}
$$

num=1; den=conv([1 2],[1 3]); sys=tf(num,den); sys\_c1=feedback(sys,-1);

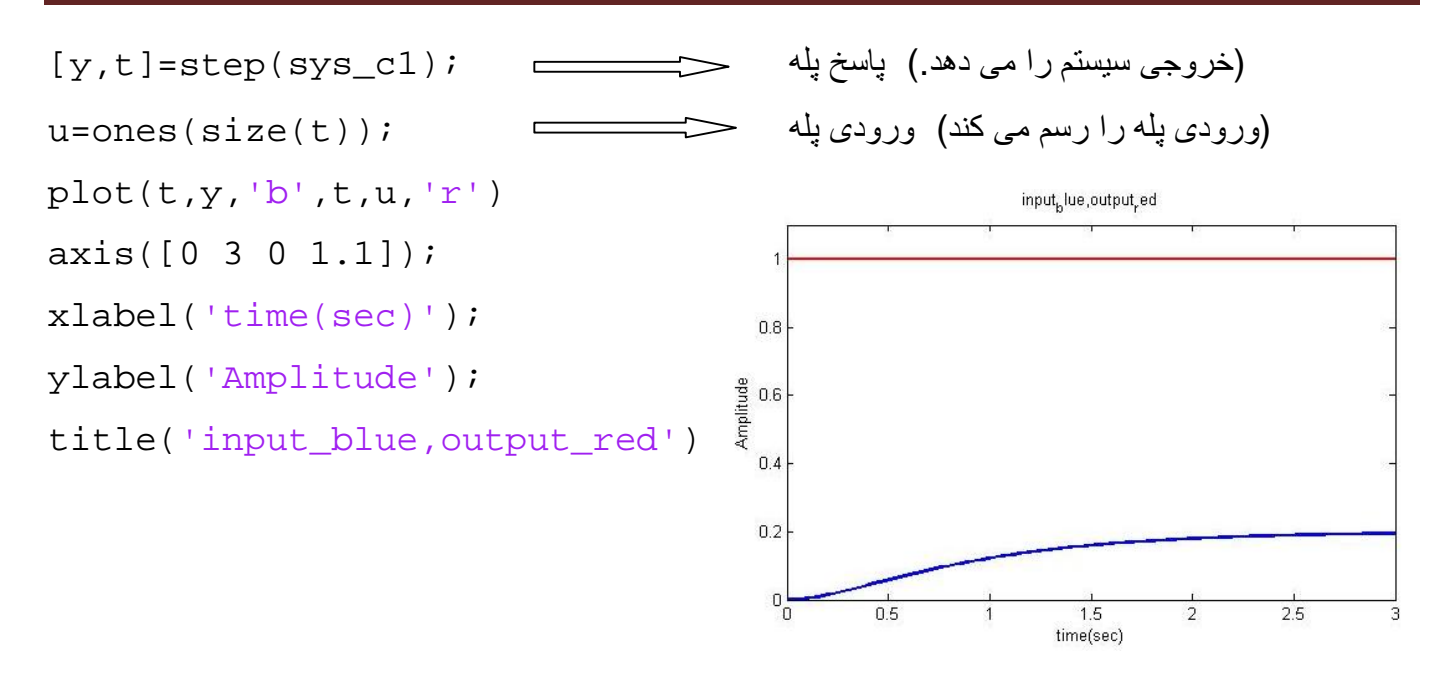

**توجه:**می توان اين سيستم کنترل را در سيمولينک شبيه سازی کرده و پاسخ پله آن را مشاهده نمود.

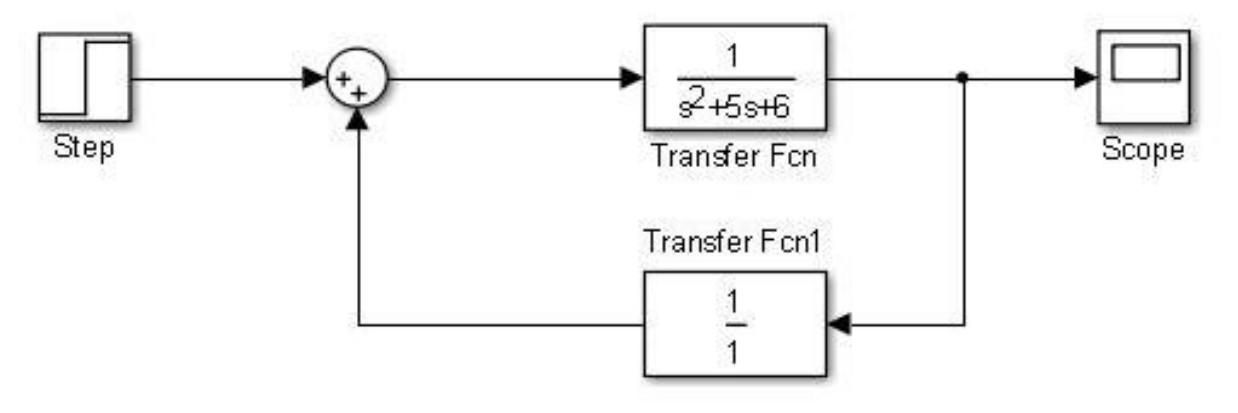

می توانيد بلوک های مورد نياز را از مسير های زير انتخاب کنيد.

Simulink /Sources /Step

Simulink /Math Operations /Sum

Simulink /Continuous /Transfer Fcn

Simulink /Sinks /Scope

تنظيمات مورد نياز:

· روی Fcn Transferدابل کليک کرده و تنظيمات آن را به صورت زير تغيير دهيد.

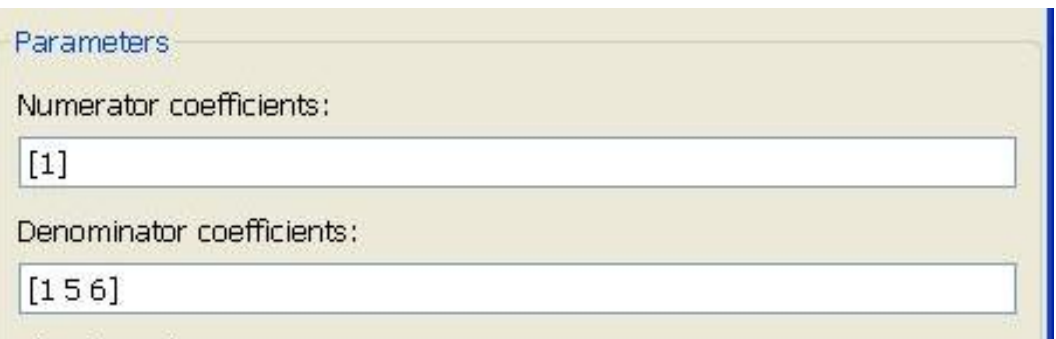

· روی1 Fcn Transferدابل کليک کرده و تنظيمات آن را به صورت زير تغيير دهيد.

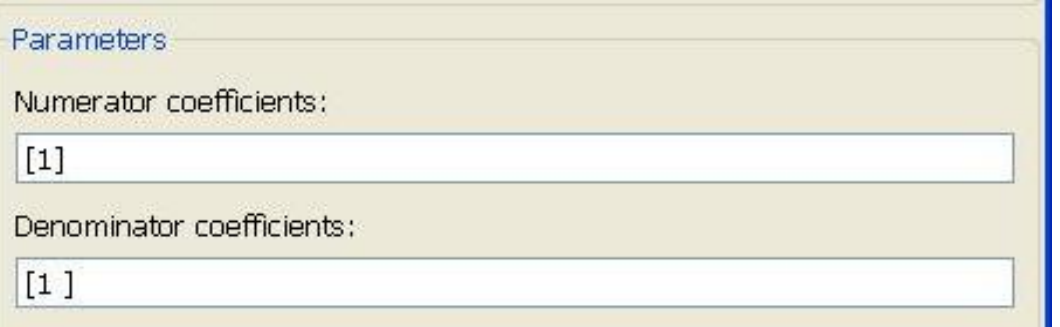

حال سيستم را Runکرده و پاسخ پله را از اسکوپ مشاهده کنيد.

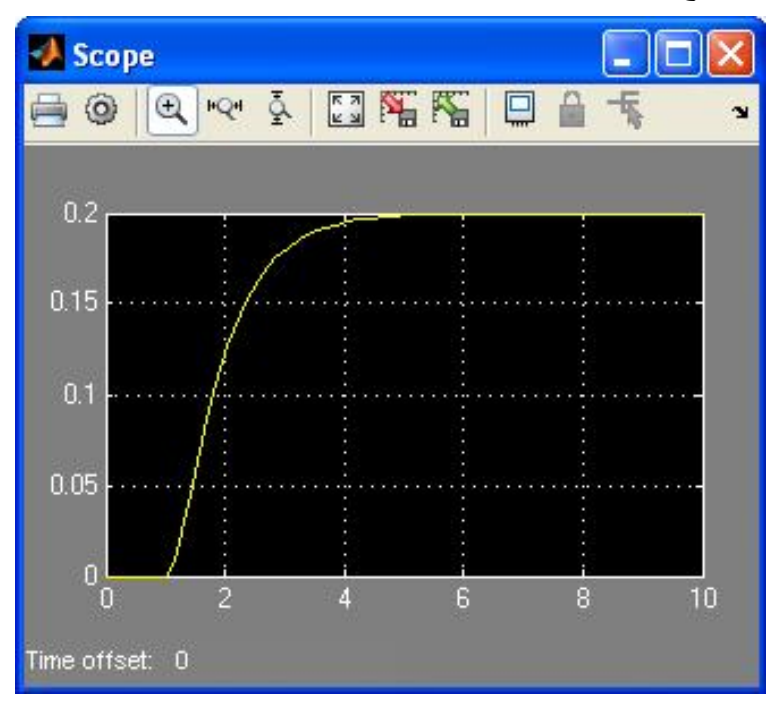

می توانيد بجای بلوک Transfer Fcn از بلوک Zero-Pole استفاده کنيد. اين بلوک را از مسير زير بيابيد.

#### Simulink /Continuous /Zero-Pole

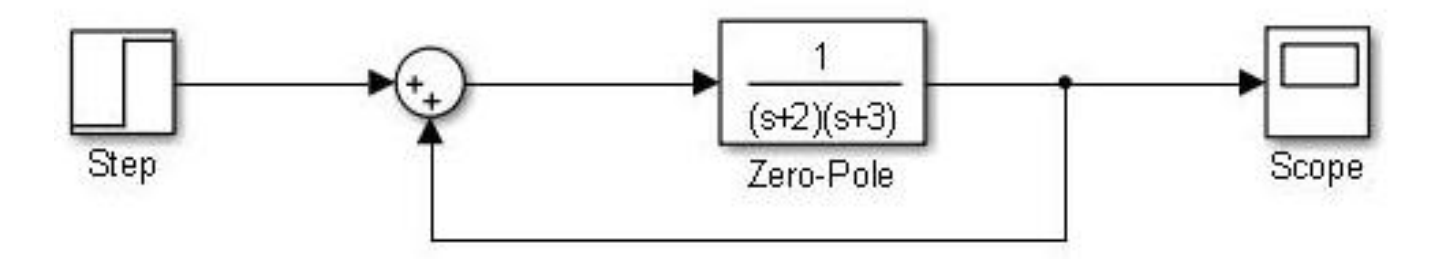

روی بلوک Pole-Zeroدابل کليک کرده و تنظيمات آن را به صورت زير تغيير می دهيم.

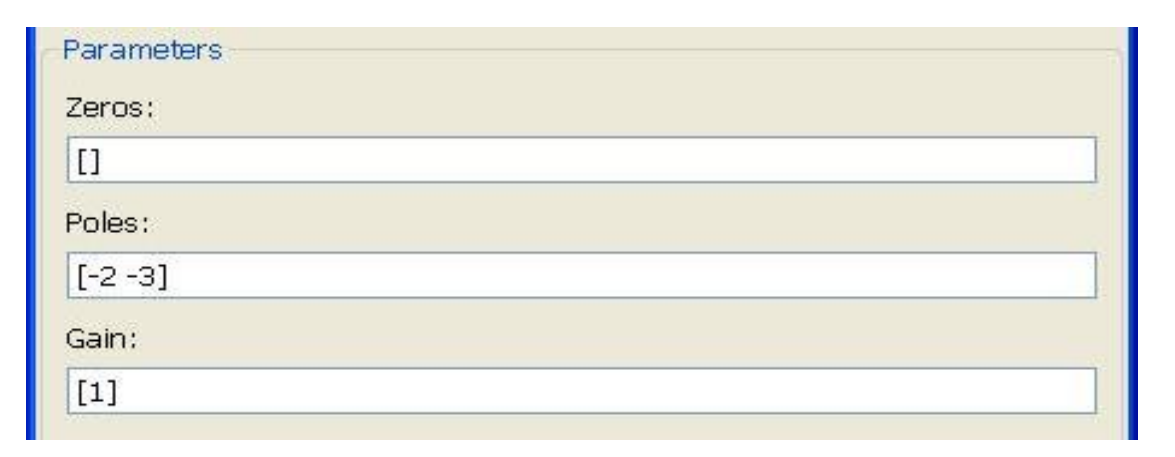

حالا سيستم را Runکرده و پاسخ پله را مشاهده می کنيم.

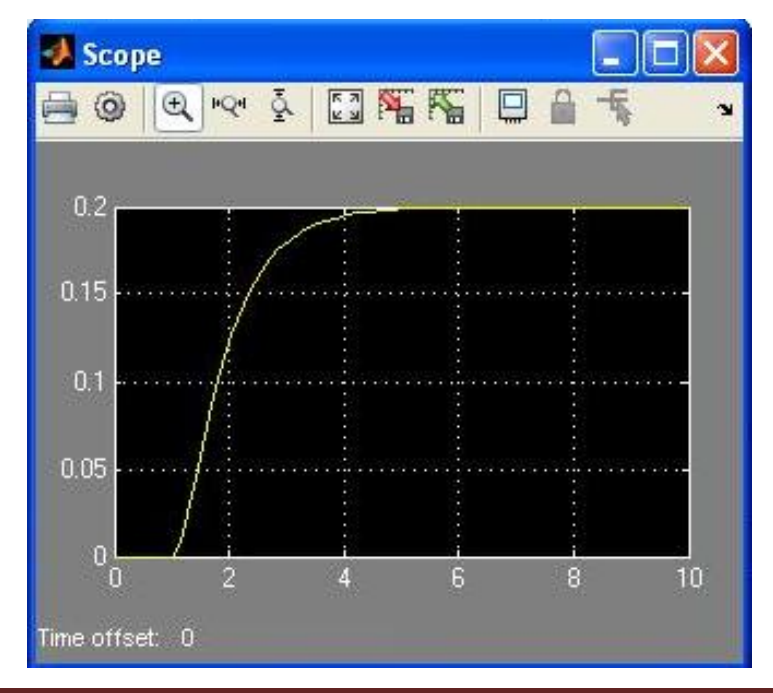

اگر بخواهيم پاسخ اين سيستم را با دو ورودی شيب و پله مشاهده کنيم به صورت زير عمل می کنيم.

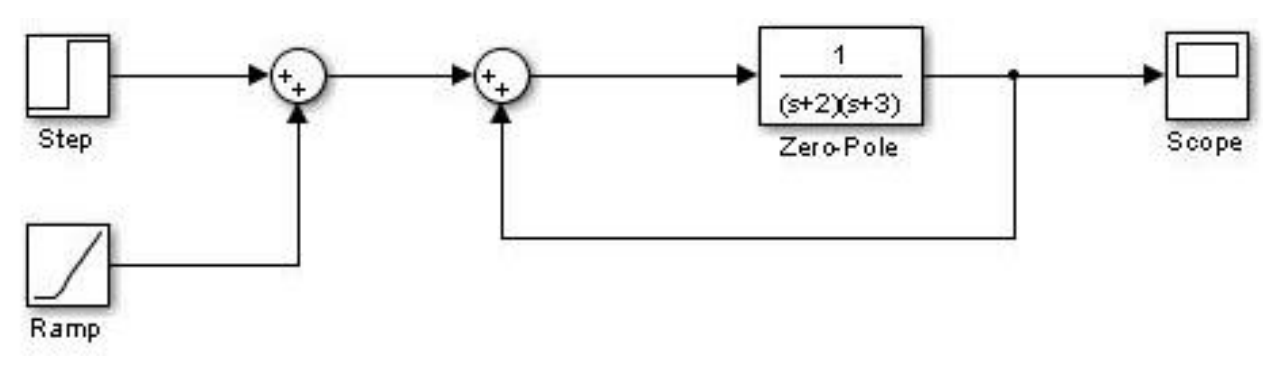

بلوک ورودی شيب را از مسير زير بيابيد.

Simulink /Sources /Ramp

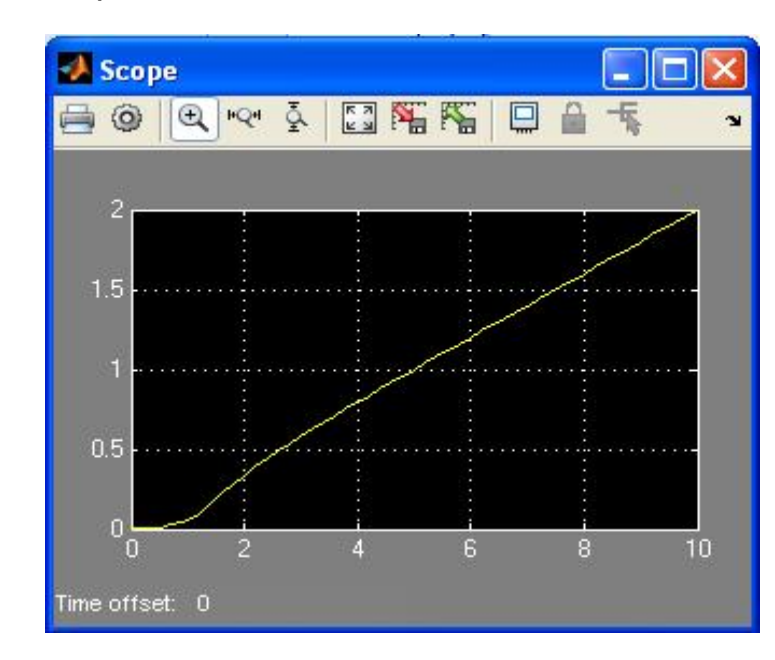

**مکان هندسی ريشه ها:** 

>> a=zpk([-1],[-2 -3],[10])

 $a =$ 

10 (s+1)

-----------

(s+2) (s+3)

Continuous-time zero/pole/gain model.

#### **دستور rlocus :**

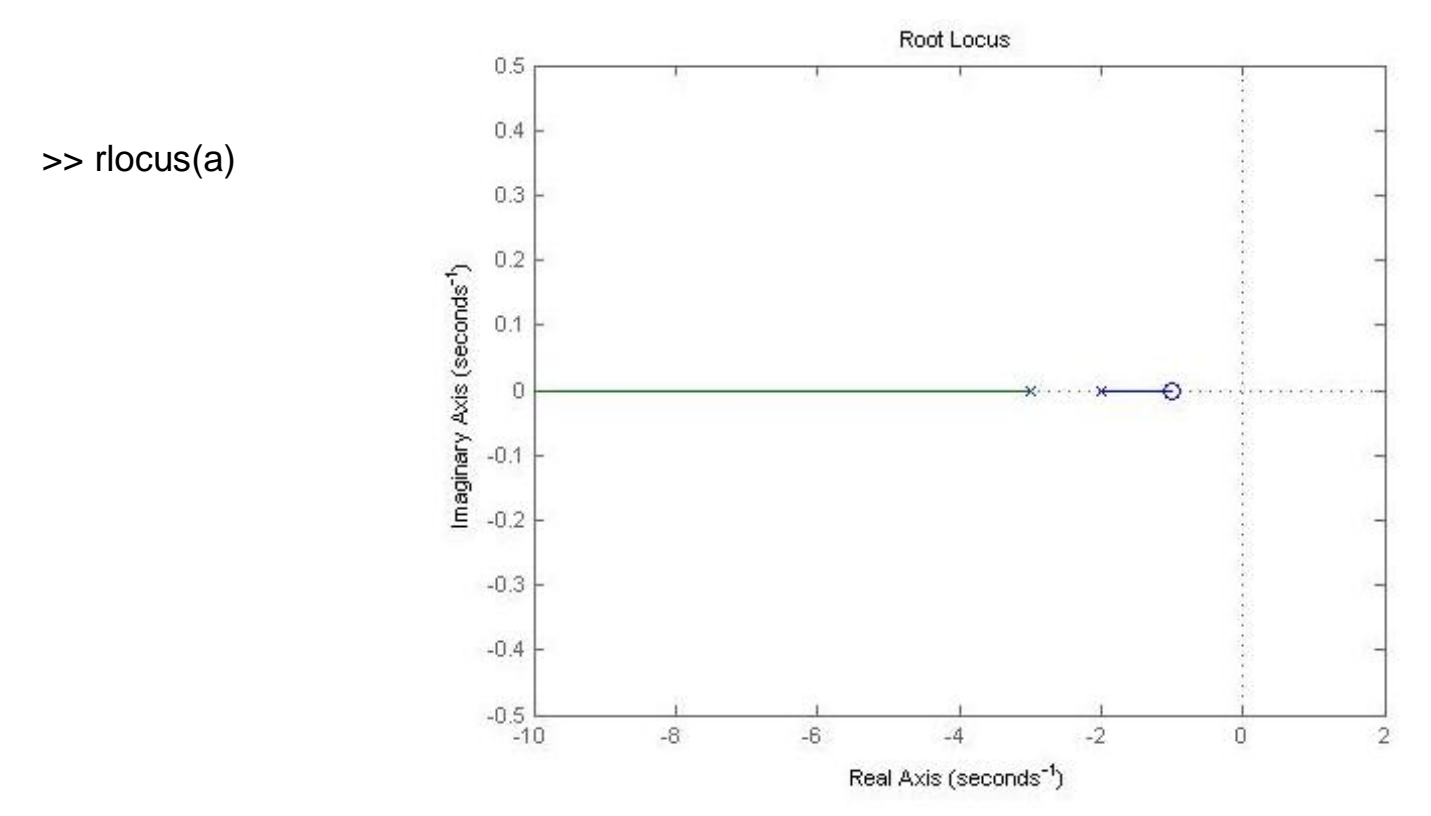

**دستور bode :** 

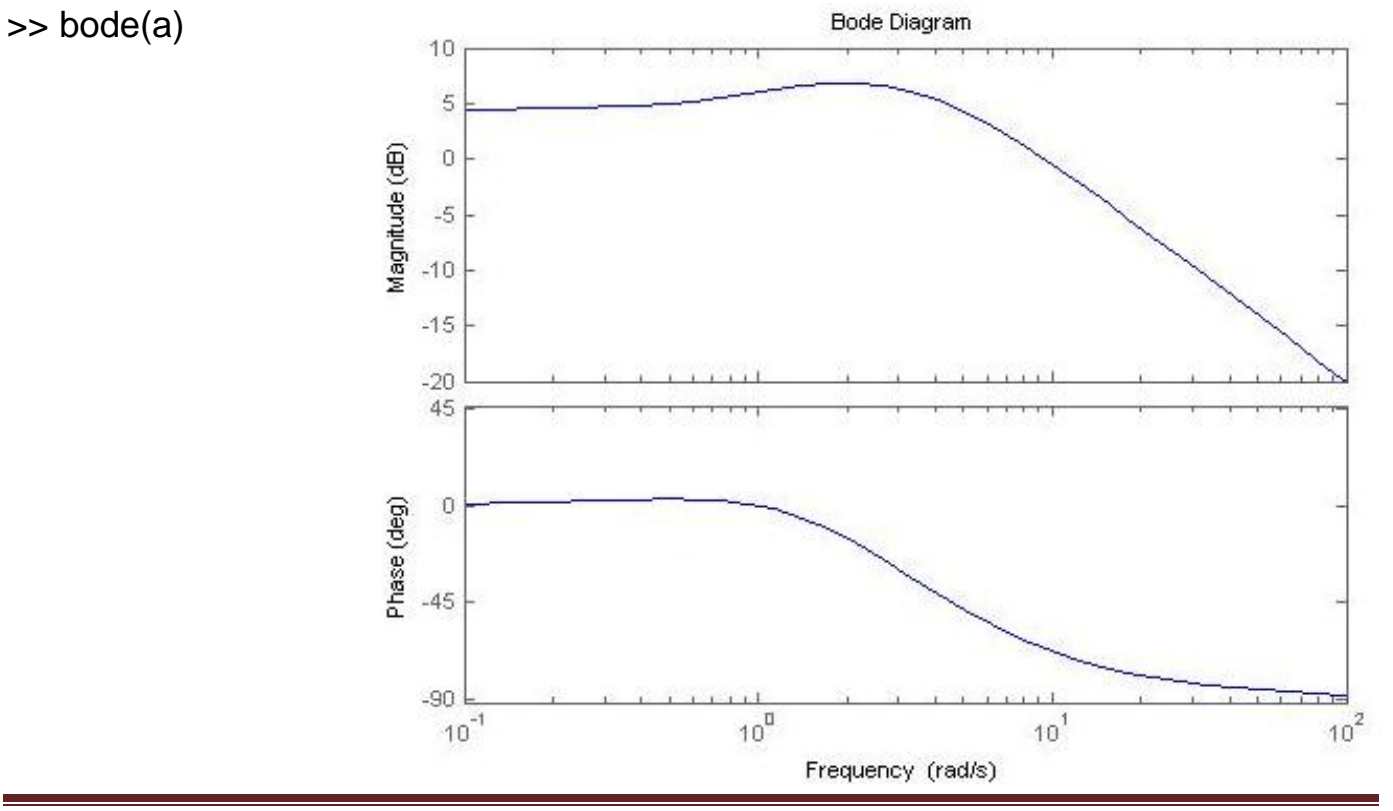

#### **: nyquist(a) دستور**

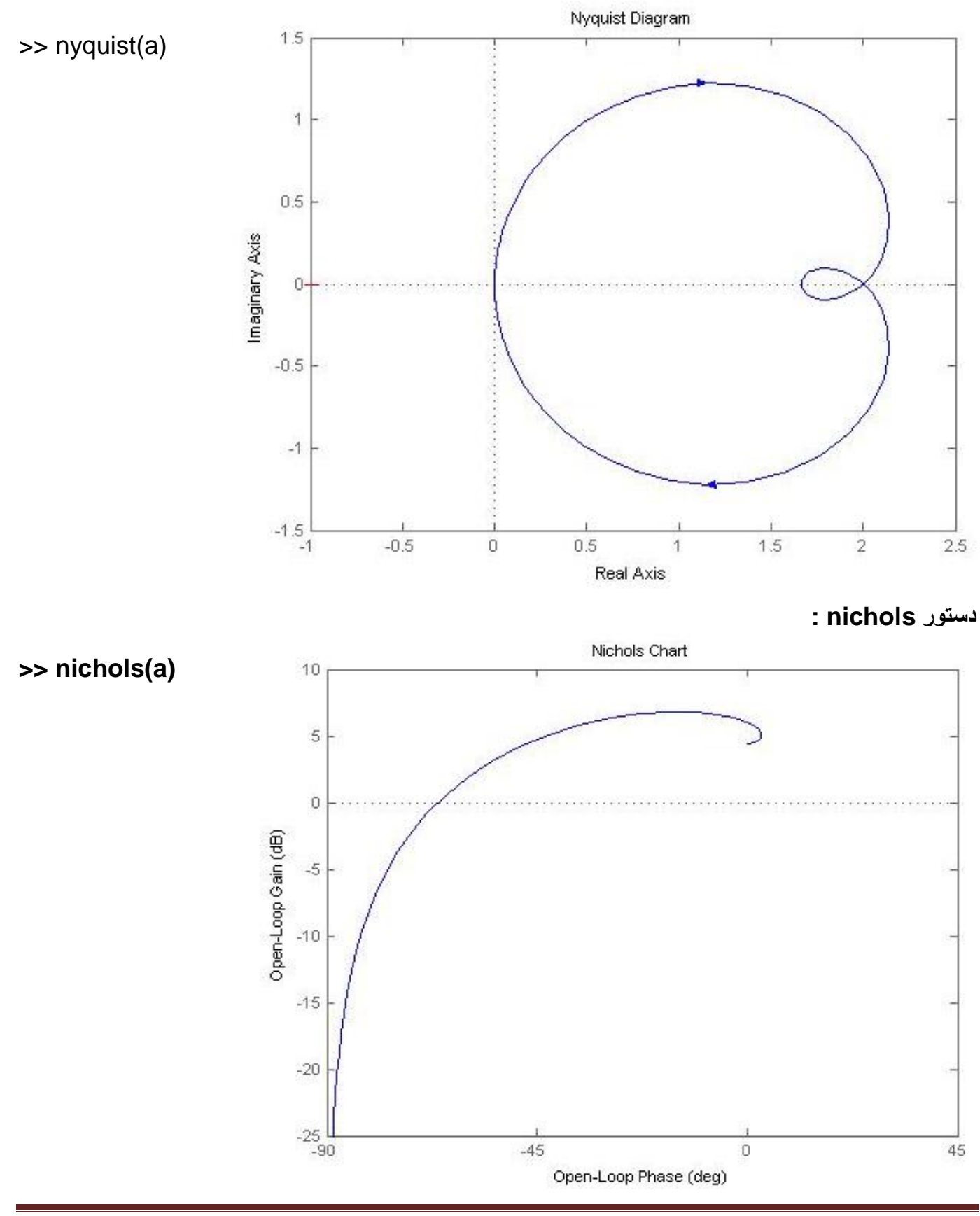

#### **جبران ساز: PID**

P : عدد ثابت

I : انتگرال گير

D : مشتق گير

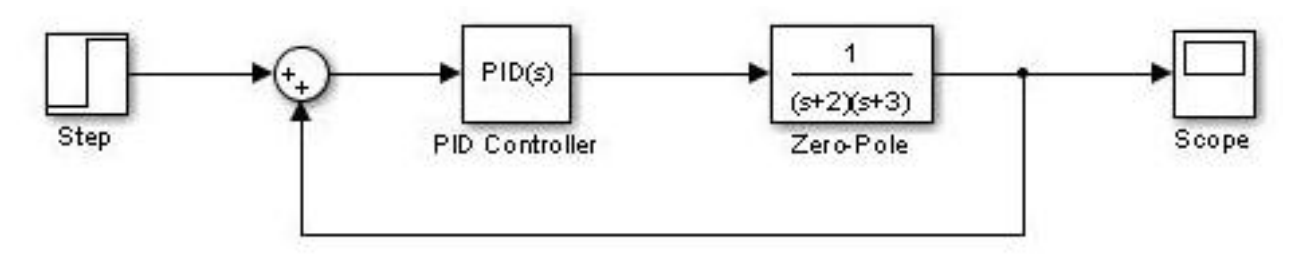

مسير بلوک PID :

Simulink /Continuous /PID Controller

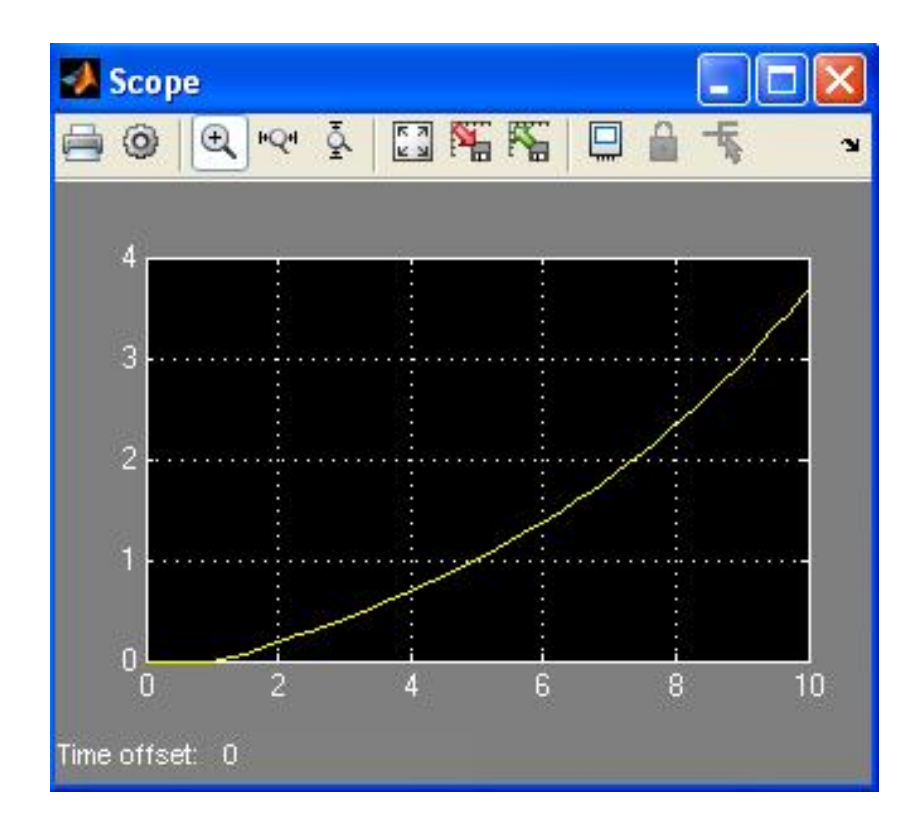

#### **Graphical User Interface :(GUI) گرافيکی واسط**

file / new / GUI / blank GUI / ok

- ·در يک GUI ٬کنترلر گرافيکی sliderبرای مقادير پيوسته است و با دادن دو حد بالا و پايين می تواند به طور پيوسته تغيير کند.
	- ·در يک GUI ٬المان box checkهمانند button Radioاست.
	- ·در يک GUI ٬برای تغيير نام Axesقسمت Tagآن را تغيير می دهيم.
	- ·در يک GUI ٬در قسمت جعبه گفتگو questdlgبرای سوال پرسيدن از کاربر استفاده می شود.
		- ·در جعبه گفتگوی GUIبرای ذخيره فايل از دستور uiputfileاستفاده می شود.
		- ·برای فراخوانی جعبه گفتگو و خطا و هشدار ٬ دستور errordlgبه کار می رود.
			- ·برای ايجاد يک جعبه گفتگوی کلی در GUIاز dialogاستفاده می شود.
				- ·يک GUIباپسوند figدر متلب ذخيره می شود.
				- ·برای فراخوانی پيام هشدار در GUIاز dialogاستفاده می شود.
					- ·يک GUIبا پسوند figدر متلب ذخيره می شود.
		- ·برای فراخوانی پيام هشدار در GUIاز دستورات errordlgو dialogاستفاده می شود.
			- ·برای تغيير فونت يک GUIبه قسمت preferenceاز منوی آن مراجعه می کنيم.
				- ·برای نمايش نمودارها در GUIاز المان axesاستفاده می شود.
			- ·در GUI ٬تابع مورد نياز برای ايجاد يک شیء را با uicontrolفراخوانی می کنيم.
		- ·در يک GUI ٬برای ذخيره داده کاربردی در يک شکل از دستور guidataاستفاده می شود.
		- ·در GUI ٬به کدی که برنامه ای در پاسخ به يک رويداد ايجاد می کند back callمی گويند.
			- ·در GUI ٬المان text Editبرای مقدار متغير و statictextبرای مقدار ثابت می باشد.

**مثال:**نمونه ای از يک ماشين حساب ساده با۴ عمل اصلی (- + \* /):

ابتدا از مسير زير يک صفحه خالی برای طراحی GUIايجاد می کنيم.

file / new / GUI / blank GUI / ok

ابتدا با استفاده از منوی ابزار سمت چپ ٬ طرح اوليه ماشين حساب را به طور دلخواه بر روی صفحه خالی پياده می کنيم.

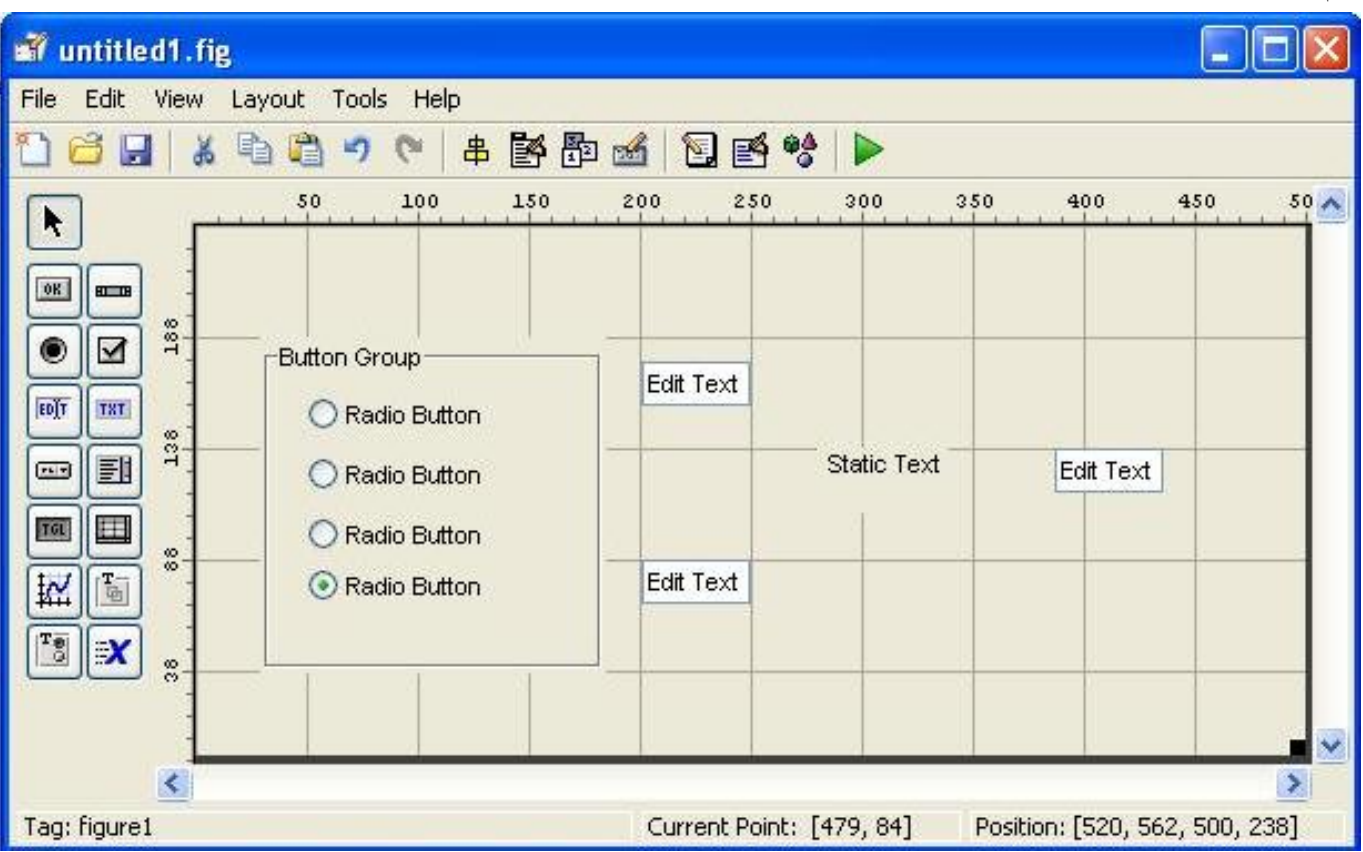

حال روی هرکدام از اين المان ها دابل کليک مي کنيم تا صفحه ی Property Inspector مربوط به آنها باز شود. سپس برخی از تنظيمات پيش فرض را در اين صفحه به صورت زير نغيير می دهيم.

· روی group buttonدابل کليک کرده و از قسمت titleنام آنرا به Calculatorتغيير می دهيم.

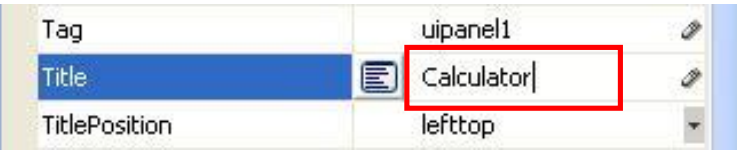

· روی هر کدام از button Radioها دابل کليک کرده و قسمت Stringو Tagآنها را به صورت زير تغيير می دهيم.

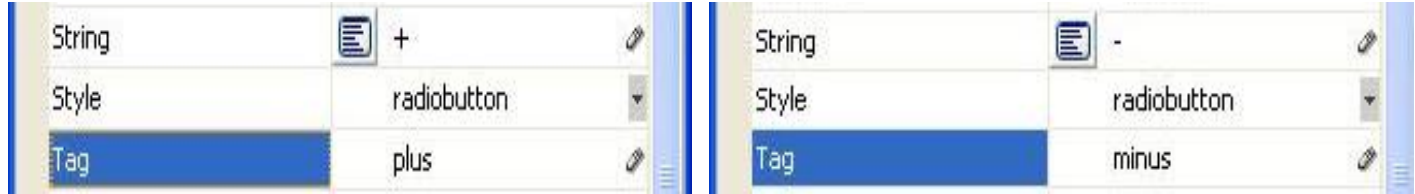

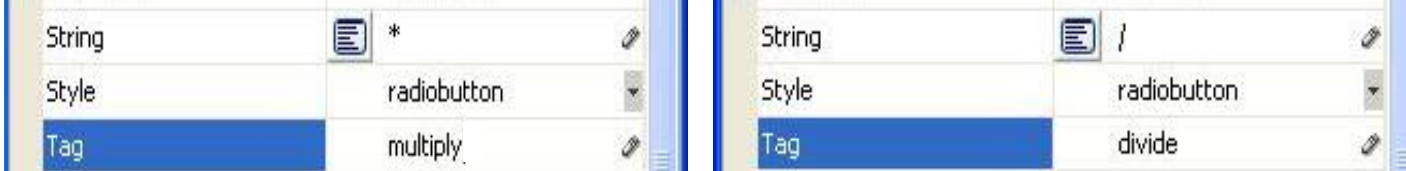

·در اينجا ازسه المان text editاستفاده شده ٬که دو المان اول برای وارد کردن اعداد و المان سوم برای نمايش جواب در نظر گرفته شده است.

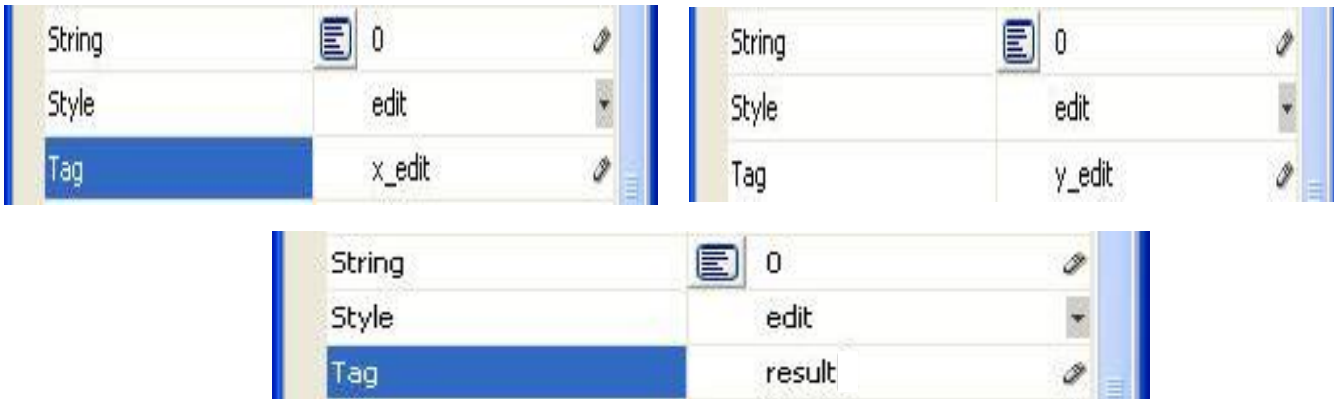

· روی المان text staticدابل کليک کرده و تنظيمات آن را به صورت زير تغيير می دهيم.

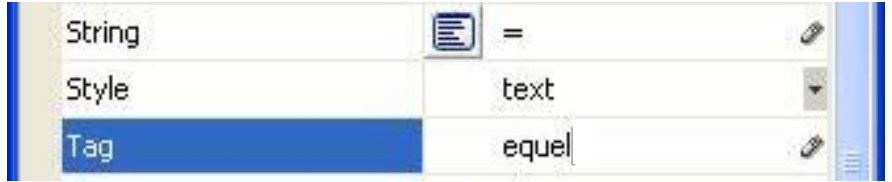

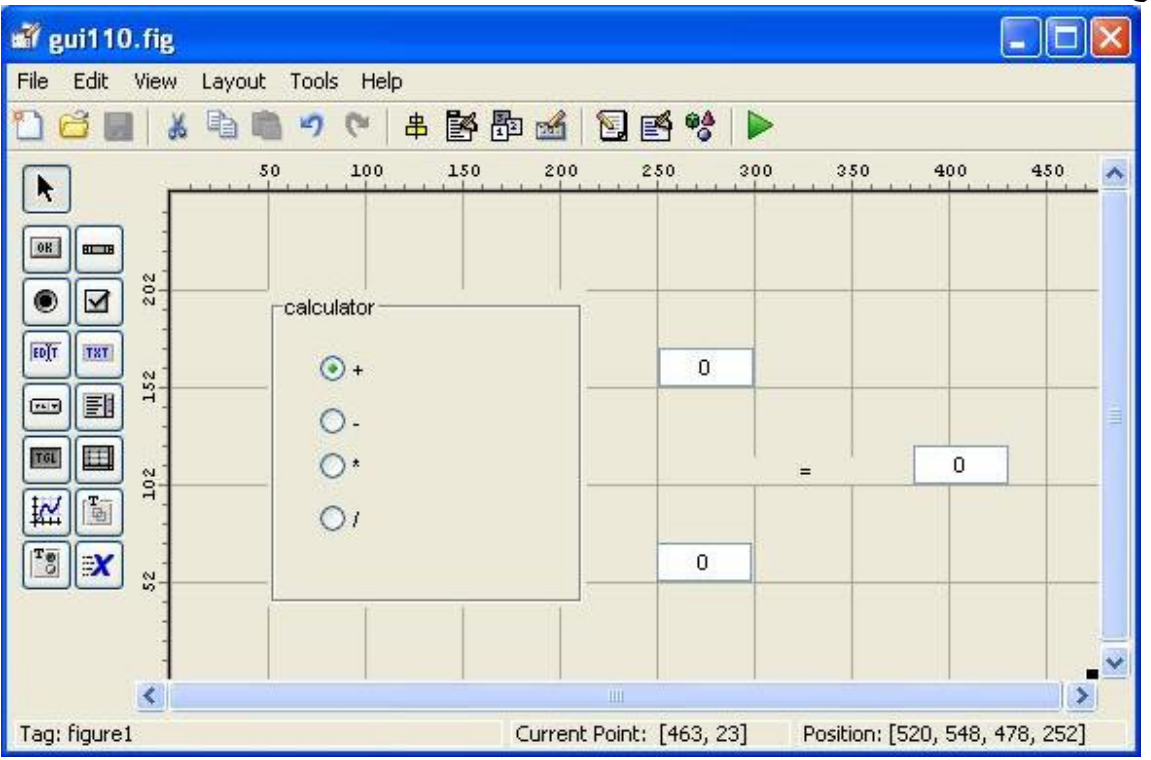

طرح اوليه ماشين حساب به صورت زير مشاهده می شود.

حال برنامه را saveمی کنيم تا يک editorباز شود. در اين editorتمام برنامه های استفاده شده نشان داده می شود.

صفحه ی اديتور را می بنديم و روی button groupکليک راست کرده و به مسير زير می رويم.

view callbacks /SelectionChangeFcn

اديتور ديگری باز می شود که در انتهای آن دستوری به شکل زير مشاهده می شود.

function uipanel1\_SelectionChangeFcn(hObject, eventdata, handles)

در پايين اين دستور برنامه ی مورد نظر خود را می نويسيم.

```
function uipanel1_SelectionChangeFcn(hObject, eventdata, 
handles)
t1=get(handles.plus,'value');
t2=get(handles.minus,'value');
t3=get(handles.multiply,'value');
t4=get(handles.divide,'value');
if t1==1 x=str2num(get(handles.x_edit,'string'));
     y=str2num(get(handles.y_edit,'string'));
    set(handles.result,'string',num2str(x+y));
```

```
elseif t2==1
          x=str2num(get(handles.x_edit,'string'));
          y=str2num(get(handles.y_edit,'string'));
          set(handles.result,'string',num2str(x-y));
elseif t3==1
             x=str2num(get(handles.x_edit,'string'));
             y=str2num(get(handles.y_edit,'string'));
            set(handles.result,'string',num2str(x*y));
         else t4==1
             x=str2num(get(handles.x_edit,'string'));
             y=str2num(get(handles.y_edit,'string'));
            set(handles.result,'string',num2str(x/y));
         end;
```
سپس برنامه را saveکرده و اجرا می کنيم.

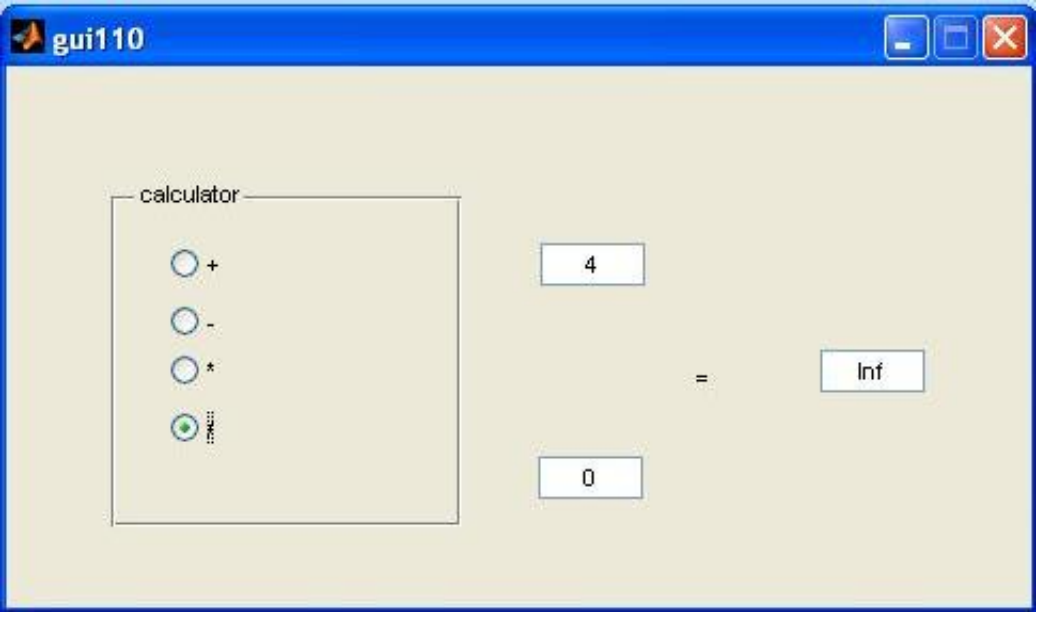

**مثال:**برای مشاهده يک مثالآماده به مسير زير برويد.

file / new / GUI /GUI With Axes and Menu / ok

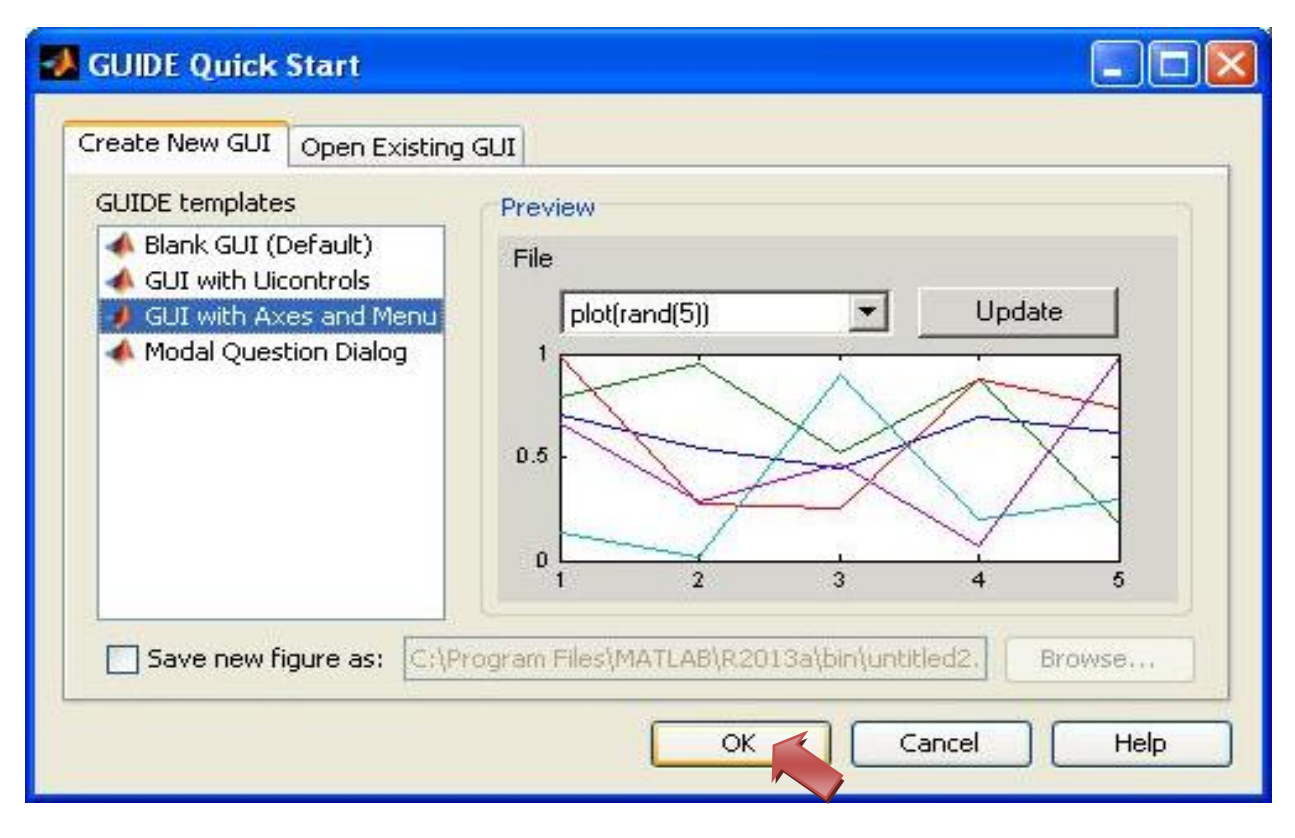

بر روی okکليک می کنيم تا صفحه زير باز شود

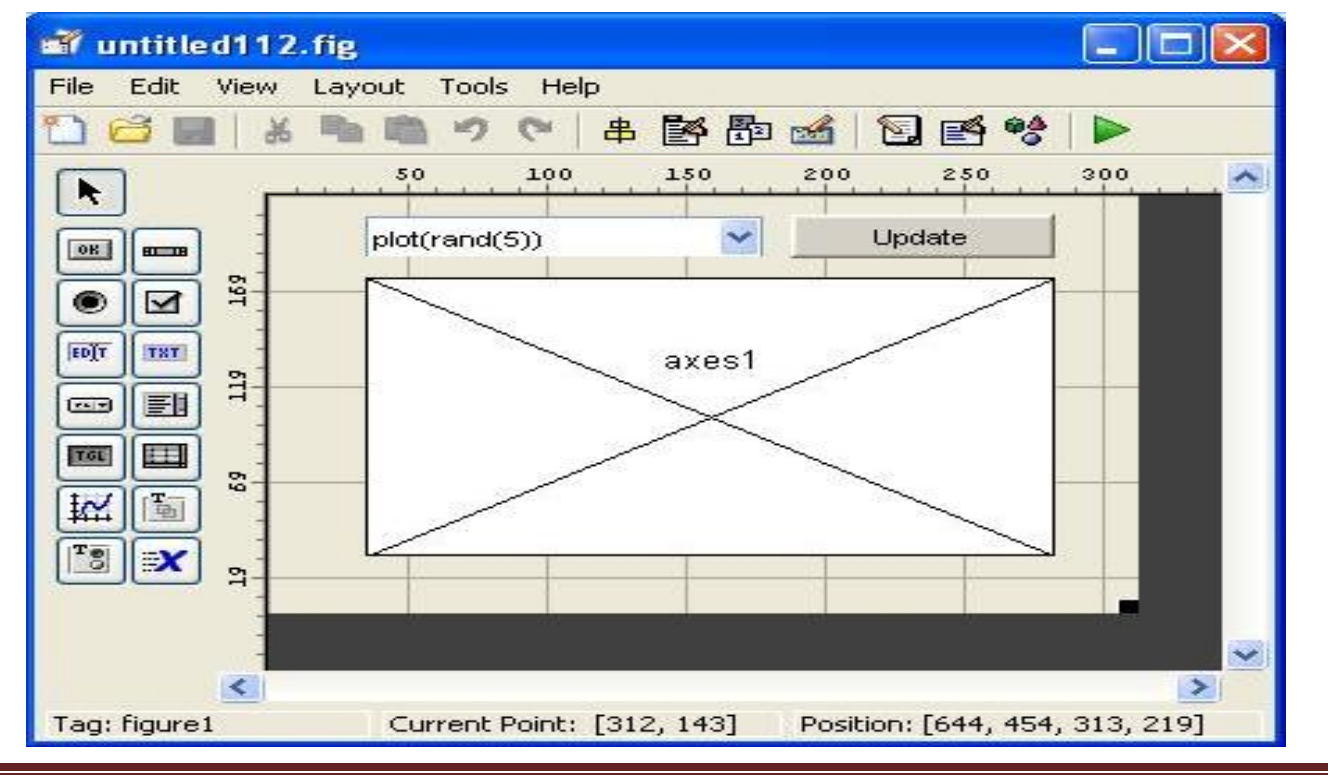

همانطور که مشاهده می شود برای طراحی اين GUIاز يک botton push ٬menu up-popو Axesاستفاده شده است. اگر روی هرکدام از اين المان ها دابل کليک کنيد می توانيد تنظيمات مربوط به آنها را نيز ببينيد. حال GUI را saveمی کنيم تا صفحه اديتور باز شود. در اين اديتور کل برنامه های مربوط به اين GUIقابل مشاهده است. تابع مرتبط با pushbuttonبه صورت زير نوشته شده است.

```
function pushbutton1_Callback(hObject, eventdata, handles)
% hObject handle to pushbutton1 (see GCBO)
% eventdata reserved - to be defined in a future version of 
MATLAB
% handles structure with handles and user data (see 
GUIDATA)
axes(handles.axes1);
cla;
popup_sel_index = get(handles.popupmenu1, 'Value');
switch popup_sel_index
     case 1
        plot(rand(5));
     case 2
         plot(sin(1:0.01:25.99));
     case 3
        bar(1:5:10); case 4
         plot(membrane);
     case 5
         surf(peaks);
end
                                             حالت های مختلف منوی up-pop
```
·دستور case/switchمشابه دستور ifمی باشد.

حال برنامه را اجرا می کنيم.

·دستور peaksبه طور پيش فرض يک نمودار شامل قله و دره را می دهد.

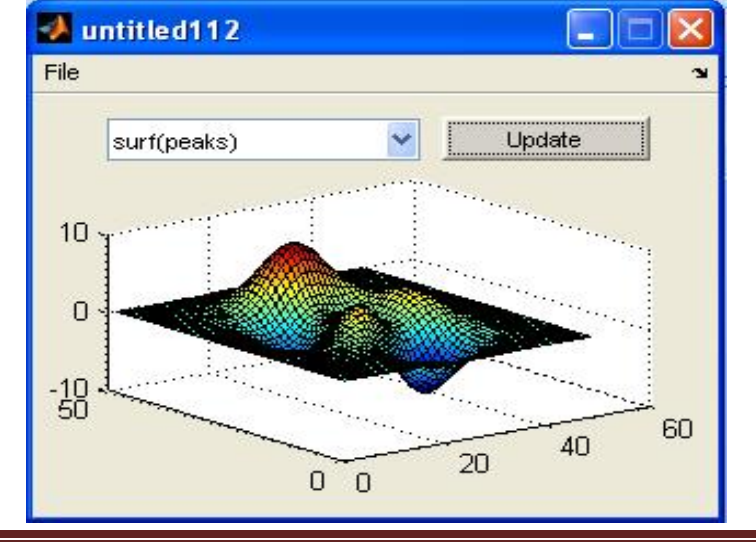

**پردازش تصوير**  نوشتن فايل های گرافيکی im write **فراخوانی تصوير:**

>> a=imread('trees.tif');

**نمايش تصوير:** 

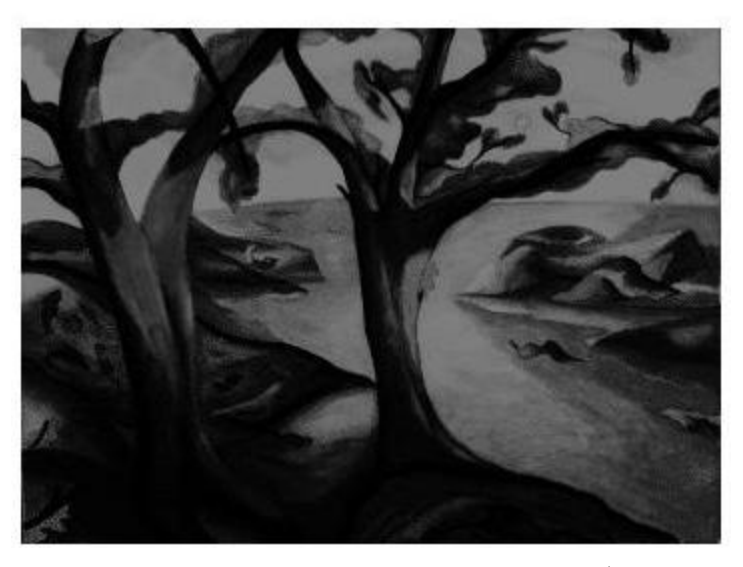

**نمايش اطلاعات تصوير:** 

>> imshow(a)

>> info=imfinfo('trees.tif')

info =

7x1 struct array with fields:

Filename

FileModDate

FileSize

Format

FormatVersion

Width

Height

BitDepth
- ColorType
- FormatSignature
- ByteOrder
- NewSubFileType
- BitsPerSample
- Compression
- PhotometricInterpretation
- StripOffsets
- SamplesPerPixel
- RowsPerStrip
- **StripByteCounts**
- XResolution
- YResolution
- ResolutionUnit
- Colormap
- PlanarConfiguration
- **TileWidth**
- **TileLength**
- **TileOffsets**
- TileByteCounts
- **Orientation**
- FillOrder
- GrayResponseUnit
- MaxSampleValue
- MinSampleValue

Thresholding

**Offset** 

· tif ٬jpg ٬gifپسوند تصوير در متلب

>> a=imread('fabric.png');

>> imshow(a)

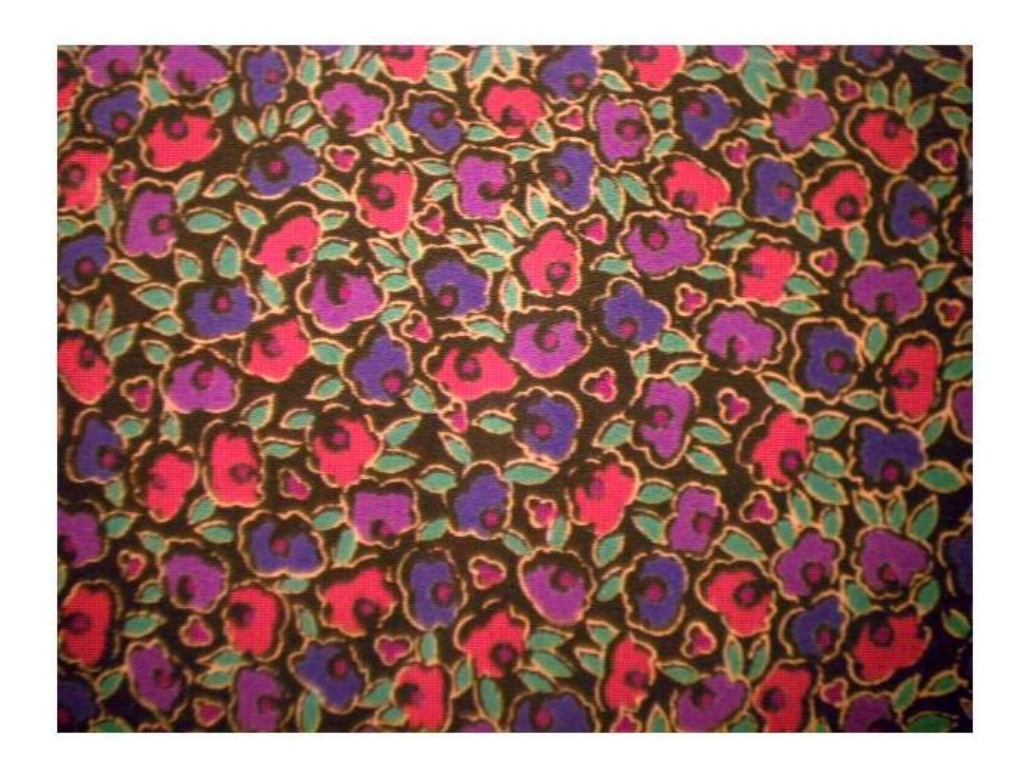

**دستور bw2im : عکس را باينری (0,1) نشان می دهد.** 

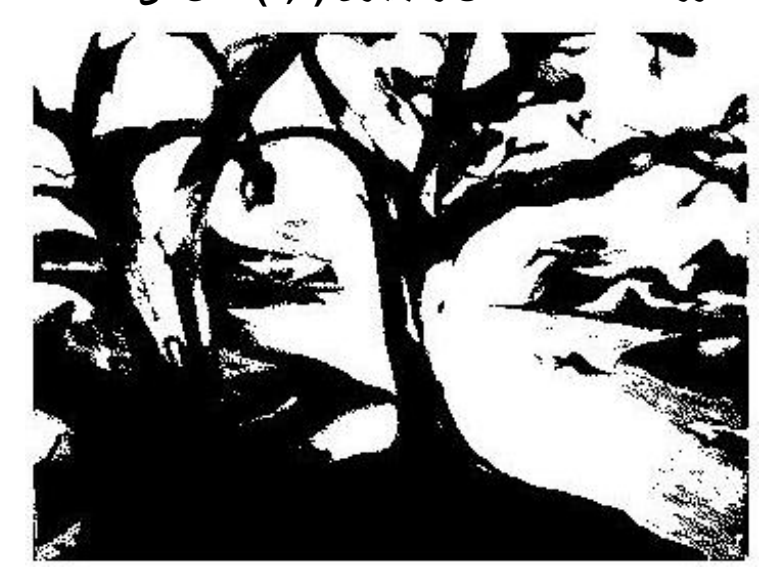

>> load trees

>> bw=im2bw(X,map,0.4);

>> imshow(bw)

**درجه سياه و سفيدی**

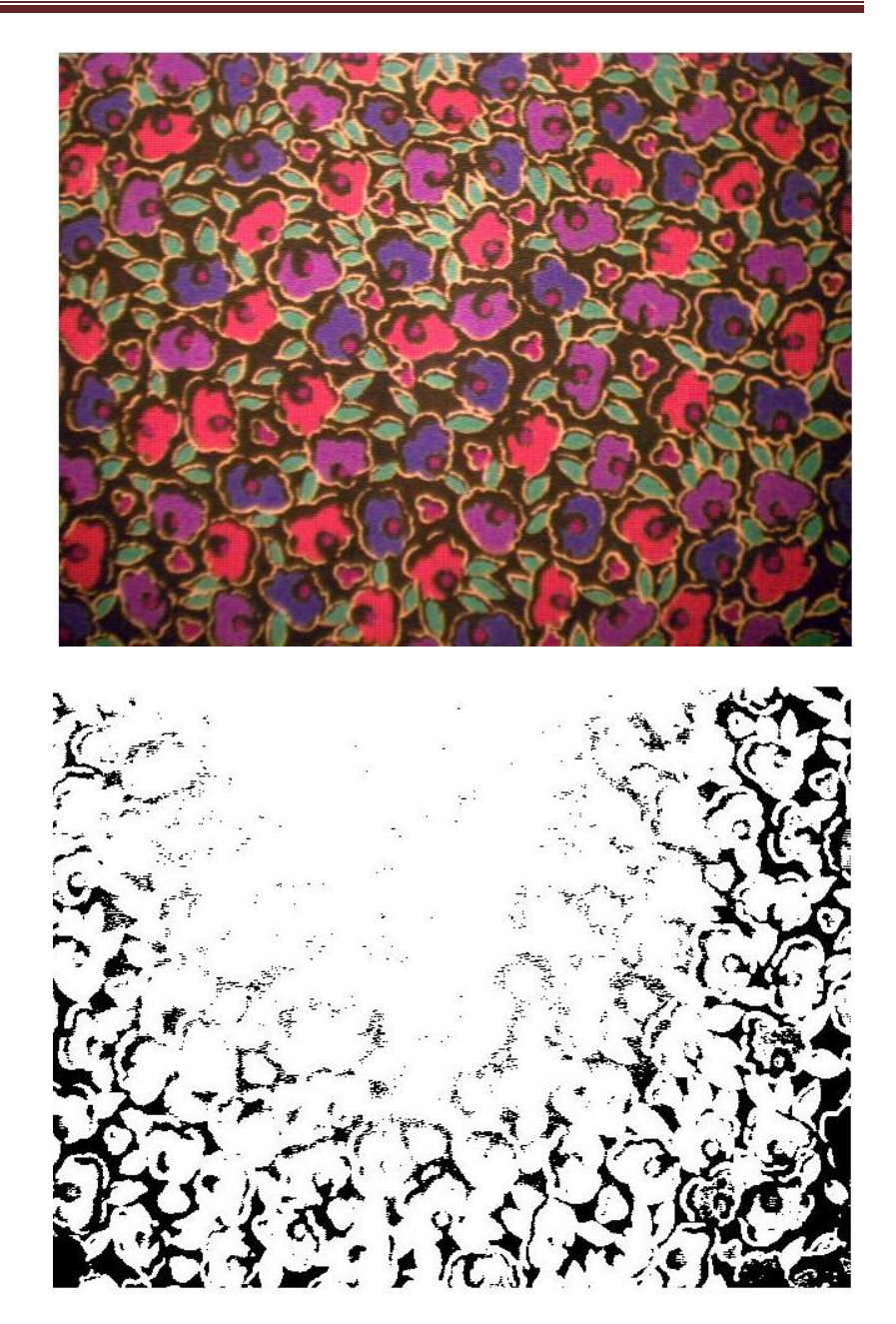

 $>> z=im2bw(a,0.2);$ 

>> a=imread('fabric.png');

>> imshow(a)

>> figure,imshow(z)

**تبديل عکس RGBبه Gray :** 

**>> n=rgb2gray**

**مثال:** 

>> I = imread('board.tif');

 $>> J =$  rgb2gray(I);

>> figure, imshow(I), figure, imshow(J);

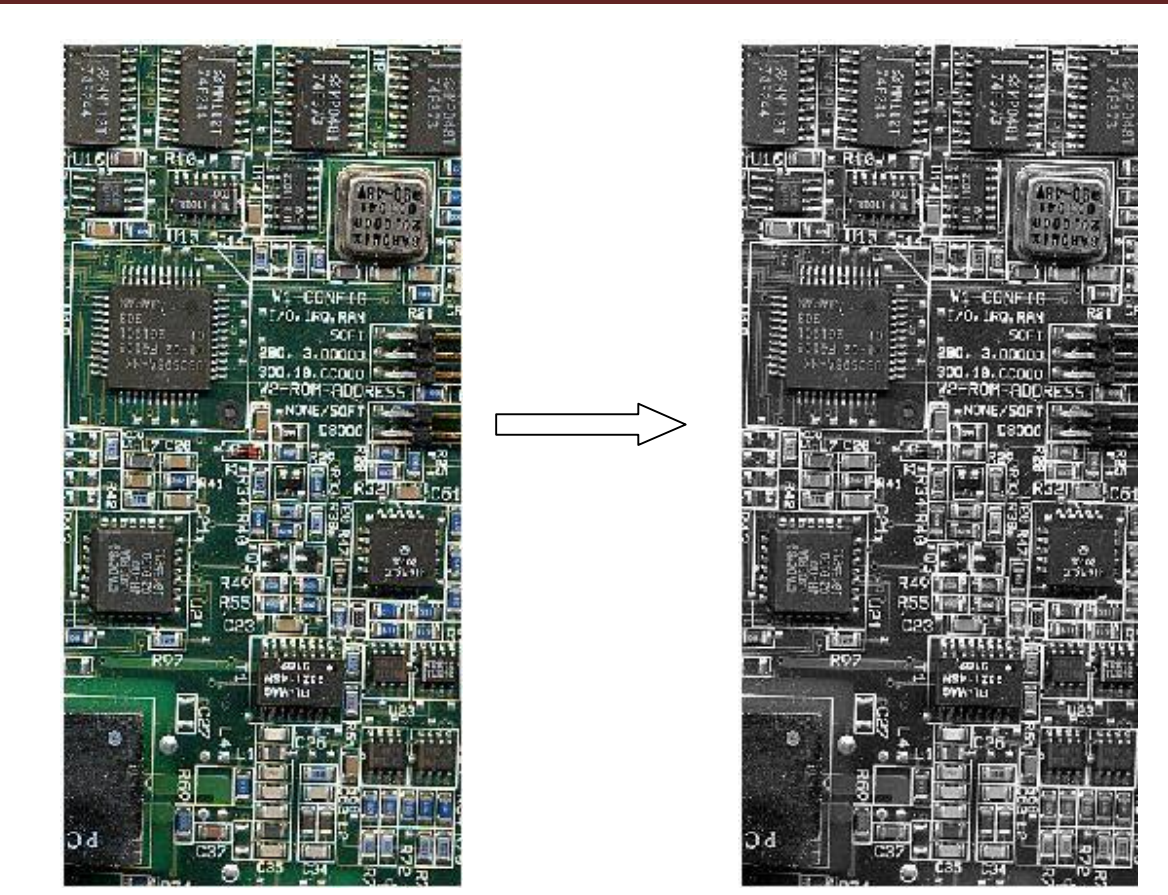

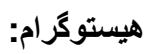

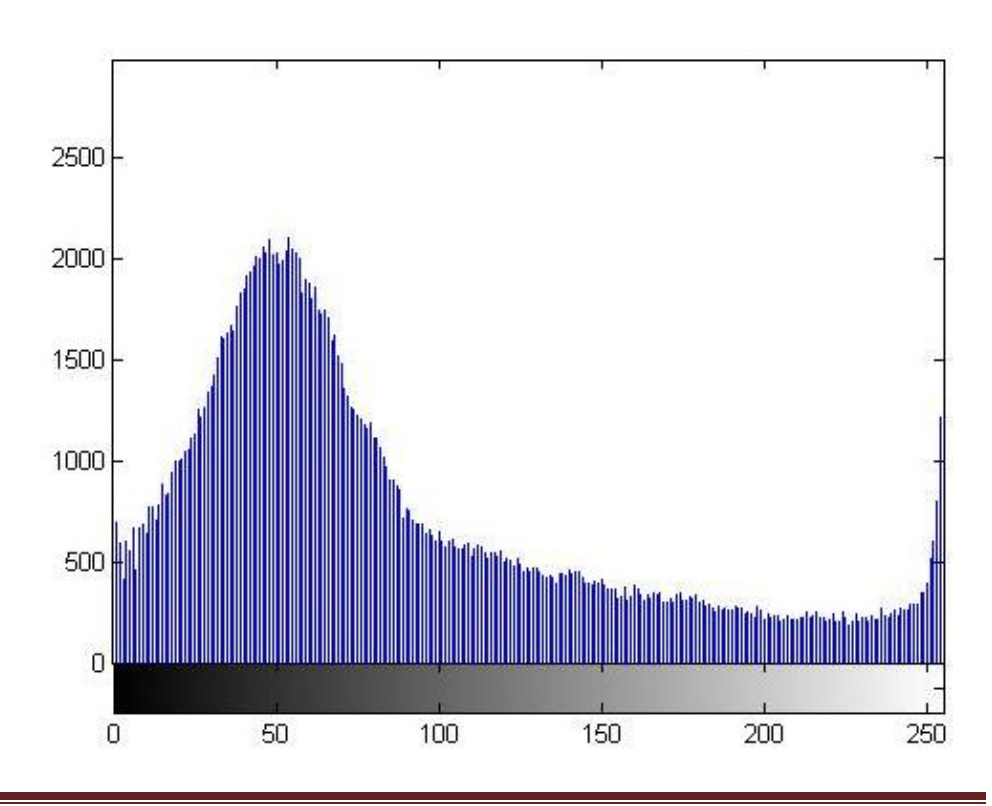

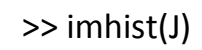

**تبديل عکس Grayبه index :**

>> t=gray2ind(J);

>> imshow(t)

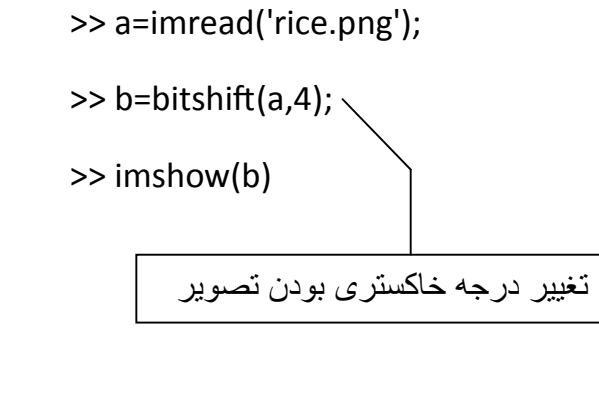

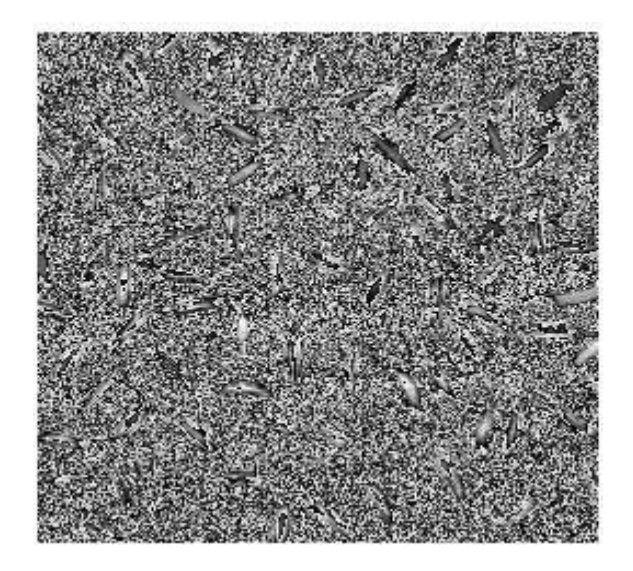

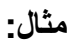

>> figure , imshow('rice.png')

>> c=bitshift(a,-2);

>> figure , imshow(c)

>> I=imread('rice.png');

>> J=filter2(fspecial('sobel'),I);

>> K=mat2gray(J);

>> imshow(I),figure , imshow(K)

>> J=filter2(fspecial('log'),I);

>> K=mat2gray(J);

>> imshow(I),figure,imshow(K)

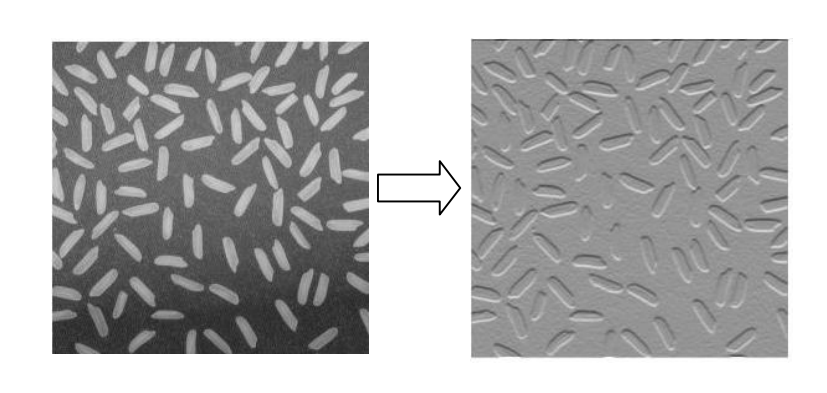

**دستور فيلتر و دستور تبديل ماتريس به گری: filterو gray2mat**

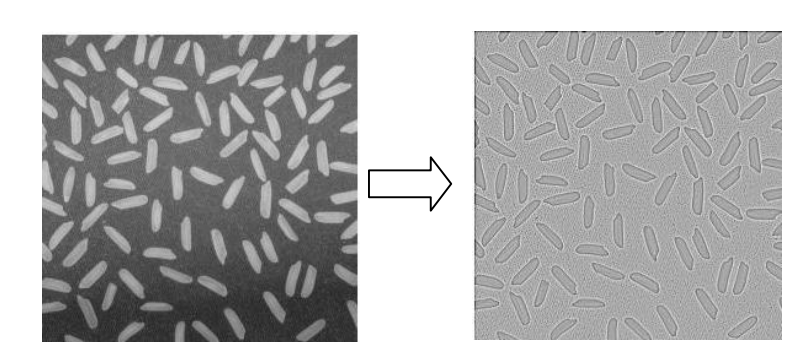

**مثال:**با اين مثال می خواهيم ترکيب رنگ ها را بررسی کنيم. توجه شود که همان قرص سفيد نيوتن بدست می آيد. تصوير RGBيک ماتريس3 \*N\*Mاست که رنگ های آن قرمز ٬سبز و آبی می باشد.

معادله دايره ی توپر به صورت زير است:

$$
(x - x_0)^2 + (y - y_0)^2 = R^2
$$

مرکز دايره قرمز را روی (-0.4,0.4) می گذاريم با شعاع۱

```
>> [x,y]=meshgrid(linspace(-2,2,200));
>> R=1;
>> r=zeros(size(x));
>> rind=find((x+0.4).^2+(y+0.4).^2<R^2);
\gg r(rind)=1;
          برای دايره های سبز و آبی نيز همين کار را انجام می دهيم و سپس فصل مشترک سه دايره پيدا می شود. 
\gg g=zeros(size(x));
>> gind=find((x-0.4).^2+(y+0.4).^2<R^2);
\gg g(gind)=1;
>> b=zeros(size(x));
>> bind=find((x+0.4).^2+(y-0.4).^2<R^2);
\gg b(bind)=1;
\gg rgb=cat(3,r,g,b);
>> imagesc(rgb)
>> axis equal off
                                                برای ادغام سه ماتريس دستور concatenateبکار می رود.
```
**مثال:**فرض کنيد می خواهيم يک تصوير را بصورت لايه لايه بررسی کنيم. با مثالی از عکس مغز انسان بررسی می کنيم.

>> load mri

برداری برای ايجاد رنگ ;(D(squeeze = D>>

>> figure('Colormap',map)

 $\gg$  image\_num = 8;

>> image(D(:,:,image\_num))

>> axis image

 $\Rightarrow$  x = xlim;

 $\gg y =$  y lim;

>> contourslice(D,[],[],image\_num)

>> axis ij

 $\gg$  xlim(x)

 $\gg$  ylim(y)

>> daspect([1,1,1])

>> colormap('default')

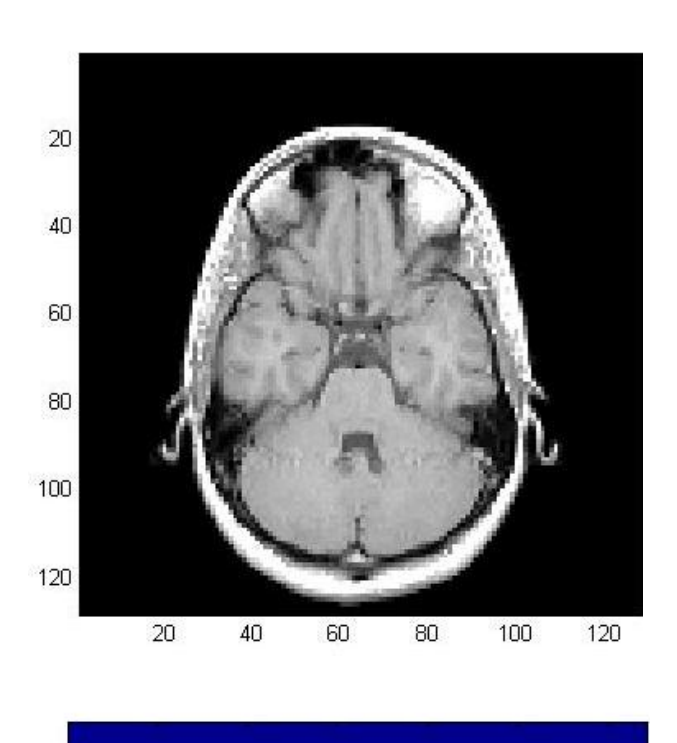

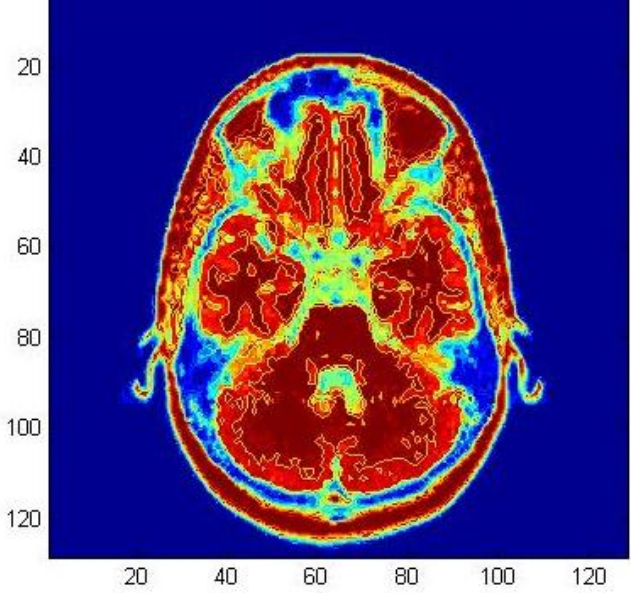

>> phandles=contourslice(D,[],[],[1,12,19,27],8);

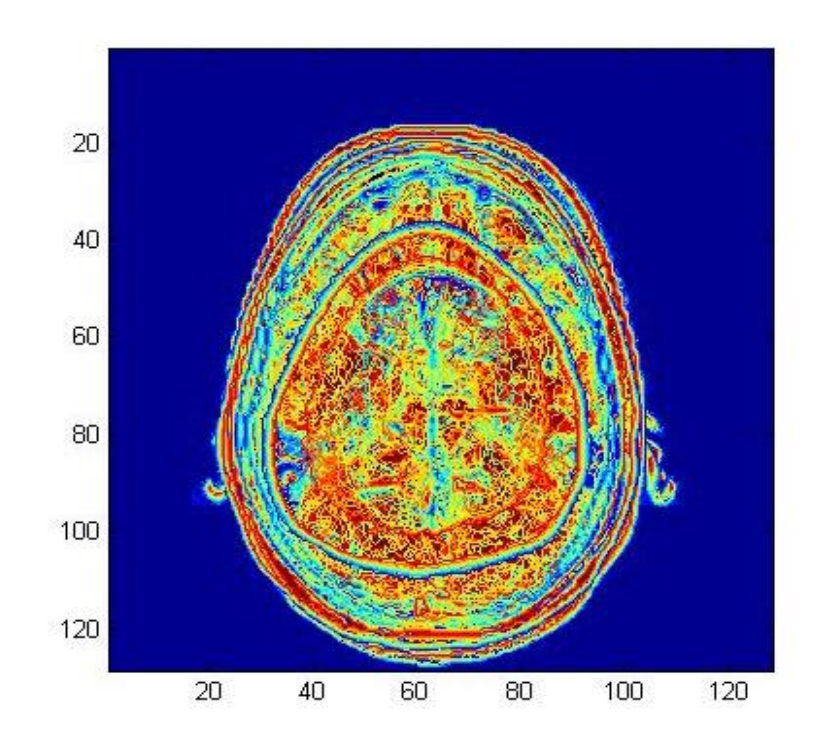

>> view(3); axis tight

>> set(phandles,'linewidth',2)

**جدول رنگ ها:** 

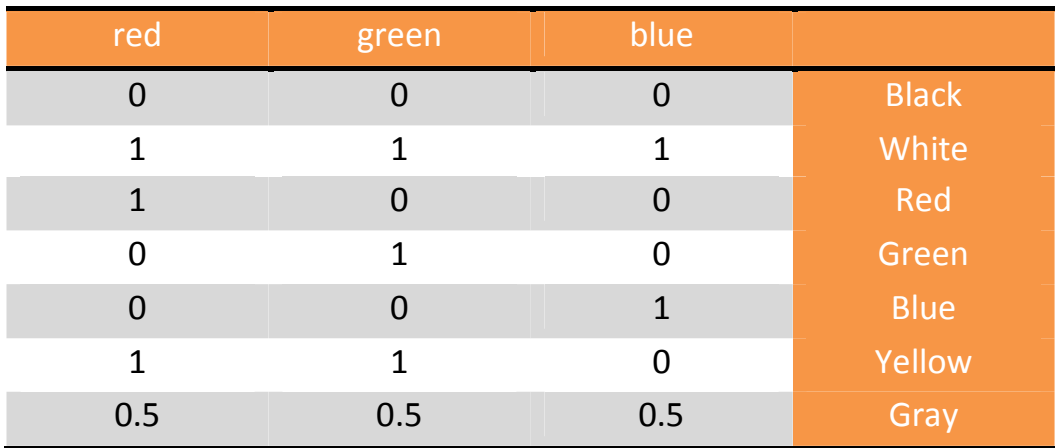

#### **مخابرات**

**اصول انتقال:** 

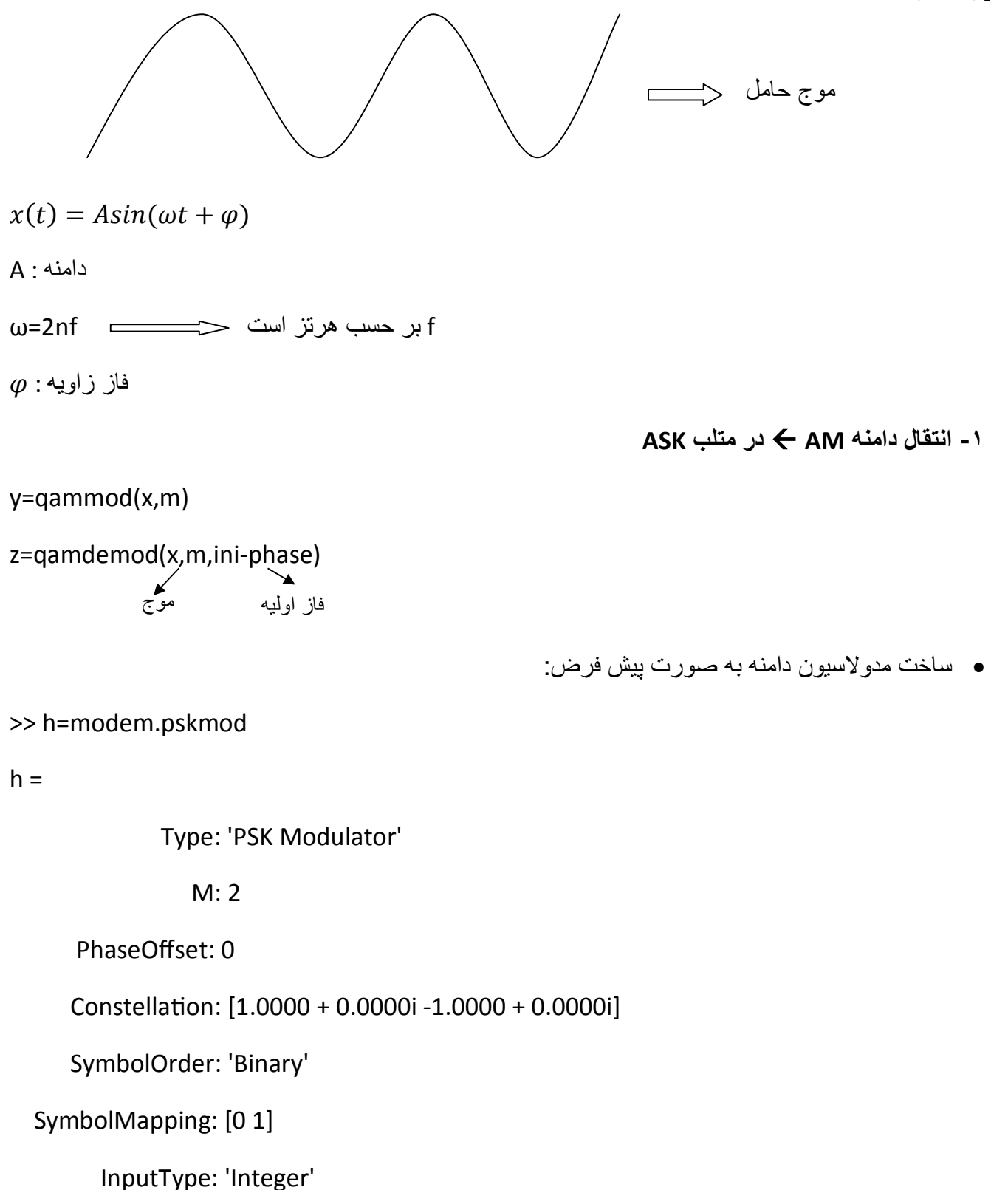

**مثال:** 

#### **>> X=randint(10,1,8)**

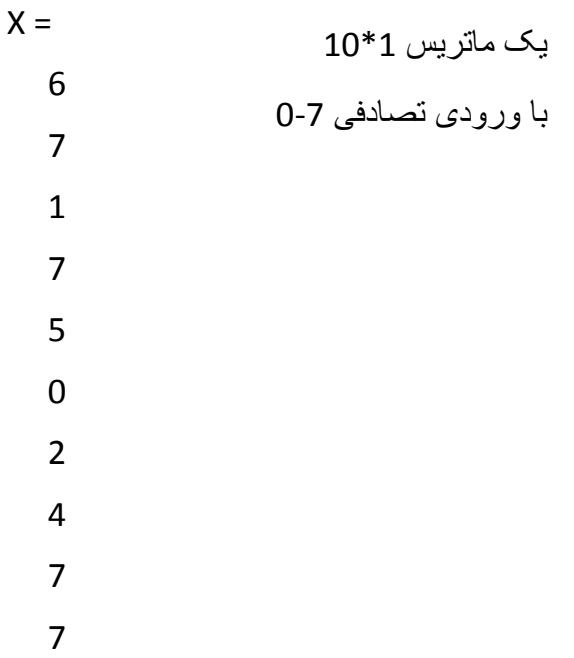

#### **>> h=modem.qammod(8)**

 $h =$ 

Type: 'QAM Modulator'

M: 8

PhaseOffset: 0

Constellation: [1x8 double]

SymbolOrder: 'Binary'

SymbolMapping: [0 1 2 3 4 5 6 7]

InputType: 'Integer'

**>> y=modulate(h,X)** مدولاسيون

 $y =$ 

3.0000 + 1.0000i

3.0000 - 1.0000i

- -3.0000 1.0000i 3.0000 - 1.0000i 1.0000 - 1.0000i  $-3.0000 + 1.0000i$  $-1.0000 + 1.0000i$  1.0000 + 1.0000i 3.0000 - 1.0000i
- 3.0000 1.0000i

#### **>> g=modem.qamdemod(h)**

```
g =
```
 Type: 'QAM Demodulator' M: 8

PhaseOffset: 0

Constellation: [1x8 double]

SymbolOrder: 'Binary'

SymbolMapping: [0 1 2 3 4 5 6 7]

OutputType: 'Integer'

DecisionType: 'Hard decision'

```
>> z=demodulate(g,y)
```
 $z =$ 

6

2

4

7

7

-۲انتقال فرکانس FM ß FSKدر متلب

```
y=fskmod(x,m,freq-sep,nsamp,fs)
```

```
z=fskdemod(x,m,freq-sep,nsamp,fs)
```

```
مثال:برنامه ای بنويسيد برای مدولاسيون شيفت فرکانسی بر روی سيگنال تصادفی و تابع چگالی طيف توان آن.
```
- $>> m=4;$
- >> freqsep=8;
- >> nsamp=8;
- >> fs=32;
- >> x=randint(1000,1,m);

```
>> y=fskmod(x,m,freqsep,nsamp,fs);
```
- $\gg$  ly=length(y);
- >> freq=[-fs/2:fs/ly:fs/2-fs/ly]; à فرکانس طول

```
>> syy=10*log10(fftshift(abs(fft(y))));
```

```
تبديل فوريه شيفت فازی
```
- >> plot(freq,syy)
- >> xlabel('Frequency in Hertz')
- >> ylabel('Fsk modulation')
- >> grid on

**-۳ انتقال فازی PM** ß **PSKدر متلب** 

```
y=pskmod('x',m,ini-phase)
```
0<x<m-1

```
z=pskdemod('y',m,ini-phase)
```
**مثال:**برنامه ای بنويسيد که حساسيت مدولاسيون های PSKو QAMرا نسبت به نويز فاز با يکديگر مقايسه کند بطوريکه از مقايسه دياگرام سمبل ها نتيجه گيری شود که مدولاسيون فاز به علت دايره ای بودن موقعيت سمبل ها نسبت به تغييرات فاز حساس تر از مدولاسيون دارند که موقعيت سمبل های آن خطی است ٬می باشد.

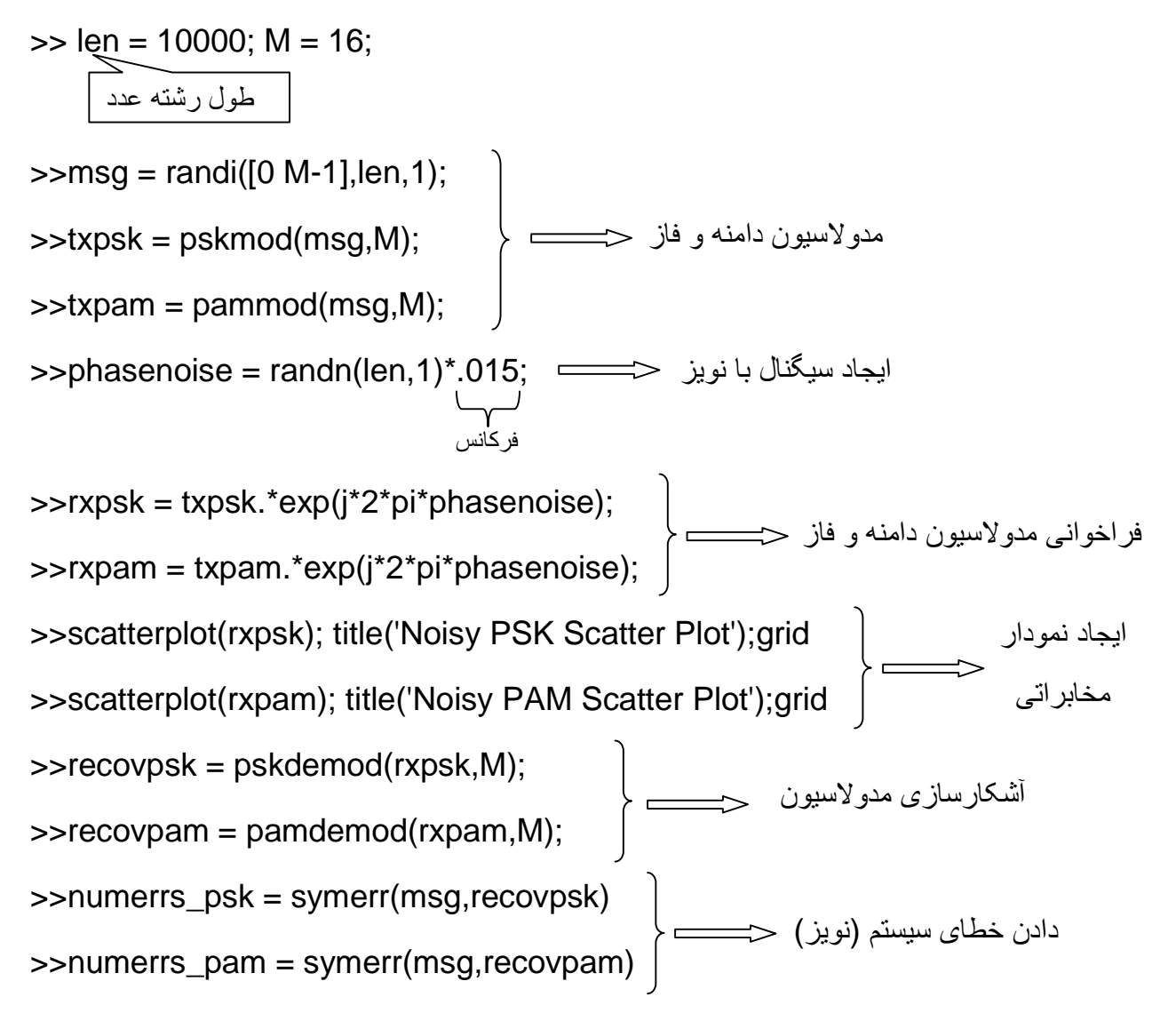

numerrs\_psk = 376

 $numers\_pam = 0$ 

vخطای نويز تغيير پذير است ٬چون تابع نويز random) تصادفی) می باشد.

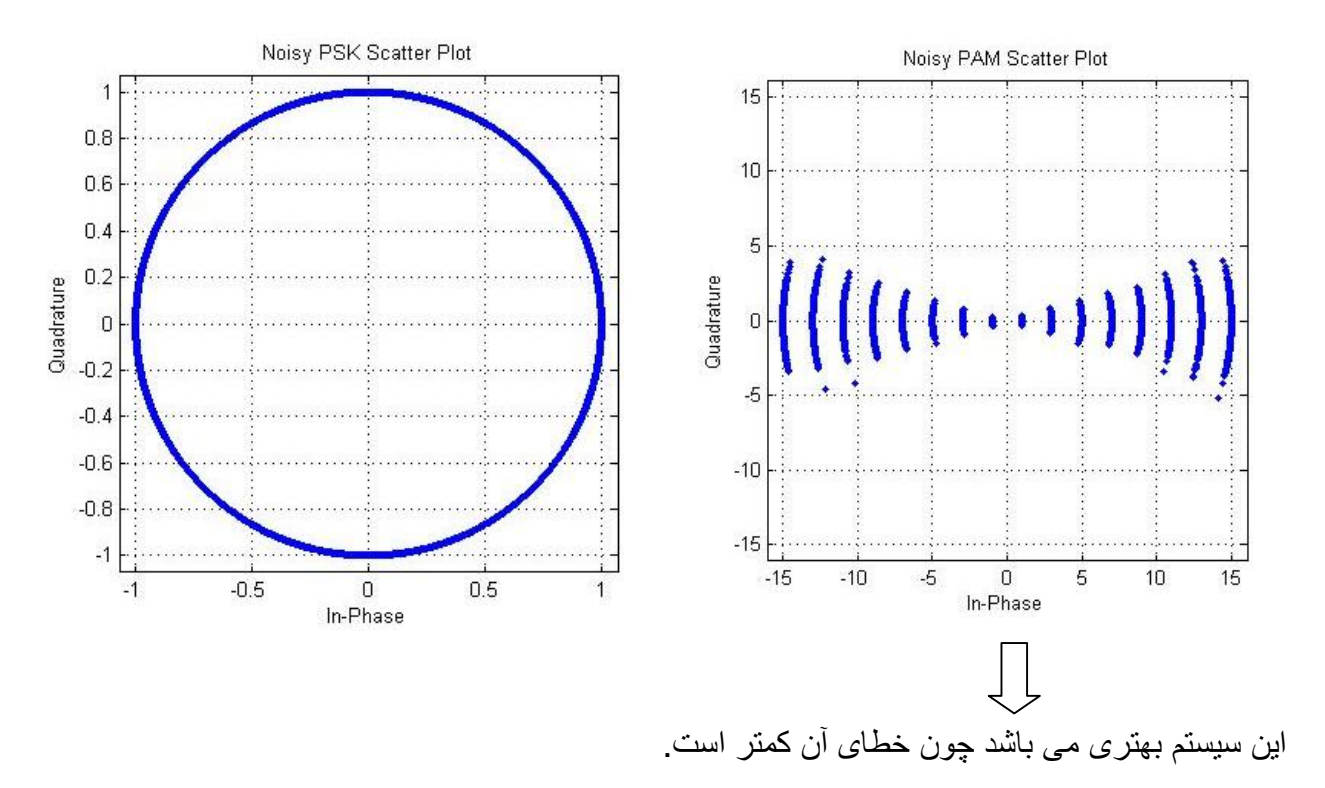

 $\frac{y}{\rightarrow}$ 

**مدل رياضی سيستم فيزيکی:** 

$$
f = ma = m \frac{d^2 x}{dt^2} \xrightarrow{L} F(s) = ms^2 x(s) \xrightarrow{f(t)} m \xrightarrow{x}
$$
  

$$
f = k(x - y) \xrightarrow{L} F(s) = k(x(s) - y(s)) \xrightarrow{f(t)} m \xrightarrow{y}
$$

$$
f = B(x' - y') \stackrel{L}{\rightarrow} F(s) = Bs(X(s) - y(s))
$$

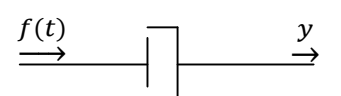

$$
\sum F = \sum ma
$$
  
\n
$$
m\frac{d^2x}{dt^2} = B\left(\frac{df}{dt} - \frac{dy}{dt}\right) + k(F - y)
$$
  
\n
$$
m\frac{d^2x}{dt^2} + B\frac{dy}{dt} + kF \xrightarrow{\qquad \text{by } y \qquad \text{by } y \qquad \text
$$

تابع تبدیل سیستم
$$
G(s) = \frac{y(s)}{F(s)} = \frac{B(s) + k}{ms^2 + Bs + k}
$$
  
>> tf([B k], [m B k])

# فضای حالت **(state space)** :

$$
R \text{ a } \mathbf{a} \text{ b } \mathbf{a}
$$
\n
$$
P \text{ a } \mathbf{b} \text{ c } \mathbf{c}
$$
\n
$$
P \text{ a } \mathbf{b} \text{ c } \mathbf{c}
$$
\n
$$
P \text{ a } \mathbf{c} \text{ c } \mathbf{c}
$$
\n
$$
P \text{ a } \mathbf{c} \text{ c } \mathbf{c}
$$
\n
$$
P \text{ a } \mathbf{c} \text{ c } \mathbf{c}
$$
\n
$$
P \text{ a } \mathbf{c} \text{ d } \mathbf{c}
$$
\n
$$
P \text{ a } \mathbf{c} \text{ d } \mathbf{c}
$$
\n
$$
P \text{ a } \mathbf{c} \text{ d } \mathbf{c}
$$
\n
$$
P \text{ a } \mathbf{c} \text{ d } \mathbf{c}
$$
\n
$$
P \text{ a } \mathbf{c} \text{ a } \mathbf{c} \text{ a } \math
$$

$$
\begin{bmatrix} x^{o}_{1} \\ x^{o}_{2} \\ \vdots \\ x^{o}_{n} \end{bmatrix} = \begin{bmatrix} a_{11} & a_{21} \dots & a_{1n} \\ a_{21} & a_{22} \dots & a_{2n} \\ \vdots & \vdots & \vdots \\ a_{n1} & a_{n2} \dots & a_{nn} \end{bmatrix} \begin{bmatrix} x_{1} \\ x_{2} \\ \vdots \\ x_{n} \end{bmatrix} + \begin{bmatrix} b_{11} \\ b_{21} \\ \vdots \\ b_{n1} \end{bmatrix} \begin{bmatrix} \vdots \\ \vdots \\ \vdots \\ \vdots \\ \vdots \\ b_{nr} \end{bmatrix} \begin{bmatrix} u_{1} \\ \vdots \\ \vdots \\ u_{r} \end{bmatrix}
$$

$$
\begin{cases}\nX^{\circ} = AX + Bu \\
y = CX + Du\n\end{cases}
$$

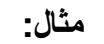

 $y'' + 5y' + 6y = 7u$ 

$$
\begin{cases}\nx_1 = y \\
x_2 = y^\circ\n\end{cases}\n\xrightarrow{\begin{cases}\nx^\circ_1 = x_2 \\
x^\circ_2 = -6x_1 - 5x_2 + 7u\n\end{cases}}\n\xrightarrow{y = x_1}
$$

$$
\begin{bmatrix} x^{\circ} \\ x^{\circ} \\ x^{\circ} \end{bmatrix} = \begin{bmatrix} 0 & 1 \\ -6 & -5 \end{bmatrix} \begin{bmatrix} x_1 \\ x_2 \end{bmatrix} + \begin{bmatrix} 0 \\ 7 \end{bmatrix} \qquad y = \begin{bmatrix} 1 & 0 \end{bmatrix} x + \begin{bmatrix} 0 \end{bmatrix} u
$$

**دستور tf2ss :** دستور تبديل فضای حالت به تابع تبديل

**>> [num,den]=ss2tf(A,B,C,D)**

**دستور ss2tf :**دستور تبديل تابع تبديل به فضای حالت

**>>[A,B,c,D]=tf2ss(num,den)**

>> [num,den]=ss2tf([0 1;-6 -5],[0;7],[1 0],[0])  $num = 0 0 7$ den = 1.0000 5.0000 6.0000  $G(s) =$ 7  $s^2$  + 5s + 6

**مثال:** 

 $G(s) =$  $s^2 + 5$  $s^4 + 3s^3 + s^2 + s + 6$ Num=[1 0 5] den=[1 3 1 1 6] >> [A,B,C,D]=tf2ss([1 0 5],[1 3 1 1 6])  $A =$  -3 -1 -1 -6 1 0 0 0 0 1 0 0 0 0 1 0  $B =$  1 0 0 0  $C =$  0 1 0 5  $D =$ 0

**تکنيک های بهينه سازی با tools optimization:** 

- ·در خود نرم افزار روی منوی startکليک کرده و از آنجا به box Toolبعد moreو گزينه optimizationرا انتخاب کنيد.
- ·اگر از2013 MATLABاستفاده می کنيد از نوار بالای نرم افزار وارد منوی APPSشده و گزينه optimizationرا انتخاب کنيد.

**مثال:**

$$
Min I_x = x_1^2 + x_2^2
$$
\n
$$
X_1 \ge 0.5 \rightarrow \text{boundary}
$$
\n
$$
X_2 = 1
$$
\n
$$
-x_1^2 - x_2^2 + 1 \le 0 \rightarrow \text{linear inequality} \rightarrow \text{induced}
$$
\n
$$
-x_1^2 - x_2^2 + 1 \le 0 \rightarrow \text{linear inequality} \rightarrow \text{induced}
$$
\n
$$
-x_1^2 - x_2^2 + 1 \le 0
$$
\n
$$
-9x_1^2 - x_2^2 + 9 \le 0
$$
\n
$$
-x_1^2 + x_2 \le 0
$$
\n
$$
-x_1^2 + x_2 \le 0
$$
\n
$$
-x_2^2 + x_1 \le 0
$$

ابتدا تابع زير را در يک file-mنوشته و ذخيره ميکنيم:

```
function f=objectfun(x)
f=x(1)^{2}+x(2)^{2};
```

```
در يک file-mديگر برنامه زير را می نويسيم:
```

```
function [c, ceq] = nonlconstr(x)c=[-x(1)^2-x(2)^2+1; -9*x(1)^2- x(2)^2+9; \ldots]-x(1)^2+x(2); -x(2)^2+x(1);ceq=[];
```
در پنجره optimizationتنظيمات زير را انجام می دهيم.

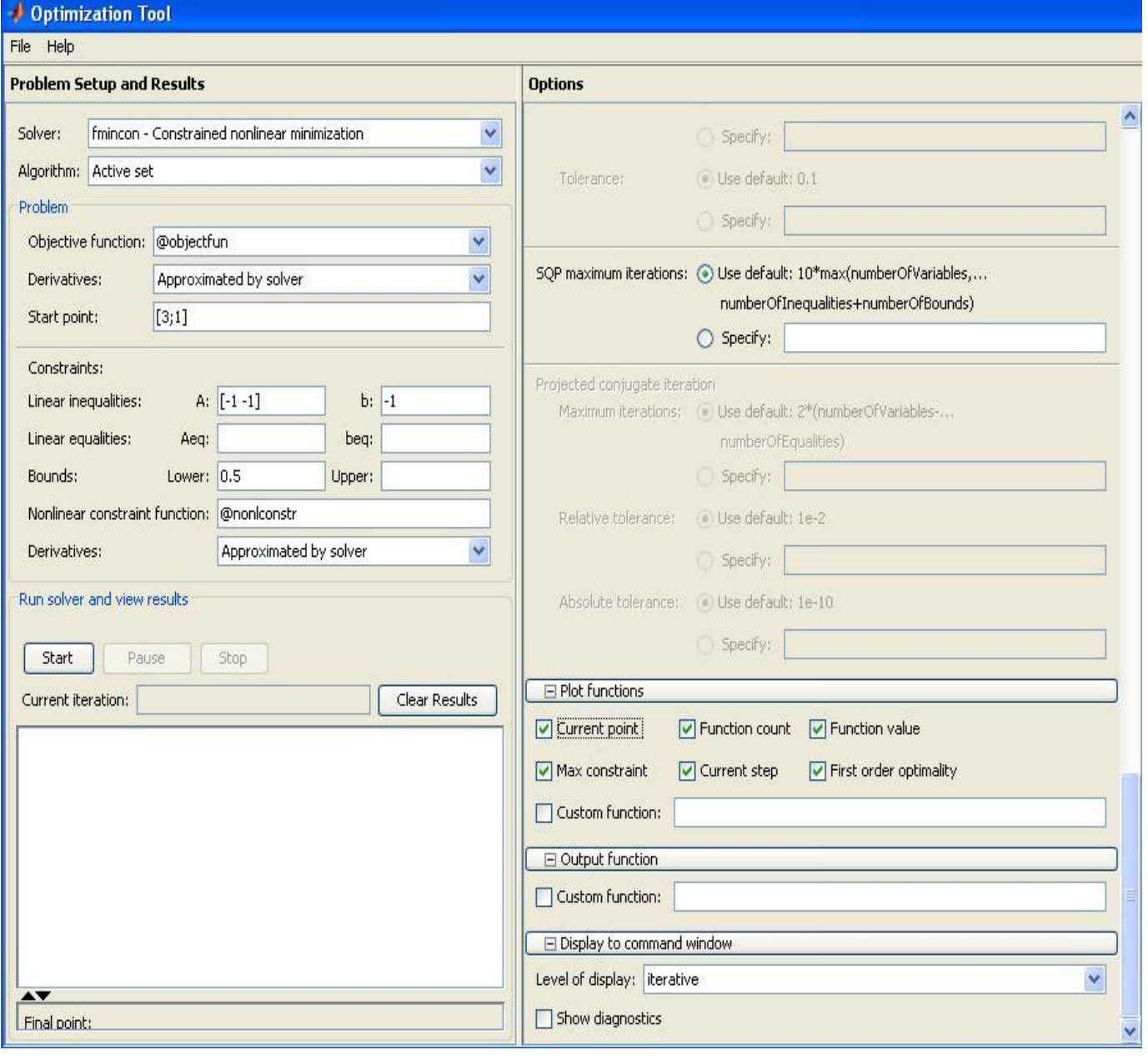

همانطور که در شکل بالا مشاهده می کنيد تنظيمات به صورت زير لست:

Solver: fmincon

Algorithm:Active set

Object function: @objectfun

Derivatives: Approximated by solver

Start point: [3;1]

A:[-1 -1]

B:-1

Lower: 0.5

Nonlinear constraint function:@nonlconstr

در قسمت window command to Displayمقدار display of levelرا روی iterative) تکرار) قرار دهيد.

در قسمت functions plotتيک همه ی گزينه ها را فعال کنيد.

حال روی گزينه startکليک ميکنيم. نتايج زير بدست می آيد.

#### Index 1 value 1 4 , 3 :نقاط بهينه 2 1 Function evaluations **Current Point Total Function Evaluations: 21**  $\overline{\mathbf{c}}$  $\overline{4}$ Current point  $\overline{1}$ 34  $2\frac{1}{0}$  $\overline{a}$  $\overline{1}$  $\overline{2}$  $\overline{2}$  $\overline{4}$ Number of variables: 2 Iteration Maximum Constraint Violation: -5.32717e-09<br>  $\frac{12}{15}$ <br>  $\frac{2}{15}$ <br>  $\frac{1}{15}$ <br>  $\frac{1}{15}$ <br>  $\frac{1}{15}$ <br>  $\frac{1}{15}$ <br>  $\frac{1}{15}$ <br>  $\frac{1}{15}$ <br>  $\frac{1}{15}$ <br>  $\frac{1}{15}$ <br>  $\frac{1}{15}$ <br>  $\frac{1}{15}$ <br>  $\frac{1}{15}$ <br>  $\frac{1}{15}$ <br>  $\frac{1}{15$ Current Function Value: 2 Function value 10♦ 5  $0\frac{1}{0}$  $\overline{6}$  $\overline{2}$ 4 Iteration Iteration First-order optimality First-order Optimality: 0.000521931 Step Size: 0.000115874 2 5 Step size  $\mathbf{1}$  $\frac{1}{10}$  $\overline{0}$ Ö  $\overline{2}$  $\overline{2}$  $\Lambda$ Iteration Iteration

#### Current iteration: 7

6

**مثال:**مسئله مقابل را با روش حداقل مربعات (square least (حل کنيد.

min f=x1^2+x2^2+x3^2

 $x1+2*x2+4*x3=7$ 

تنظيمات:

Solver: Isqlin- constrained linear least squares

Algorithm: large scale

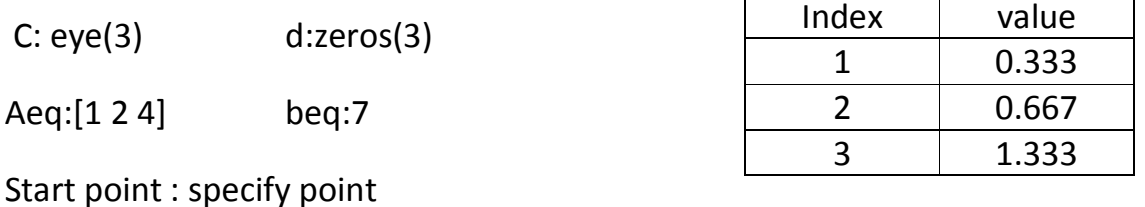

**در ادامه مسائل بهينه سازی optimizationمی خواهيم مينيمم پيدا کنيم.** 

برای تابع humpsدر محدوده1 ∽0.3می خواهيم minپيدا کنيم.

>> x=fminbnd(@humps,0.3,1)

 $x = 0.6370$ 

برای دريافت اطلاعات بيشتر:

>> x=fminbnd(@humps,0.3,1,optimset('Display','iter'))

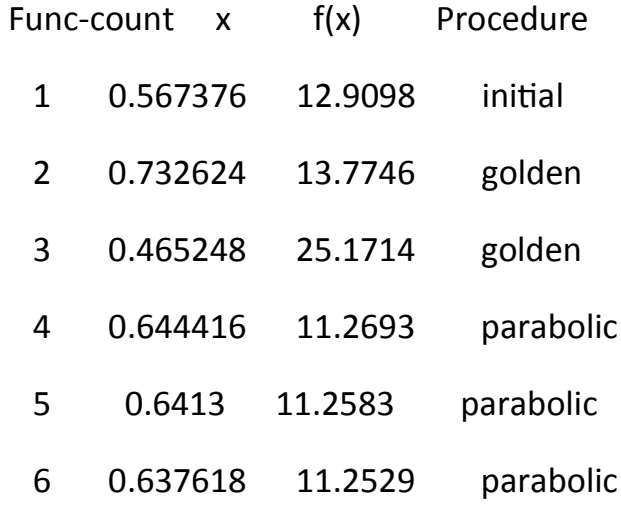

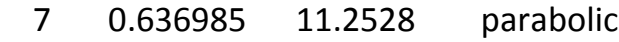

- 8 0.637019 11.2528 parabolic
- 9 0.637052 11.2528 parabolic

Optimization terminated:

the current x satisfies the termination criteria using OPTIONS.TolX of 1.000000e-04

 $x = 0.6370$ 

**نکته:**اگر ماکزيمم خواستيم کافی است تابع را در يک منفی ضرب کنيم و سپس برای آن minپيدا کنيم.

مثلا برای ((tan(cos(x) در نزديکی x=5 خواهيم داشت:

```
\gg [x,fval]=fminbnd(@(x)-tan(cos(x)),3,8)
```
 $x = 6.2832$ 

fval =  $-1.5574$ 

توجه کنيد که برای minکردن تابع بصورت (x(f-)=x(yعمل کرديم.

**استفاده از تابع fzero :**

>> options=optimset('Display','iter');

 $\gg$  a=fzero(@humps,-0.2,options)

Search for an interval around -0.2 containing a sign change:

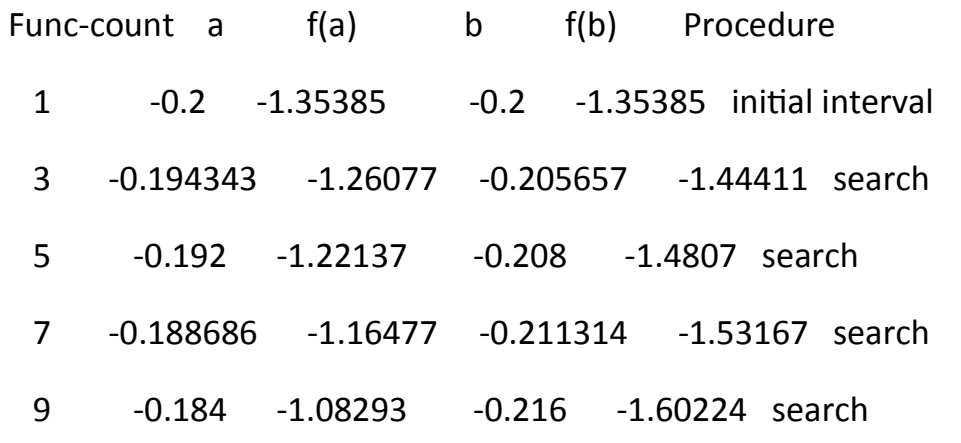

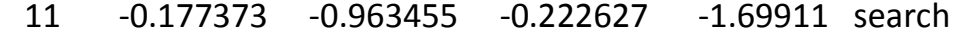

- 13 -0.168 -0.786636 -0.232 -1.83055 search
- 15 -0.154745 -0.51962 -0.245255 -2.00602 search
- 17 -0.136 -0.104165 -0.264 -2.23521 search
- 18 -0.10949 0.572246 -0.264 -2.23521 search

Search for a zero in the interval [-0.10949, -0.264]:

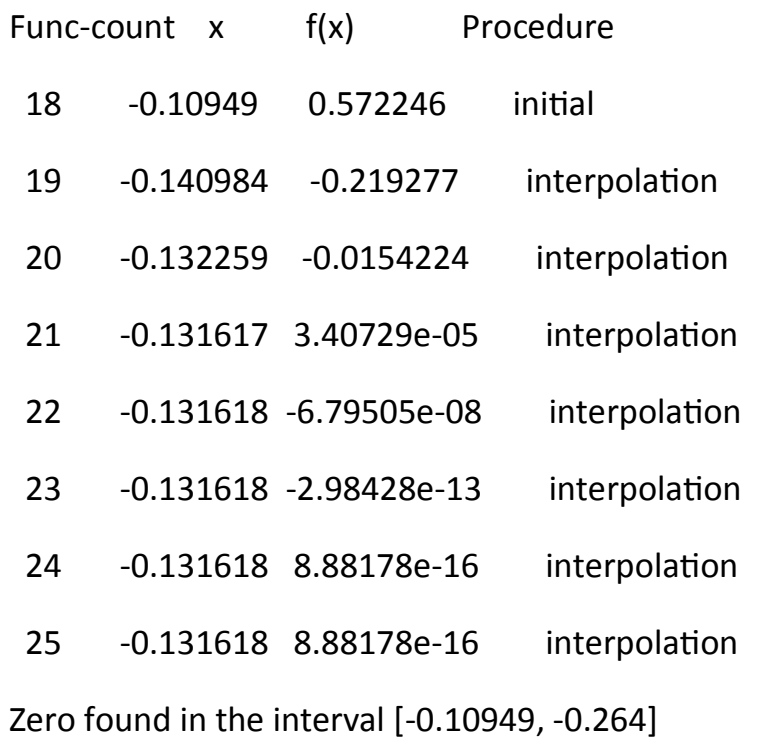

 $a = -0.1316$ 

در نزديکی نقطه-0.2 انجام می دهد.

**توجه:** برای شناخت بيشتر تابع humpsيا هر تابع ديگر مثل Hilbertمی توان به روش زير عمل کرد تا source آن بدست ايد.

>> type humps

>> type Hilbert

**Minimizeکردن يک تابع همراه با ترسيم توسط نوشتن تابع و استفاده از خط فرمان:** 

ابتدا تابع مقابل را در يک scriptذخيره کنيد.

```
1.function f=onehumps(x)
2. r=x(1)^2+x(2)^2;3.\text{s}=\exp(-r);4.F = x(1)*s + r/20
```

```
حال در خط فرمان:
```
>> options=optimset('plotFcns',@optimplotfval);

 $\gg$  [x ffinal]=fminsearch(@onehump,[2 1],options)

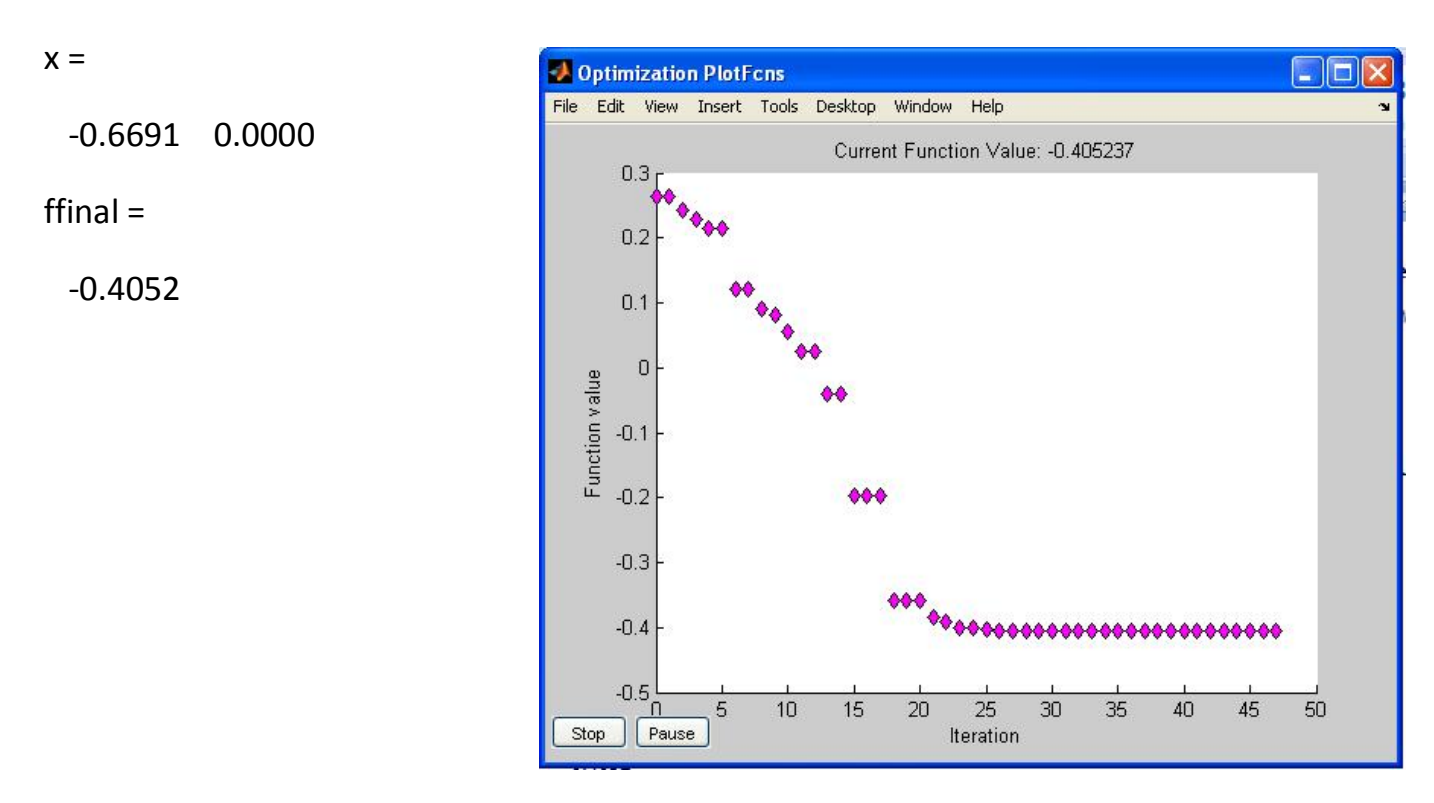

حال برای يافتن minدر حوالی [1 -1] :

$$
\min f(x) = e^{x^2}(4x_1^2 + 2x_2^2 + 4x_1x_2 + 2x_2 + 1)
$$

>> options=optimset('plotFcns',@optimplotfval);

>> hold on

```
>> objfun=\omega(x)exp(x(1))*(4*x(1)^2+2*x(2)^2+4*x(1)*x(2)...
```
 $+2*x(2)+1);$ 

>> [x ffinal]=fminsearch(objfun,[-1 1],options)

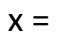

0.5000 -1.0000

ffinal =

5.1425e-10

>> hold off

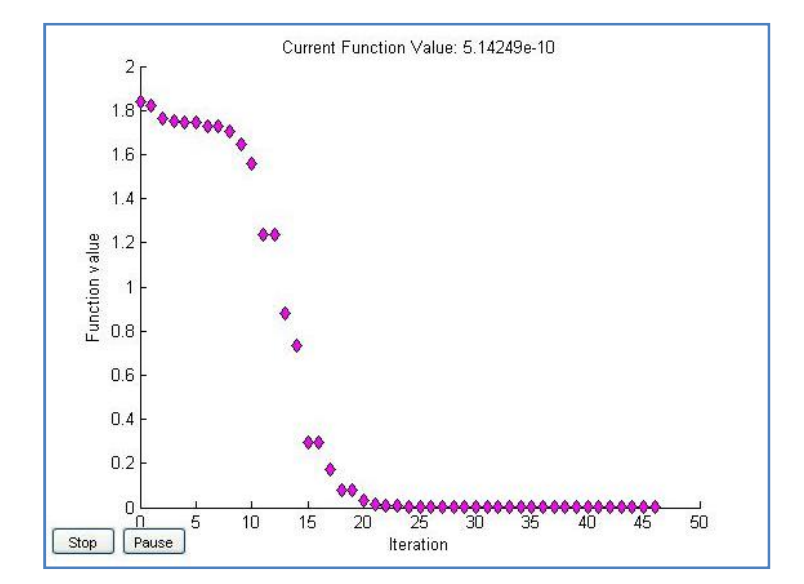

#### **بهينه سازی برای چند تابع همزمان: objective Multi**

ابتدا تابع زير را در يک scriptنوشته و ذخيره کنيد. سپس در toolsبهينه سازی تنظيمات زير را انجام دهيد.

- 1.function f=mymulti(x)
- 2.f(1)= $x(1)^4-10*x(1)^2+x(1)*x(2)+x(2)^4-(x(1)^2)*x(2)^2;$
- 3.f(2)= $x(2)^4-(x(1)^2)^*(x(2)^2)+x(1)^4+x(1)*x(2);$

solver: gamultiobj-Multiobjective optimization using Genetic Algorithm

fitness function: @mymulti

nu

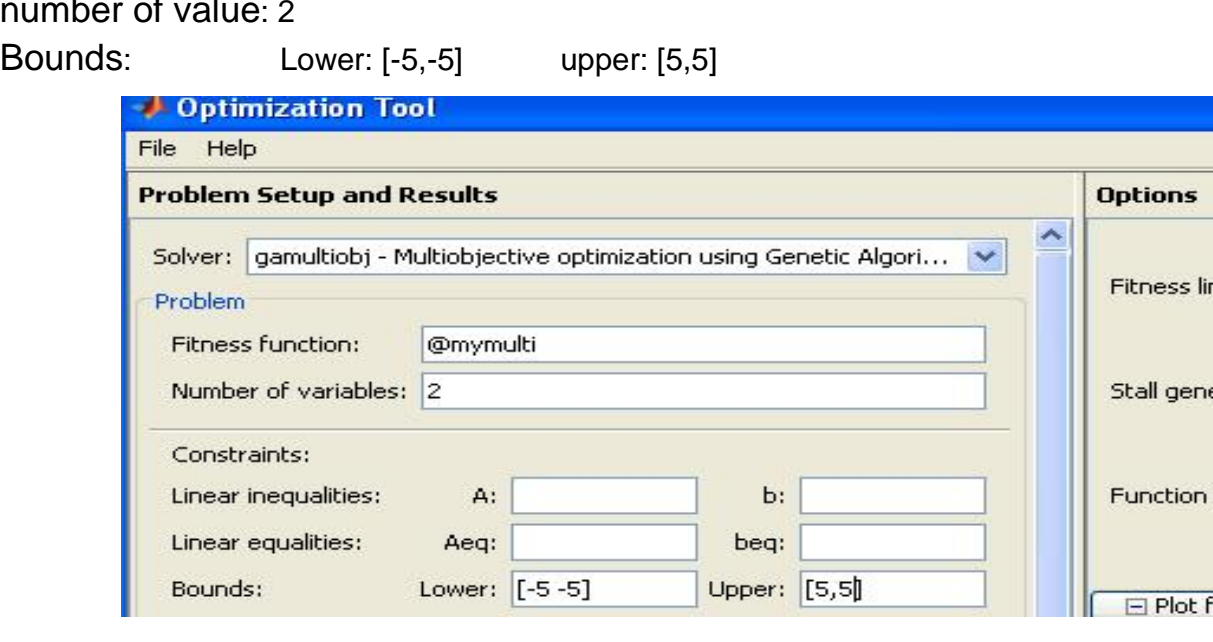

توجه: روشی که مسئله را حل می کند نوعی الگوريتم ژنتيک است که در ادامه به آن می پردازيم. برای بهتر ديدن حل مسئله در قسمت راست toolsتنظيمات زير را انجام دهيد.

Population à population type **:** Double vector Specify: 60

Distance measure function **:** use default Pareto front population fraction**:** specify : 0.7 Plot function**:** pareto front

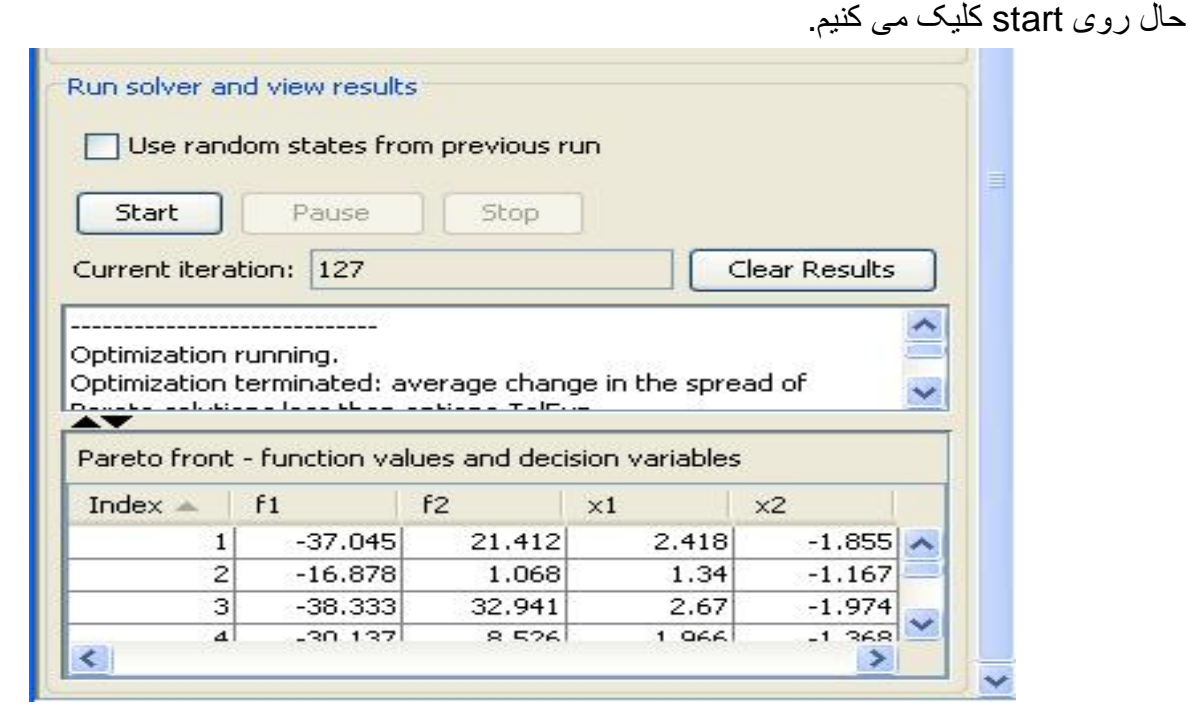

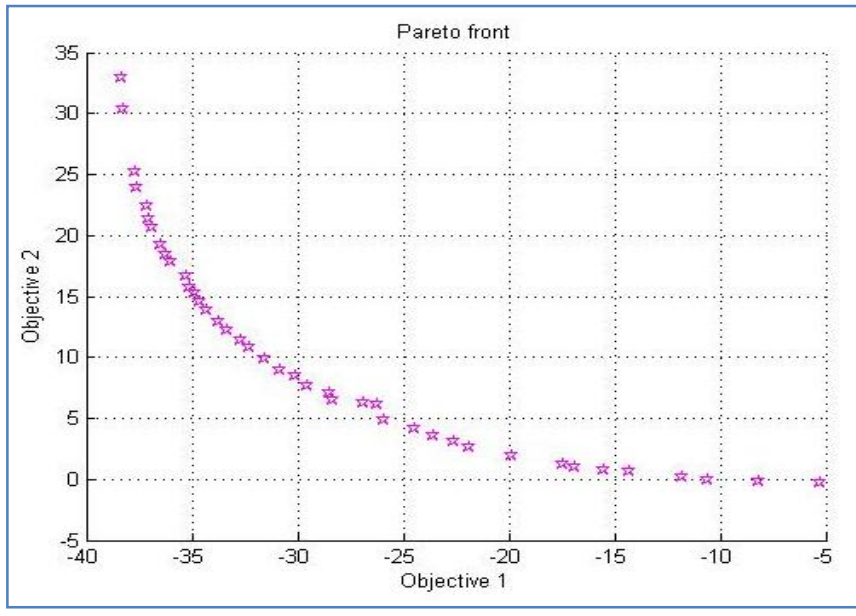

### **الگوريتم ژنتيک algorithm Genetic**

تابع زير را می خواهيم minکنيم:

 $x_1 + x_2 \leq 2$  $\begin{cases}\n-x_1 + 2x_2 \leq 2\n\end{cases}$ |  $2x_1 + x_2 \leq 3$ با شرايط محدود کننده بالا ابتدا تابع زير را که می خواهيم بهينه کنيم در يک scriptنوشته و ذخيره می کنيم. 1. function y=lincontest6(x) 2. p1=0.5; 3. p2=6.0; 4.  $y=p1*x(1)2+x(2)^2-x(1)*x(2)-2x(1)-p2*x(2);$  $x_1, x_2 \geq 0$ 

**توجه:** دقت کنيد که تابع6 lincontestاز توابع متلب بوده و فقط جهت مشاهده تابع آن را در بالا برايتان نوشتيم.

در خط فرمان داريم:

 $\Rightarrow$  A = [1 1; -1 2; 2 1];

 $b = [2:2:3]:$ 

 $lb = zeros(2,1);$ 

 $[x, fval, exitflag] = ga(\text{\textcircled{a}}\text{lin}\text{context6}, 2, A, b, []$ ,  $[]$ ,  $[b]$ 

Optimization terminated: average change in the fitness value less than options.TolFun.

 $x = 0.6681$  1.3329

fval =  $-8.2244$ 

exitflag =  $1$ 

اگر همين مسئله را در toolsبخواهيم حل کنيم داريم:

Solver: ga

Fitness fun :@lincontest6

Num of var: 2

Linear inequality:  $A=[1 1;-1 2;2 1]$  b=[2;2;3]

Bound: lower: zaros(2,1)

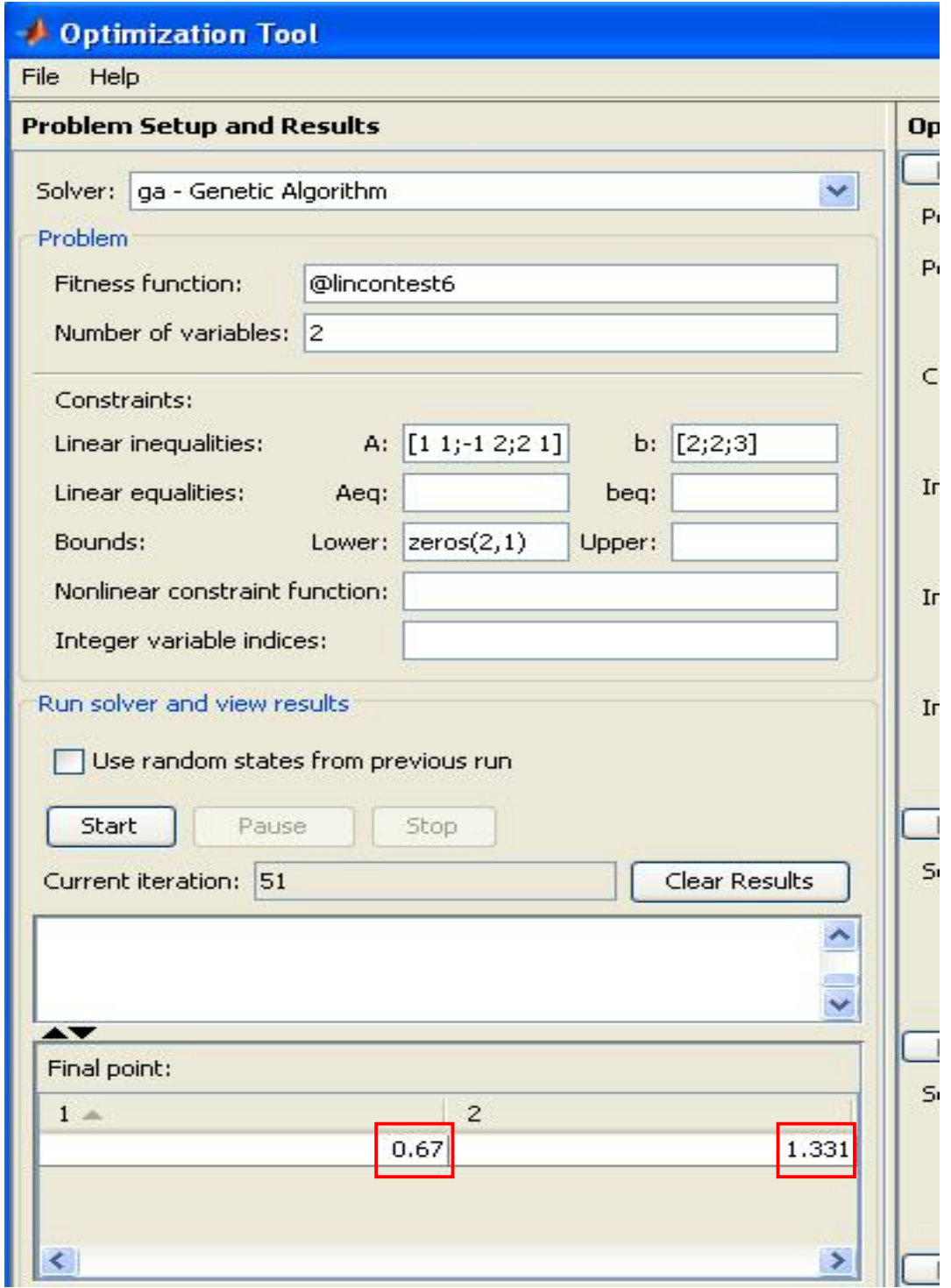

**مثال:** مثال ديگر برای مينيمم کردن يک تابع با tools

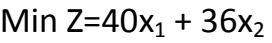

 $x_1 \leq 8$  $x_2$ ≤ 10  $5x_1+3x_2 \ge 45$  $x_1 \geq 0$ ,  $x_2 \geq 0$  $x_1+x_2 \leq 18$ 

solver: fminimax-Minimax optimization

Derivative:

Start point: [6 1]

constraint:

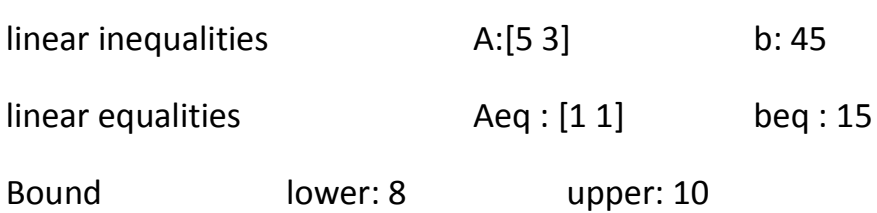

**يادآوري از مطالب قبل:** 

**مثال:**تابع زير را با مجانب هايش رسم کنيد.

$$
f(x) = \frac{3x^2 + 6x - 1}{x^2 + x - 3}
$$

>> syms x

$$
\gg f = (3*x^2 + 6*x - 1)/(x^2 + x - 3);
$$

>> ezplot(f)

>> hold on

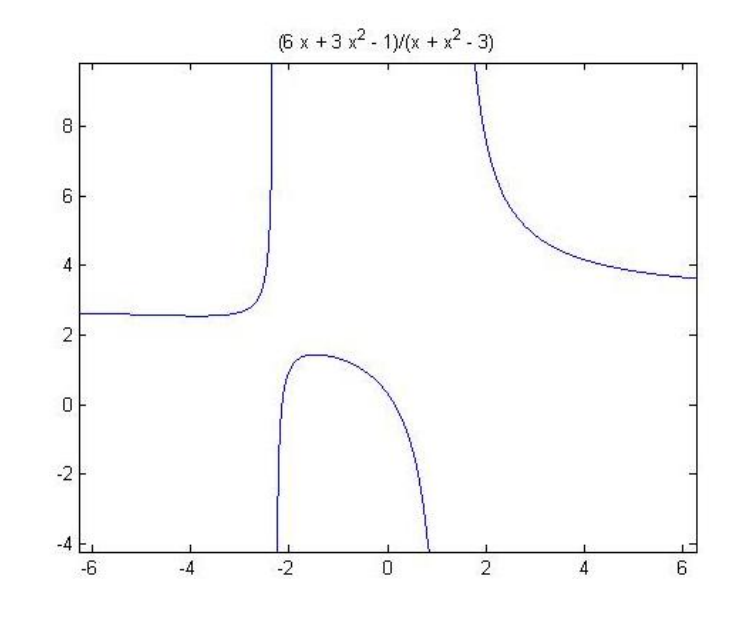

```
>> roots=solve('x^2+x-3');
```

```
>> vpa(roots,3)
```
 $ans =$ 

1.3

-2.3

```
>> x1=1.3; x2=-2.3;
```
>> y1=-10:.001:10;

>> plot(x1,y1,'r',x2,y1,'r')

>> hold off

>> x=-10:.001:10;

 $>> y=3;$ 

>> hold on

>> plot(x,y,'g')

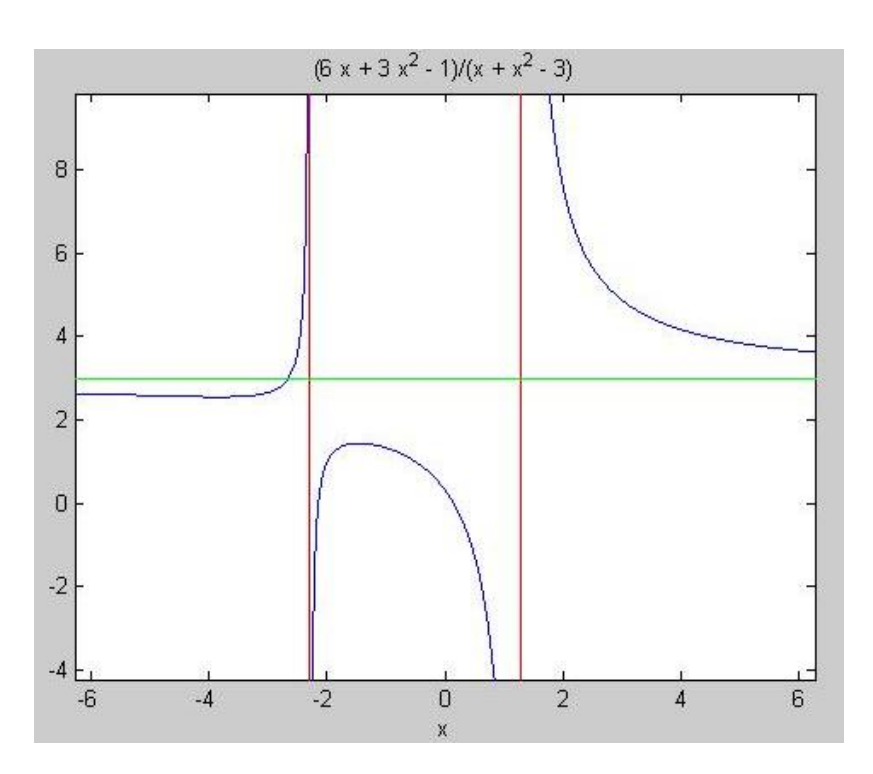

**مثال:**برای داده های زير ميانگين ٬واريانس ٬ انحراف معيار و کواريانس را بيابيد.

x=1,3,7,9,15,19,27

y=5,4,3,2,1,-1,-3

- >> x=[1,3,7,9,15,19,27];
- $\gg$  y=[5,4,3,2,1,-1,-3];

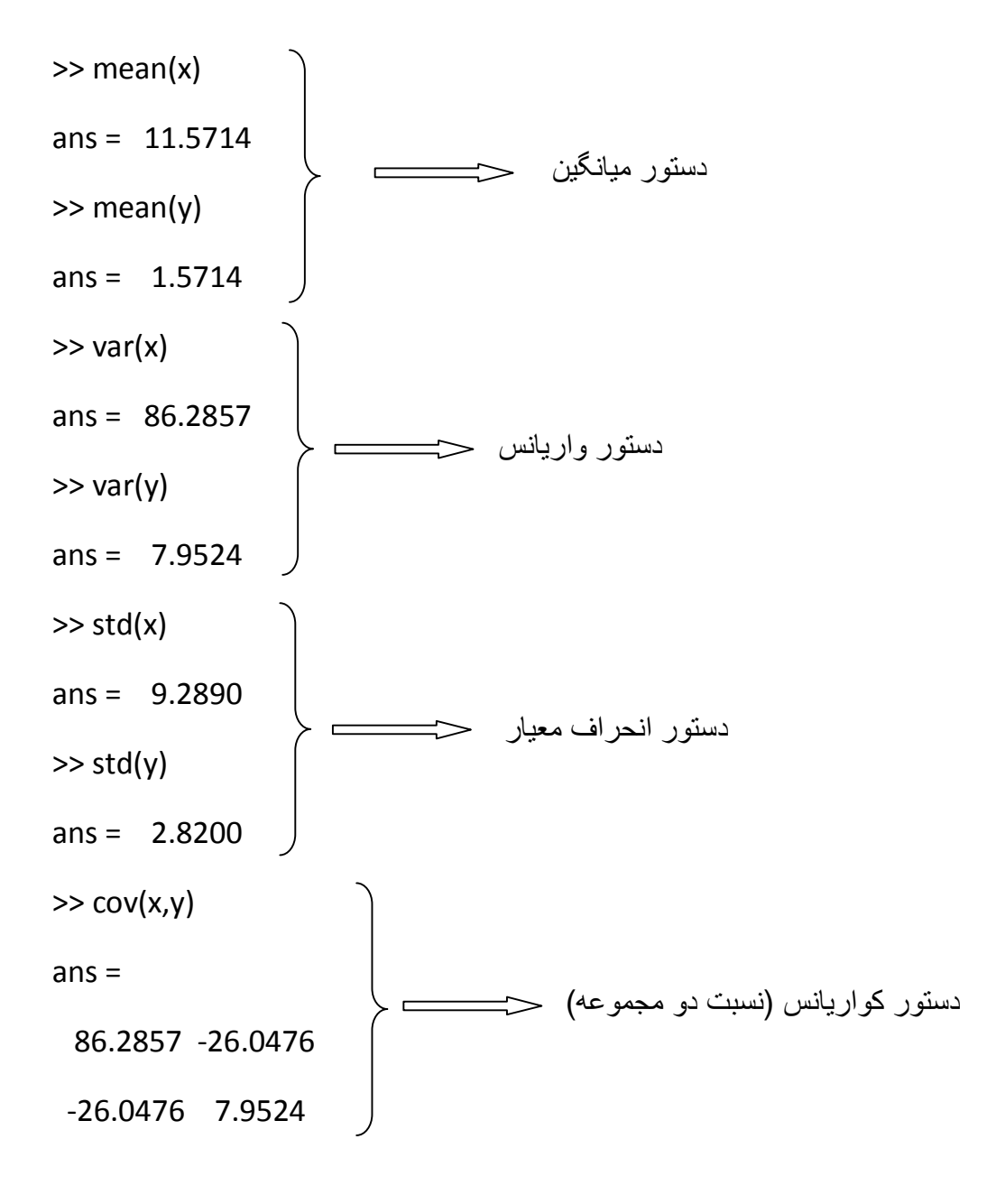

**برخی توابع آماری:**

- ·تابع توزيع تجمعی: cdf
- ·تابع چگالی احتمال: pdf
- ·تابع توزيع دو جمله ای: binomial
	- ·تابع توزيع پواسون: poisson
	- ·تابع توزيع يکنواخت: uniform
	- ·تابع توزيع هندسی: geometric

 $f\left(\frac{k}{n},p\right)=\binom{n}{k}p^k(1-p)^{n-k}$  مثال: تابع توزیع دوجمله ای

 $n=10$   $p=1/2$ 

 $>> x = 0:10;$ 

 $>> y = binopdf(x, 10, 0.5);$ 

 $\gg$  plot(x,y,'+')

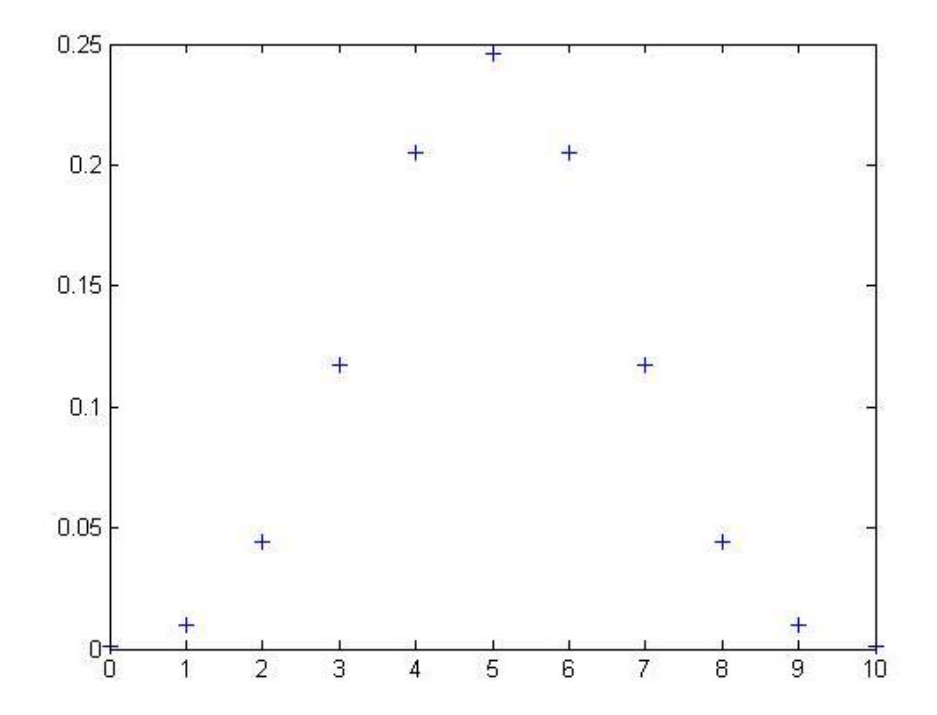

**تابع توزيع هندسی Distribution Geometric :** 

 $f(x|p)=p.q^x$   $x=0,1,...$ 

>> geopdf >>geocdf

**مثال:**اگر احتمال خرابی باتری با5 سال عمر3/100 باشد ٬احتمال خراب شدن در25 روز چقدر است؟

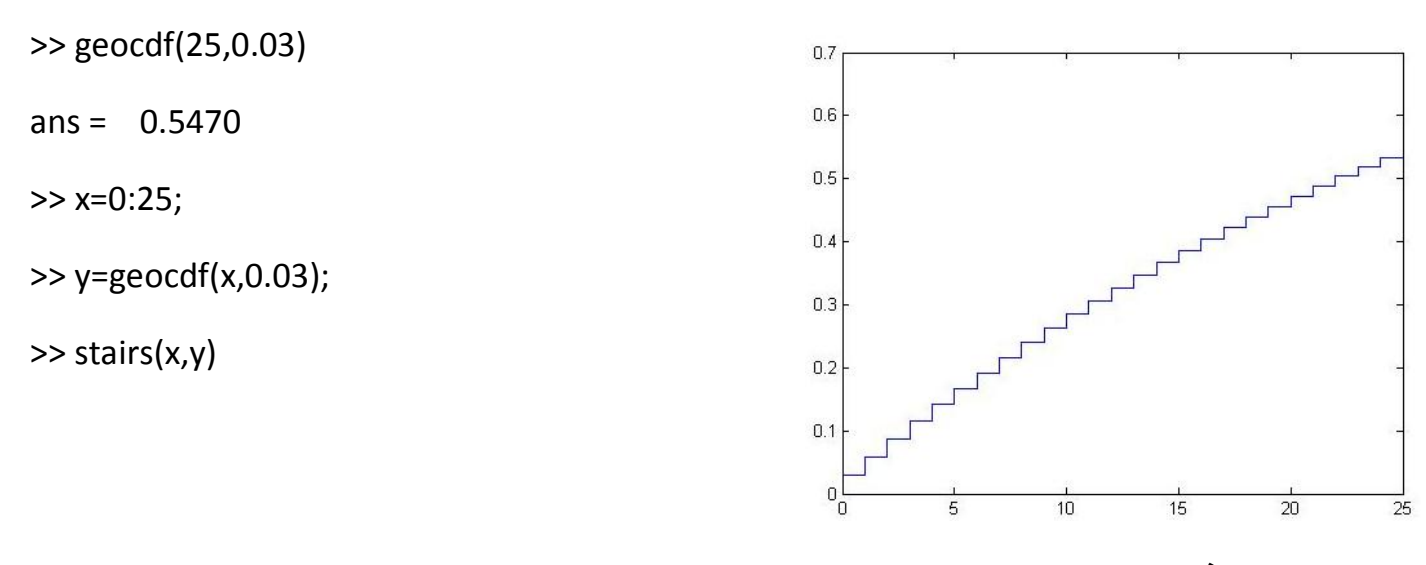

**تابع توليد تصادفی دو جمله ای:** 

>> binornd(n,p)

 $\lambda^x-e^{-\lambda}$  $x!$ 

احتمال توليد :p تعداد :n

 $x = 0,1,...$ 

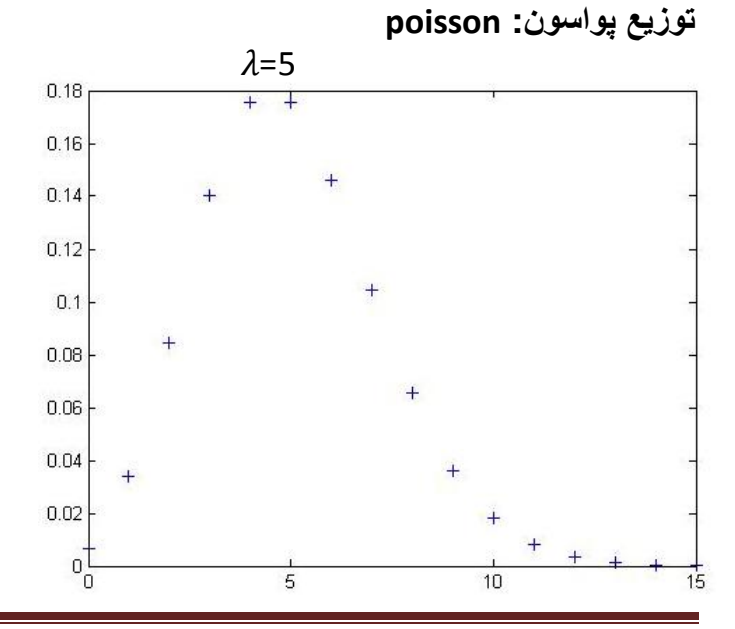

 $>> x = 0:15;$  $>> y = poisspdf(x,5);$ 

 $\gg$  plot(x,y,'+')

 $y =$ 

Page 178

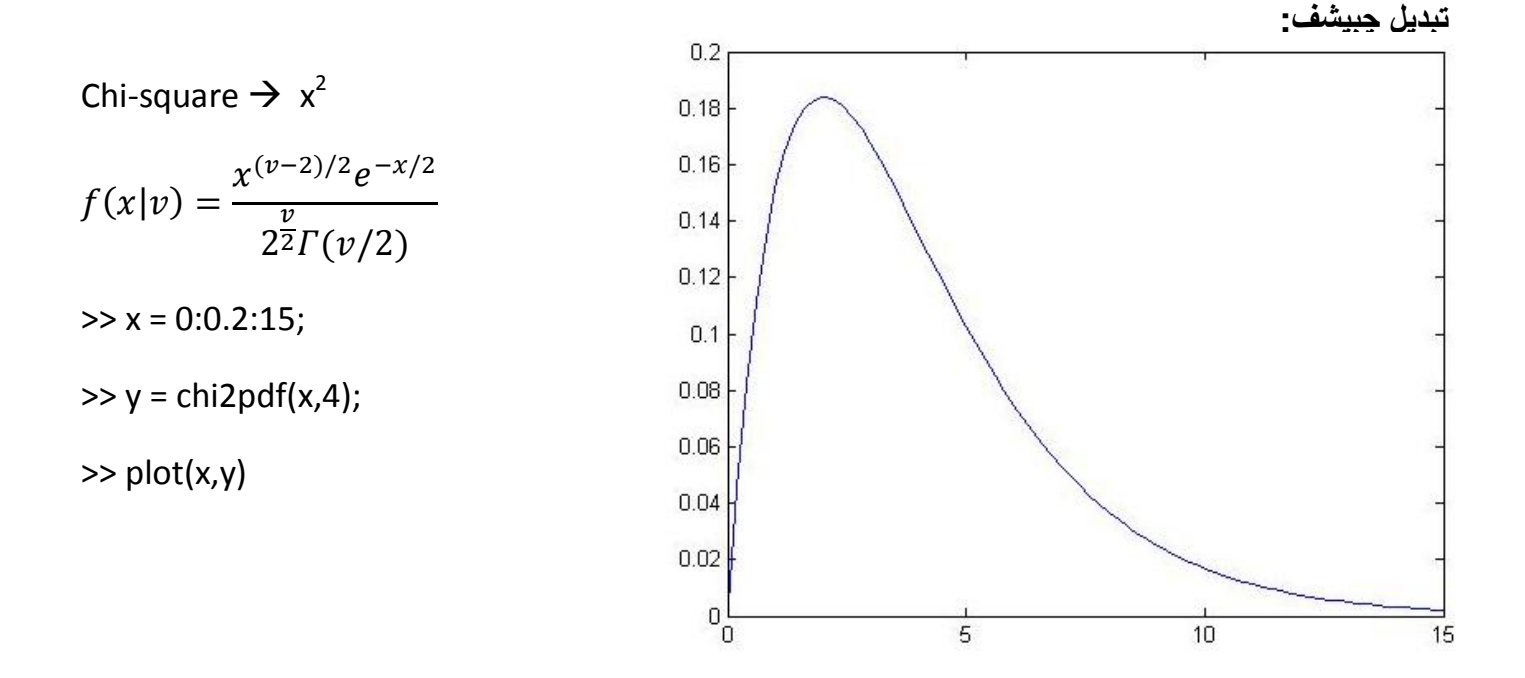

**مثال هايی از pdfو cdfبه صورت جدولی:** 

>> p1=pdf('Normal',-2:2,0,1)

p1 = 0.0540 0.2420 0.3989 0.2420 0.0540

>> p2=pdf('poisson',0:4,1:5)

p2 = 0.3679 0.2707 0.2240 0.1954 0.1755

>> p3=cdf('Normal',-2:2,0,1)

p3 = 0.0228 0.1587 0.5000 0.8413 0.9772

>> p4=cdf('poisson',0:4,1:5)

p4 = 0.3679 0.4060 0.4232 0.4335 0.4405

**شبکه عصبی:** 

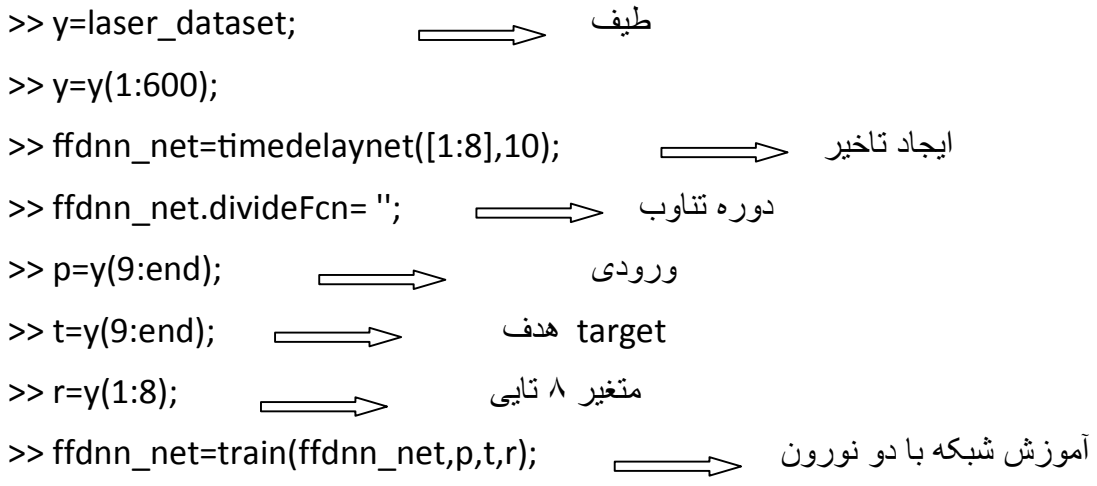

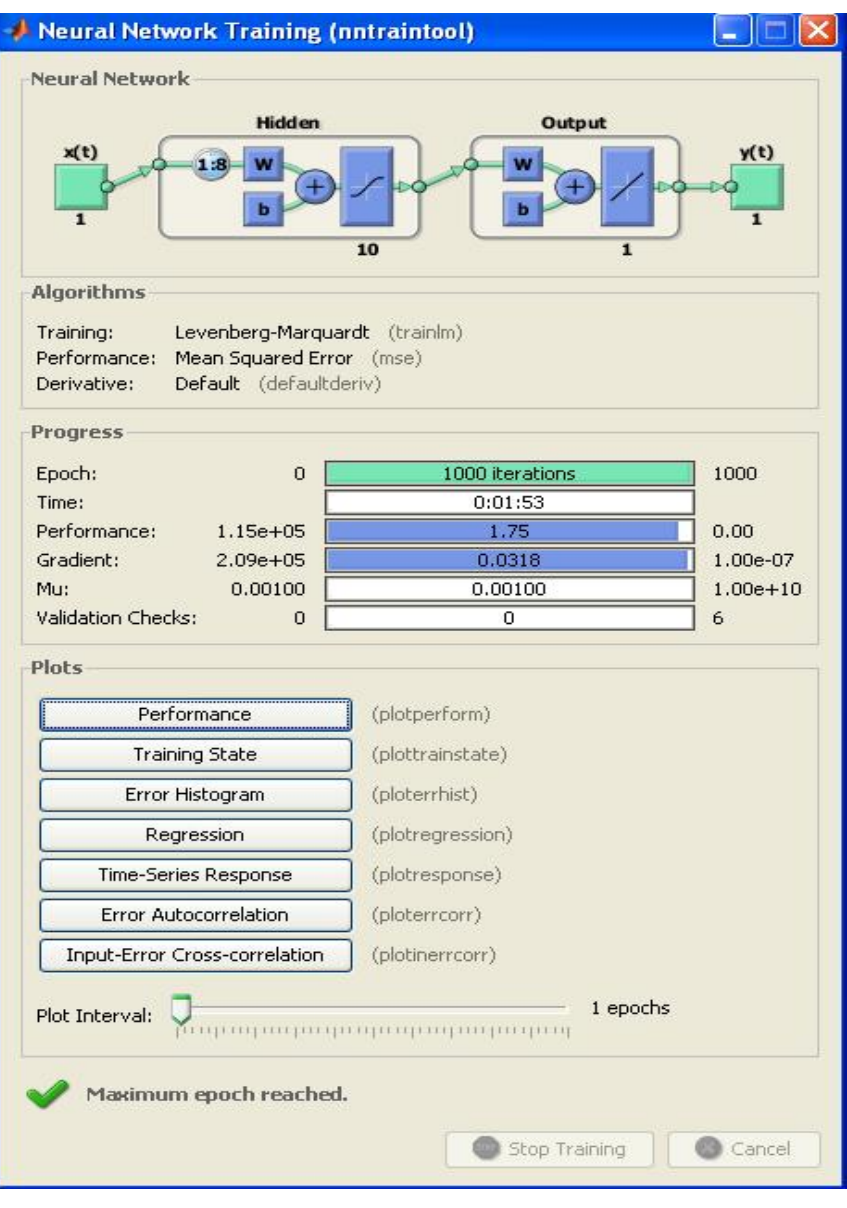
## **آموزش Matlab**

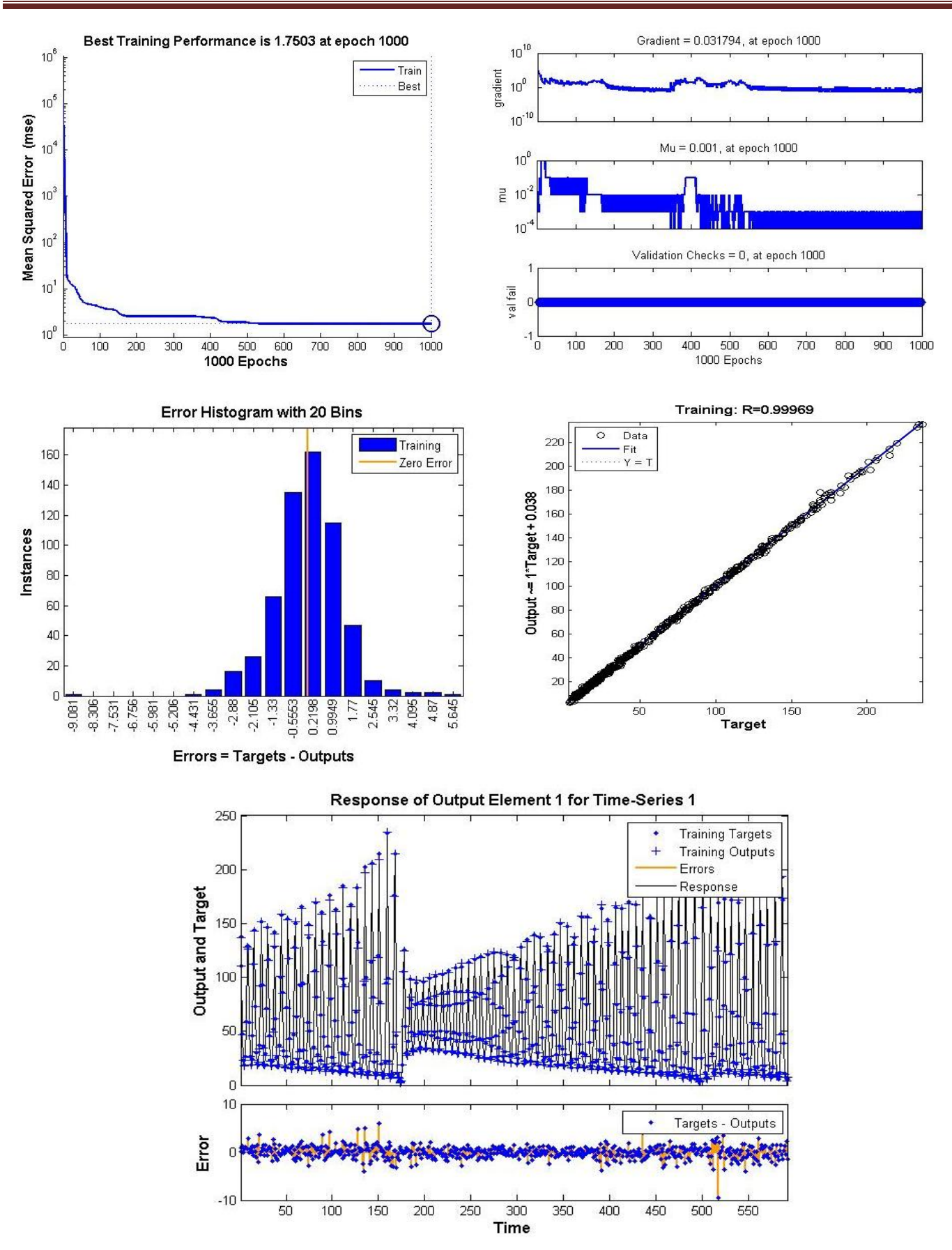

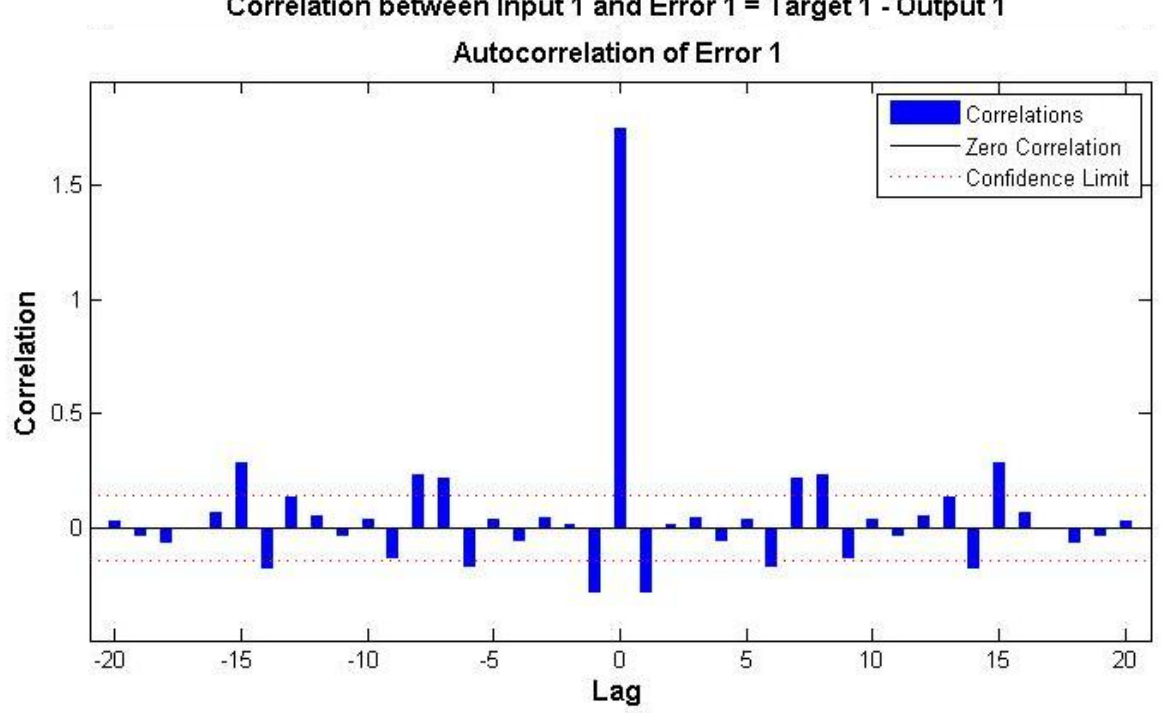

Correlation between Input 1 and Error 1 = Target 1 - Output 1

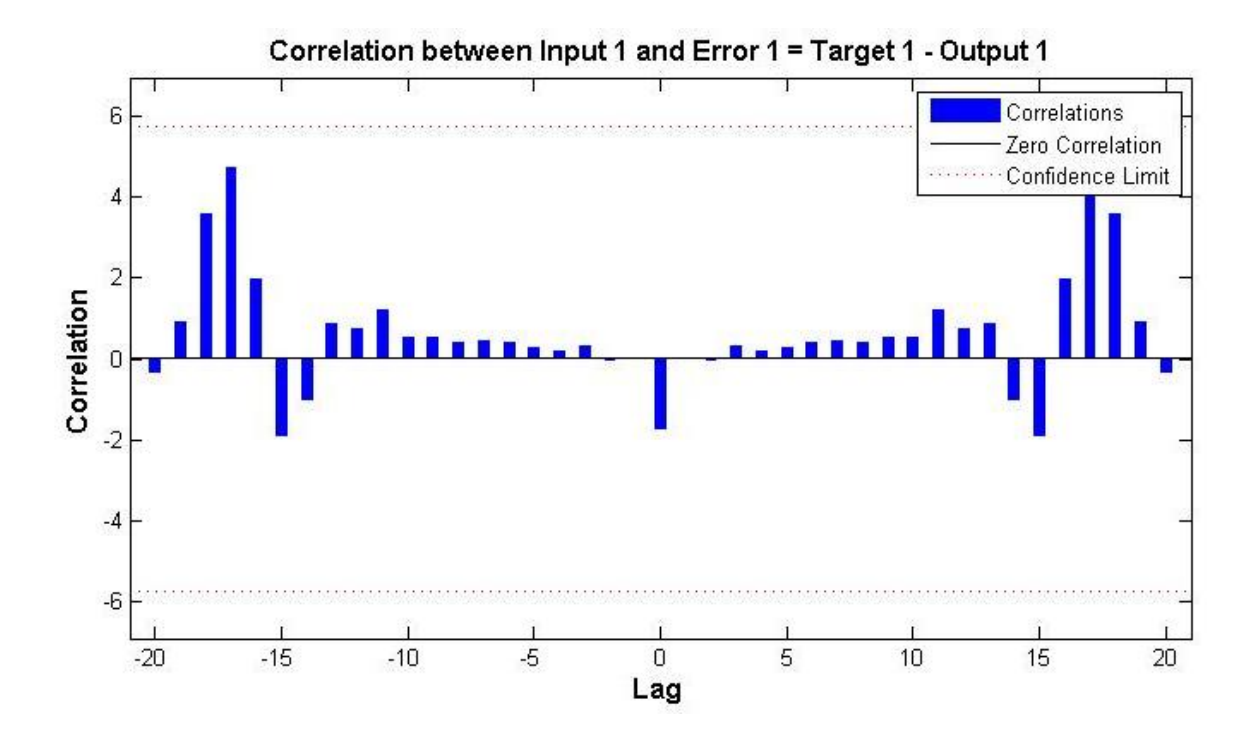

- >> nntraintool
- >> [x,t]=simplefit\_dataset;
- >> net=feedforwardnet(20);
- >> Net=train(net,x,t);
- $\Rightarrow$  y = net(x);
- $\Rightarrow$  [r,m,b] = regression(t,y)
- >> plotregression(t,y)
- $r = 0.9990$
- $m = 0.9868$
- $b = 0.1046$

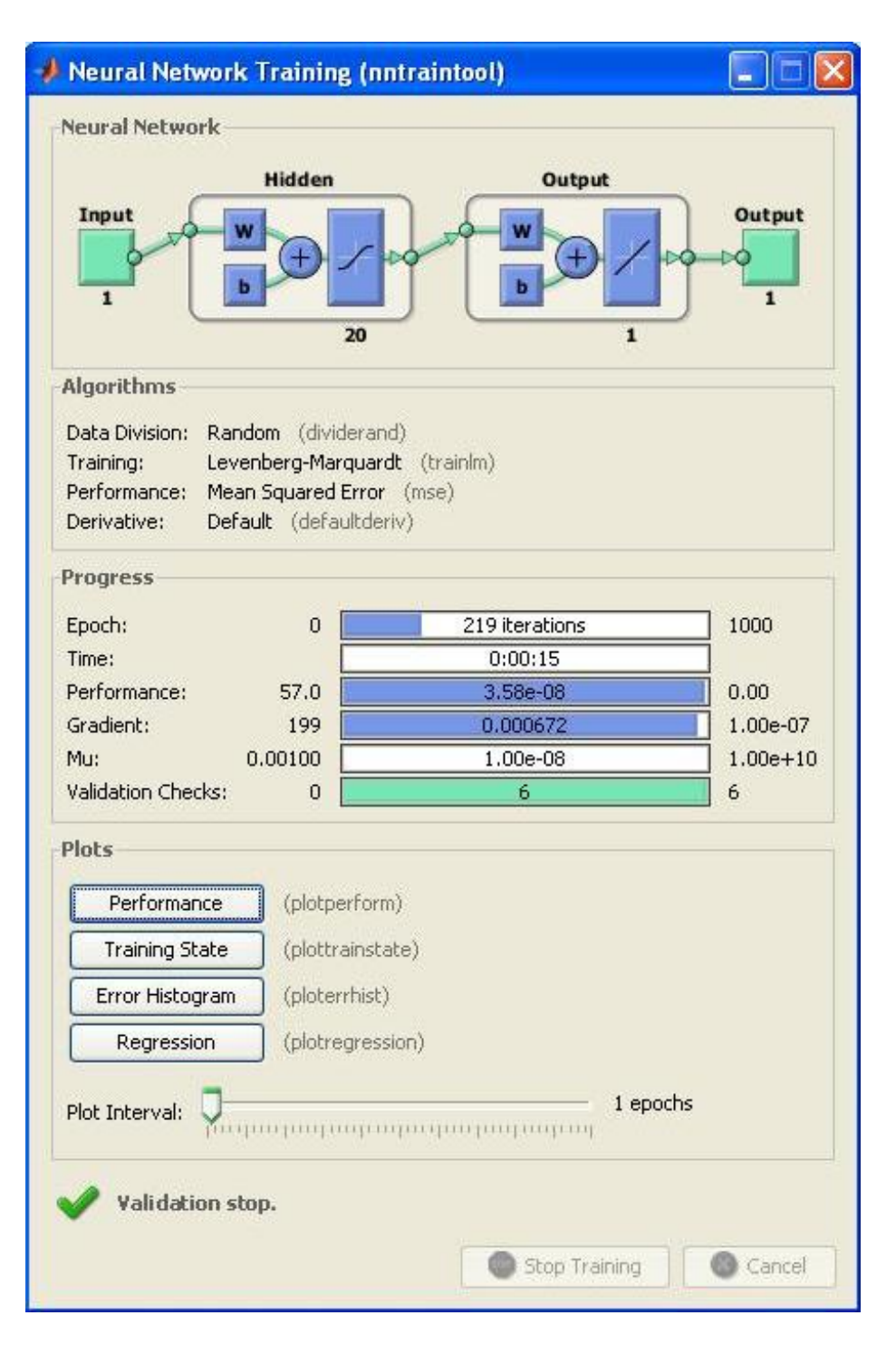

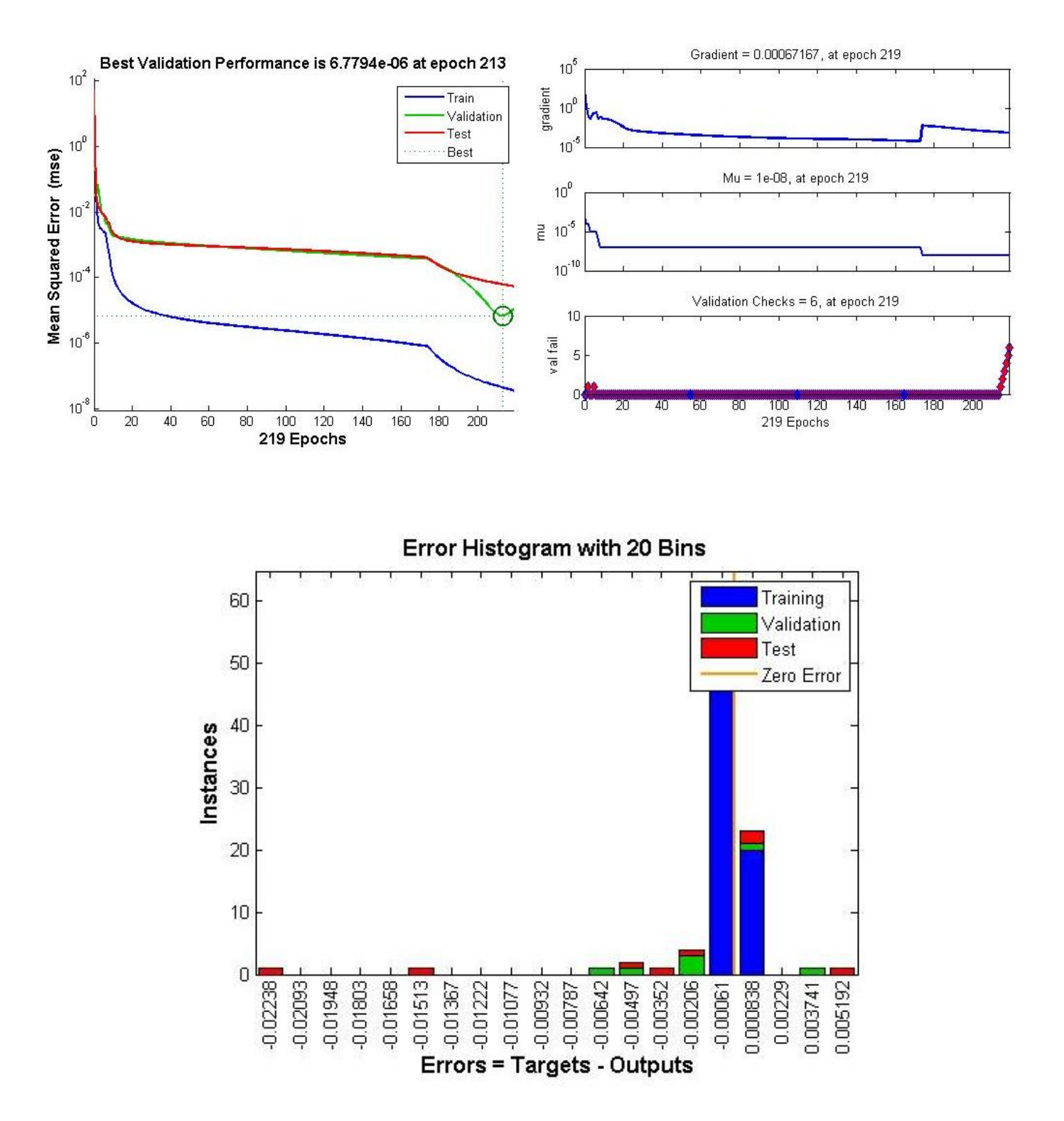

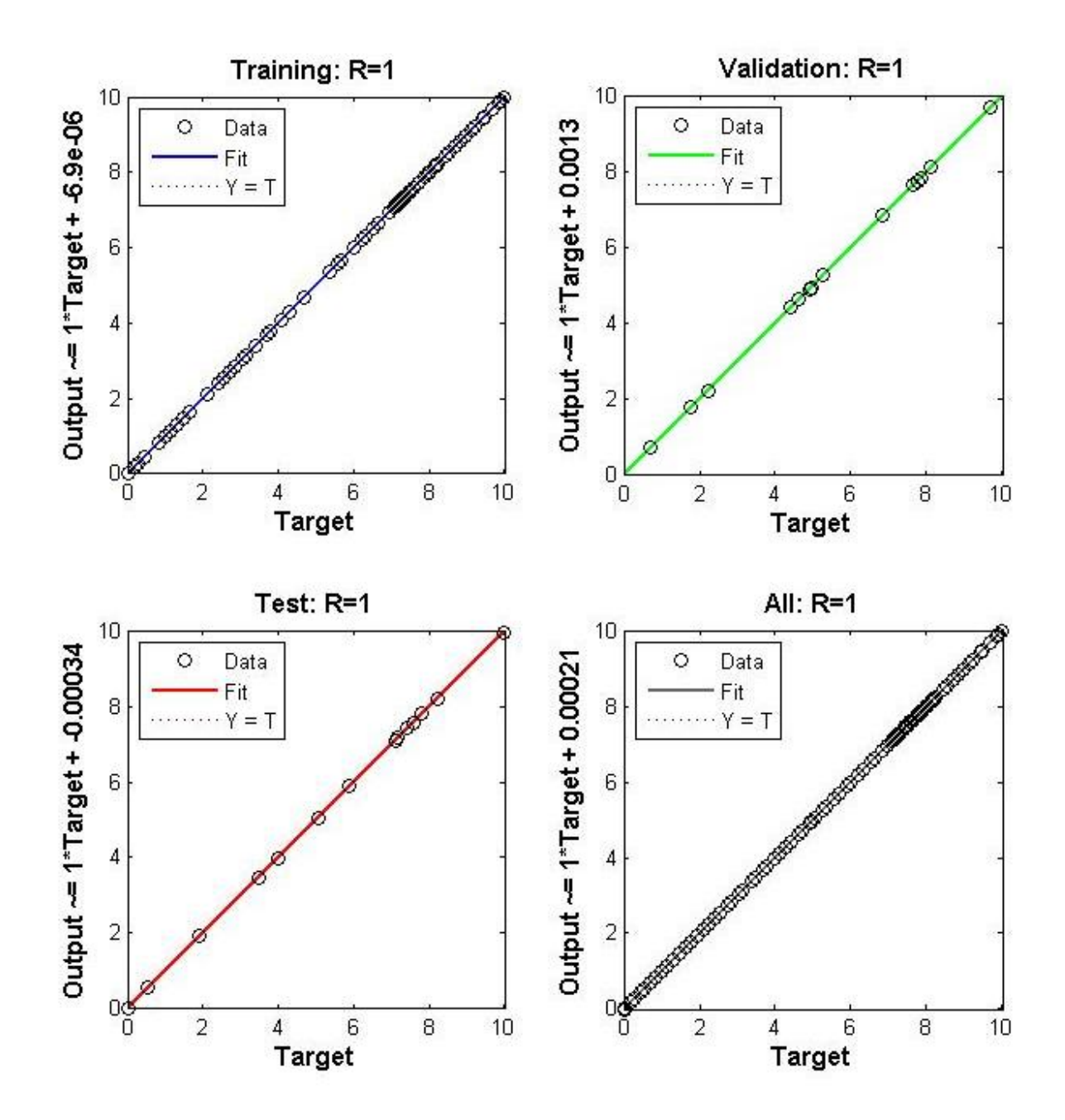